Sterling Connect:Direct for z/OS

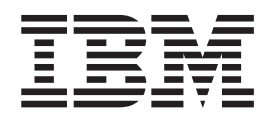

# Release Notes

*Version 5.2*

Sterling Connect:Direct for z/OS

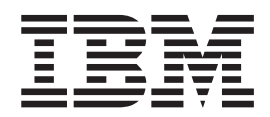

# Release Notes

*Version 5.2*

**Note**

Before using this information and the product it supports, read the information in ["Notices" on page 147.](#page-152-0)

This edition applies to Version 5 Release 2 of IBM Sterling Connect:Direct and to all subsequent releases and modifications until otherwise indicated in new editions.

**© Copyright IBM Corporation 1999, 2014.**

US Government Users Restricted Rights – Use, duplication or disclosure restricted by GSA ADP Schedule Contract with IBM Corp.

# **Contents**

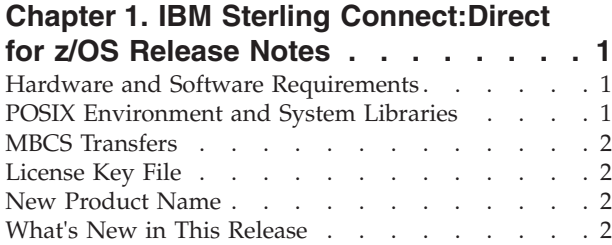

# **[Chapter 2. Sterling Connect:Direct for](#page-10-0) [z/OS Special Product Considerations . . 5](#page-10-0)**

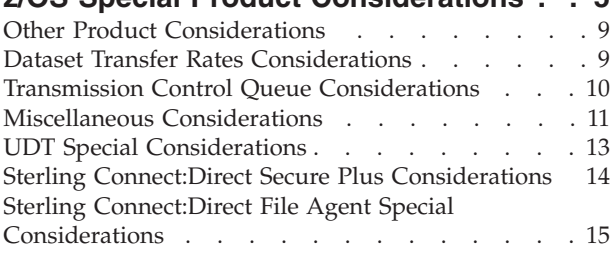

# **[Chapter 3. Upgrading Sterling](#page-22-0)**

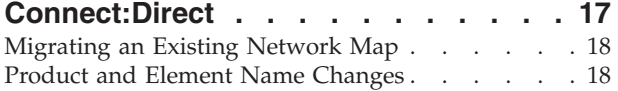

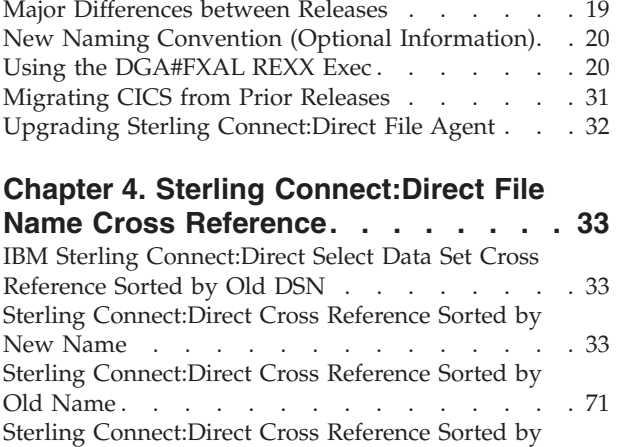

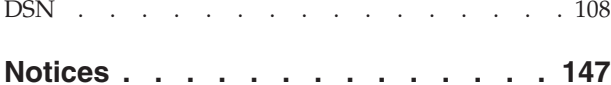

# <span id="page-6-0"></span>**Chapter 1. IBM Sterling Connect:Direct for z/OS Release Notes**

The *IBM® Sterling Connect:Direct® for z/OS® Release Notes* document supplements IBM Sterling Connect:Direct for z/OS documentation. Release notes are updated with each release of the product and contain last-minute changes and product requirements. Read the document before installation.

# **Hardware and Software Requirements**

Hardware and software requirements for Sterling Connect:Direct for z/OS are in the *Sterling Connect:Direct for z/OS Configuration Guide* and the Sterling Connect:Direct for z/OS *Program Directory*. Sterling Connect:Direct Secure Plus requires the same hardware and software and the additional software listed in the following table.

IBM Sterling Connect:Direct File Agent must be installed in the UNIX System Services component of z/OS and configured to communicate with the Sterling Connect:Direct server. Use a PC for terminal emulation to create a configuration file. Additional Sterling Connect:Direct File Agent requirements include:

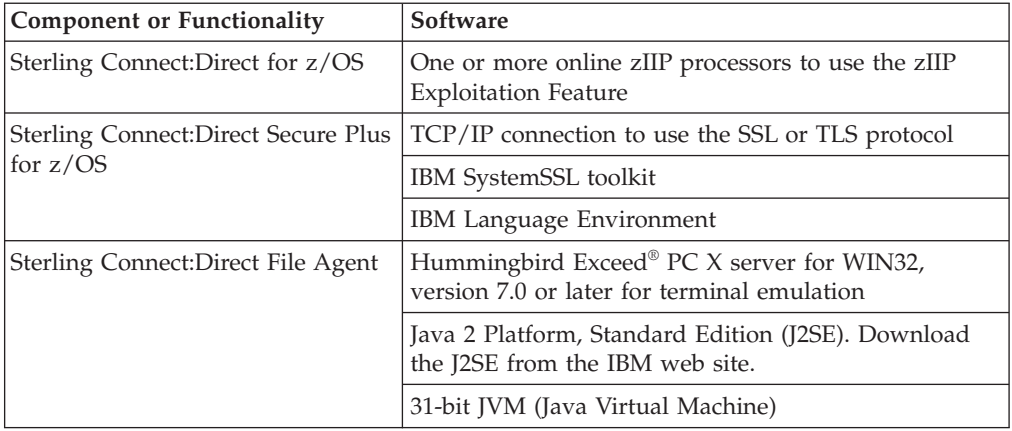

# **POSIX Environment and System Libraries**

Install and set up the UNIX System Services (or POSIX) environment before you install Sterling Connect:Direct. The POSIX requirement and use of C/C++ and LE require that the following data sets be available to Sterling Connect:Direct through the STEPLIB or LINKLST. In addition to  $C/C++$  and LE, XPLINK is now required to support the File Accelerator and alters the data set list from previous releases.

- CEE.SCEERUN (IBM Language Environment)
- CEE.SCEERUN2 (XPLINK Requirement)
- CBC.SCLBDLL (C/C++ Run-time)
- SYS1.SIEALNKE (System SSL Environment)

If IBM Resource Access Control Facility (RACF) program control is implemented, define these data sets and the Sterling Connect:Direct SDGALINK to the program class.

# <span id="page-7-0"></span>**MBCS Transfers**

To perform MBCS transfers, verify that the Natural Language Resources component of Language Environment is installed on your operating system.

# **License Key File**

Prior to Version 5.1, IBM Sterling Connect:Direct for z/OS required an AP Key file (also known as an asset protection key, license management key, or license key). Sterling Connect:Direct for z/OS no longer requires an AP key file. As a result, the APDSN system file initialization parameter is not required. You can run Sterling Connect:Direct for z/OS with the APDSN parameter still specified in the initialization parameter file but it will be ignored.

IBM Sterling Connect:Direct for z/OS Standard Edition is licensed using a simultaneous session metric. Simultaneous Session is a unit of measure by which the Program can be licensed. A session is an active file transfer or other active communications connection between the Program running on one physical or virtual computer and any software running on another physical or virtual computer. Licensee must obtain entitlements sufficient to cover the highest number of sessions that are or have been simultaneously in existence.

# **New Product Name**

The product formerly known as Connect:Direct for z/OS now reflects the IBM Corporation brand and logo, and product is now referred to as IBM Sterling Connect:Direct for z/OS. As of version 5.1, the names of Sterling Connect:Direct elements, such as modules, datasets, and Process names, have changed. However, most of the old names work even if you are using a later version. The system automatically substitutes the right dataset or element whether you specify the old or new dataset or element name. For more information, refer to [Upgrading Sterling](#page-22-1) [Connect:Direct.](#page-22-1)

# **What's New in This Release**

The latest version of Sterling Connect:Direct for z/OS and related software contain the following enhancements:

- Enhanced logic for MAXDELAY has been added to allow for closer monitoring of the Process and the ability to restart the API session when certain communication failures occur. See Using the MAXDELAY keyword parameter to synchronize submitted Processes in the User Guide for more information.
- v Support for zFBA (fixed block architecture) has been added to exploit the zDDB feature of the DS8000 series control unit. See Using zFBA for File Transfer in the in the System Administration Guide for more information.
- v Support for the STS (Station to Station) protocol has been removed from Sterling Connect:Direct Secure Plus.
- The SMF ID is now written to statistics (CT, RT, PT, and ZT records).
- A new SESSION.HIGHWATER.SMF parameter has been added to enhance monitoring and recording of Session Highwater mark by generating SMF data. This is a feature of Product ID 5655-X09 to better record and manage simultaneous sessions.
- Support for TLS1.1 and TLS 1.2 protocols have been added to Sterling Connect:Direct Secure Plus, and support for Security policies SP800131-a and Suite B Profiles, in addition to enhanced administration tools and an improved user experience.
- Enhanced tracing has been added to provide additional data on version and release information to allow for better ease of support.
- Support for Extended Addressing Volume (EAV) has been added. See Sterling Connect:Direct for z/OS EAV support for more information.
- v zEDC hardware compression has been added to exploit the Enterprise Data Compression Express accelerator feature, of the EC12 and BC12 hardware. See Using zEDC withSterling Connect:Direct in the System Administration Guide for more information.
- v A new version of zlib for Extended Compression has been added that provides an increased performance benefit over previous versions.
- Support for RACF Password Phrases up to 64 characters in length has been added. See the Security Planning section in the Configuration Guide for more information.
- v Enhanced support for zIIP exploitation has been added to provide more user control over what Sterling Connect:Direct for z/OS workloads are eligible for the zIIP processor. See Global Initialization Parameters and the Process Copy Statements for more information.

# <span id="page-10-0"></span>**Chapter 2. Sterling Connect:Direct for z/OS Special Product Considerations**

Review the following considerations before installing the product:

### **Installation Consideraton**

v If the installation data sets have been loaded to a cataloged data set with an HLQ other than IBM.fmid, the SMP/E RECEIVE command must change the HLQ by specifying the RFPREFIX(hlq) parameter, for example, RECEIVE SELECT(HDGA510) RFPREFIX(hlq).

### **Exits Considerations**

- v If you assemble and link-edit the sample exits, DGAXPALL and DGAXPNUM in the \$CD.SDGASAMP library, the following assembly error will occur: ASMA140W END record missing. Ignore this error, caused by comment lines after the SCEND statement.
- Prior to IBM Sterling Connect:Direct for  $z/OS$  version 5.0, the Stage 2 security exit (DMGSECUR) required reassembly, linking, and recycling of Sterling Connect:Direct to start and stop security tracing. The DMGSECUR keyword, TEST=, is being retired and replaced with the TRACE keyword. (DGASECUR is the new name for DMGSECUR.) After you specify TRACE=DEBUG to turn on tracing for the security trace in the DTF, set trace control by using a DEBUG setting and/or the SECURITY DD statement. TRACE=NO does not allow tracing, regardless of DEBUG settings. For more information, see Implementing Security.
- The Sterling Connect: Direct startup JCL has a user-definable DD statement (USRINFO) for displaying user-defined information from User Exits. If the USRINFO DD is allocated, then Sterling Connect:Direct opens it during product initialization and initializes it with the string SITA523I USRINFO INITIALIZED.

## **Initialization Parameters Considerations**

The following initialization parameters have been update to define a more appropriate default value:

```
DEBUG = 00200000
TCP.TIMER = 300
TCP.FMH.TIMER = 10
TCP.CONNECT.TIMEOUT= 30
V2.BUFSIZE = (32K,128K)
CHECK.CERT.EXPIRE = YES
CKPT = 10MNON.SWAPABLE = YES
STAT.QUEUE.ELEMENTS = 1500
STRNO.MSG = 10
TAPEIO = BSAM
GDGALLOC = GENERATION
INVOKE.ALLOC.EXIT.ON.RESTART = YES
INVOKE.ALLOC.EXIT = BOTH
REQUEUE = YES
```
• In Version 5.1.1 and higher, the default value for the TCP.CONNECT.TIMEOUT global initialization parameter has been changed so that if the parameter is not specified in the initialization parameters file, there will be no time out. In other words, Sterling Connect:Direct will wait forever to receive the FMH68. The previous default value of 5 seconds caused sessions to time out unnecessarily.

The purpose of the TCP.CONNECT.TIMEOUT parameter is to clean up sessions. With this in mind, you should experiment with various values to find the best setting for your environment.

The following initialization parameters were in earlier releases to define a single TCP/IP port for Sterling Connect:Direct to listen for and accept incoming connection requests:

TCP.ADDR

TCP.NAME

TCP.PORTNUM

TCP.API.PORTNUM

CDPLEX.TCPIP

CDPLEX.TCPNAME

These parameters must be replaced with the TCP.LISTEN and TCP.API.LISTEN initialization parameters. Sterling Connect:Direct will not start if any of these parameters are in the initialization parameter file.

In a Sterling Connect:Direct/Plex environment, if you specify ANYADDR or ANYADDR6 for the TCP.LISTEN local initialization parameter associated with a Sterling Connect:Direct Server but do not specify the CDPLEX.REDIRECT parameter, a default address is created as the Sterling Connect:Direct/Plex redirection address. For the IPv6 protocol, the default is generated by adding a::FFFF: prefix to the IPv4 default. If you do not want this to be your default address, specify the value you do want using the CDPLEX.REDIRECT parameter.

If you use the dynamic VIPA resources, you may need to specify the SOURCEIP parameter in the network map if the remote node cannot perform network map checking. The SOURCEIP address is used to bind the socket and by the remote node to perform netmap checking.

**Note:** By default, Sterling Connect:Direct binds to the address specified in the initialization parameter file as the source IP address. If multiple addresses are specified, the first IPv4 and first IPv6 address is used as the default. If the first address is ANYADDR or ANYADDR6, the default is obtained from TCP/IP. If an address other than the default is required, define the SOURCEIP parameter in the network map.

The TCP.NAME and CDPLEX.TCPNAME local initialization parameters are no longer used. To direct a TCP/IP connection through an IP stack, use the SOURCEIP network map parameter.

v The following initialization parameters are obsolete and must be removed from the initialization parameter file:

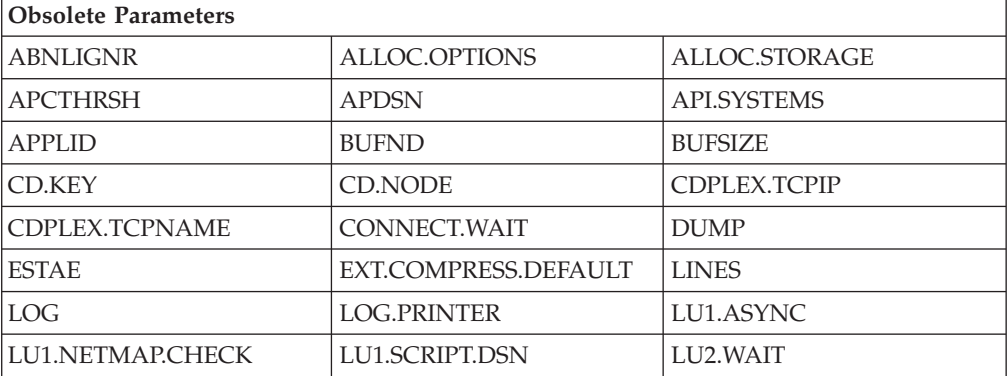

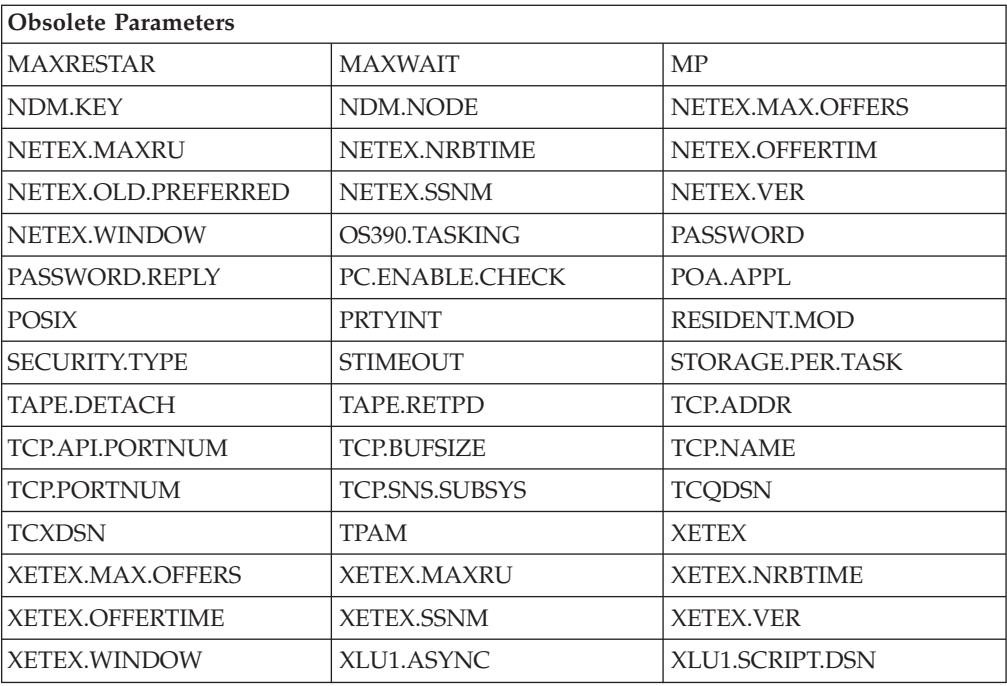

v The TAPEIO initialization parameter becomes obsolete and its behavior has changed. In older versions, it controlled what access method was used by the COPY function to read and write to tape, either BSAM or EXCP. When BSAM was specified, BSAM was used to read and write the tape, NOTE TYPE=REL was used to generate tape checkpoint records, and POINT TYPE=REL was used to set the tape restart point. When specified, EXCP read and wrote the tape, a channel command equivalent to NOTE TYPE=ABS generated tape checkpoint records, and a channel command equivalent to POINT TYPE=ABS set the restart point.

BSAM is now used to read and write to tape, NOTE TYPE=ABS generates new tape checkpoint records, and POINT TYPE=ABS sets the tape restart point from new checkpoint records. The TAPEIO parameter is re-purposed and tells Sterling Connect:Direct what the TAPEIO setting was prior to Version 5.0 so that it can switch to using POINT TYPE=REL when restarting using pre-Version 5.0 checkpoint records. This information is critical to the functioning of checkpoint restart if a tape is created prior to Version 5.0 and the restart attempted on or after Version 5.0. This includes checkpoint records stored in the local node's checkpoint dataset, as well as checkpoint records stored in a remote node's checkpoint dataset.

The TAPEIO parameter setting can be removed when no possibility of restarting a tape COPY function is possible using Sterling Connect:Direct.

• Sterling Connect:Direct for z/OS does not support a LU1 printer dedicated to collecting log data. Remove the LOG.PRINTER initialization parameter if it is still in the initialization parameters file.

### **Process Retention Considerations**

• To enable Process Retention, increase the TCQ space before activating it. A Process is retained in the PR queue until manually deleted, space is required, or MAX.AGE value is reached. Increasing TCQ space reduces the likelihood that a Process in the PR Queue is automatically deleted when space is required. For information on enlarging the TCQ, see Planning the Installation.

• To prevent Sterling Connect:Direct for  $z/OS$  prior to Version 5.0 from starting with Processes in the PR queue, a toleration PTF has been created. When the DMINITPQ program detects an unsupported feature in use, it issues a SITA189E message, sets RC=16, and terminates Sterling Connect:Direct immediately.

### **PLEXCLASS Considerations**

- Prior to Sterling Connect: Direct for z/OS Version 5.0, if the Sterling Connect:Direct Workload Manager could not assign a server, which supports a specific PLEXCLASS, to execute a particular Process, the Process was placed in the status, WA WX (waiting for server). When the Sterling Connect:Direct/Plex server is the PNODE, this continues to be the case. You must manually alter either the PLEXCLASS or protocol, or ensure that the server is active. In Version 5.0, when the Sterling Connect:Direct/Plex server is the SNODE, no manual intervention is necessary. The Process is placed in TI RE status (timer retry) and Sterling Connect:Direct will automatically retry to execute the Process.
- For the Sterling Connect:Direct/Plex Manager to be able to select a server to bind to the SOURCEIP address in a network map, specify one of the following:
	- For SOURCEIP, an address used by at least one of the servers to establish a listen task
	- For the PNODE PLEXCLASS keyword in a PROCESS statement, a server to which to direct the Process

### **Network Map Considerations**

- v If no IPv6 addresses are defined in the network map, you can still use a network map generated using Sterling Connect:Direct for z/OS version 4.7 and later with previous releases that do not support IPv6. If you need to back out of a version 4.7 or later install and have defined IPv6 addresses in the network map, you can still use it with previous releases that do not support IPv6. However, beware that the IPv6 addresses in the netmap will be blanked out and ignored when used with previous releases that do not support IPv6 making communication with IPv6 nodes impossible. If the network map includes IPv6 addresses and the SOURCEIP parameter, previous releases of Sterling Connect:Direct for z/OS will be able to use the netmap but will not be able to generate it appropriately unless you edit the data itself. Also, note that IPv6 addresses defined in ALT.ADDR addresses included in the ALT.COMM parameter will not be blanked out when a network map generated under Sterling Connect:Direct for z/OS version 4.7 or later is used with a previous release that does not support IPv6.
- If IBM Sterling Connect:Direct  $FTP+$  for  $z/OS$  communicates with an earlier version of Sterling Connect:Direct for z/OS, the CDFTP.TEMPFILE specification in the netmap must be an HFS file unless appropriate maintenance has been applied to that version of Sterling Connect:Direct for z/OS.
- Session Management of Adjacent Nodes Use the SESS.SNODE.MAX network map parameter only with the TCP/IP and LU6.2 protocols.

### **Storage Considerations**

To maximize available storage below the 16-MB line, define sufficient storage above the 16-MB line, and maximize concurrent processing, define a region size of 0 MB for Sterling Connect:Direct.

**Note:** Depending on your system-specific storage requirements, the MAXTHREADTASK and MAXASSIZE parameters in SYS1.PARMLIB member BPXPRMxx may also have to be altered to ensure maximum storage and concurrent processing within Sterling Connect:Direct.

<span id="page-14-0"></span>• Prior to Version 5.1.0, Sterling Connect:Direct required a license key file and in this file, the maximum number of servers the Sterling Connect:Direct Manager could support was specified. With Version 5.1.0 and higher, the Sterling Connect:Direct Manager allocated storage to support and manage 32 servers, which is not needed for most environments resulting in inefficient usage of storage space. With Version 5.1.1 and higher, the CDPLEX.MAXSERVER global initialization parameter will control the maximum number of servers with the default being 4. If you have more than 4 servers in your environment, you must specify the number needed or you will receive an error. For more information, see Initialization Errors (ABEND U1024) in the *IBM Sterling Connect:Direct for z/OS Configuration Guide* and the information on the CDPLEX.MAXSERVER parameter in the *IBM Sterling Connect:Direct for z/OS Administration Guide*.

# **Other Product Considerations**

Review the following other product considerations before installing the product:

v UNIX System Service (BPX) calls are executed in the Sterling Connect:Direct IUI under the TSO or Batch User ID. BPX calls require that a user ID has an OMVS segment defined to it within the external security product, such as IBM RACF, CA-ACF2 or CA-TOP SECRET. The BPX calls resolve the TCP/IP name or address for reporting purpose in Select Statistics. If a user ID does not have an OMVS segment defined to it, an SEC6 ABEND or Trace Resolver messages under the TSO or batch user can occur when requesting Select Statistics.

Information about adding an OMVS segment to a user ID using an external security product, either individually or as a group assignment, is found in the external security product documentation.

Due to an issue with the security toolkit on the i5/OS hardware, an SSL/TLS cipher suite can be negotiated during the SSL/TLS handshake that is not defined in the cipher suite list. IBM PMR, 35692, has been opened to address the i5/OS toolkit issue. When the PTF becomes available for i5/OS, apply it to ensure cipher suite negotiation occurs as expected.

# **Dataset Transfer Rates Considerations**

Review the following dataset transfer rates considerations before installing the product:

- v Because of internal changes in Sterling Connect:Direct, which promote a more efficient process flow and increase the number of concurrent I/O sessions, review the following factors that affect BSAM sequential data set transfer rates:
	- MAXSTGIO global initialization parameter which limits the maximum I/O buffer storage for BSAM sequential data set transfers. The larger the value, the more concurrent I/O operations Sterling Connect:Direct can process. The default has changed from 61,440 to 1 MB. An additional positional parameter has been added to allow you to limit the maximum I/O buffer storage used when you specify the Number of Channel Programs (NCP) in the DCB parameter of the COPY statement. If you specify an NCP value greater than 0, Sterling Connect:Direct limits that value using the second positional parameter. For more information on how Sterling Connect:Direct processes sequential data sets using BSAM and how to take advantage of this enhancement, review *Performance Tuning* and the MAXSTGIO parameter in the *IBM Sterling Connect:Direct for z/OS Administration Guide*.

**Note:** If MAXSTGIO is defined in the initialization parameter file, you do not have to modify it to include the second positional parameter but you may have it set too low to take advantage of this new enhancement.

- <span id="page-15-0"></span>• Region parameter on the DTF job or step card. Whether or not you adjust the MAXSTGIO initialization parameter, you may need to review what is specified for the region to ensure that you have adequate DTF storage for data transfers and to support the maximum number of concurrent Processes that can be run. For more information on virtual storage requirements, see Planning the Installation.
- The DCB parameter in your COPY statements. You can specify the NCP value in the DCB parameter to fine-tune the maximum storage used or not specify it to let the system determine the NCP value. To review sample benchmark figures to see the results of changing the NCP value, see Improving Performance.
- v The usage of striped extended-format data sets for files that have large amounts of data or for which time is of the essence. A striped extended-format data set is spread over multiple volumes allowing parallel data access. Sterling Connect:Direct can take advantage of this attribute and users could see 100% or more increase in I/O rate, depending on the number of stripes. In prior releases of Sterling Connect:Direct, striped data sets were transferred using an NCP=1. Starting with Version 5.1, that restriction has been eliminated.

If the receiving side is still limited to  $NCP=1$ , the transfer speed will not be improved, since it is limited to the speed at the worst bottleneck.

As of the 5.0 release, Sterling Connect:Direct no longer uses the BUFNO parameter in the COPY statement to specify the number of BSAM buffers for reading data from or writing data to a data set. Although Sterling Connect:Direct continues to accept a value of 0–255 for the BUFNO parameter, it sets the actual value to 0. Use the NCP parameter if you wish to specify the number of I/O buffers and the MAXSTGIO initialization parameter to limit it.

- The Batch Compression Utility (DGASACMP) does not support data sets with a block size greater than 32,760 bytes which includes all LBI transfers.
- When copying variable block format data sets greater than 32,760 bytes to a Sterling Connect:Direct for UNIX or Microsoft Windows system, specify the DCB attribute, BLKSIZE, for the TO destination file to ensure that adequate buffer space is allocated. If you do not, one of the following messages is displayed:
	- LCPR001I Rec len in Comm buffer bigger than IO buffer size (on a Sterling Connect:Direct for Microsoft Windows system).
	- XCPR001I Rec len in Comm buffer bigger than IO buffer size (on a Sterling Connect:Direct for UNIX system).

# **Transmission Control Queue Considerations**

Review the following Transmission Control Queue considerations before installing the product:

- v Because of the changes in the Transmission Control Queue (TCQ) to support Processes containing up to 1 MB, review all SUBMIT exits. Modify any SUBMIT exit that:
	- Alters the size of the TCQE (change TQRECLN)
	- Uses TQCSPRD (pointer to first, that is, current step)
	- Uses TSHFTCQE (forward pointer to next step)
	- Uses TSHBTCQE (backward pointer to previous step)
	- Adds or changes PACCT or SACCT information

The TQCSPRD, TSHFTCQE, and TSHBTCQE fields contain offsets relative to the start of the TCQE for Processes that do not exceed 64 KB. For larger Processes, these fields must be multiplied by 16 before being used as an

<span id="page-16-0"></span>offset. In the TCQE, a flag indicates whether or not this processing should take place (the flag byte is TQFLAGA and the bit equate is TQGT64K).

SUBMIT exits are no longer allowed to change the size of the TCQE (modify TQRECLN). The sample SUBMIT exit DGAXACCT previously showed how to add the PACCT and SACCT fields to the end of the TCQE and extended the length. Because this is no longer allowed, fields have been reserved for the PACCT and SACCT information to allow the SUBMIT exit to add or modify accounting information as required. The sample SUBMIT exit DGAXACCT has been modified to show you how to manipulate this account information.

- v Using IGGCSI00 to access files requires READ access to the master catalog.
- Only Version 2 Flows, which are used for the TCP/IP and SNA LU6.2 protocols, support the ability to checkpoint files larger than 4 GB. Version 1 Flows, which were used for VTAM SNA LU0, do not support this ability.
- v To honor the permission setting for HFS files using the PERMISS keyword, you must set the z/OS UNIX System Services UMASK to 000 either by default or by using the runtime environment variable, \_EDC\_UMASK\_DFLT. To set the environment variable, define the \_EDC\_UMASK\_DFLT=000 variable in a RECFM=VB type file and allocate the ENVIRON DD in the Sterling Connect:Direct startup JCL.
- v Example: //ENVIRON DD DISP=SHR,DSN=\$CD.ENVIRON(TZ)
- v When a COPY statement has both the DSNTYPE and LIKE parameters specified for the TO data set, the DSNTYPE should override the LIKE data set's DSNTYPE attribute. However, if you specify DSNTYPE=EXTREQ or EXTPREF, the resulting data set is always non-extended, even if the LIKE data set is extended. To avoid this problem, apply IBM APAR OA21866.

# **Miscellaneous Considerations**

Review the following miscellaneous considerations before installing the product:

- Because the standby extended recovery job and the active Sterling Connect:Direct node use the same VTAM APPLID, TCP/IP address, and port, the standby extended recovery job must run in the same z/OS image as the active Sterling Connect:Direct node unless you use the Dynamic VIPA and Dynamic SNA information described in Preparing TCP/IP Configuration and Configuring Extended Recovery.
- v If you copy a file that is in IBM-proprietary compressed format to a new file that is not, Sterling Connect:Direct may not allocate enough space for the new file. Such COPYs may experience allocation failures (Sx37 type ABENDs), which will require SPACE to be manually coded in the Process.
- v Scheduling or automated operations packages can result in attempts to process incomplete or empty files. Scheduling packages, such as CA-7, ZEKE, or CONTROL-M and certain automated operations packages, such as CONTROL-O, are often set to start jobs upon a file's closure and an SMF record being cut or based upon specific messages appearing on the system console. When using Sterling Connect:Direct for z/OS, this method of starting jobs can result in attempts to process incomplete or empty files. This situation can occur when an active transfer is interrupted and must be restarted. The receiving file will be closed, but upon Process restart it will be written to by Sterling Connect:Direct for z/OS.

To prevent erroneous processing by such packages, set up Processes with conditional logic to verify that the copy successfully completes, and then use the scheduling or automation package's provided program (U7SVC, ZEKENDM, CTM@IF10) in a Sterling Connect:Direct RUN TASK.

- Checkpointing is ignored when transferring HFS files.
- Restarting a Checkpoint Process using Different Versions of Sterling Connect:Direct.

You cannot restart a Process that has been checkpointed using Sterling Connect:Direct for z/OS Version 4.6 or later with an earlier release of Sterling Connect:Direct (Version 4.5 or earlier). You cannot restart a Process that has been checkpointed using Sterling Connect:Direct for z/OS Version 4.5 or earlier, and then restart it with a later version of Sterling Connect:Direct. Because of changes to support the LARGE format sequential data sets in IBM z/OS version 1.6 or later, Sterling Connect:Direct for z/OS versions before 4.6 produce restart positioning information in the CKPT record that is different and incompatible with that produced in version 4.6 or later.

Do not attempt to restart a checkpointed Process in a different version of Sterling Connect:Direct. Delete the checkpointed Process and resubmit it using the appropriate version of Sterling Connect:Direct for z/OS.

- IBM C Program Containing MAIN() or Enclave You cannot execute any IBM C program that contains a MAIN() section or enclave as a Run Task or Exit. FTP is an example of this type of program.
- LU6.2 Does not Support Redirection of Processes in Sterling Connect:Direct/Plex Environment -The LU6.2 connection protocol does not support the feature, which allows the Sterling Connect:Direct Manager to redirect work to one of its servers. The remote node must address the server on which you want to run an LU6.2 Process. To do this, specify the node name and VTAM address of the Sterling Connect:Direct Server on which the Process is to run in the remote server's network map. Use the same CDPLEX.SERVER.NODE and CDPLEX.VTAM specified for the local initialization parameters for the Sterling Connect:Direct Server you are trying to address.

Another stipulation related to the LU6.2 protocol involves a situation where one of the Sterling Connect:Direct servers in a Sterling Connect:Direct/Plex environment is communicating with a stand-alone Sterling Connect:Direct DTF. In this case, all LU62 processes for this specific node must be directed to the same server and you can use a PLEXCLASS to accomplish this.

- Sterling Connect: Direct cannot transfer LBI files using LU0 connections.
- v As of Sterling Connect:Direct for z/OS version 5.1, all LBI BLKSIZEs are supported for all RECFM values. However, when connected to a previous version of Sterling Connect:Direct for z/OS, its BLKSIZE limits are still in effect. The following table shows the maximum block sizes for those record formats for which Sterling Connect:Direct for z/OS version 4.6 does not support the LBI maximum block size length of 262,144 bytes:

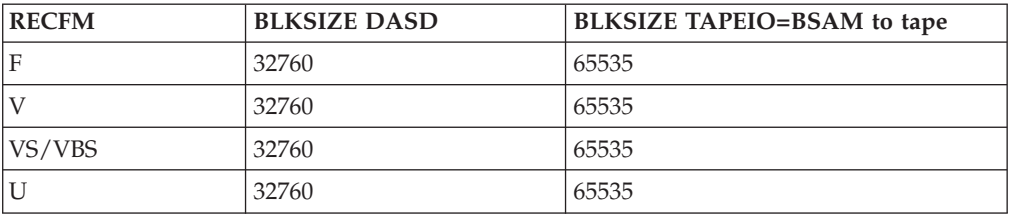

• When a copy operation is performed between Sterling Connect: Direct for  $z/OS$ and Sterling Connect:Direct for Microsoft Windows version 4.2 or later or

<span id="page-18-0"></span>Sterling Connect:Direct for UNIX version 3.6.01 or later and all of the following conditions are in effect, the Sterling Connect:Direct Process can terminate with an SVTO0011 error:

- Sterling Connect:Direct for z/OS is sending the file.
- SSL/TLS is enabled for the remote Microsoft Windows node.
- The SSL/TLS cipher is SSL\_RSA\_WITH\_NULL\_MD5.
- Negotiated Comm buffer size is 64K.
	- To prevent this situation, take one of the following actions:
- Select a different SSL/TLS cipher.
- Reduce the Microsoft Windows Comm buffer size to 16K.
- Have Sterling Connect:Direct for Microsoft Windows or Sterling Connect:Direct for UNIX initiate the Process.
- The feature in IBM Sterling Control Center that allows you to compare key certificates does not work with Sterling Connect:Direct for z/OS. You can use this feature with all other platforms of Sterling Connect:Direct except for z/OS because those platforms keep the certificate in a text file that has been encoded once. However, on z/OS the certificates are kept in a database and Sterling Connect:Direct for z/OS must use commands to retrieve the certificate. Each time the system retrieves a certificate, the output of the request is encoded by the operating system, and, as a result, each version compared to Sterling Control Center's appears different.
- Prior to Sterling Connect:Direct for z/OS version 4.7.01, Intelligent Session Retry put tasks into the HO HC queue pending a connection to the specified SNODE. This automatic processing was the equivalent of manually specifying HOLD=CALL in the SUBMIT or CHANGE PROCESS command. In Version 4.7.01 and later, Sterling Connect:Direct puts the tasks into HO RH (held for retry) when it is awaiting a connection as part of the Intelligent Session Retry logic. When you manually specify HOLD=CALL in the SUBMIT or CHANGE PROCESS command, Sterling Connect:Direct continues to put the Process in HC status in the Hold Queue.

# **UDT Special Considerations**

Review the following UDT considerations before installing the product:

- v UDT requires three threads for each executing Process which may impact your storage and concurrent processing capabilities. If the number of available threads becomes critically low, you may need to increase the MAXTHREADS limit per PROCESS in the OMVS environment.
- To use UDT for file transfers on high-speed networks with latency, refer to the following table which summarizes performance differences between TCP and UDT:

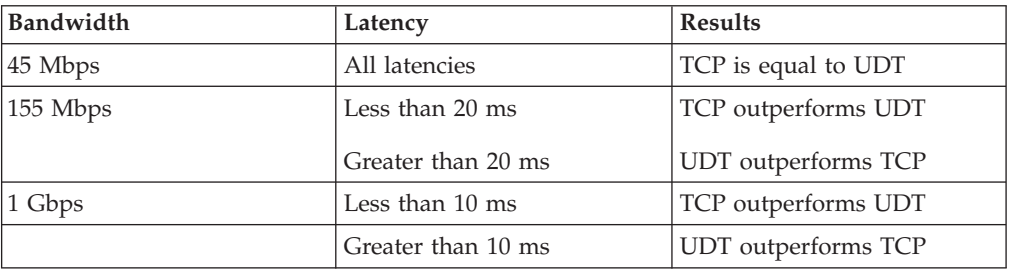

For information on UDT, see *Configuring Firewall Navigation* and *Using the UDT Protocol* in *IBM Sterling Connect:Direct for z/OS Administration Guide*.

# <span id="page-19-0"></span>**Sterling Connect:Direct Secure Plus Considerations**

Review the following Sterling Connect:Direct Secure Plus considerations before configuring the product:

- v Support for the TLS 1.1 and TLS 1.2 protocols require certain version and release levels, as well as PTF service to use those protocols. See the Program Directory for detailed information on these requirements.
- The support for Security Policy SP800-131a and the Suite B profile requires that the Secure Plus and System SSL be in FIPS mode. See the information below and the System SSL Programing Guide regarding FIPS.
- v Sterling Connect:Direct Secure Plus uses services from ICSF that require the Connect:Direct ID for Secure Plus and the TSO user ID of the Secure Plus Administrator to have read access defined in the RACF CSFSERV facilities class.
- The enhancements to Sterling Connect:Direct Secure Plus (new protocols added, support for new Security Policies, and the removal of support for STS) require a Secure Parmfile conversion. See DGASCONV – Secure Parameter File Conversion Utility in the User Guide for more information.
- Sterling Connect:Direct administrators need access to z/OS UNIX System Services in order to update SSL and TLS parameters.
- v Sterling Connect:Direct needs UNIX read permission to the key database. Use the UNIX CHMOD command to change permissions, if necessary.
- A default certificate must exist for the SSL or TLS protocol to successfully communicate with a trading partner. Use the IBM GSKKYMAN utility (or IBM RACF if using key rings) to set a trading partner certificate as the default. For information about creating and managing certificates, refer to the IBM documentation. To locate documentation, go the IBM web site and perform a search on GSKSSL10.
- Secure connections cannot be established using LU0 or PNODE=SNODE. Nonsecure connections operate normally using these protocols.
- You can only use the Quick Start option the first time you create and populate the Sterling Connect:Direct Secure Plus parameter file from the network map, and if your Sterling Connect:Direct TCP/IP netmap entries use standard IPV4 addresses.
- v While in FIPS mode, the following are important considerations for Sterling Connect:Direct Secure Plus:
	- The certificate store must be in FIPS mode and the certificate must meet size restrictions for encryption keys. The GSKKYMAN utility can be used to create a key database for FIPS mode. In addition, other requirements of RACF might be necessary. For more information, see *[z/OS V1R11.0 Cryptographic Services](http://publib.boulder.ibm.com/infocenter/zos/v1r11/index.jsp?topic=/com.ibm.zos.r11.gska100/gska1a70.htm) [System Sockets Layer Programming SC24-5901-08](http://publib.boulder.ibm.com/infocenter/zos/v1r11/index.jsp?topic=/com.ibm.zos.r11.gska100/gska1a70.htm)*
	- While in FIPS mode, Sterling Connect:Direct Secure Plus can open a FIPS mode key database; however, initialization fails if the key database is not in FIPS mode. If the FIPS initialization parameter is specified as NO, Sterling Connect:Direct Secure Plus can still open and use a FIPS-mode database.
	- When Sterling Connect:Direct FTP+ is in FIPS mode, the TLS protocol is the only supported protocol. If SSL is enabled in the secure parameter file, the connection to that remote node is rejected during the TLS handshake.
- <span id="page-20-0"></span>– While in FIPS mode, only certain ciphers are supported. During the TLS handshake, any non-FIPS mode ciphers are ignored. The Secure Plus Admin tool provides the following textual representation of the ciphers available in FIPS mode:
	- SSL\_RSA\_AES\_128\_SHA
	- SSL\_RSA\_AES\_256\_SHA
	- SSL\_RSA\_WITH\_3DES\_EDE\_CBC\_SHA
- The following errors cause Sterling Connect:Direct FTP+ to terminate with a U4079 abend. These are critical functions and indicate a severe problem requiring immediate attention:

#### **CMSERR\_BAD\_RNG\_OUTPUT**

Failure during random number generation

#### **GSK\_ERR\_RNG**

Failure during random number generation

#### **CMSERR\_FIPS\_KEY\_PAIR\_CONSISTENCY**

Failure when generating either an RSA or DSA keypair

#### **CMSERR\_KATPW\_FAILED**

Failure was encountered by the gsk\_perform\_kat API when performing known answer test against the System SSL cryptographic algorithm

# **Sterling Connect:Direct File Agent Special Considerations**

Sterling Connect:Direct File Agent has the following special considerations:

- Detect when VSAM files are created, but not when they are updated.
- When watching for a VSAM file, it triggers a Process three times because it detects the creation of the cluster, data, and index portions of the VSAM dataset. To prevent the Process from being triggered unnecessarily, append.DATA to the data set name. To see an example involving a VSAM data file, see the Sterling Connect:Direct File Agent help.
- Sterling Connect: Direct File Agent ignores PDSE data sets in a watch directory.
- Do not use the Search tab on the Sterling Connect:Direct configuration GUI Help when running the GUI as a z/OS batch job. It may terminate the configuration GUI session.
- v To avoid a parsing error when a substitution for a variable would include an open or closing parenthesis, enclose the variable in double quotes.

For example, if **%FA\_FILE\_FOUND.** is to be passed as the Process Argument &DSN, specify the variable as:

**&DSN="%FA\_FILE\_FOUND."**

**Note:** Variable values enclosed in quotes must not be concatenated with other values. Any attempt to do this will cause a submit failure or subsequent Process failure.

• Some Hummingbird Exceed releases do not allow you to close the Help windows.

# <span id="page-22-1"></span><span id="page-22-0"></span>**Chapter 3. Upgrading Sterling Connect:Direct**

# **Before you begin**

Review the following items before upgrading your existing Sterling Connect:Direct system.

- v You must re-assemble and re-link all user exits after you complete the installation procedure.
- v After installation, reassemble and link-edit your security module that uses the DMGSECUR macro (new element name is DGASECUR) to ensure that all enhancements are implemented. For information, see Implementing Security.
- v After Sterling Connect:Direct files have been migrated, using these files with a previous release of Sterling Connect:Direct results in the inability to view user comment fields in the network map. If you update the network map using an older version, any information stored in the comment fields may be lost.
- v For archive JCL and Processes that use STAT archive files or STAT ESDS, update the LRECL to 2048 and update all archive jobs and procedures, which must change the logical record length. You can update the LRECLs in advance and use the LRECL updates with any release.
- To ensure above-the-line storage, calculate the difference between the maximum storage values used for BSAM data transfers (as specified by the MAXSTGIO initialization parameter) and change the JOBSTEP region accordingly. For additional information, see Improving Performance.
- Performing an upgrade is similar to performing an initial installation. You can retain some or all data files created by the initial installation or as a result of the last upgrade.

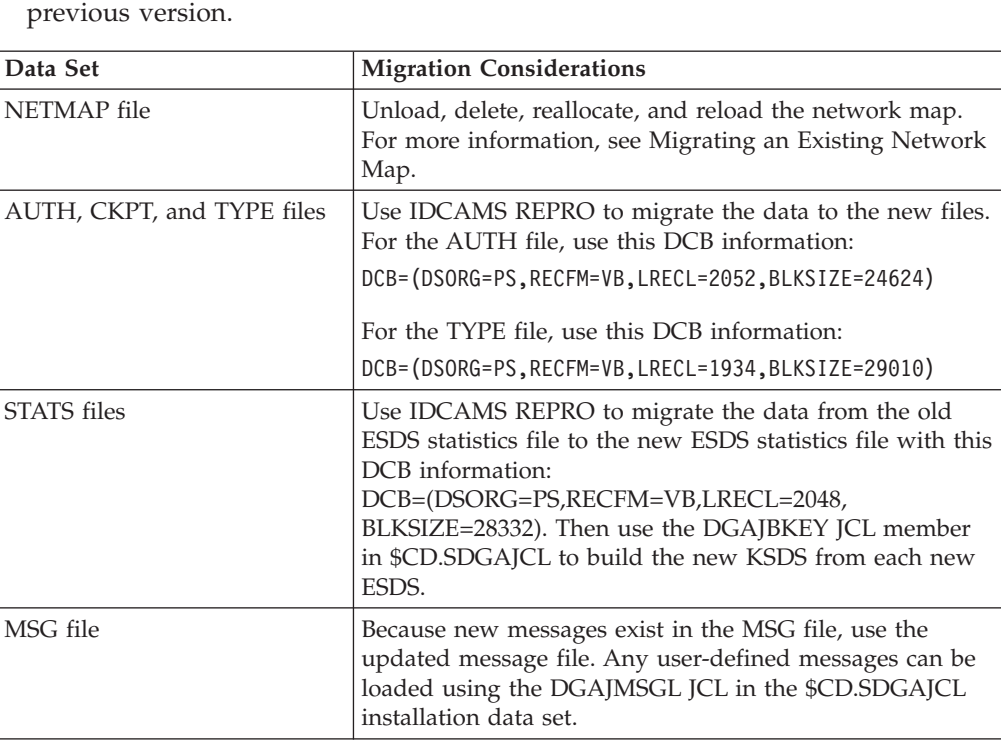

To retain existing Sterling Connect:Direct files when you migrate, use the information in the following table. These files are required to fall back to the

<span id="page-23-0"></span>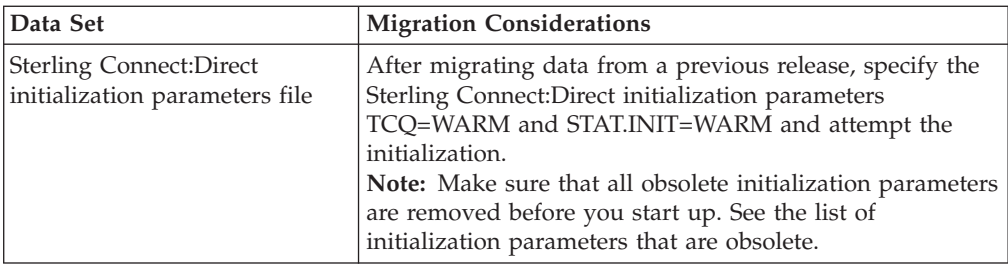

# **Migrating an Existing Network Map**

## <span id="page-23-1"></span>**About this task**

To use an existing network map when you migrate to this version of Sterling Connect:Direct:

### **Procedure**

- 1. Run the DGAJUNLD job stream to unload the network map file of your current release by having your UNLOAD DD statement point to your upgrade release CNTL library.
- 2. Make changes to the initialization parameters and edit the network map source, if necessary. Then run DGAJJDEF to redefine your network map, and DGAJLOAD to reload it.
- 3. If you change the name of your network map:

Update your NETDSN initialization parameter, DGAJBATC member in the \$CD.SDGAJCL data set, and ISPF main menu panel (usually ISR@PRIM).

<span id="page-23-2"></span>Change the network map name in the MCS.SIGNON initialization parameter.

# **Product and Element Name Changes**

The Sterling Connect:Direct Target, Distribution files and element names have changed. [Sterling Connect:Direct File Name Cross Reference](#page-38-1) contains the following cross reference lists to help you locate the new name for a element, such as a macro, exit, or utility program:

- Sterling Connect: Direct Data Set Cross Reference (sorted by Old DSN)
- Sterling Connect: Direct Cross Reference (sorted by New Name)
- Sterling Connect: Direct Cross Reference (sorted by Old Name)
- Sterling Connect: Direct Cross Reference (sorted by DSN)

In many data sets, old names have been defined as alias names to the new names so that you do not have to change your existing customized elements, such as Processes and exits. For example, DMBATCH is an alias of DGADBATC.

You must be careful when editing a data set that contains alias names because an alias is easily broken if changed and saved. It is strongly recommended that before you edit a member, copy it to a different DSN. If the alias name is broken, you can use REXX CLIST, DGA#FXAL, to repair a broken alias name for a given data set (see ["Using the DGA#FXAL REXX Exec" on page 20\)](#page-25-0).

Use the new element names when creating new Processes and exits to avoid problems in the future. The old names are being deprecated and could become non-supported in any future release.

(For optional information on how the new names were created, see [New Naming](#page-25-1) [Conventions.](#page-25-1))

# <span id="page-24-0"></span>**Major Differences between Releases**

#### **CAUTION:**

With IBM Sterling Connect:Direct for z/OS Version 5.1.0 and higher, the installation procedure has been completely reworked to meet the IBM SMP/E Standards for z/OS Program Products. The previous installation dialog no longer exists and the previous *Installation Guide* has been replaced by the *Configuration Guide* to assist you in tailoring Sterling Connect:Direct. The installation procedure is completely documented in the *Program Directory for IBM Sterling Connect:Direct for z/OS*, document number GI13 -1828-00 (document number GI13 -1881-00 for *Program Directory for IBM Sterling Connect:Direct for z/OS Standard Edition)*. To avoid confusion and to fully understand the new installation procedure, be sure to read the entire *Program Directory* so you can plan your installation. Understanding this procedure and what is required as well as the considerations documented in the *Release Notes* are keys to a successful installation.

The following list, identifies most differences between this release and prior releases:

- v In prior versions, macros and samples were in the old SAMPLIB data set. In this release, two libraries are available: SDGAMAC for macros and SDGSAMP for samples and user modifications.
- Customized JCL used to assemble exits must include both SDGAMAC and SDGASAMP.
- v Customized or customer unique exits must include the following statement, beginning in column 10, before any of the Sterling Connect:Direct macros or DSECT can be used (there is a space and comma after the text):

#### DGA\$SAMP

- v Many of the target data sets have increased significantly in size due to creation of alias names to the old element names, for example, SDGALINK appears to have 746 members where previously there was only 373.
- The Sterling Connect: Direct files used with ISPF changed and do not contain familiar names, for example, ISPPLIB is SDGAPENU for English panels, ISPSLIB is SDGASENU for English JCL skeletons, and ISPMLIB is SDGAMENU for English Messages.
- The following popular exits can still be referenced in the PROCESS RUN TASK statement using alias names. You do not have to change a PROCESS containing these well-known exits:
	- DMRTAMS
	- DMRTDYN
	- DMRTSUB
	- DMRTWAIT
	- DMDSSIOX
- v Assemble and link-edit the following exits with their original names as aliases if you hard-coded them: DMCXSIGN, DMCXSUBM and DMCXDEFS. For information, see [Product and Element Name Changes.](#page-23-2)

# <span id="page-25-0"></span>**New Naming Convention (Optional Information)**

<span id="page-25-1"></span>This section explains the rules behind the new naming convention used to convert old names to new names which adhere to SMP/E standards for IBM Program products. Each element begins with DGA followed by 5 characters to form the new name, DGAxnnnn, where:

- v x signifies what type of element it is (see table below for a list of element types)
- v nnnn is the last 4 characters of the old name

For example, the DMSSCR macro used to code the beginning of a session, becomes DGA\$SSCR.

If the old DM name contains 5 or fewer characters, the name was shortened to fit the new naming convention, for example, DMCTR (Copy Termination macro) become DGA\$CTR

In some cases, to eliminate duplicates with existing IBM elements, the general rules could not be applied and a new name had to be generated manually to be as meaningful as possible to the original function the module provided. For example, DMINIT2 became DGADINT2 and SC\$LOCK became DGASLOCK.

The following table lists the different element types for the 4th character in the new names for elements.

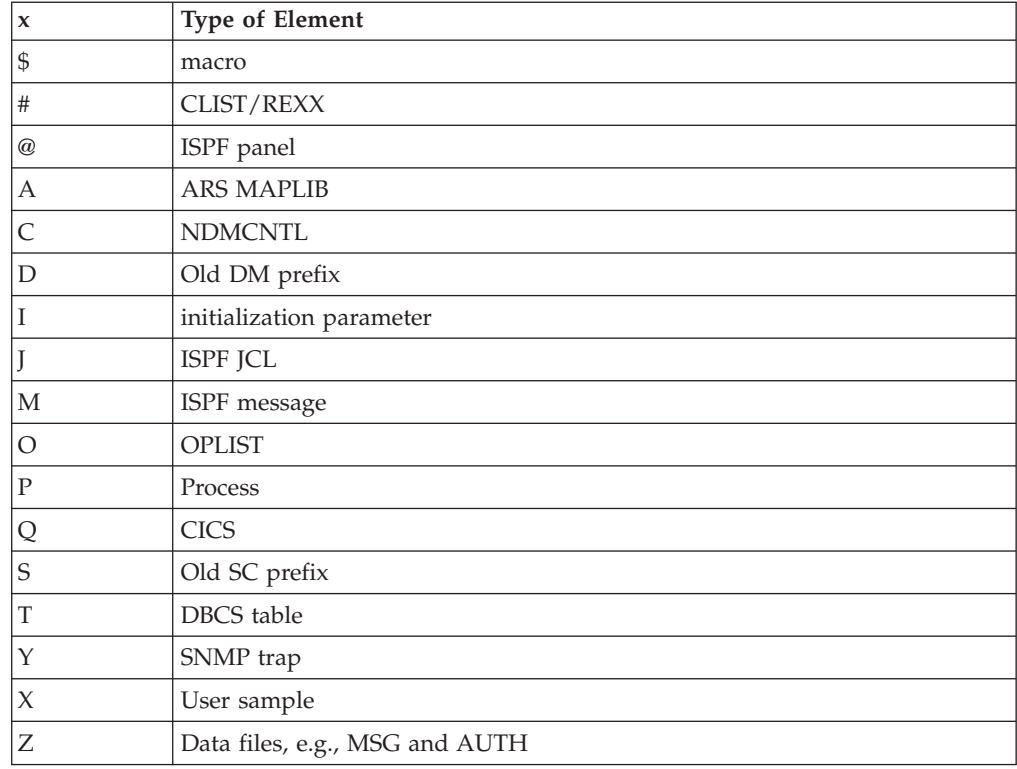

# **Using the DGA#FXAL REXX Exec**

After updating a target library type, you can use the DGA#FXAL REXX exec to check the target library to ensure the members are all present and all aliases are assigned correctly, and to report on any extra members or aliases that are not in the list for that type. The default setting simply checks the PDS members against the list and reports on what is found. In addition, DGA#FXAL can fix or delete broken aliases. This exec uses the TSO DELETE and RENAME commands, which require exclusive control of the PDS. Any errors that cannot be fixed automatically by DGA#FXAL must be fixed manually by restoring the PDS from a backup or distribution library. These errors include deleted members, non-alias members that are supposed to be aliases, and aliases that are supposed to be non-alias members.

## **Syntax and Parameters**

The DGA#FXAL REXX exec has the following format:

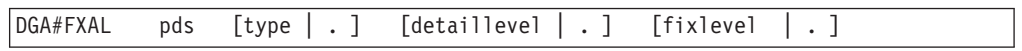

The DGA#FXAL REXX exec has the following parameters. The pds parameter is required and must be first. All parameters after the pds parameter are optional and positional, and can take the default by specifying a "." placeholder.

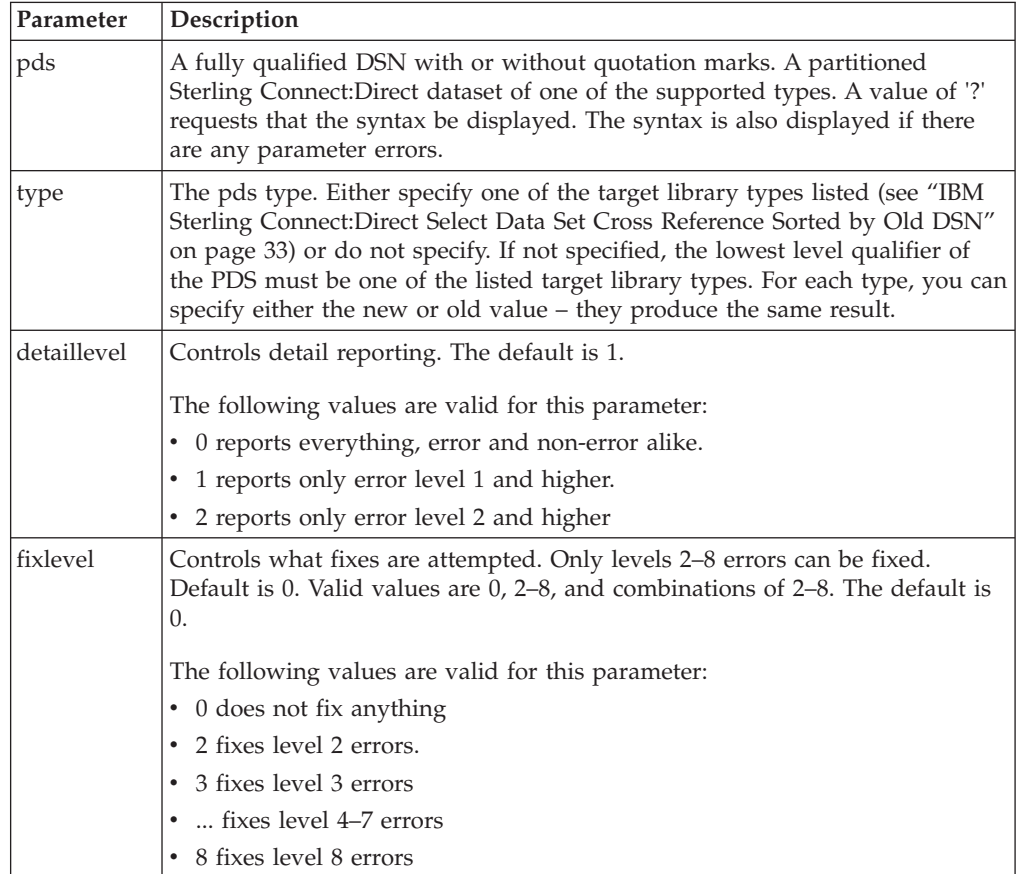

For each pair or solo member listed for the type, an error level is set. See ["Error](#page-34-0) [Level Explanation" on page 29.](#page-34-0) If the error level is specified in fixlevel and the fix action in the table is not None, the pair is added to a fix list. After all pairs have been checked, if the fix list is not empty, you are prompted to continue. If you reply "Y," the fixes are attempted. If the fix for any pair fails, the exec continues with the next pair. A report is generated and written to both the TSO screen and to a PS dataset. The detail listings of expected and unexpected members are controlled by detaillevel. All fix attempts are reported.

### **Examples**

1. In this example, Sterling Connect:Direct uses list for type SDGAPROC (PROCESS), reports everything, and fixes all that can be fixed.

%DGA#FXAL DGA.SDGAPROC . 0 2345678

2. In this example, Sterling Connect:Direct uses list for type SDGAOPLS (OPLIST); and as a result of using all defaults, reports only errors and fixes nothing.

%DGA#FXAL 'DGA.SDGAOPLS'

3. In this example,Sterling Connect:Direct again uses list for type SDGAOPLS (OPLIST) and all defaults. But in this scenario, the pds dsn still has the legacy low-level qualifier.

%DGA#FXAL SYS5.CD.OPLIST

4. This example is the same as the previous two examples but the pds dsn has an unsupported low level qualifier. The following example shows three different ways of coding this scenario.

```
%DGA#FXAL SYS5.CD.OPERLIST OPLIST
or
%DGA#FXAL SYS5.CD.OPERLIST SDGAOPLS
or
Exec 'DGA.SDGAISPC(DGA#FXAL)' ' SYS5.CD.OPERLIST SDGAOPLS'
```
### **Sample Reports**

In this section, the following two scenarios are demonstrated:

- The first report shows an example of how DGA#FXAL REXX is used to show Sterling Connect:Direct errors without fixing anything.
- The second report shows how DGA#FXAL REXX is used with Sterling Connect:Direct to report everything in SYS5.CD.SDGAMAP and to fix all errors that can be fixed automatically.

The reports are broken into chunks to make them easier to read, and explanations of the reports follow the report samples.

# **Example–Show Errors But Do Not Fix Anything**

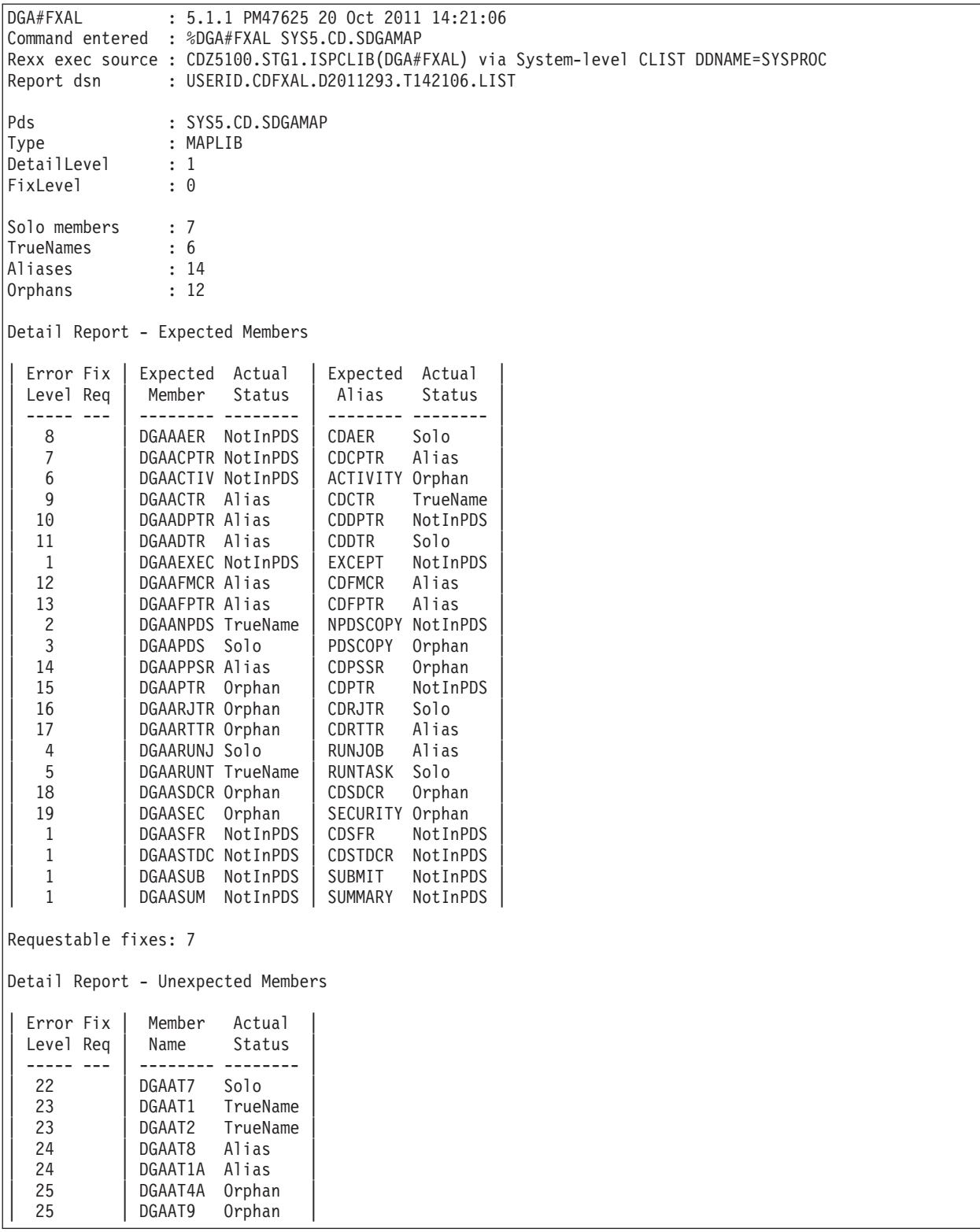

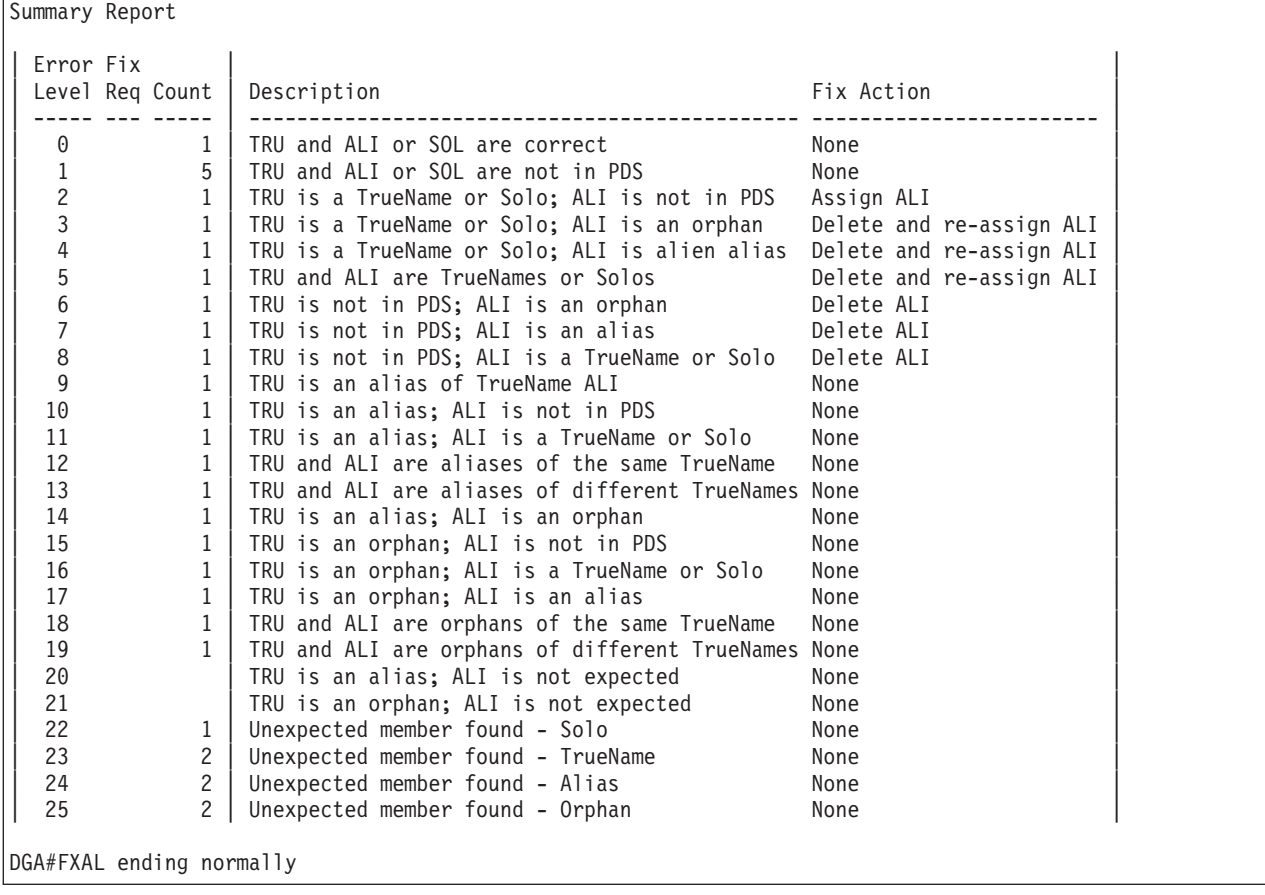

# **Example–Report Everything and Fix All Fixable Errors**

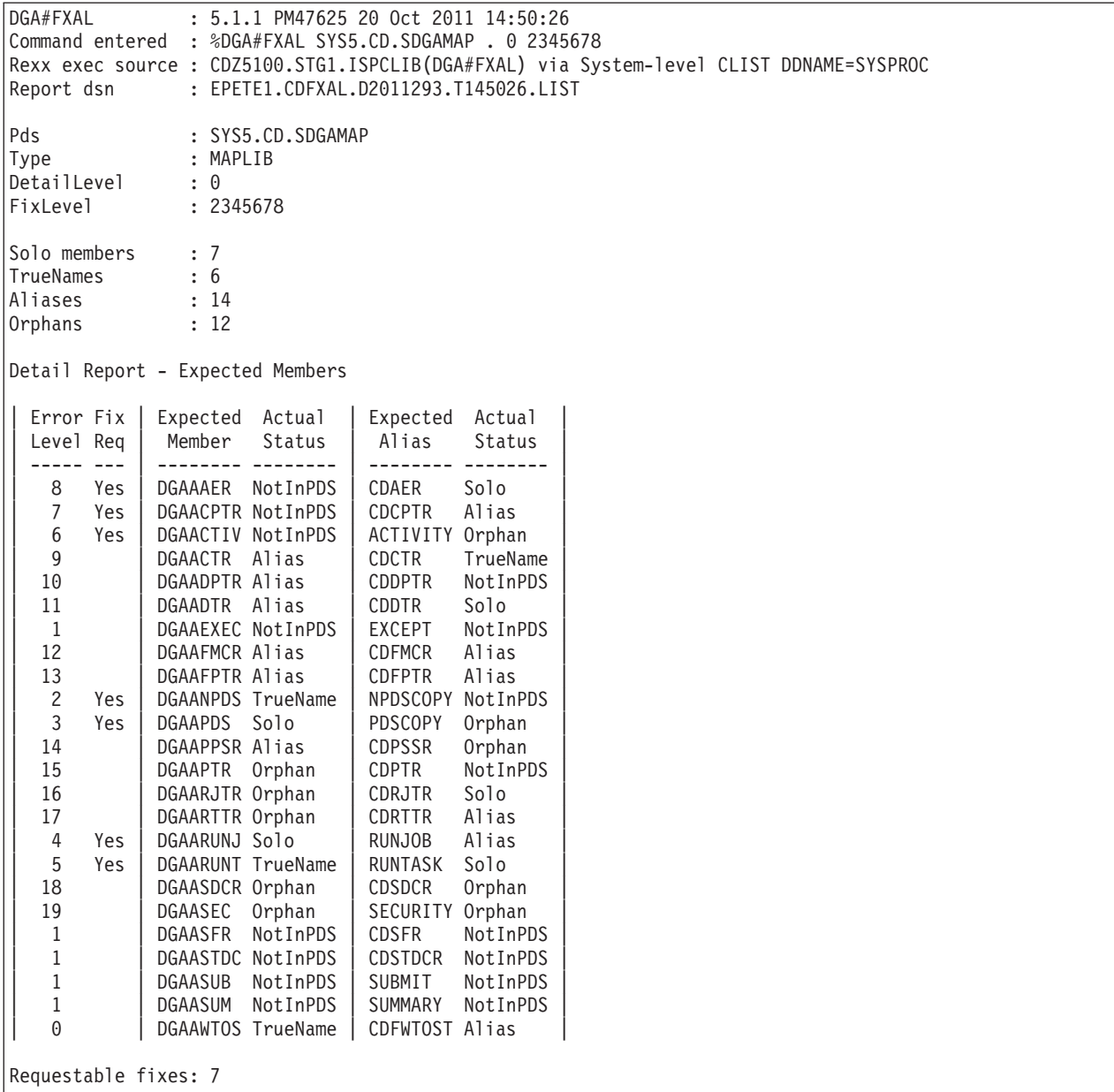

Detail Report - Unexpected Members

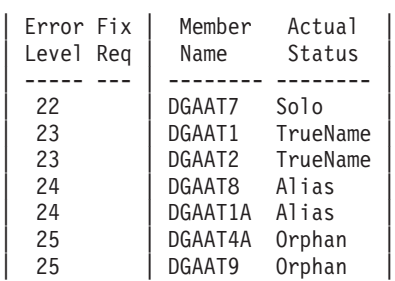

Summary Report

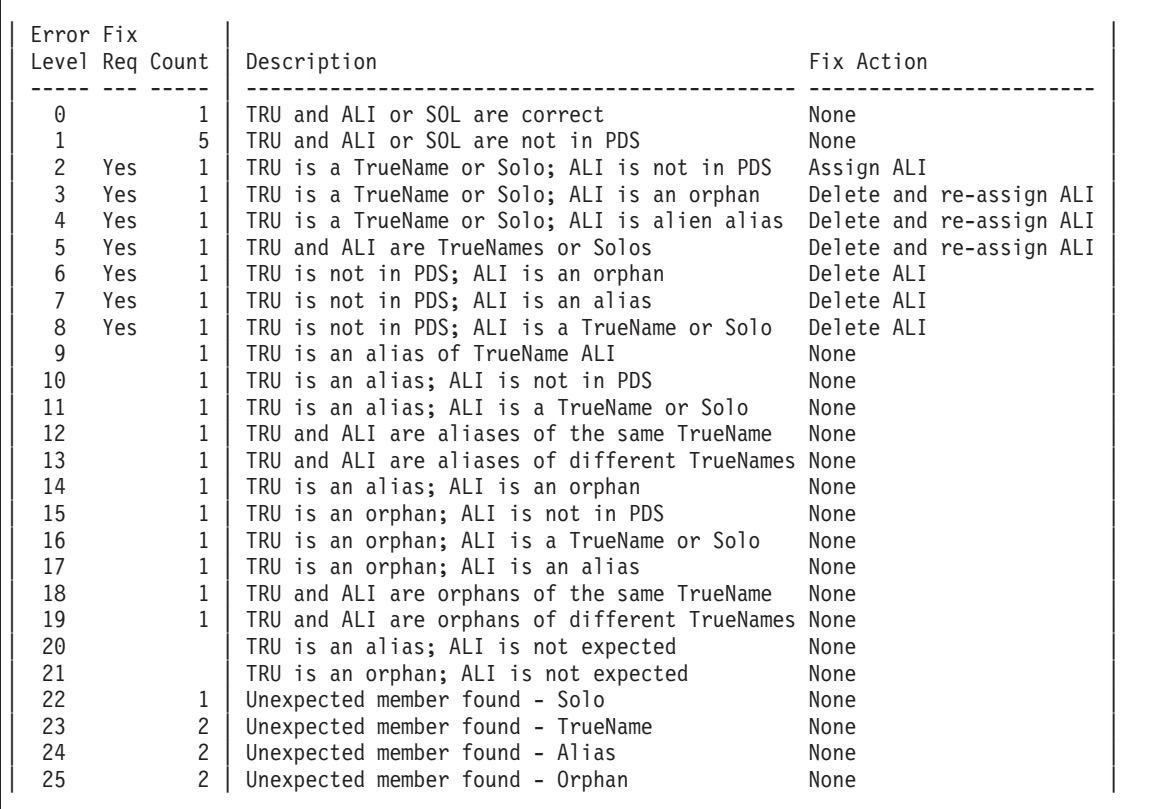

```
Do you wish to attempt the above 7 fixes?
Enter YES to attempt, NO to skip:
Reply is Y
Fix Report
Requested fixes: 7
Successful fixes: 7
Failed fixes: 0
| Error | Expected Expected | Del Ren |
 Level | TrueName Alias | RC RC Message
| ----- | -------- -------- | --- --- --------------------------- |
| 8 | DGAAAER CDAER | 0 ALI deleted |
| 7 | DGAACPTR CDCPTR | 0 ALI deleted |
| 6 | DGAACTIV ACTIVITY | 0 ALI deleted |
| 2 | DGAANPDS NPDSCOPY | 0 ALI assigned |
| 3 | DGAAPDS PDSCOPY | 0 0 ALI deleted and re-assigned |
| 4 | DGAARUNJ RUNJOB | 0 0 ALI deleted and re-assigned |
| 5 | DGAARUNT RUNTASK | 0 0 ALI deleted and re-assigned |
```
#### DGA#FXAL ending normally

# **Report Explanation**

The DGA#FXAL report contains the following information.

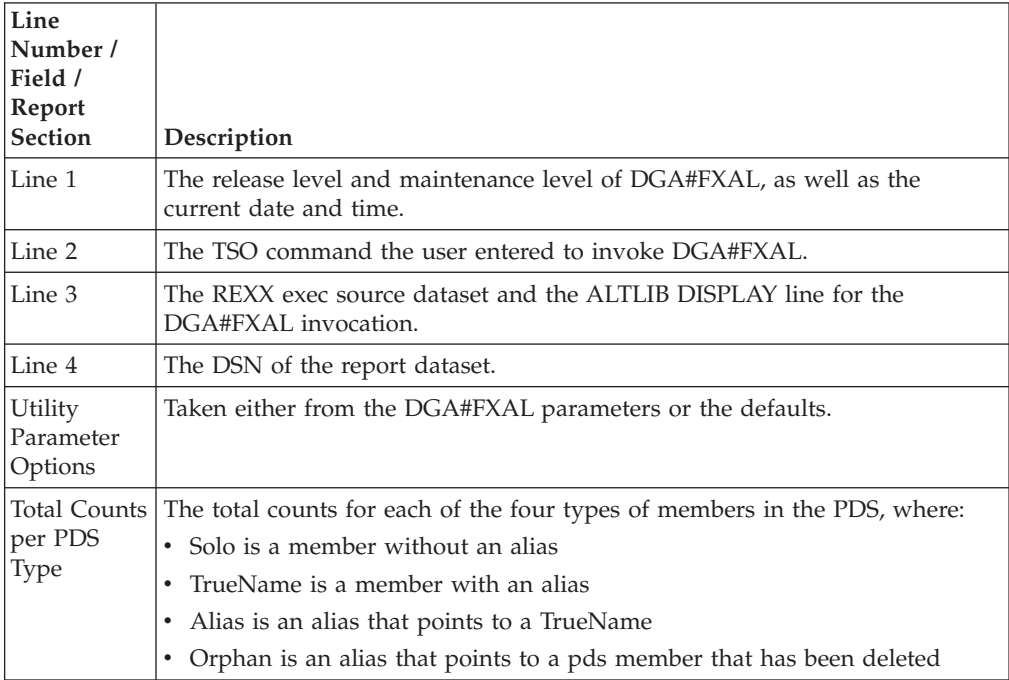

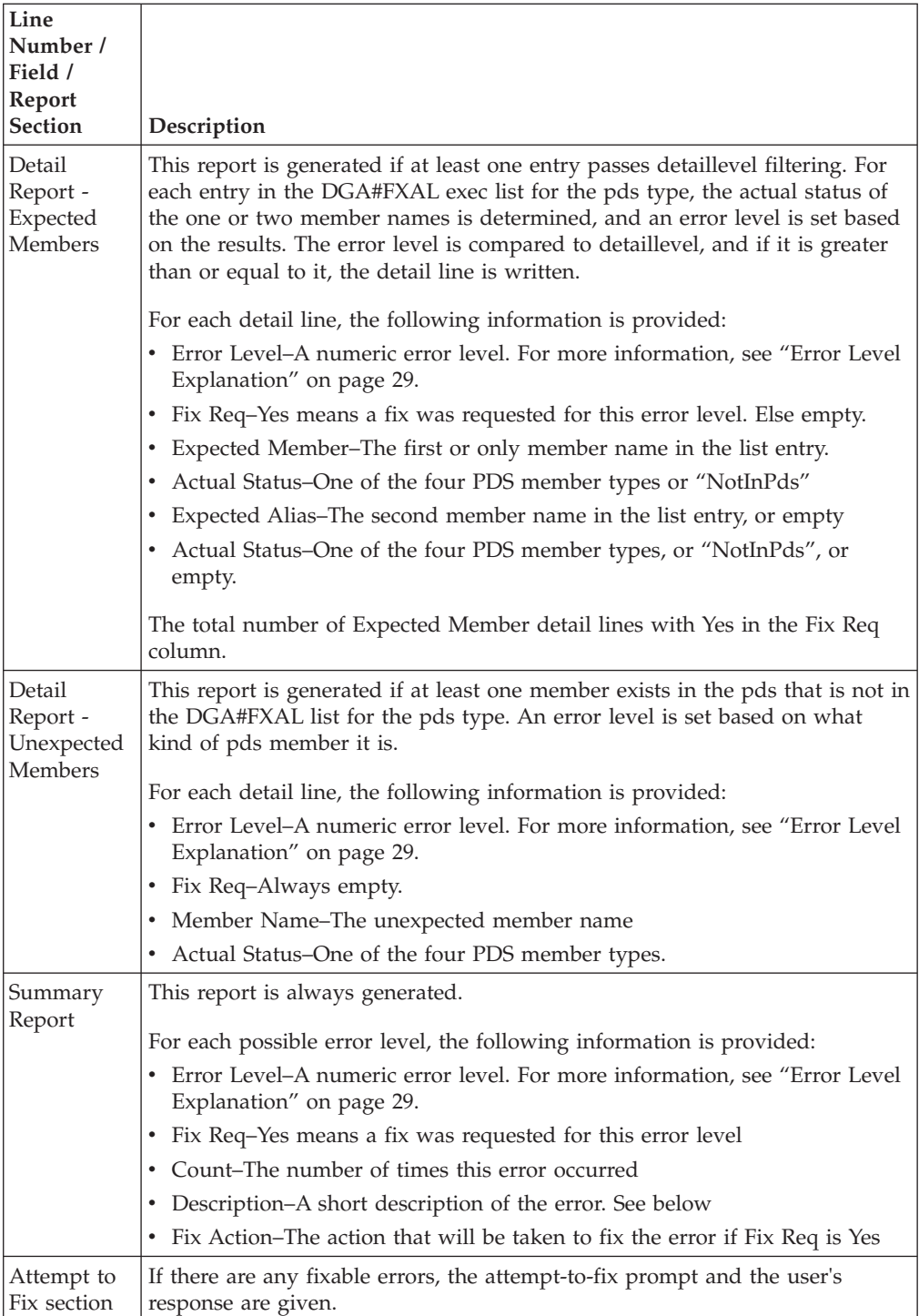

<span id="page-34-0"></span>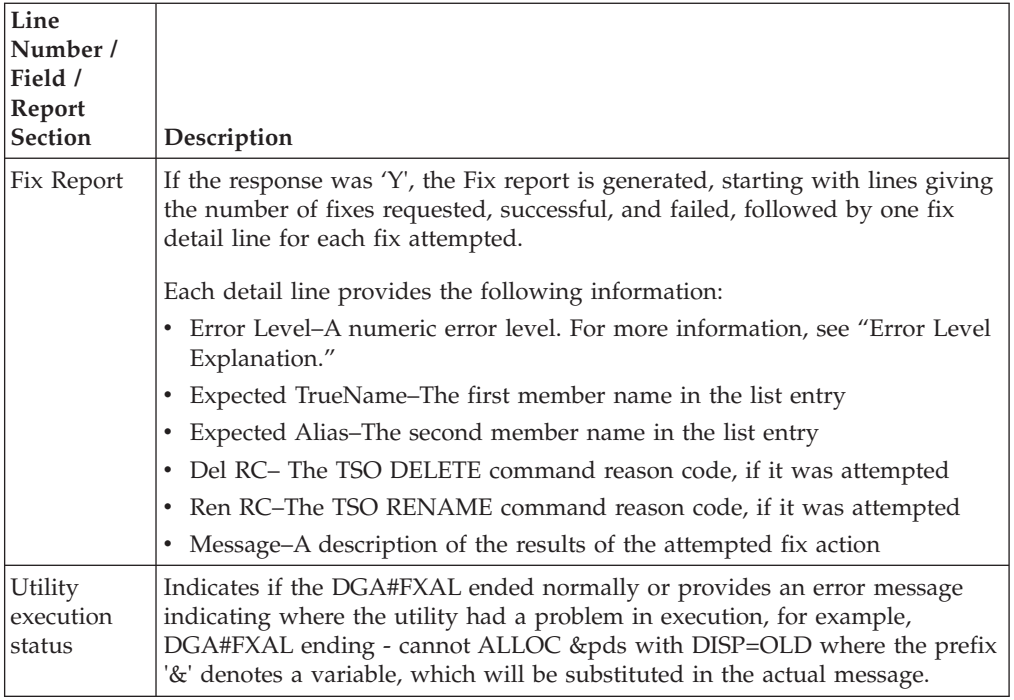

# **Error Level Explanation**

For all error level descriptions, the following meanings are in effect:

- SOL–The member name in a list entry that has only one member name
- v TRU–The 1st member name in a list entry that has two member names
- v ALI–The 2nd member name in a list entry that has two member names
- v Solo–A member in pds that has no alias
- v TrueName–A member in pds that has one or more aliases
- v Alias–A member in pds that is an alias of a TrueName
- Orphan–A member in pds that once was an Alias, but its TrueName no longer exists
- Not in PDS–The member was not found in PDS

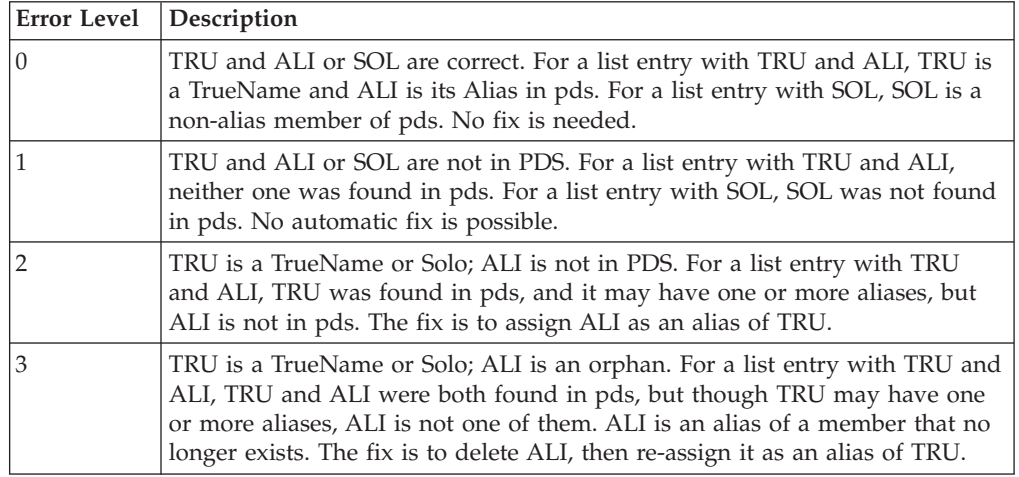

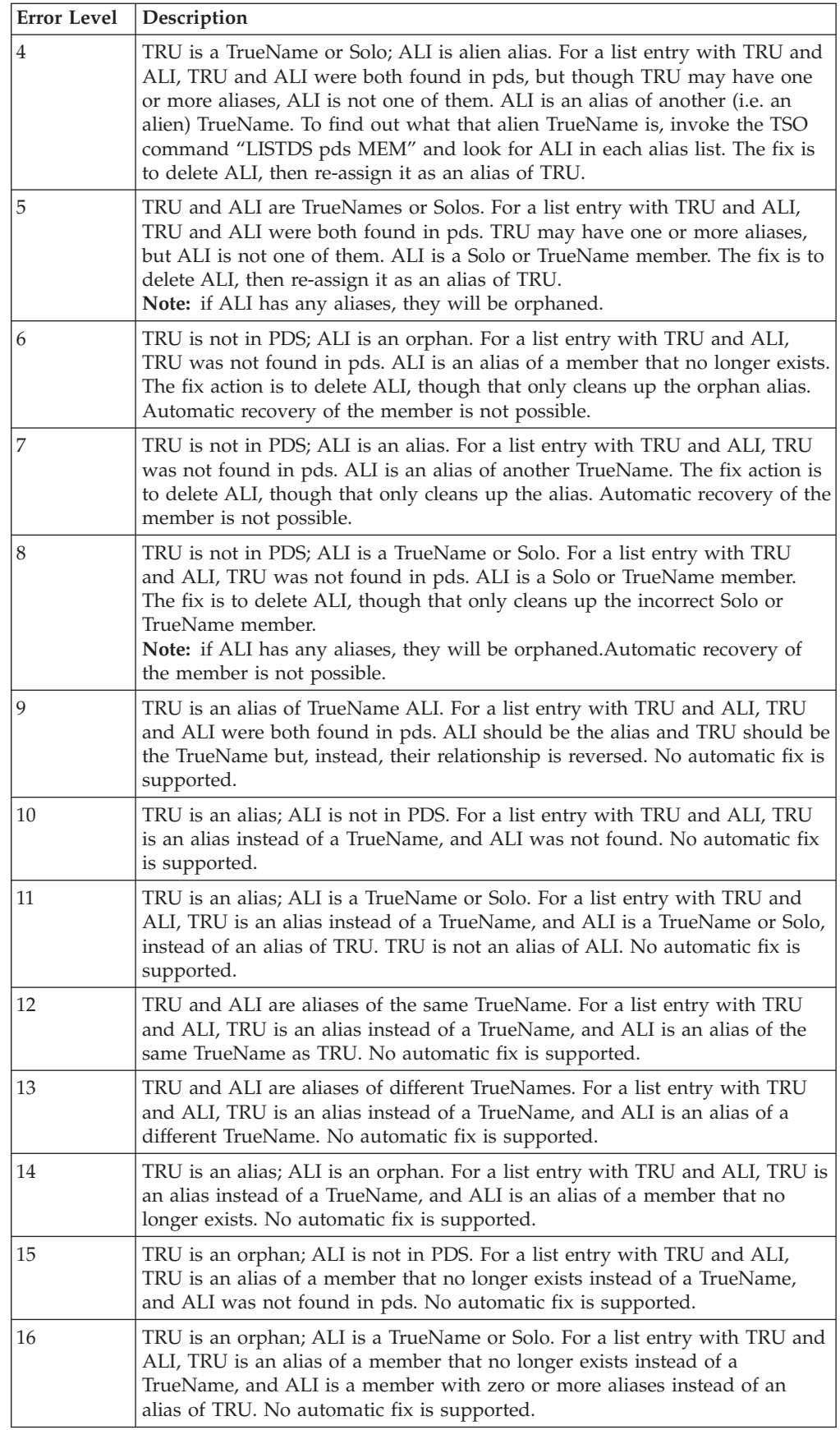
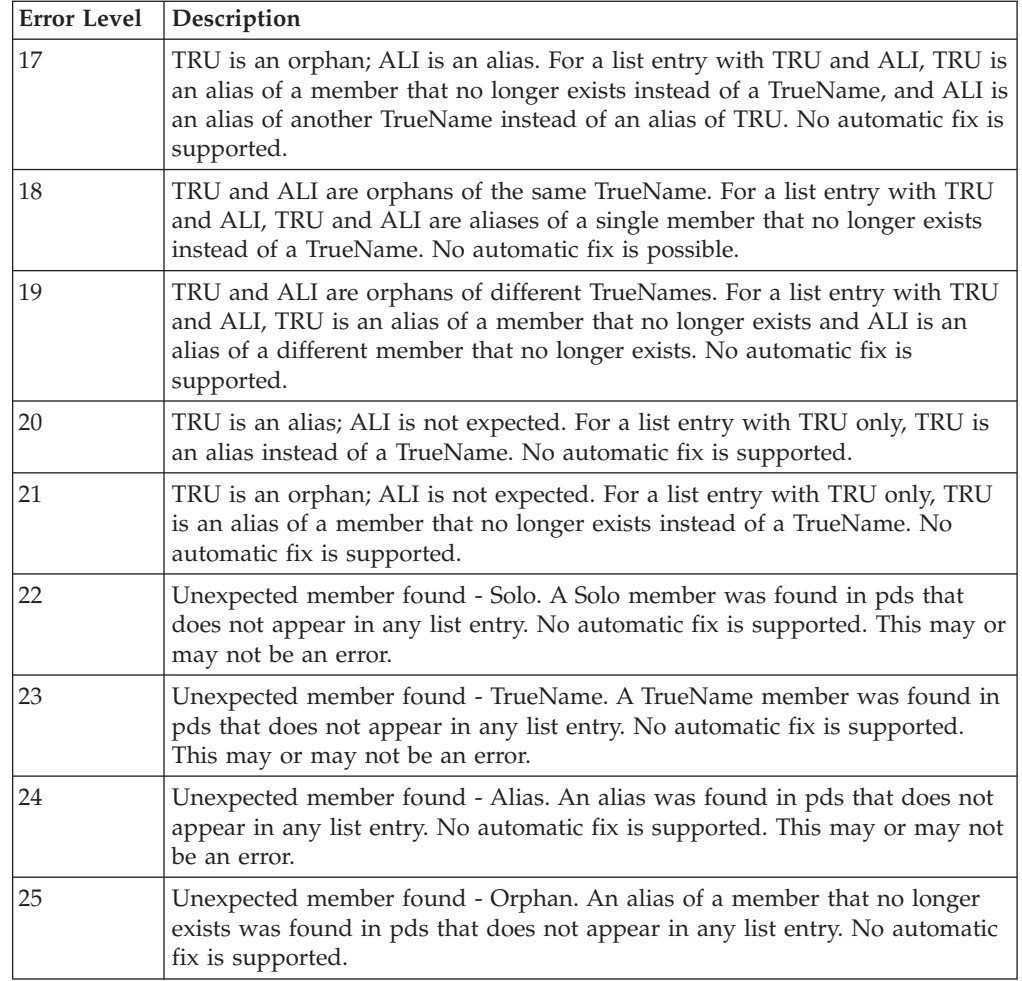

# **Migrating CICS from Prior Releases**

#### **About this task**

CICS uses different program names, map names, and transaction IDs. Refer to *Activate the CICS Component* in *IBM Sterling Connect:Direct for z/OS CICS Administration and User Guide* before continuing.

To use the current CONFIG file contents:

#### **Procedure**

- 1. Shut down the Sterling Connect:Direct interface in the CICS region.
- 2. To close the CONFIG file so that the buffers are committed and written, issue CICS commands, for example, CEMT SET FILE(CONFIG) CLOSE.
- 3. Using IDCAMS, perform a REPRO of the CONFIG file to a new CONFIG file.
- 4. To reactive CICS, restart the API interface.
- 5. In a different CICS system, once the RDO updates have been applied and the Sterling Connect:Direct for z/OS Version 5.1 CICS modules loaded, run the Administrator transaction (DGAA) and go to the Configuration screen.

Go to the Control Record screen to set the Transaction codes to reflect the changes made to the RDO source \$CD.SDGACNTL(DGACCSD).

Enter the CDA transaction and start the interface.

6. Complete the CICS panels following the instructions in the procedure *Build the CICS Configuration File through ISPF* in *IBM Sterling Connect:Direct for z/OS CICS Administration and User Guide*.

#### **Upgrading Sterling Connect:Direct File Agent**

To take advantage of the command line in this version of Sterling Connect:Direct File Agent, modify the Java command line parameters after you install it.

If you are upgrading from an existing version:

**Note:** Files recorded in the checkpoint file are treated as if the new command line parameters had been active when the files were first discovered. You do not have to delete the checkpoint file.

- 1. Install Sterling Connect:Direct File Agent into an empty directory.
- 2. Copy the .ser and .ckpt files from the old to the new installation directory.
- 3. Rename the old installation directory to an archive name.
- 4. Rename the new installation directory to the primary name.

# **Chapter 4. Sterling Connect:Direct File Name Cross Reference**

The IBM Sterling Connect:Direct Select Target, Distribution files and element names changed from previous releases. The cross reference information below helps you find a familiar name and identify the new name and location.

## **IBM Sterling Connect:Direct Select Data Set Cross Reference Sorted by Old DSN**

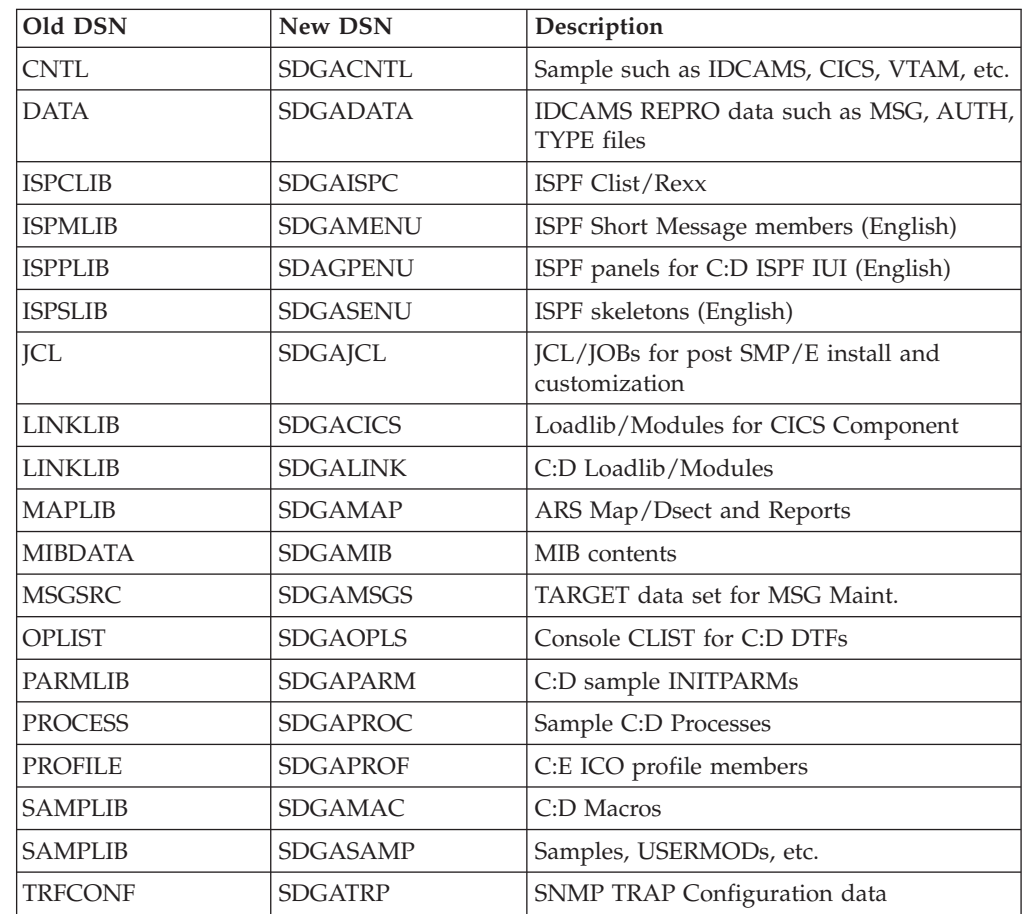

### **Sterling Connect:Direct Cross Reference Sorted by New Name**

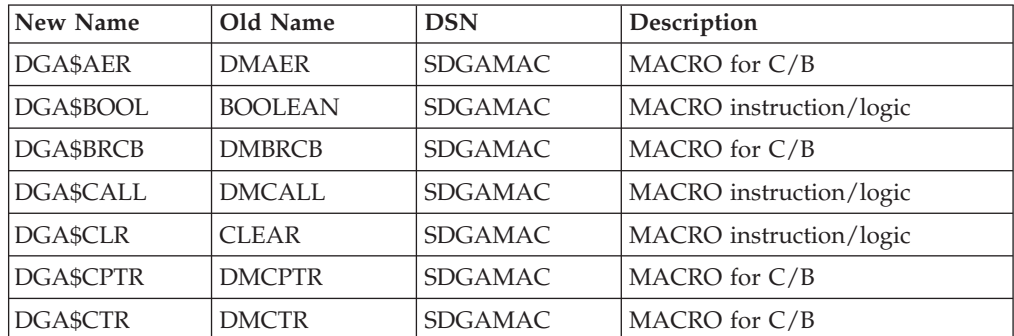

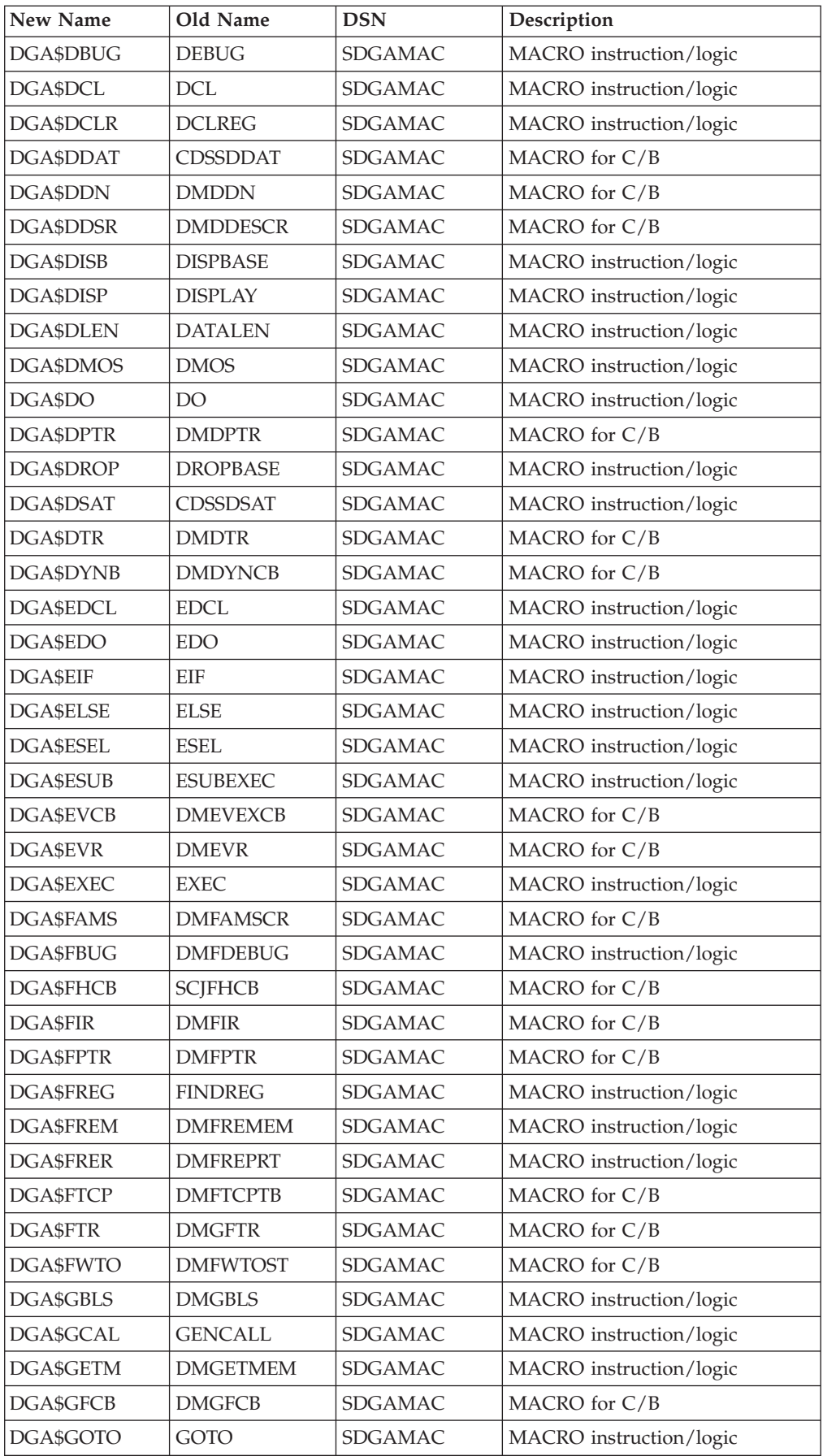

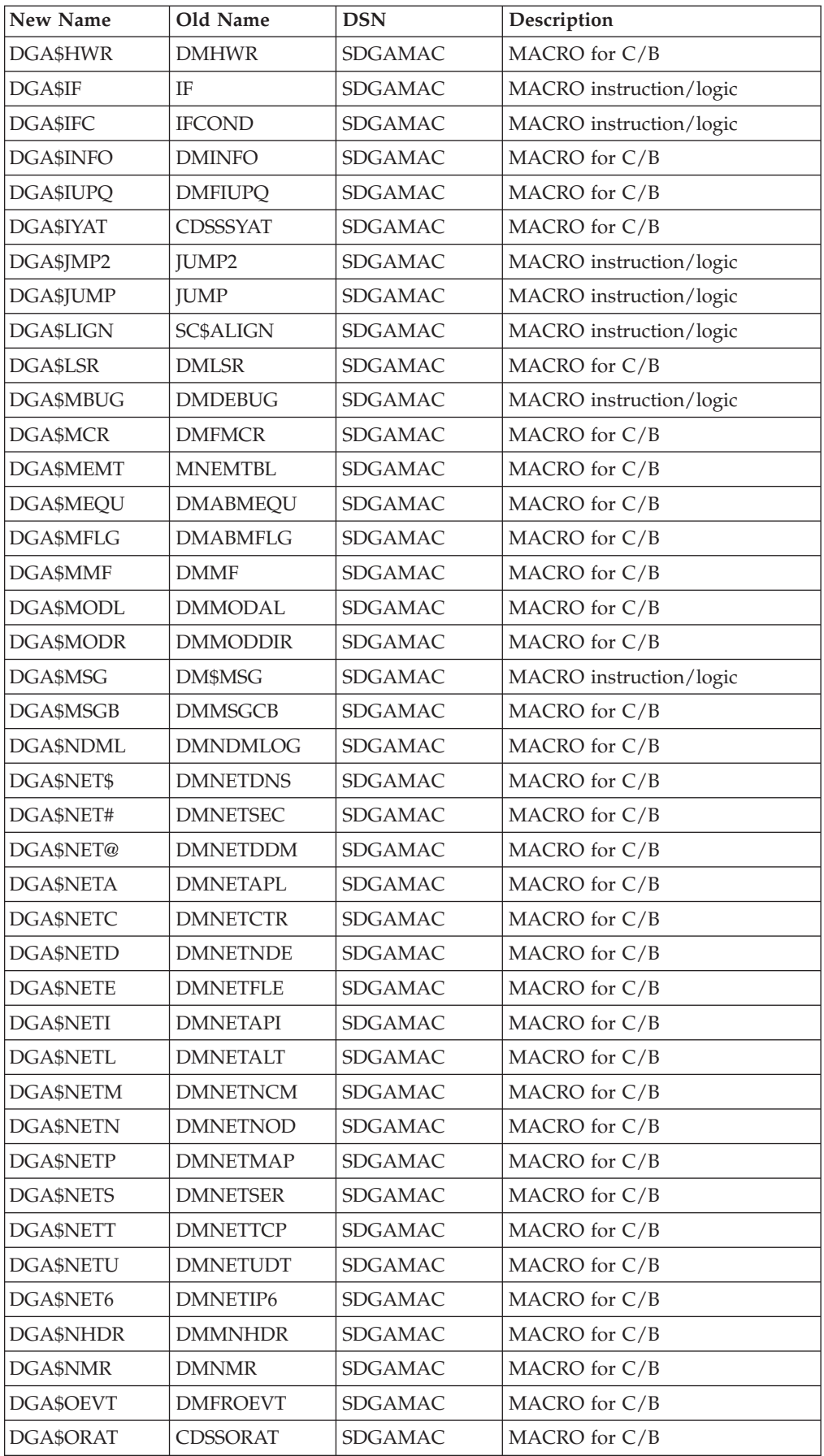

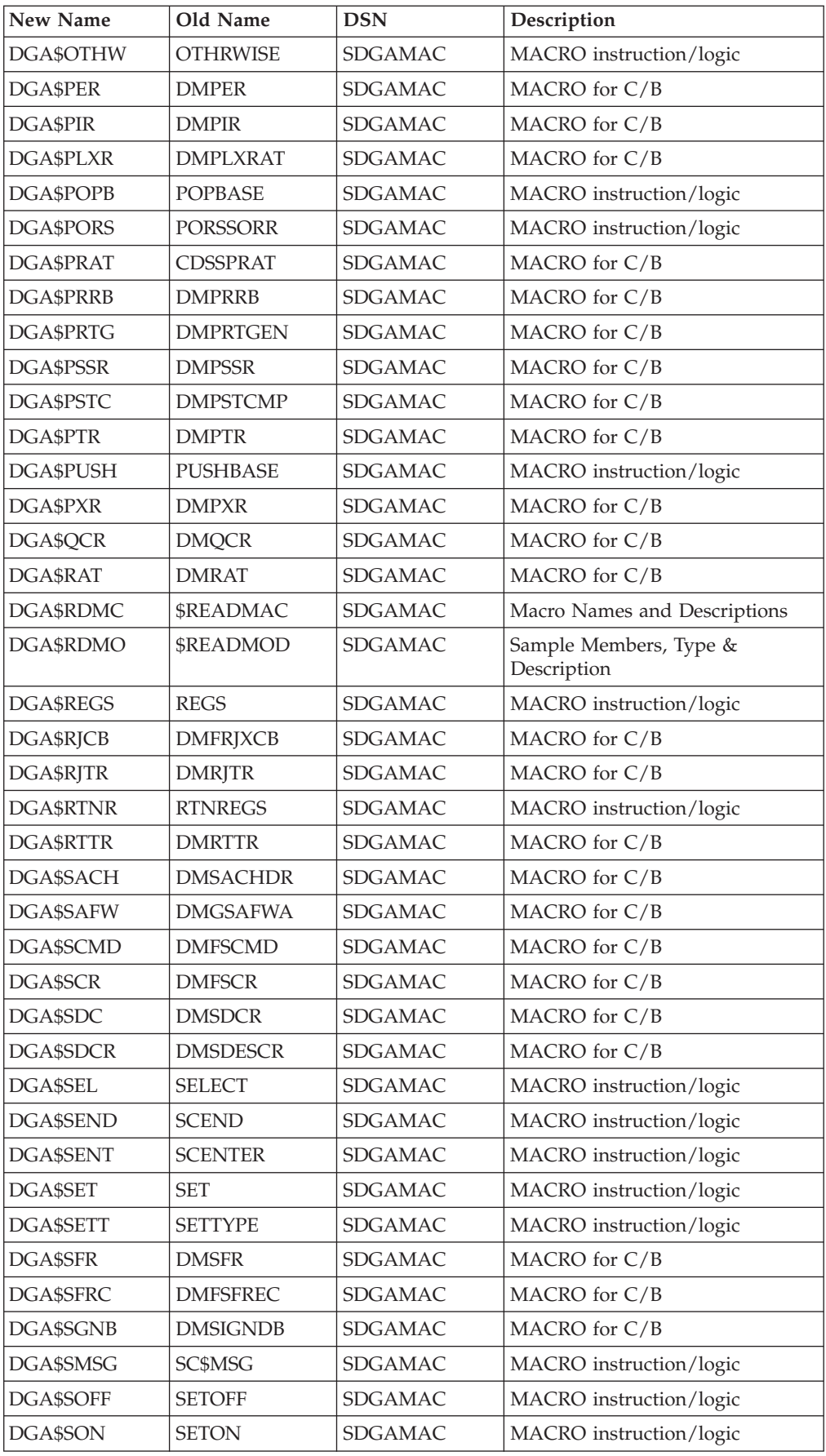

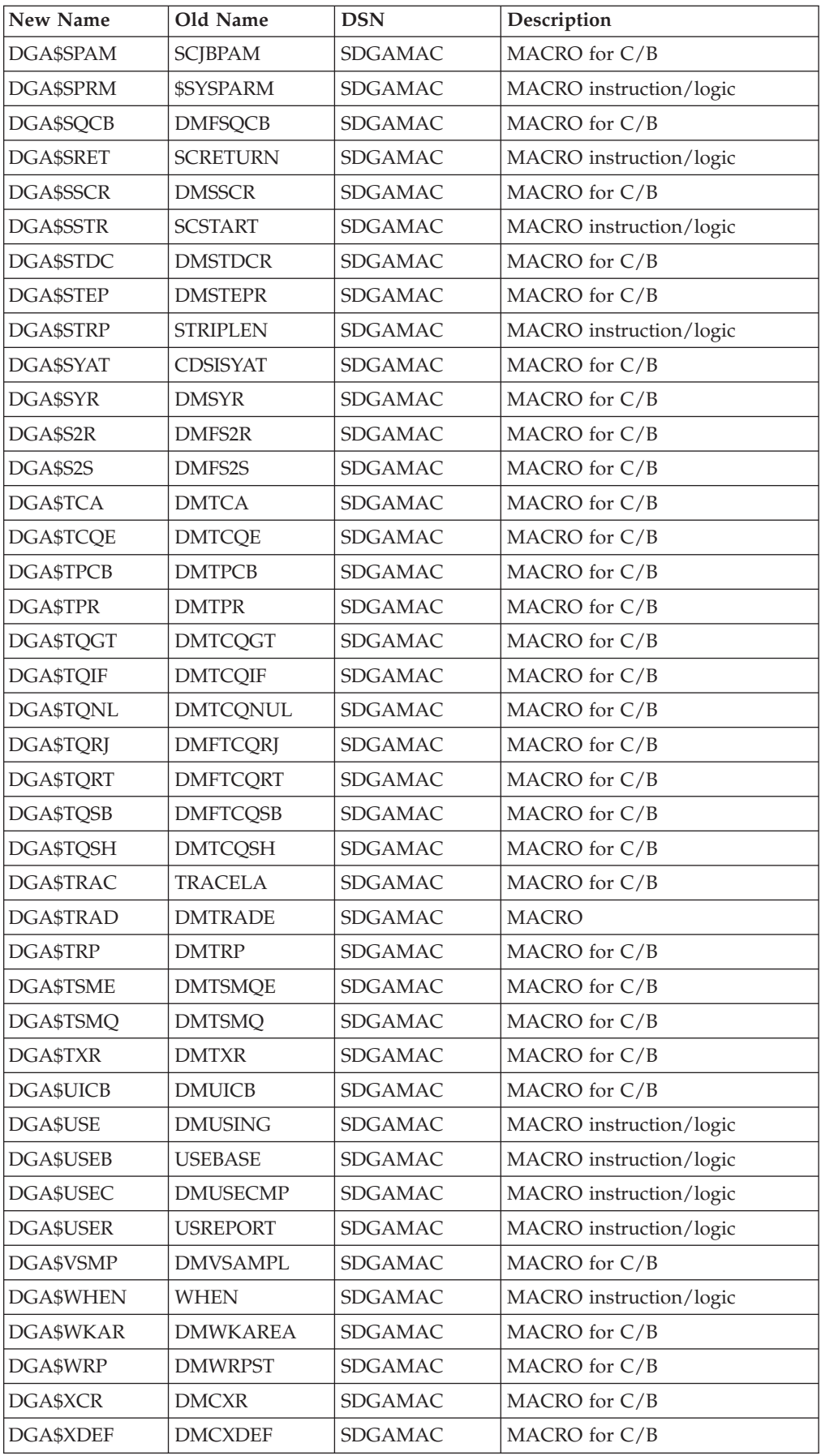

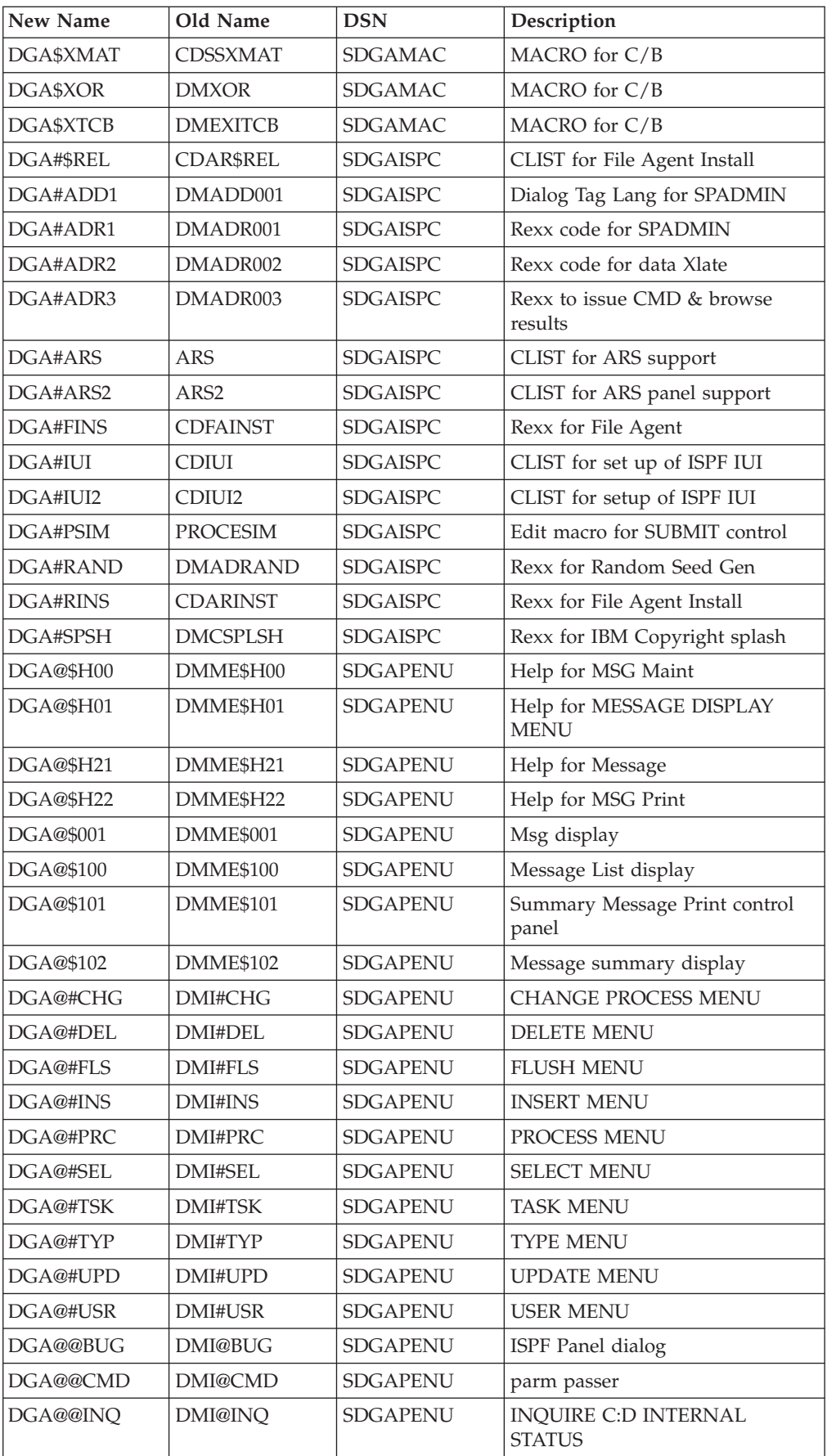

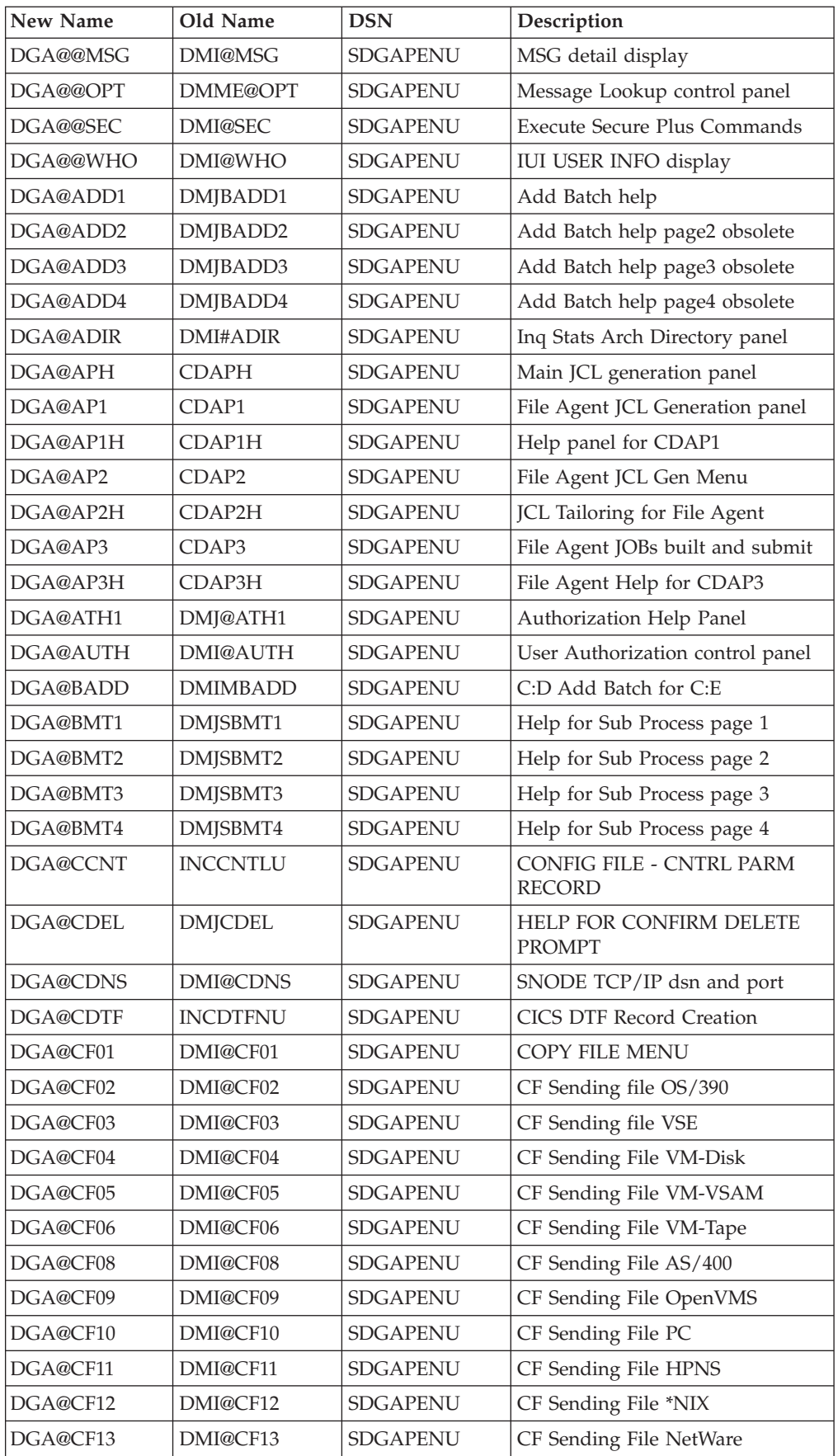

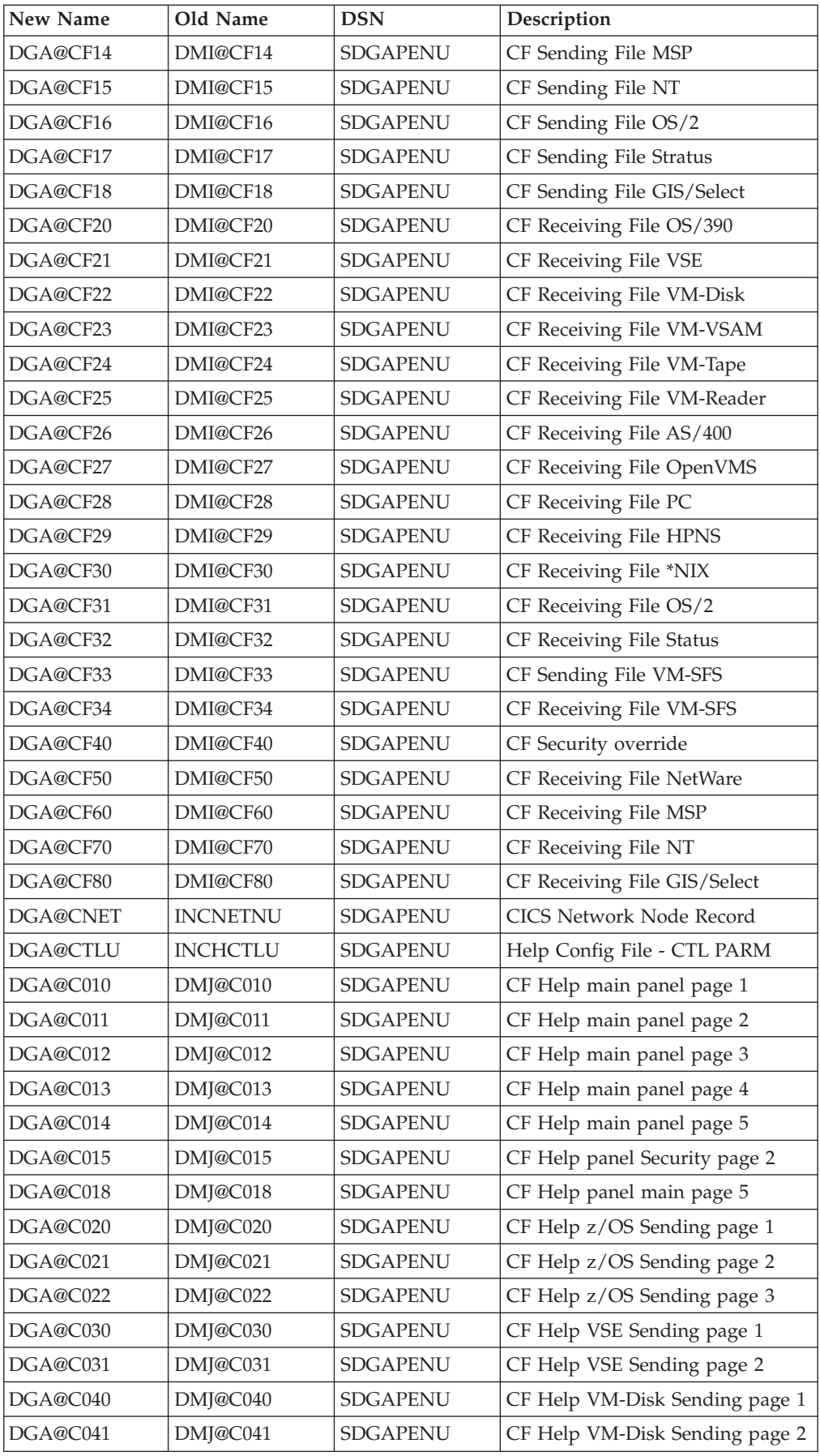

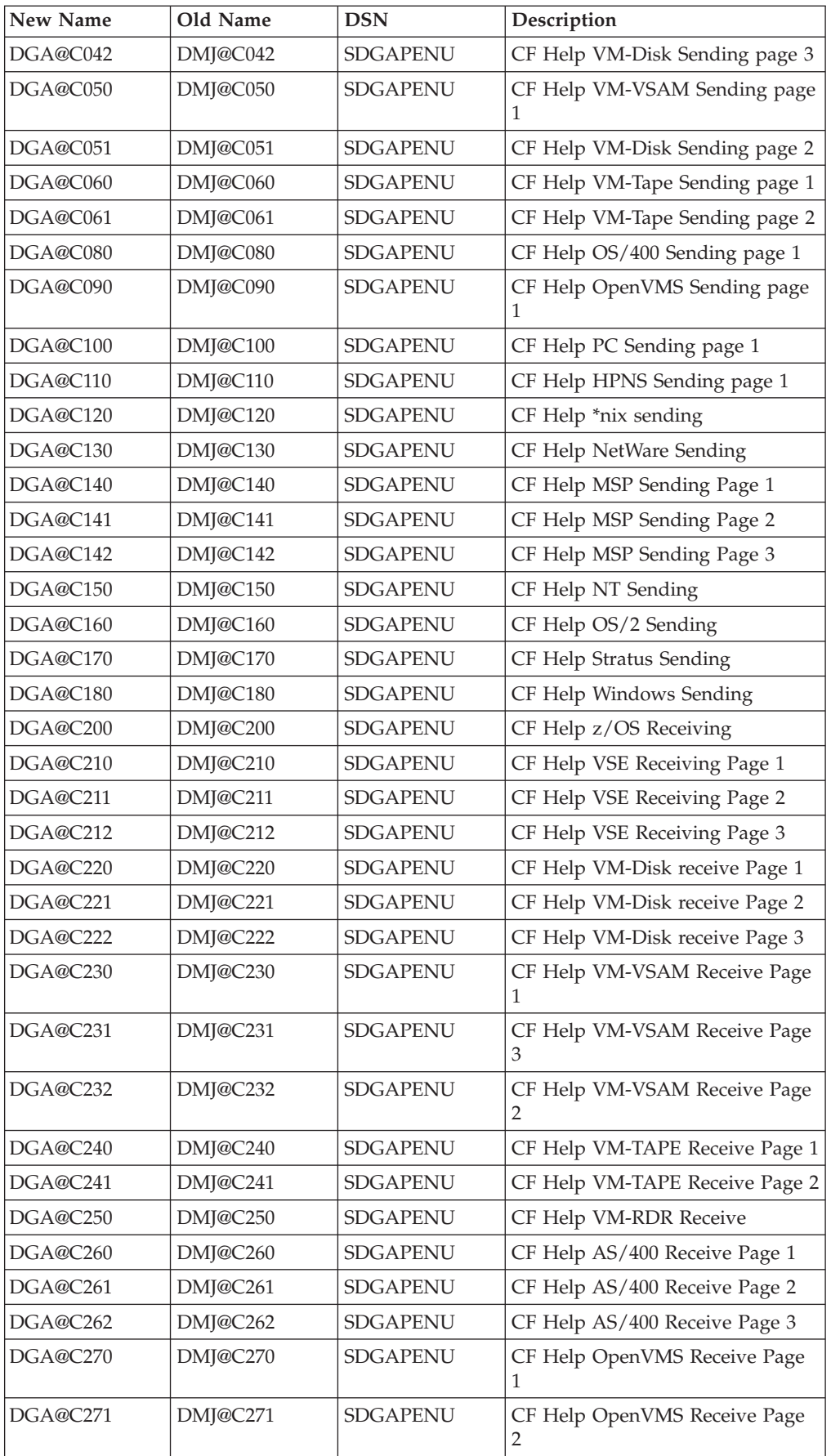

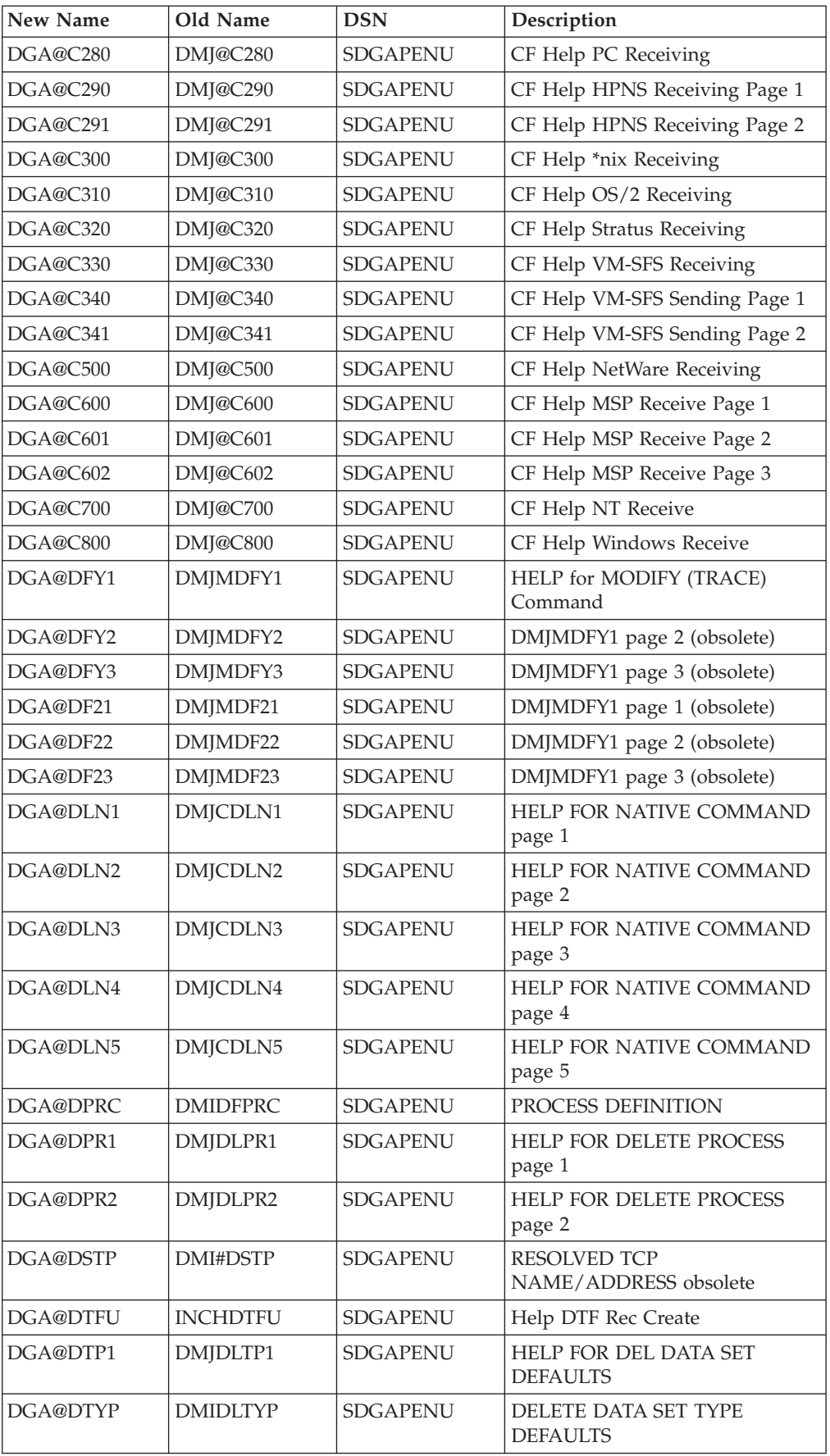

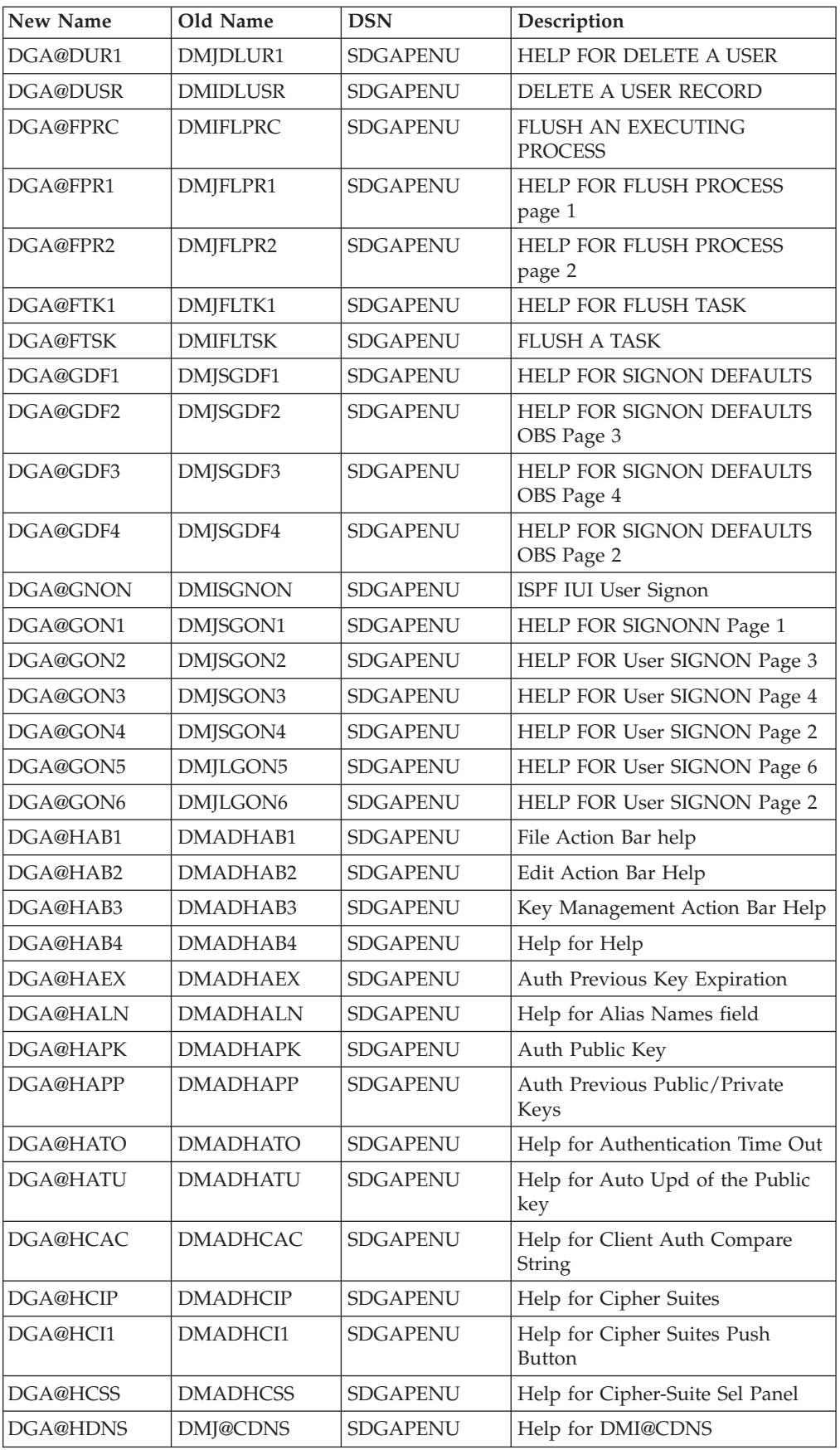

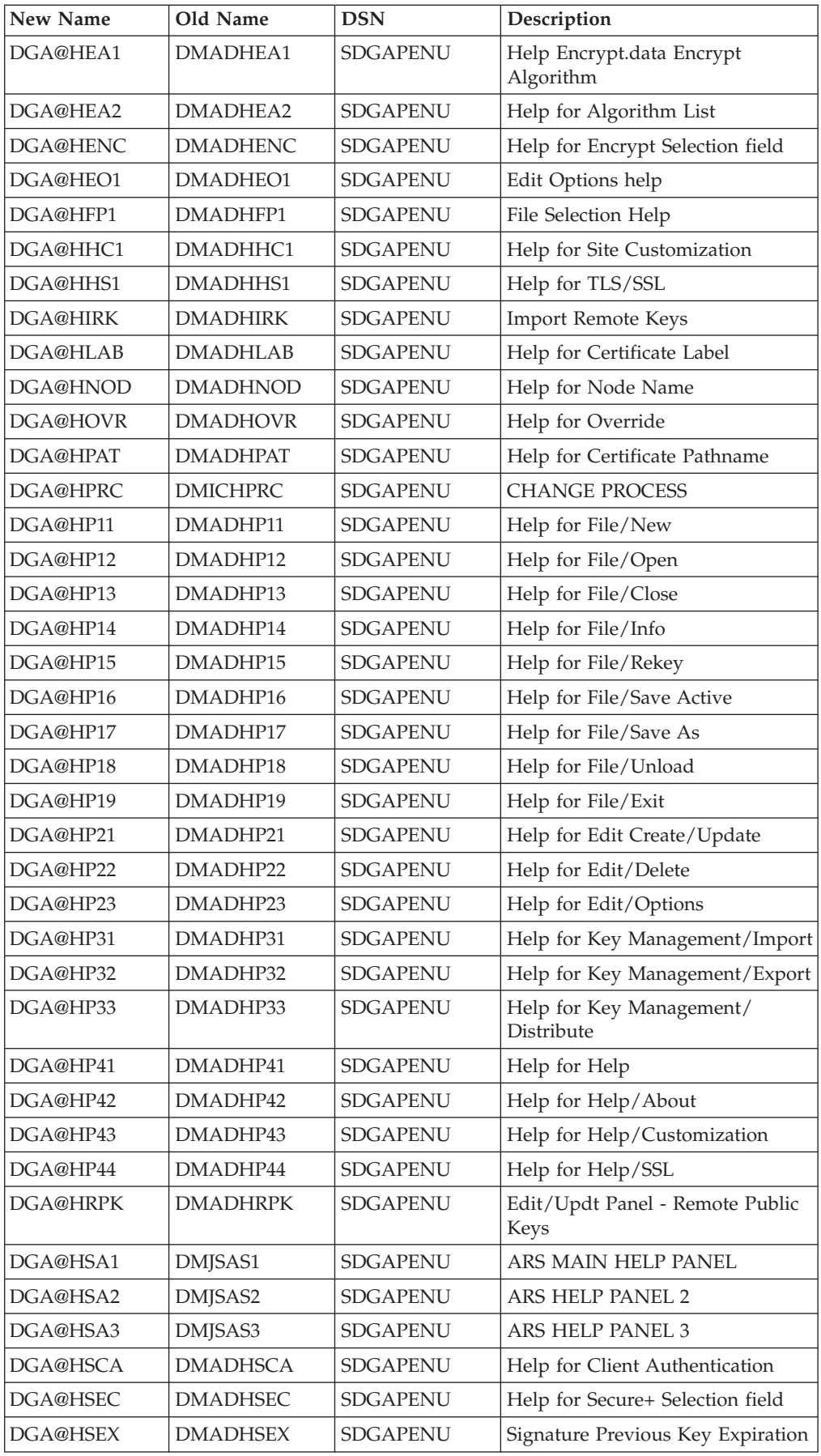

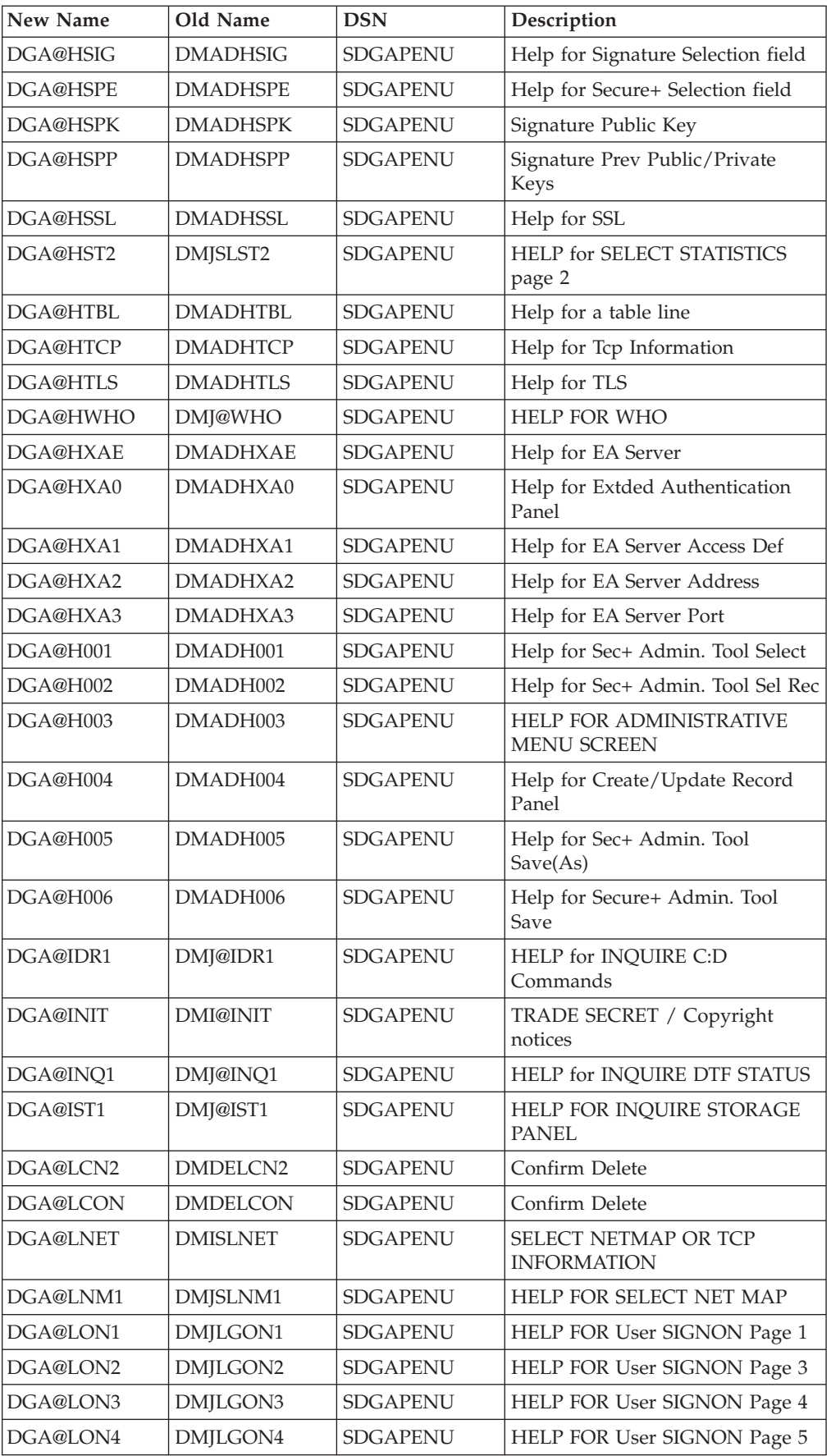

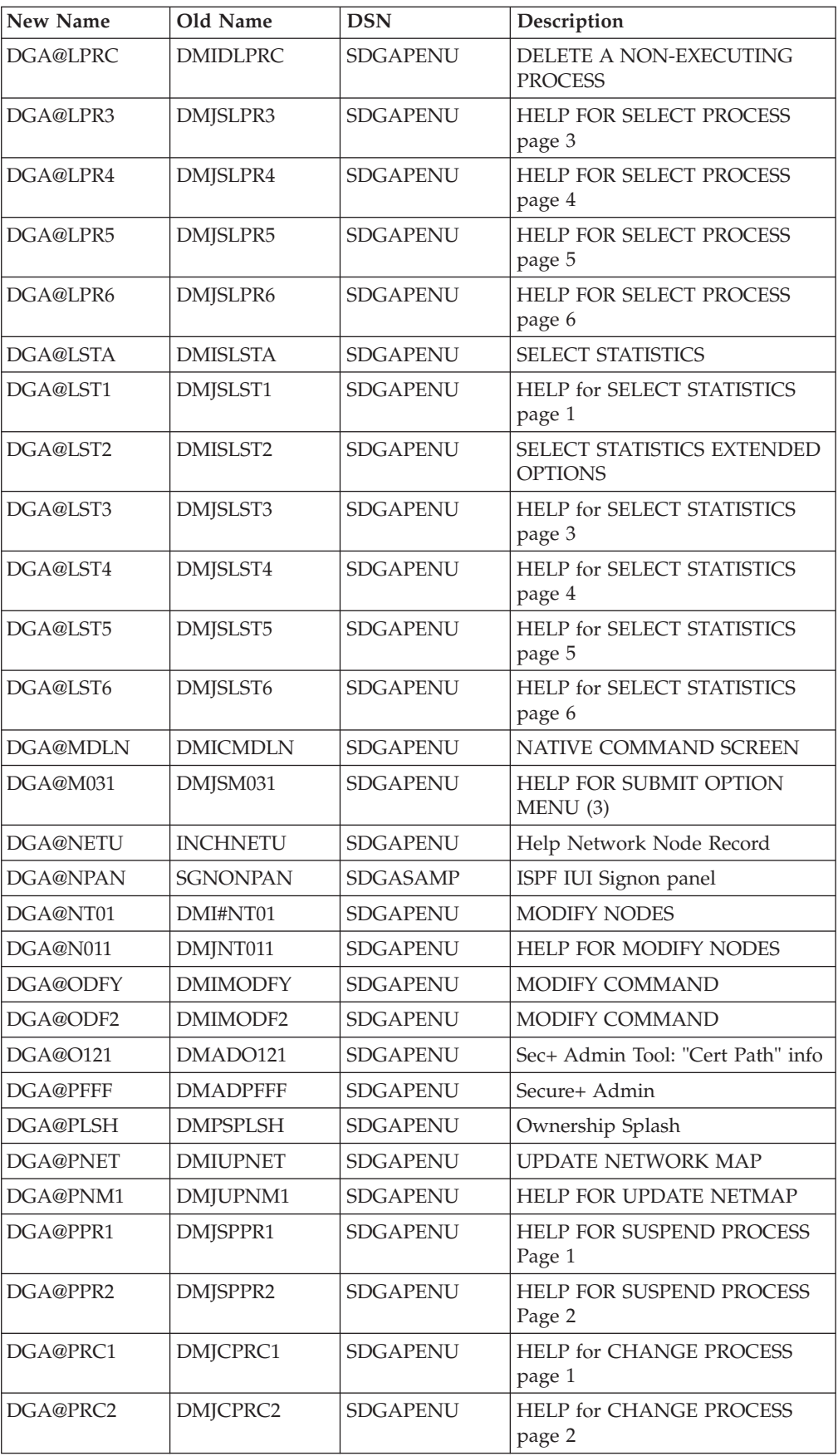

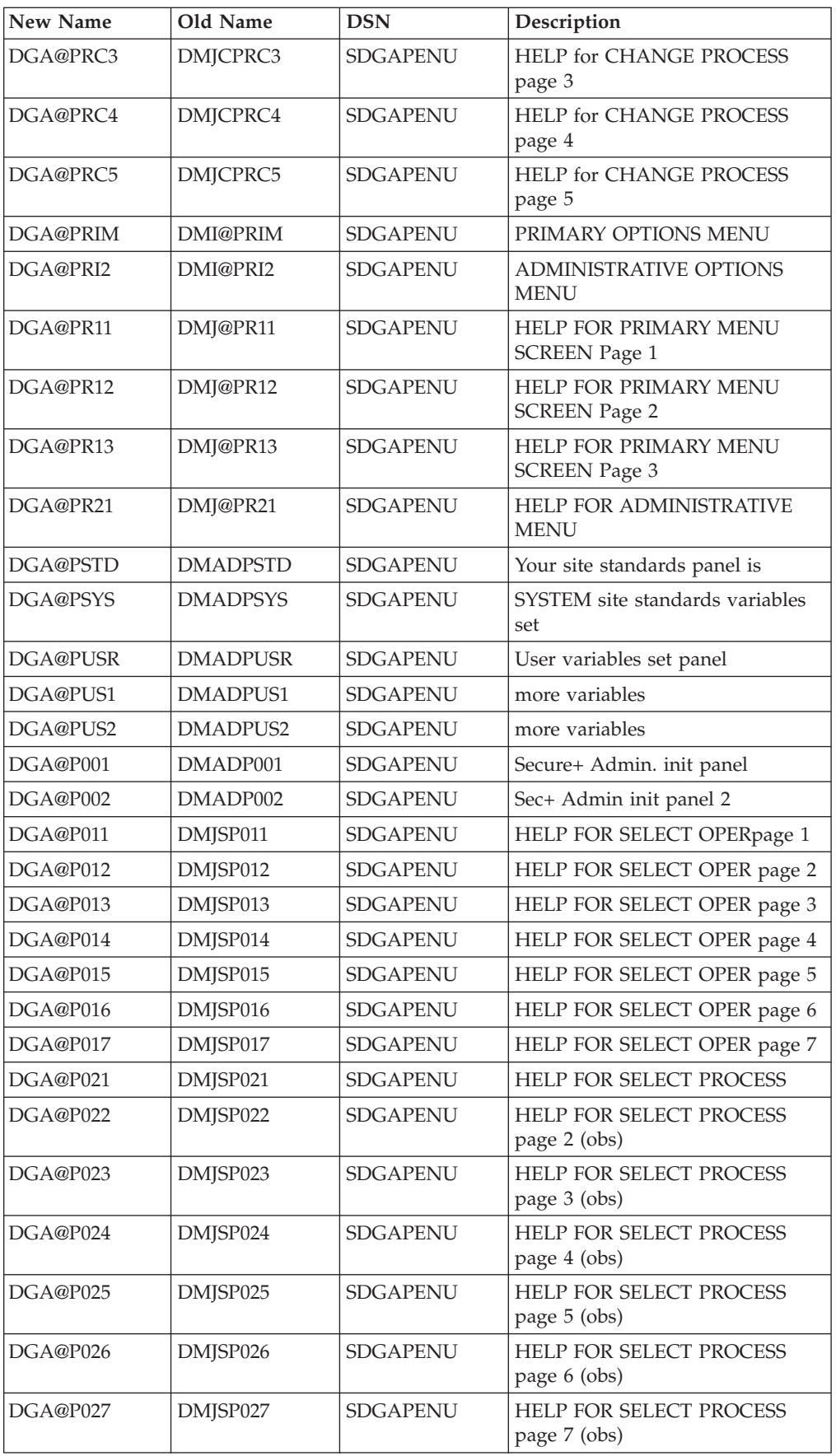

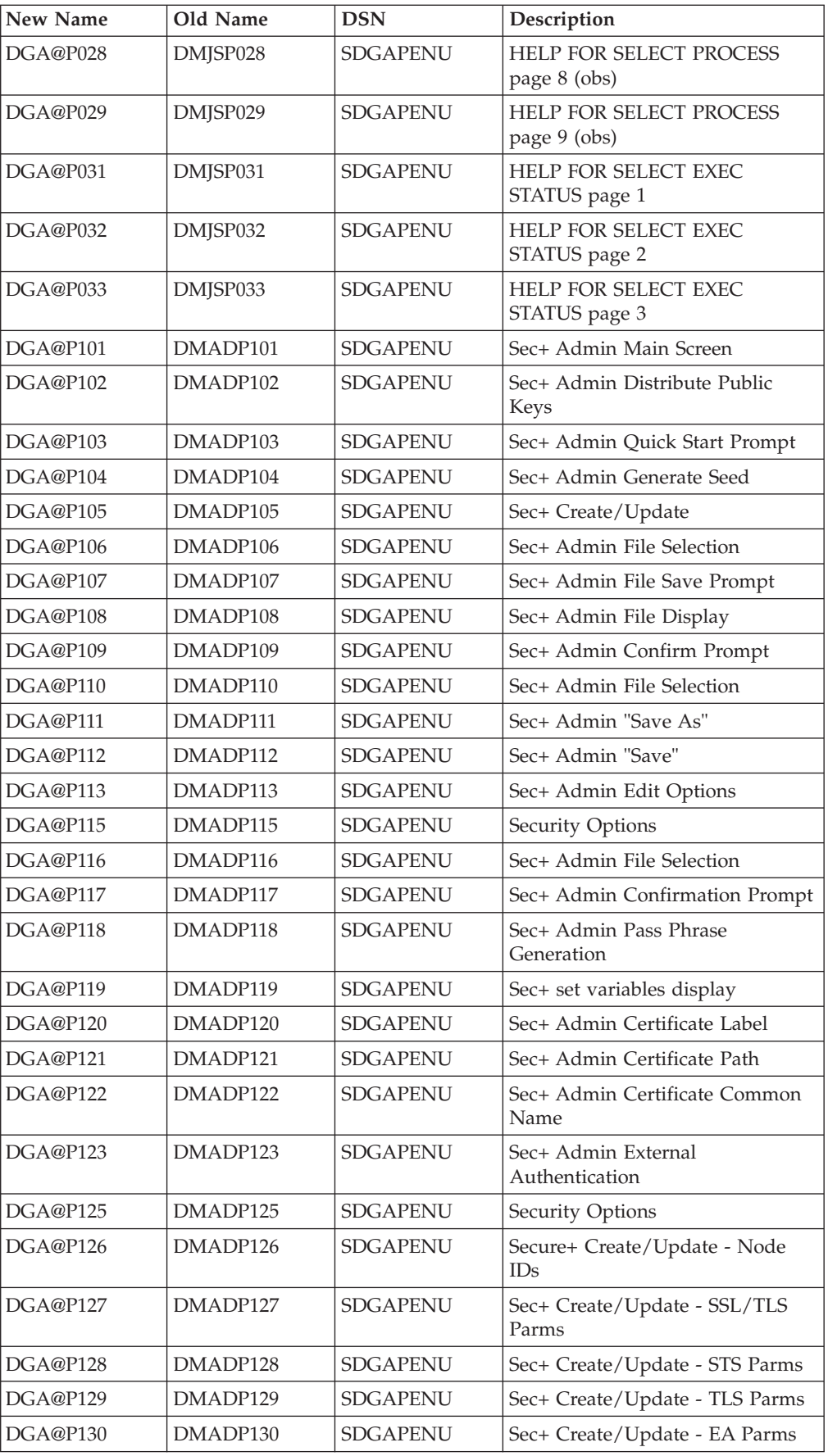

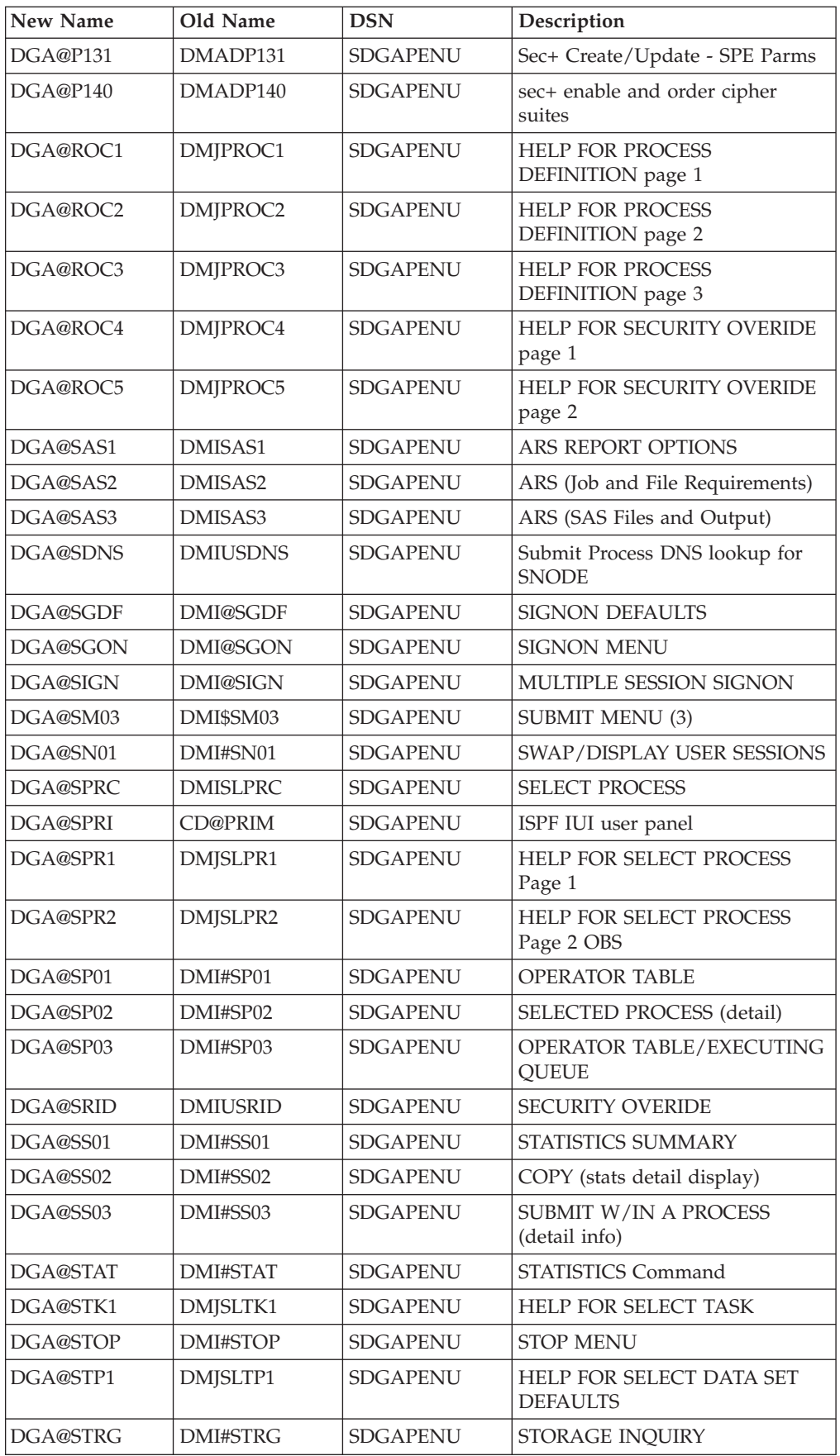

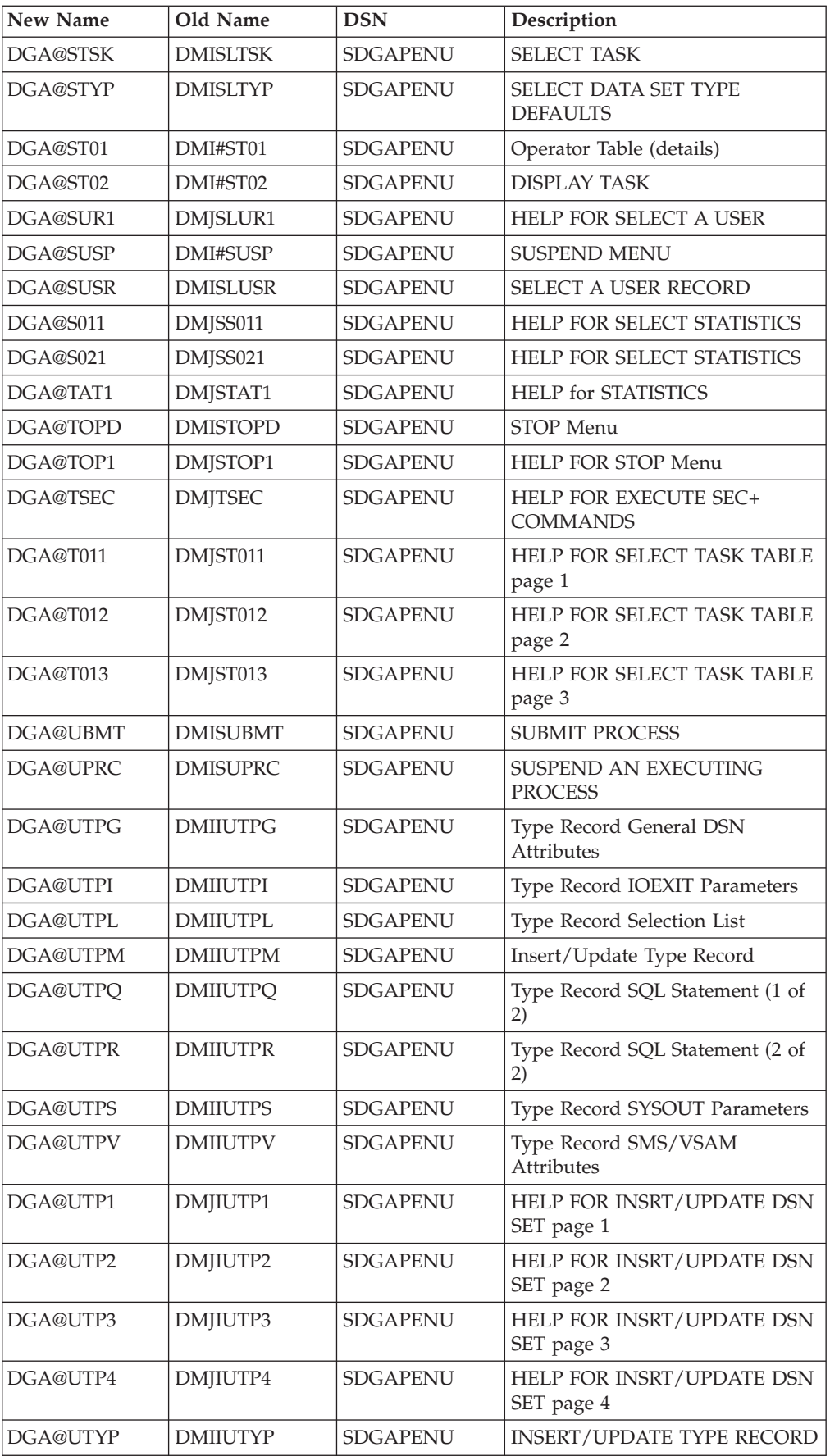

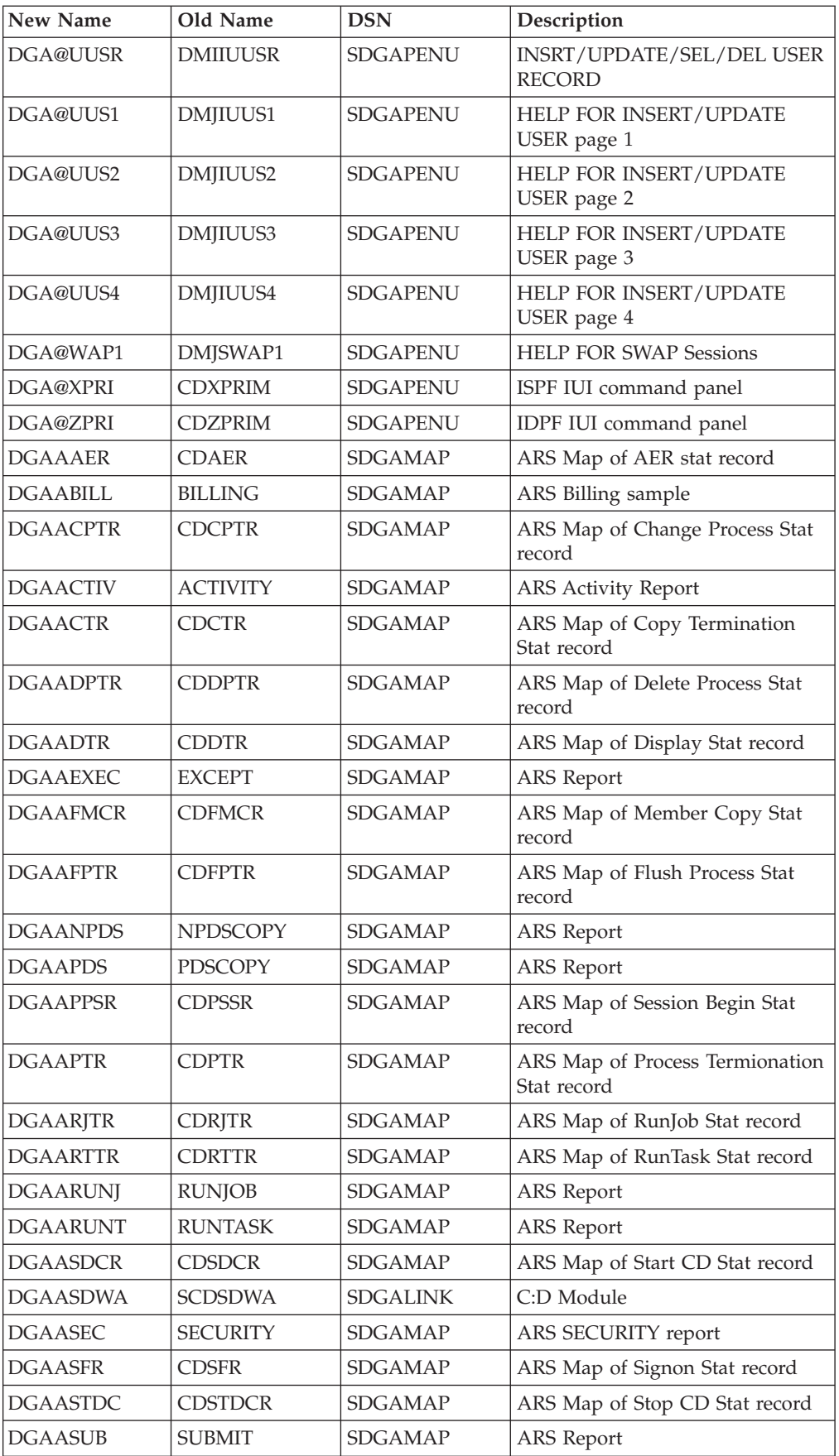

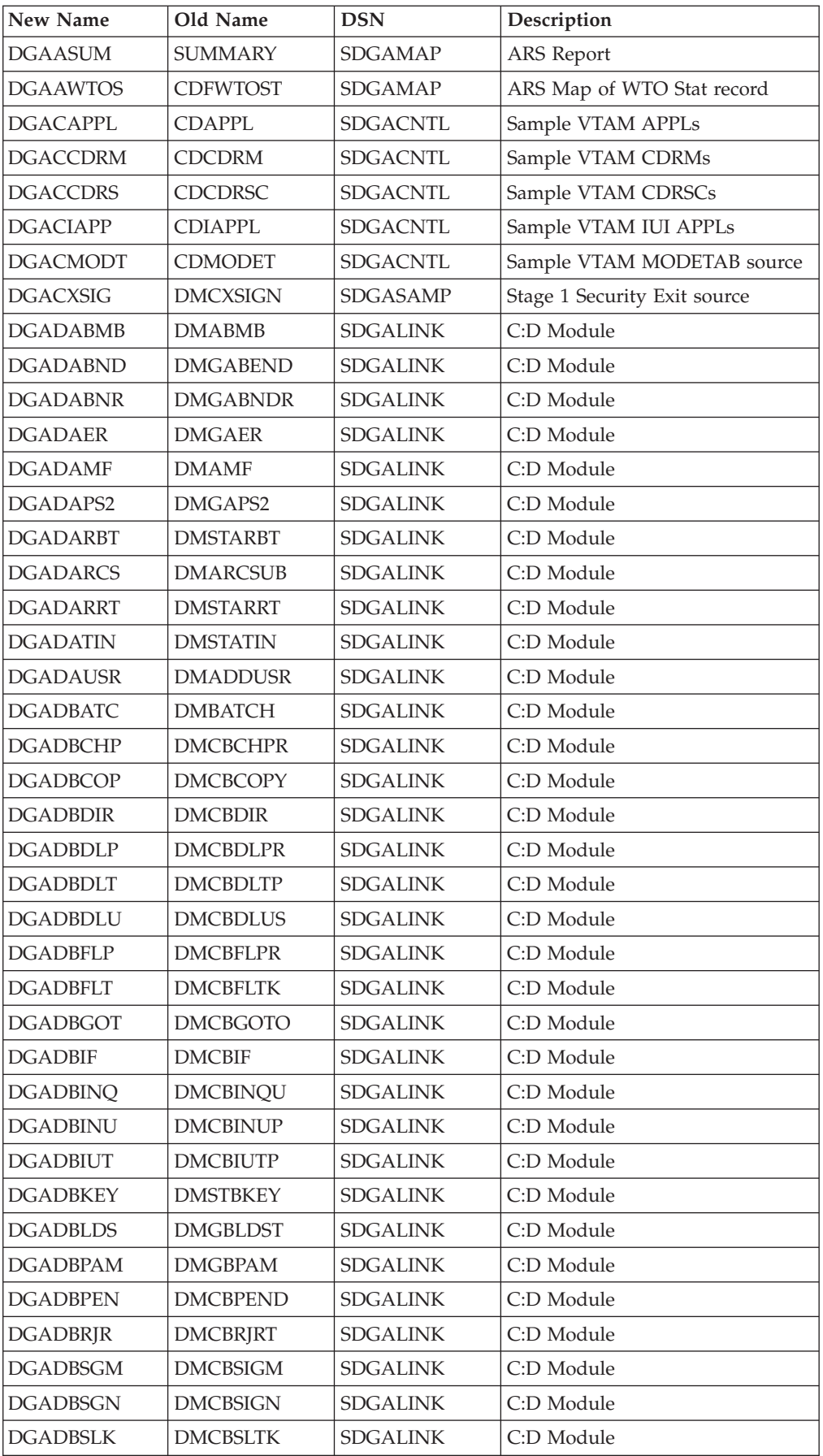

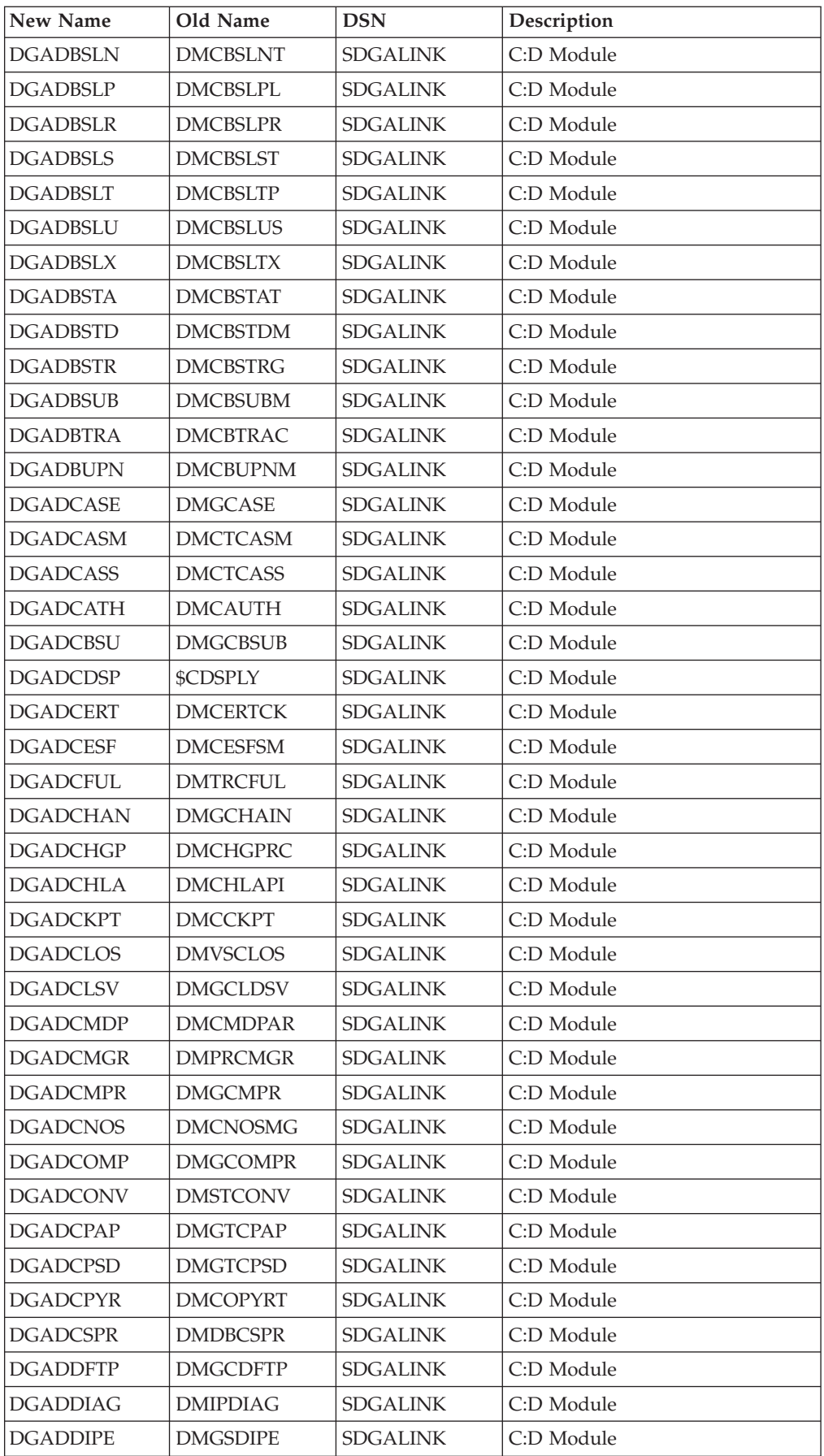

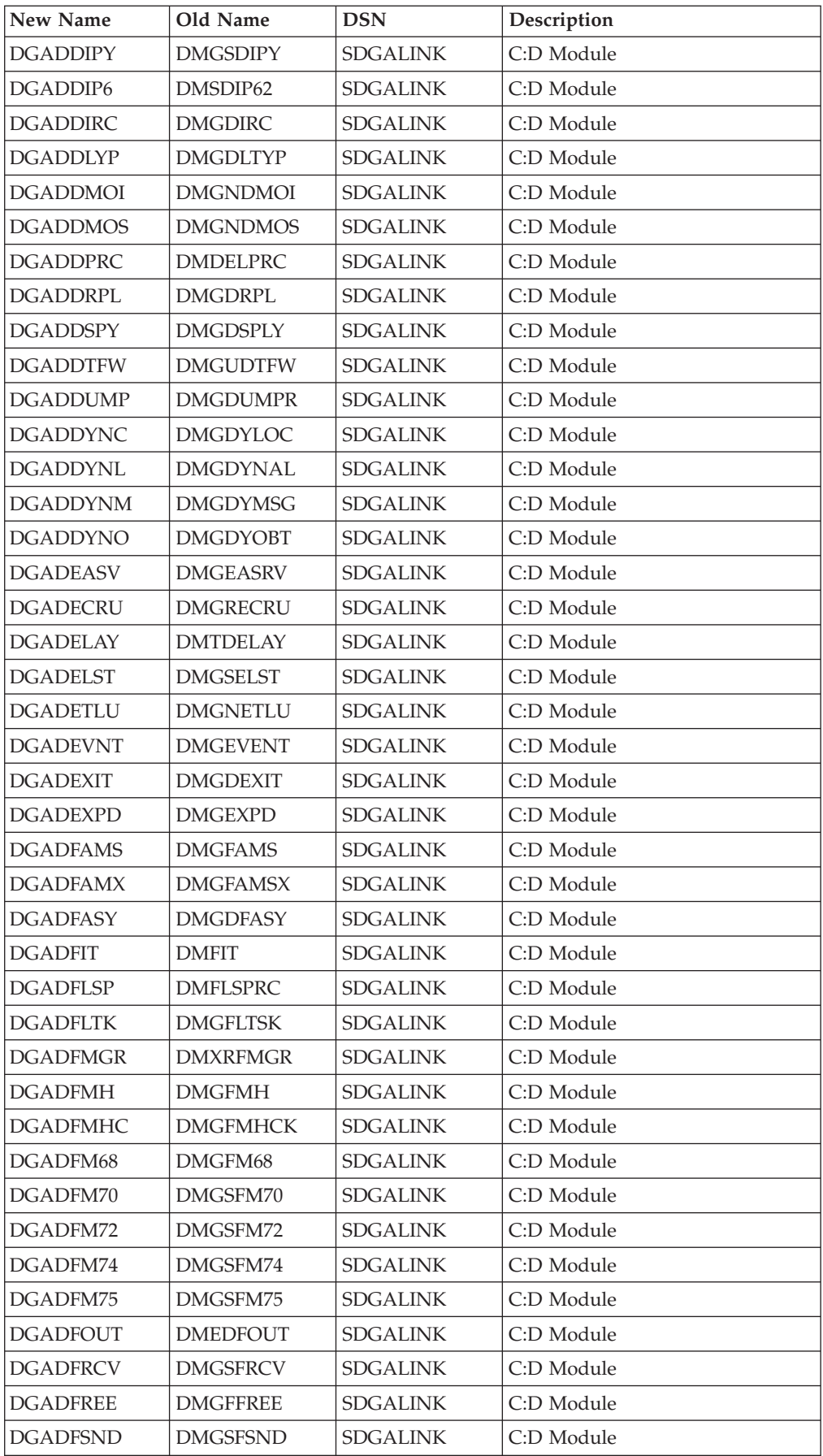

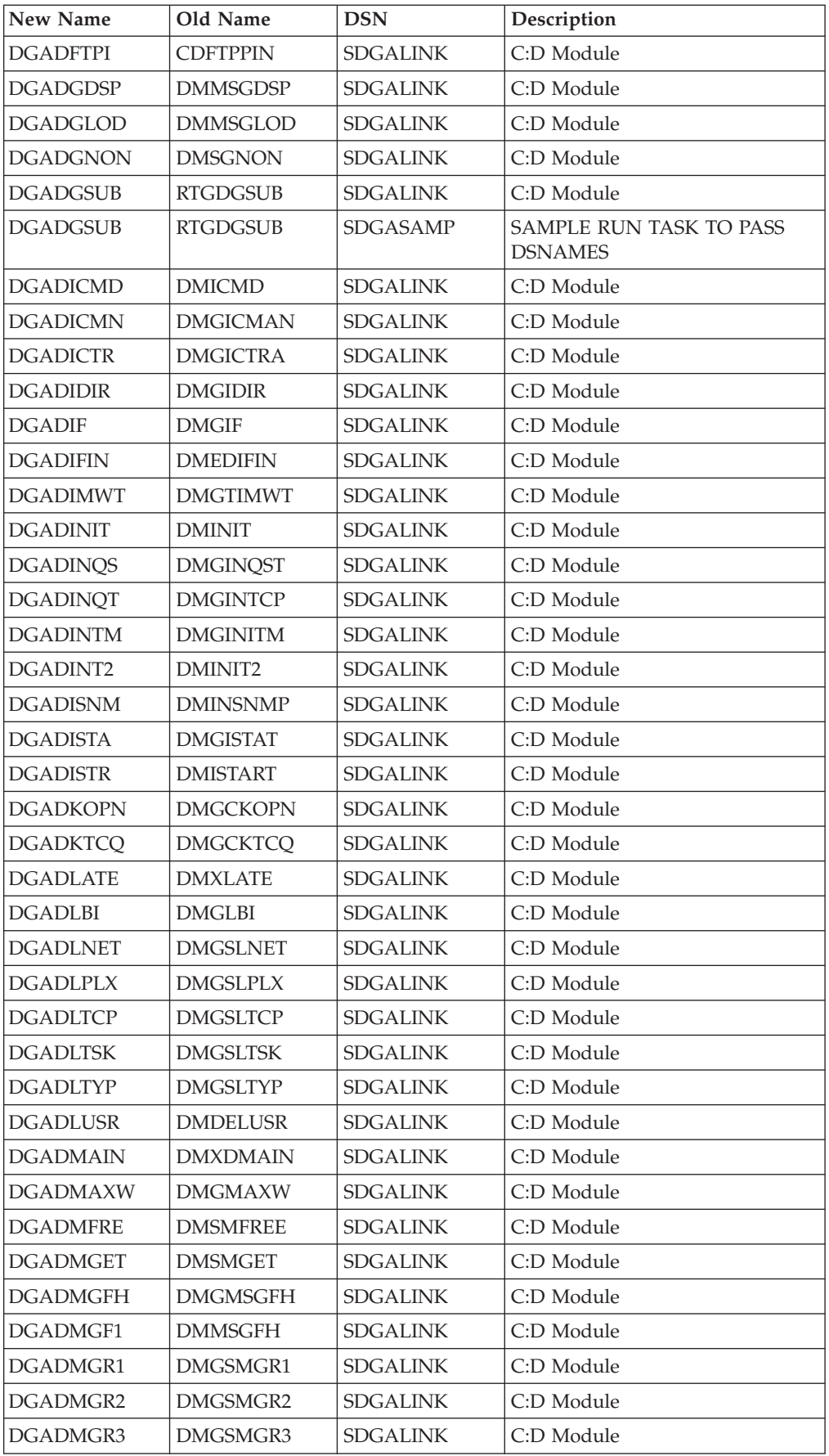

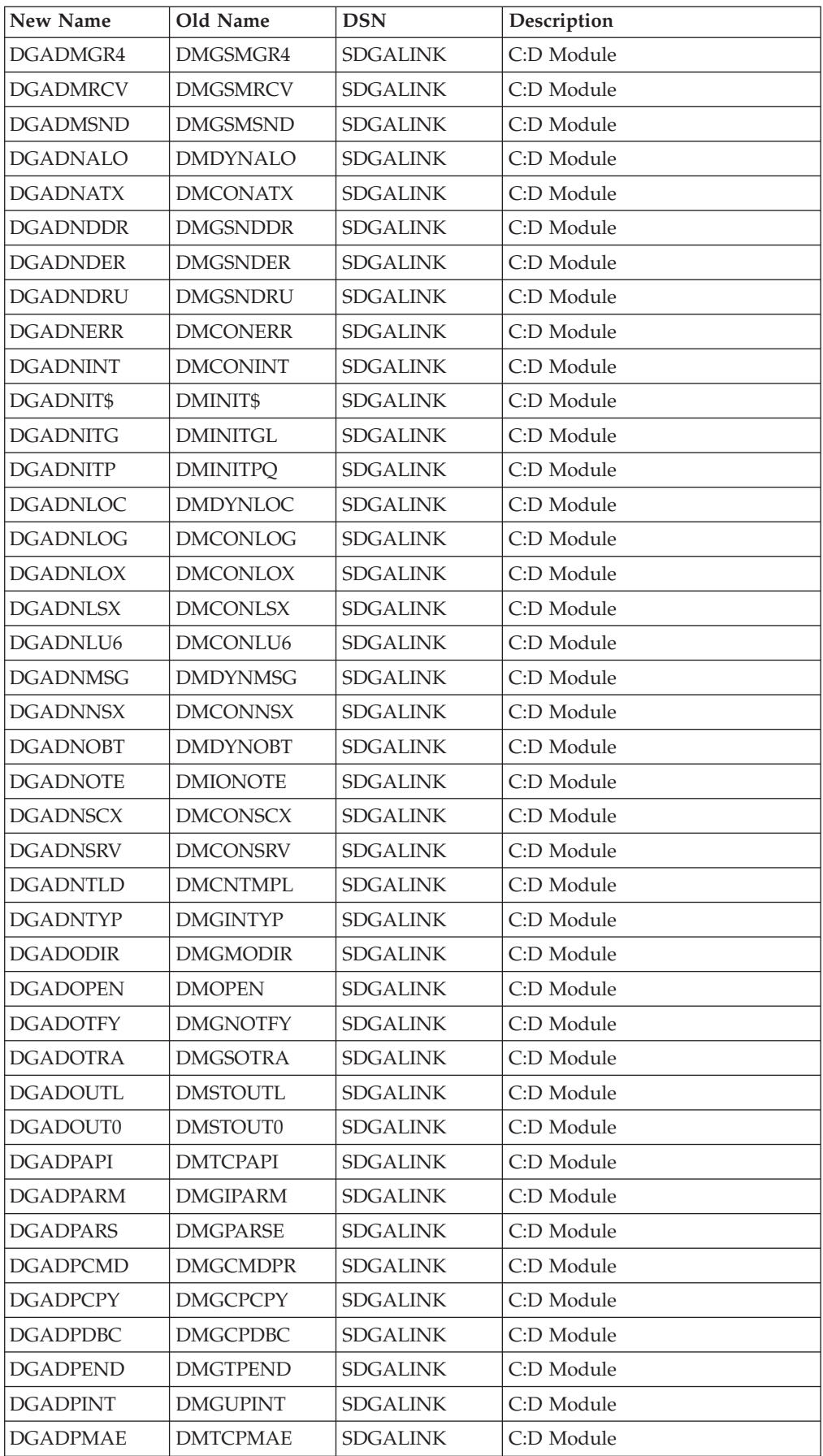

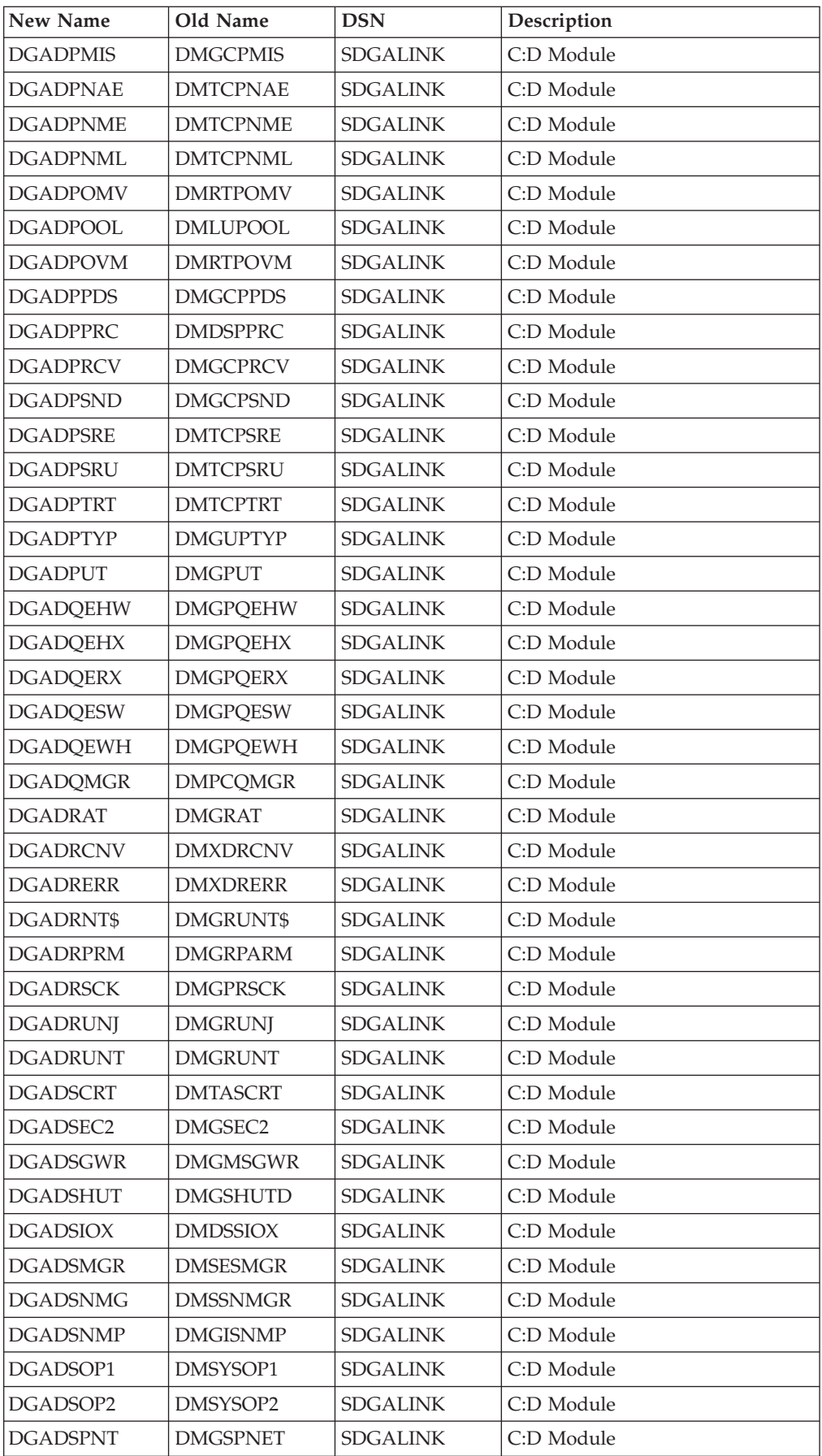

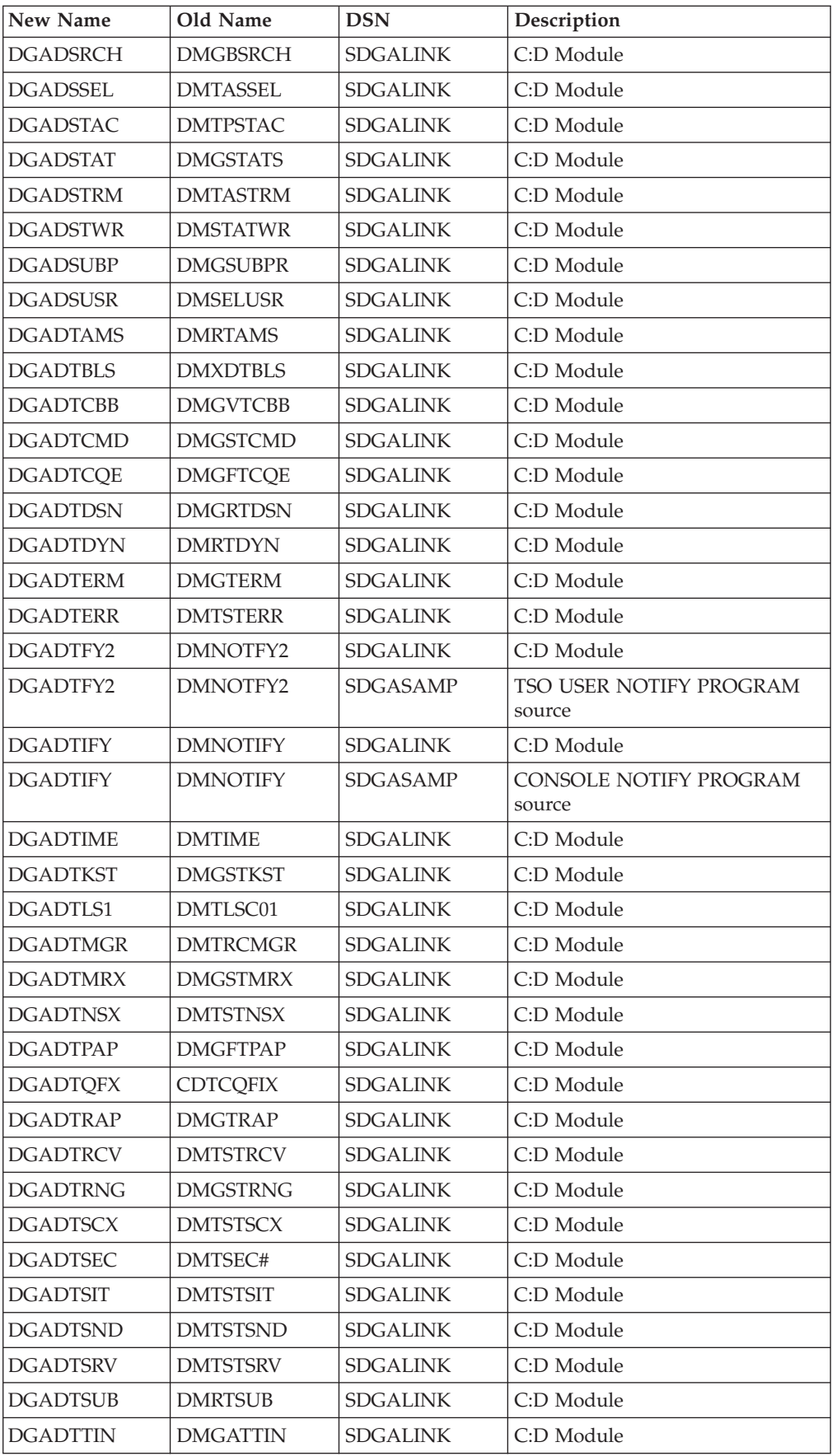

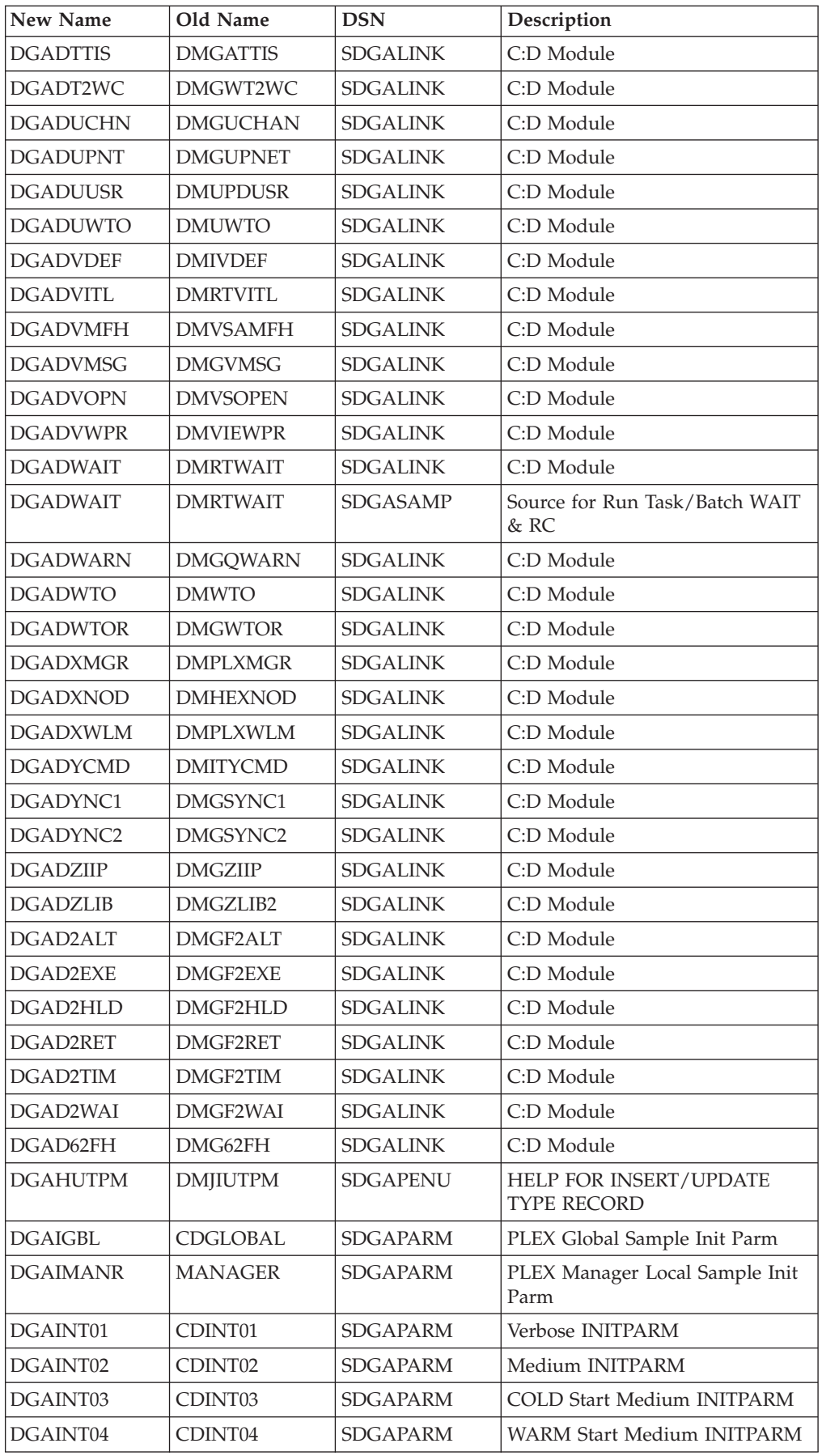

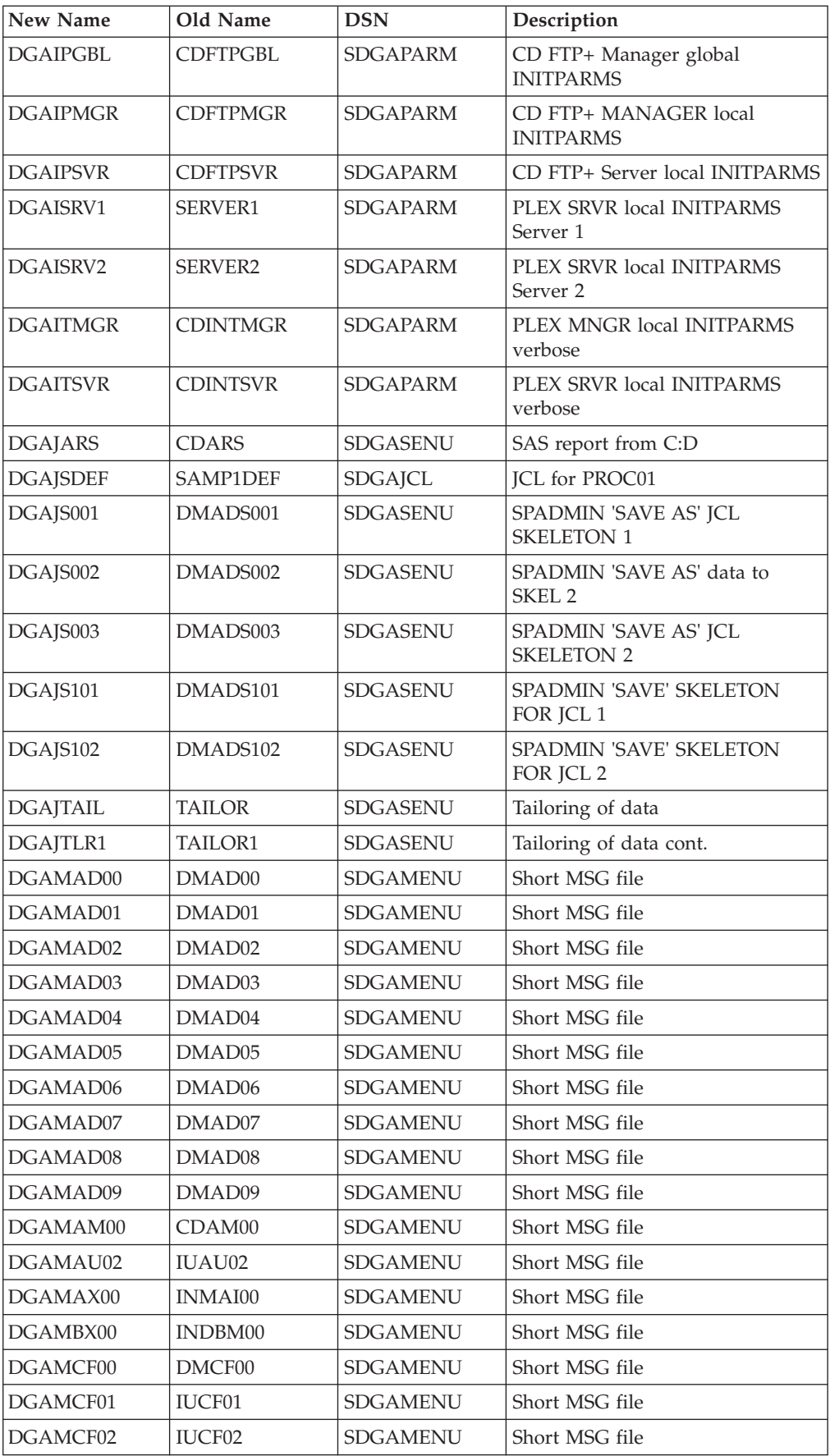

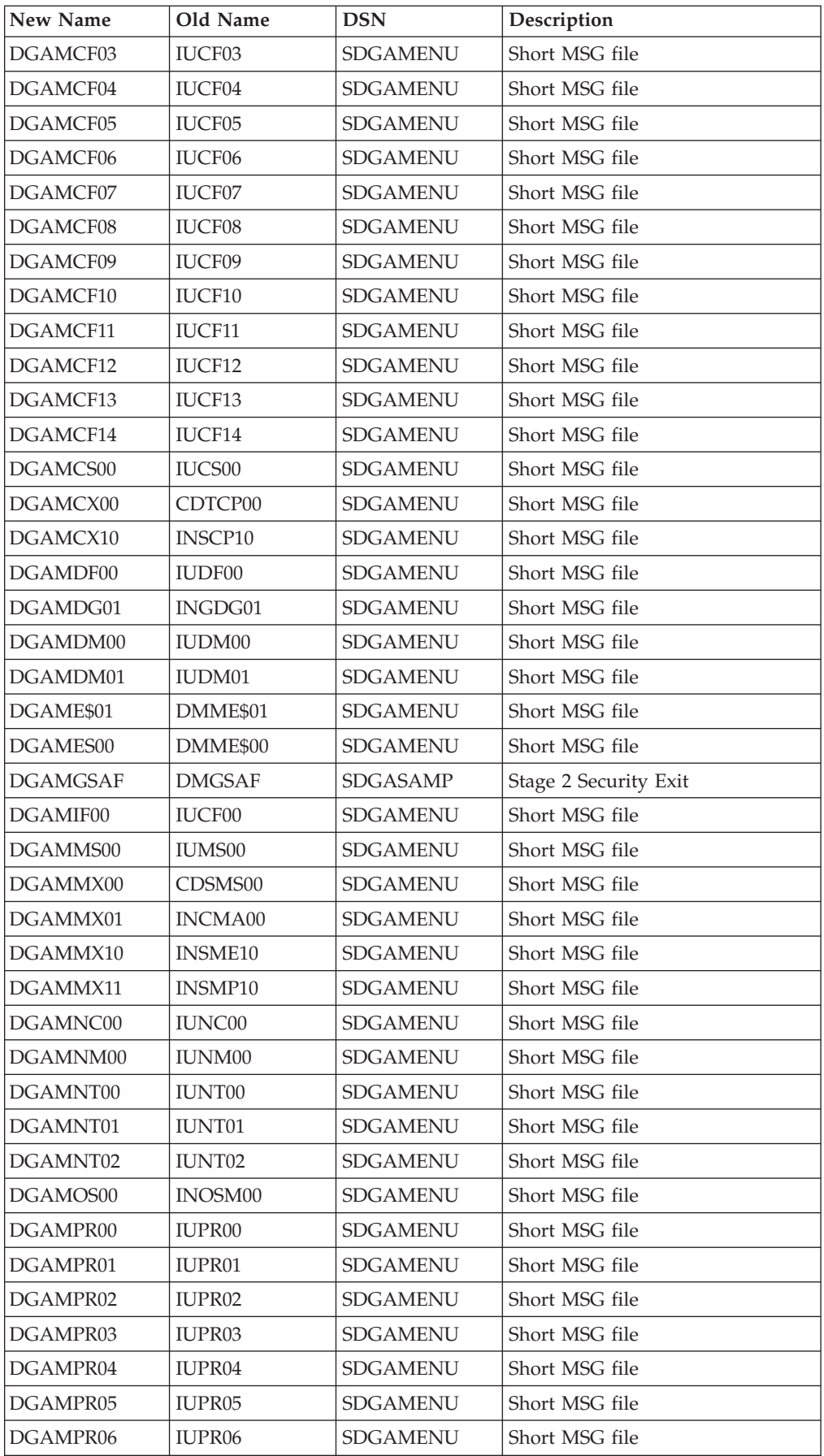

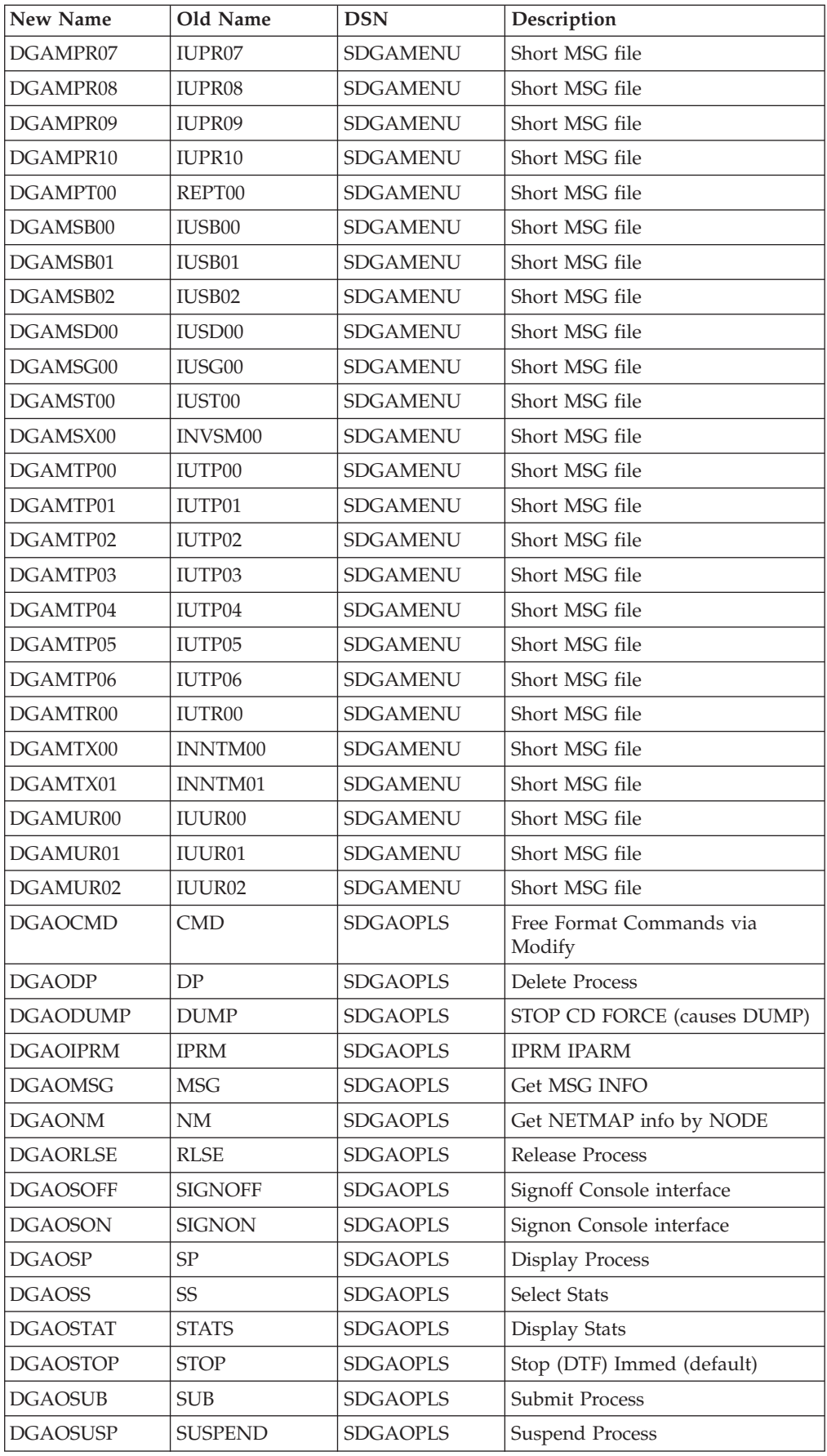

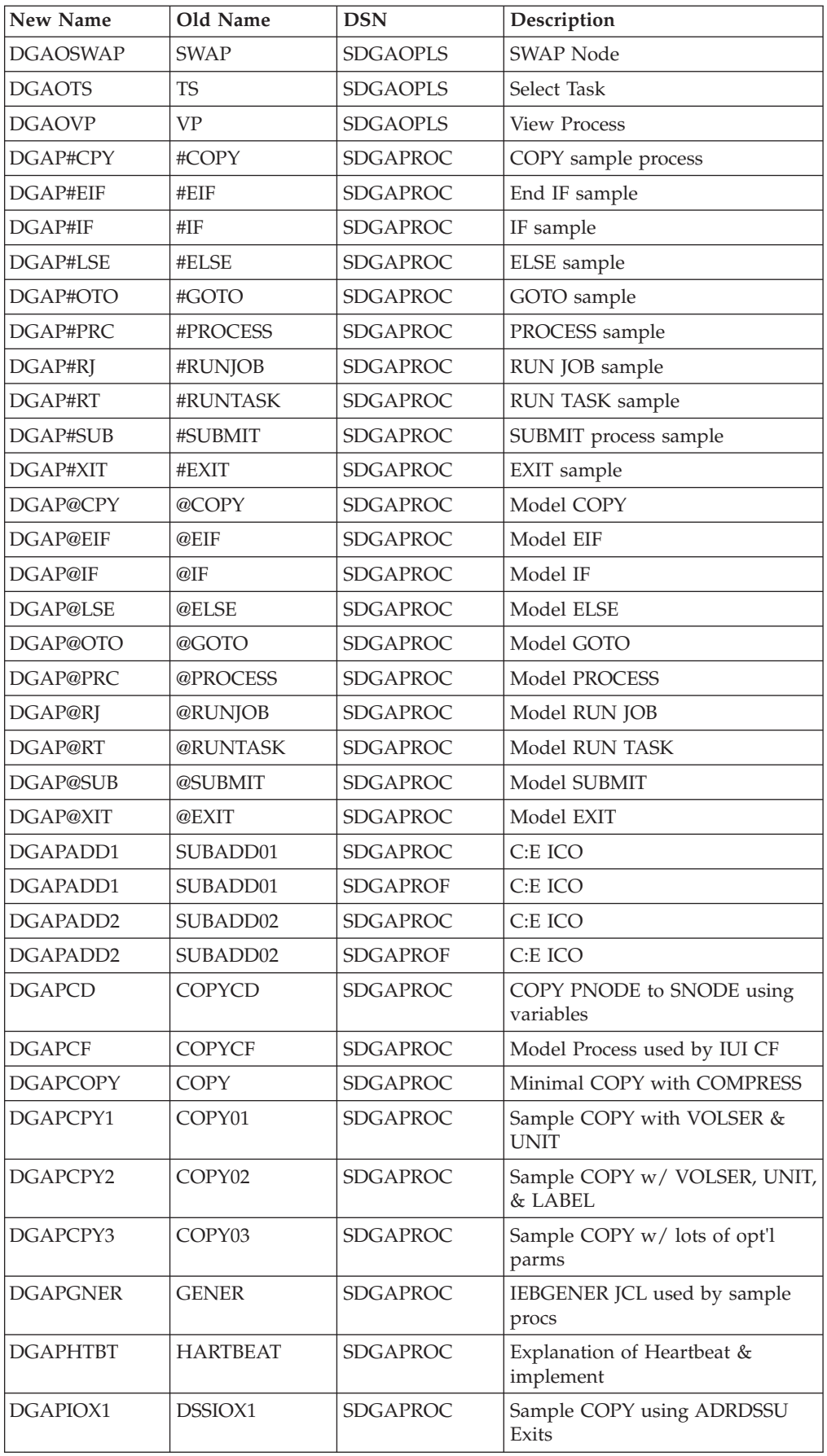

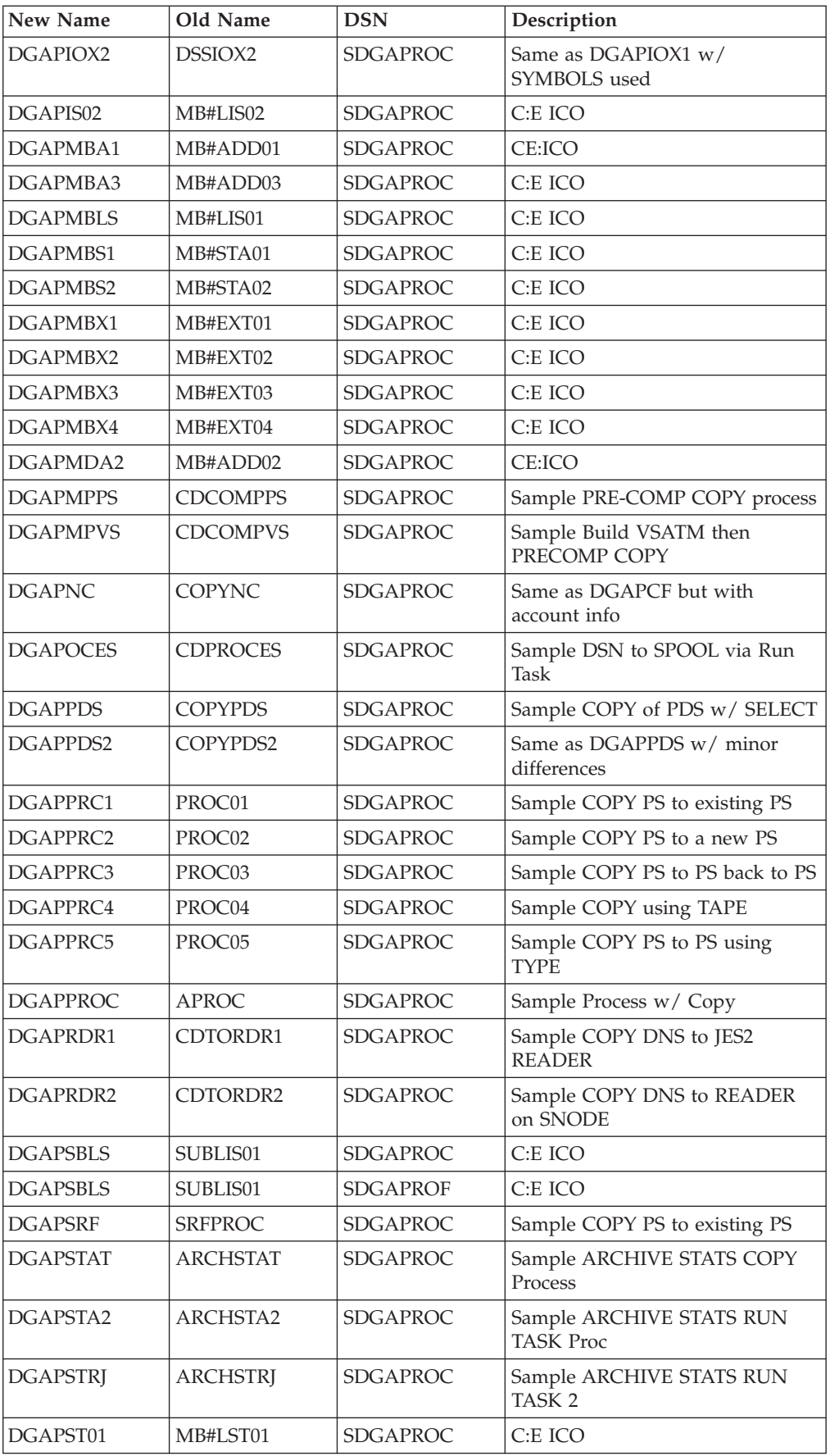

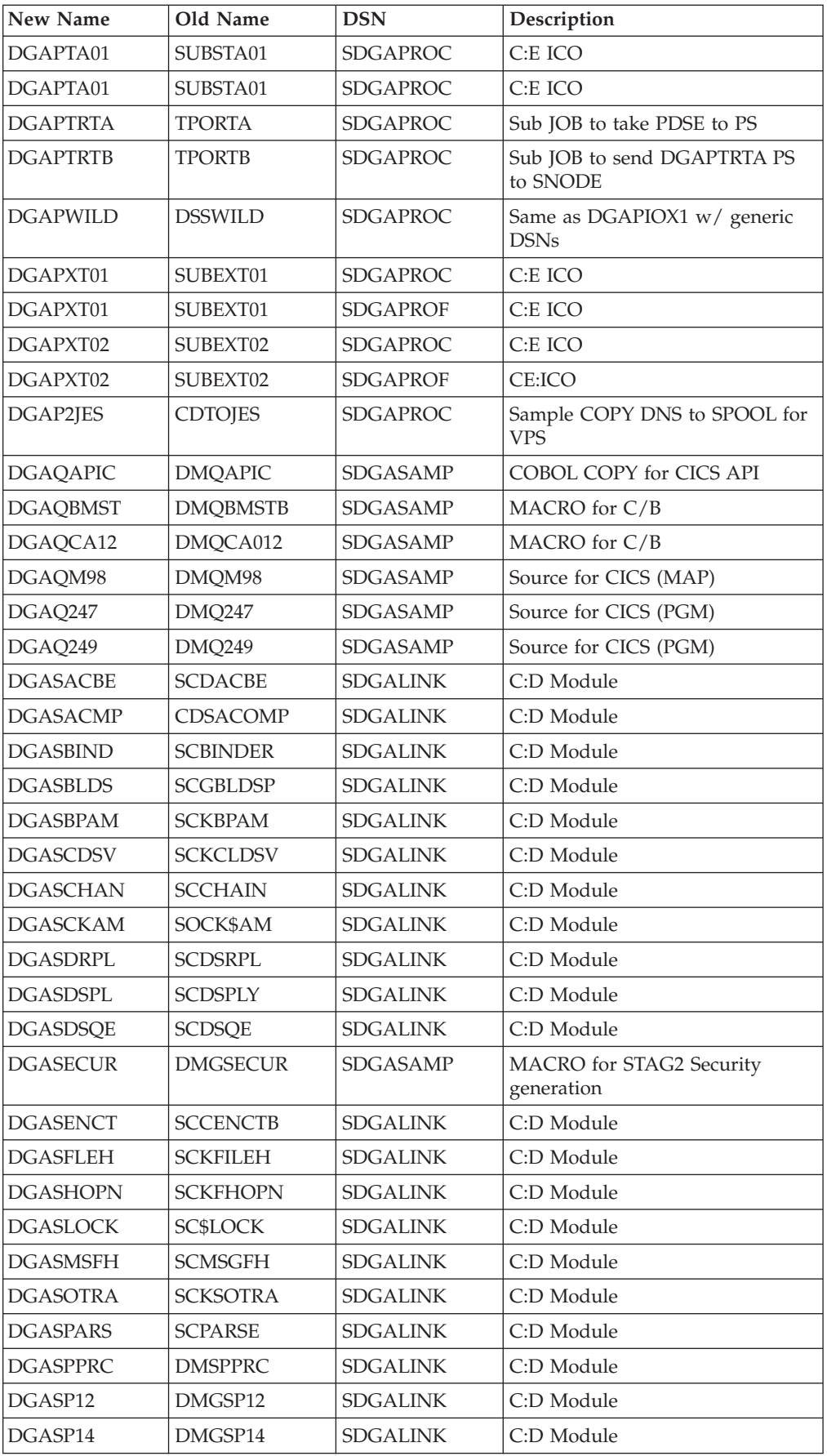

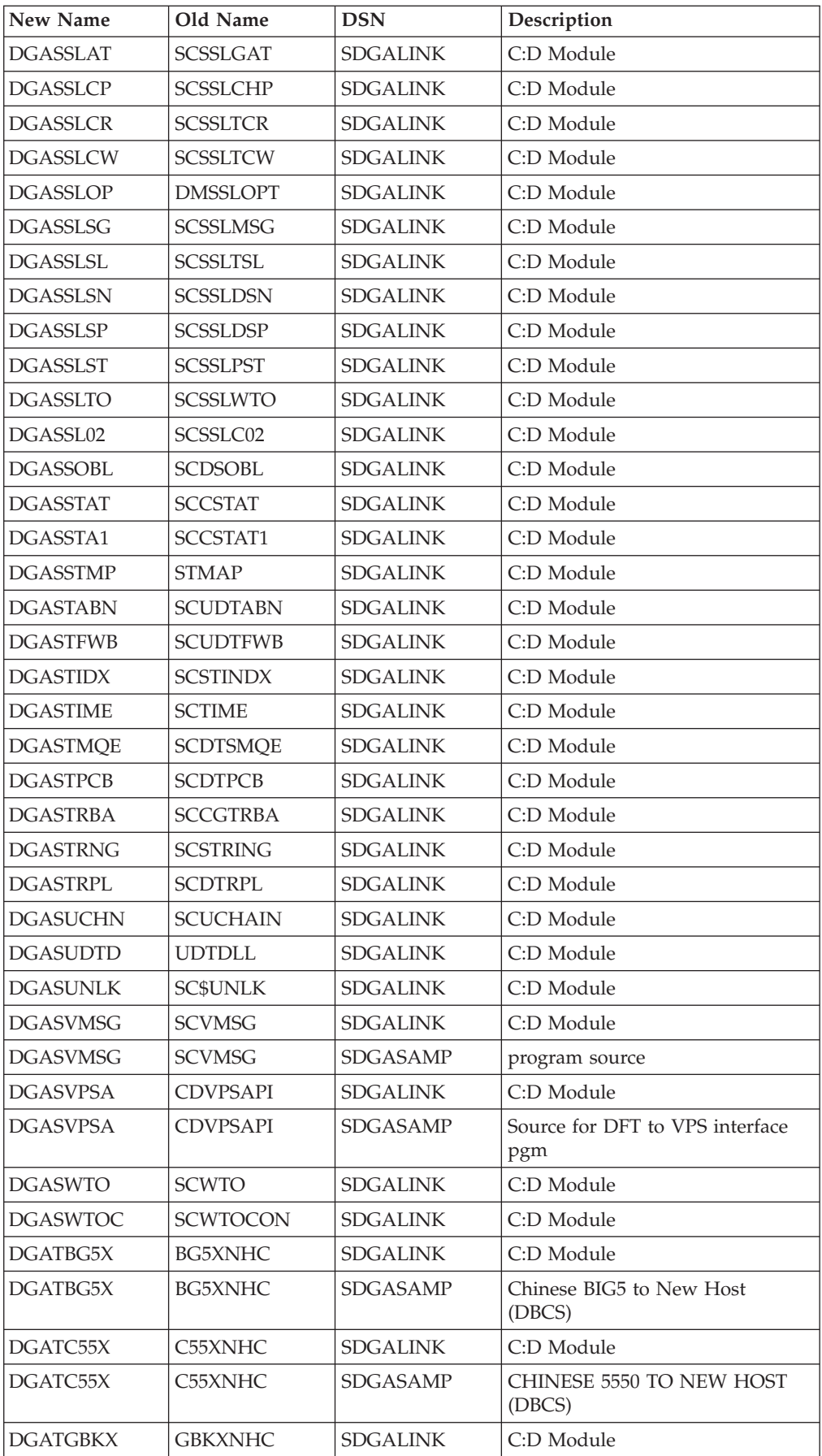
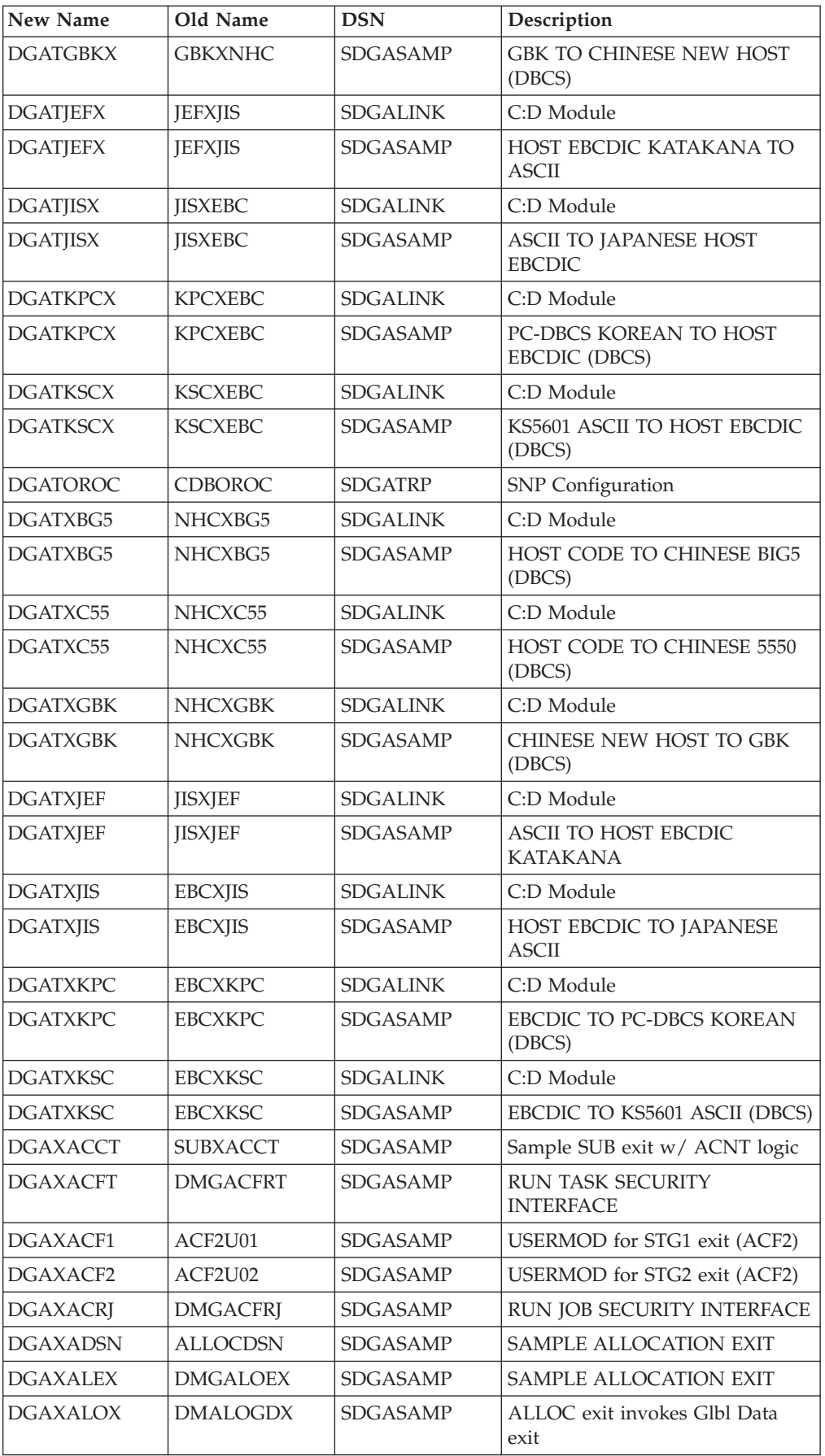

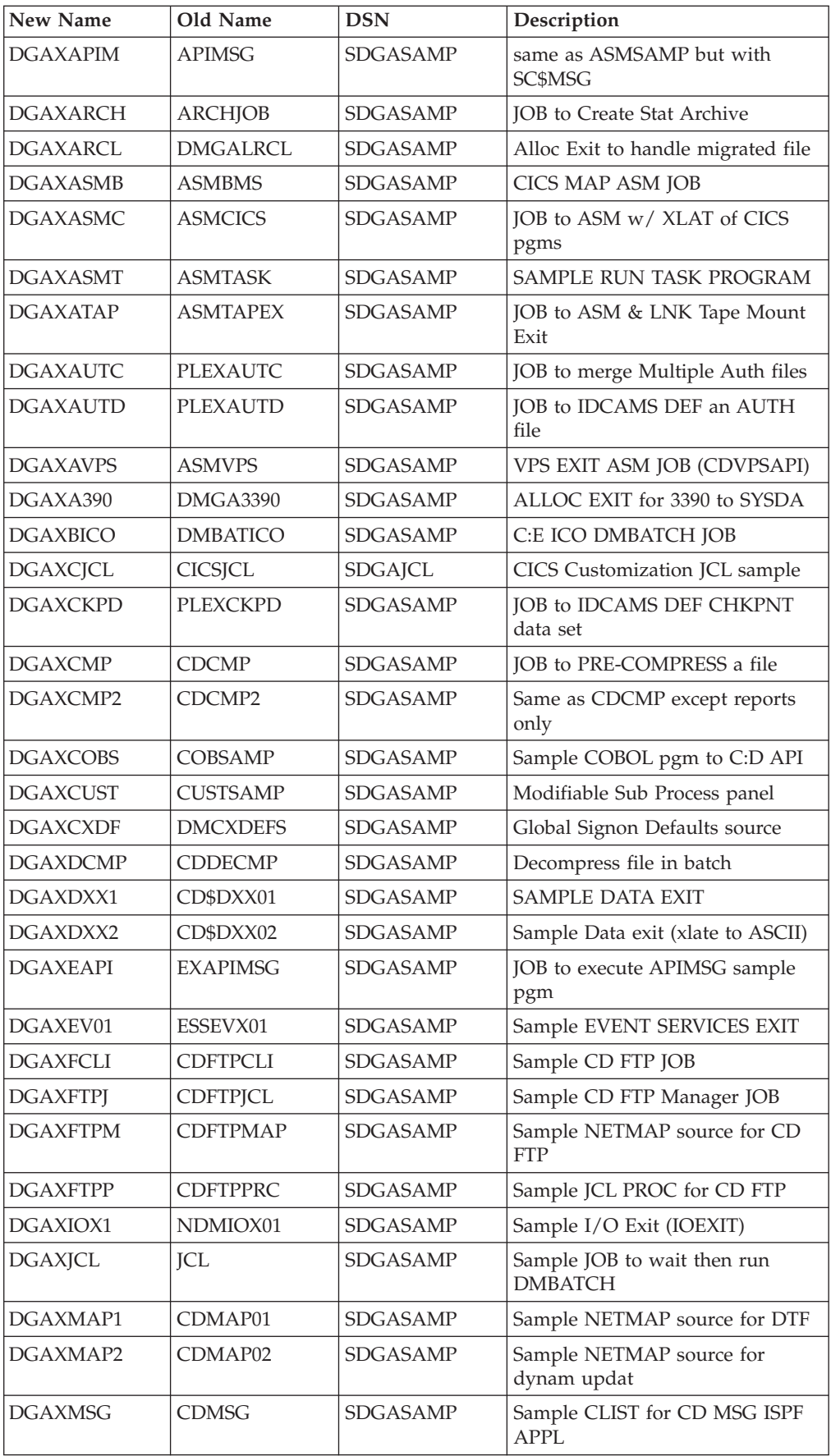

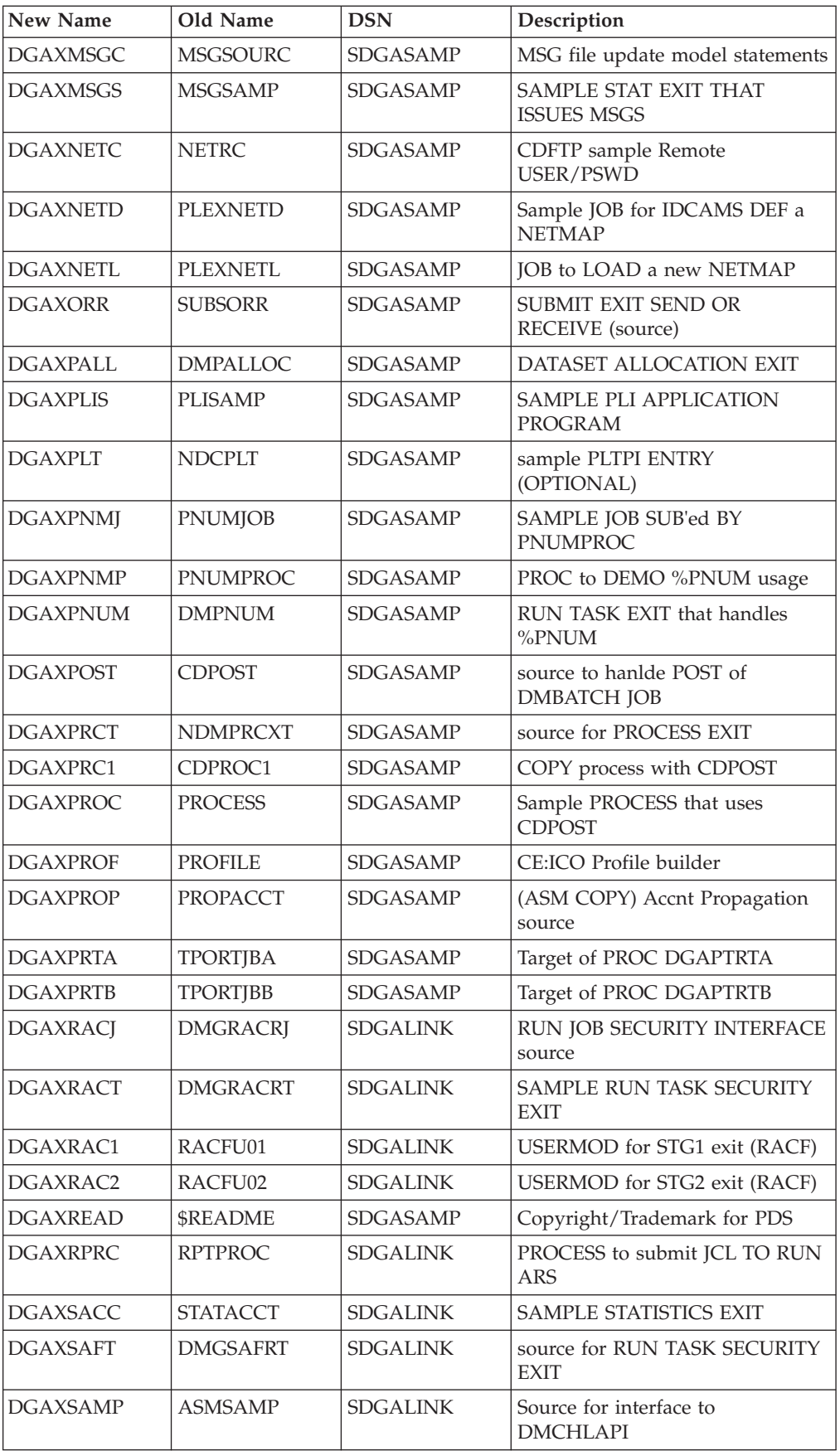

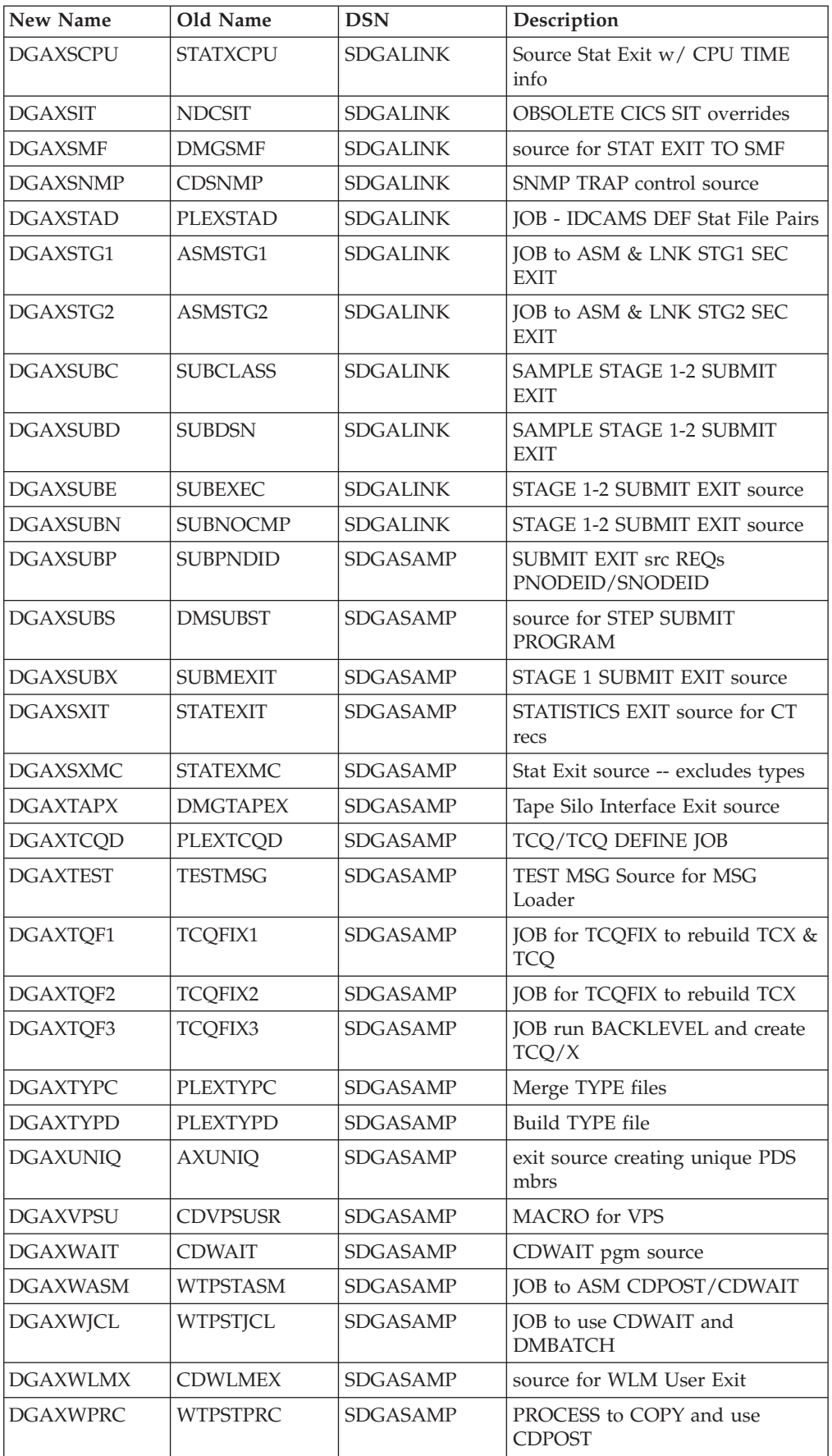

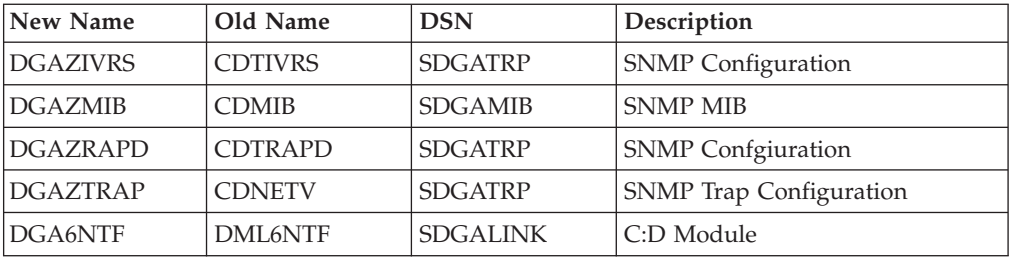

## **Sterling Connect:Direct Cross Reference Sorted by Old Name**

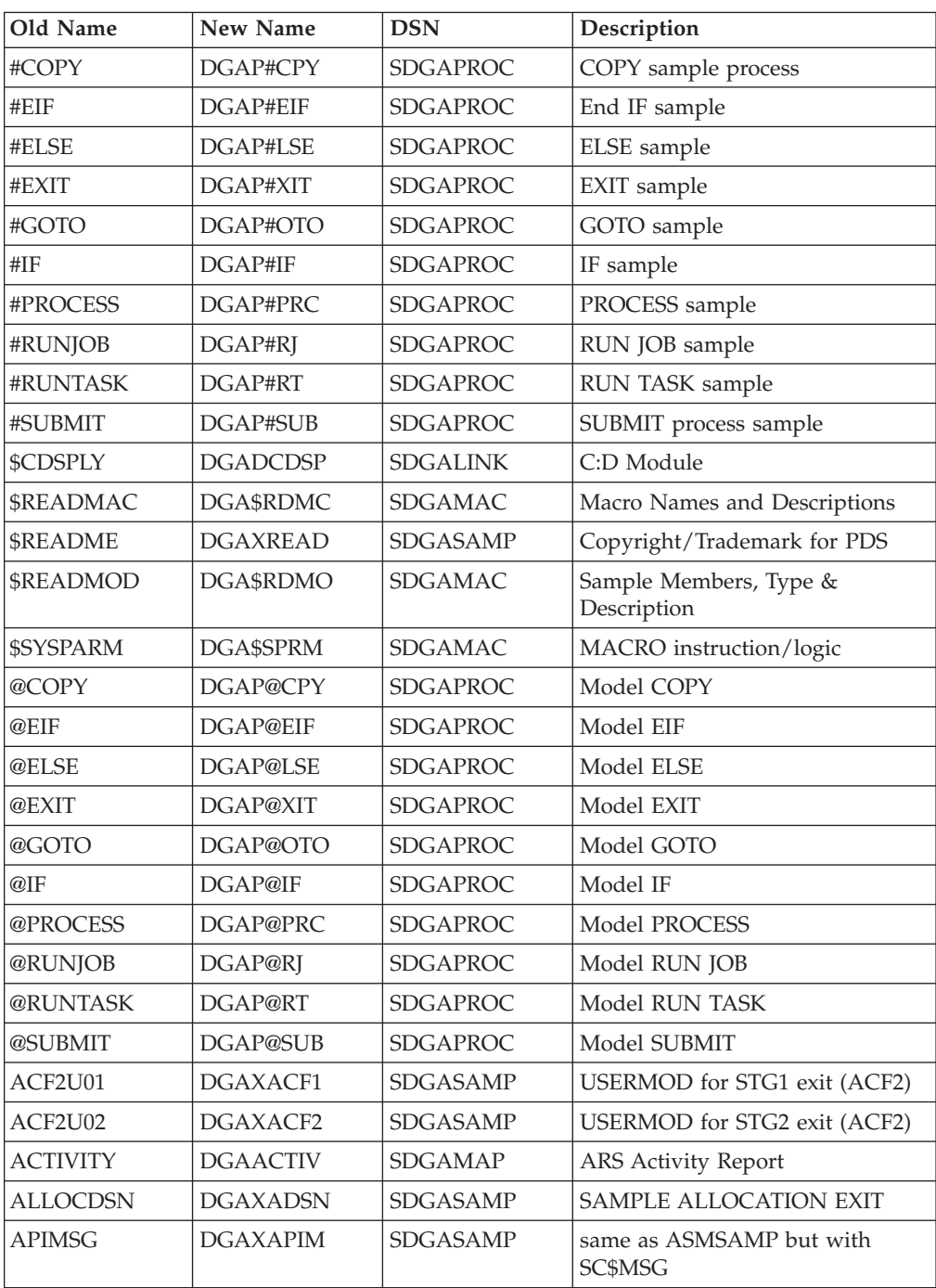

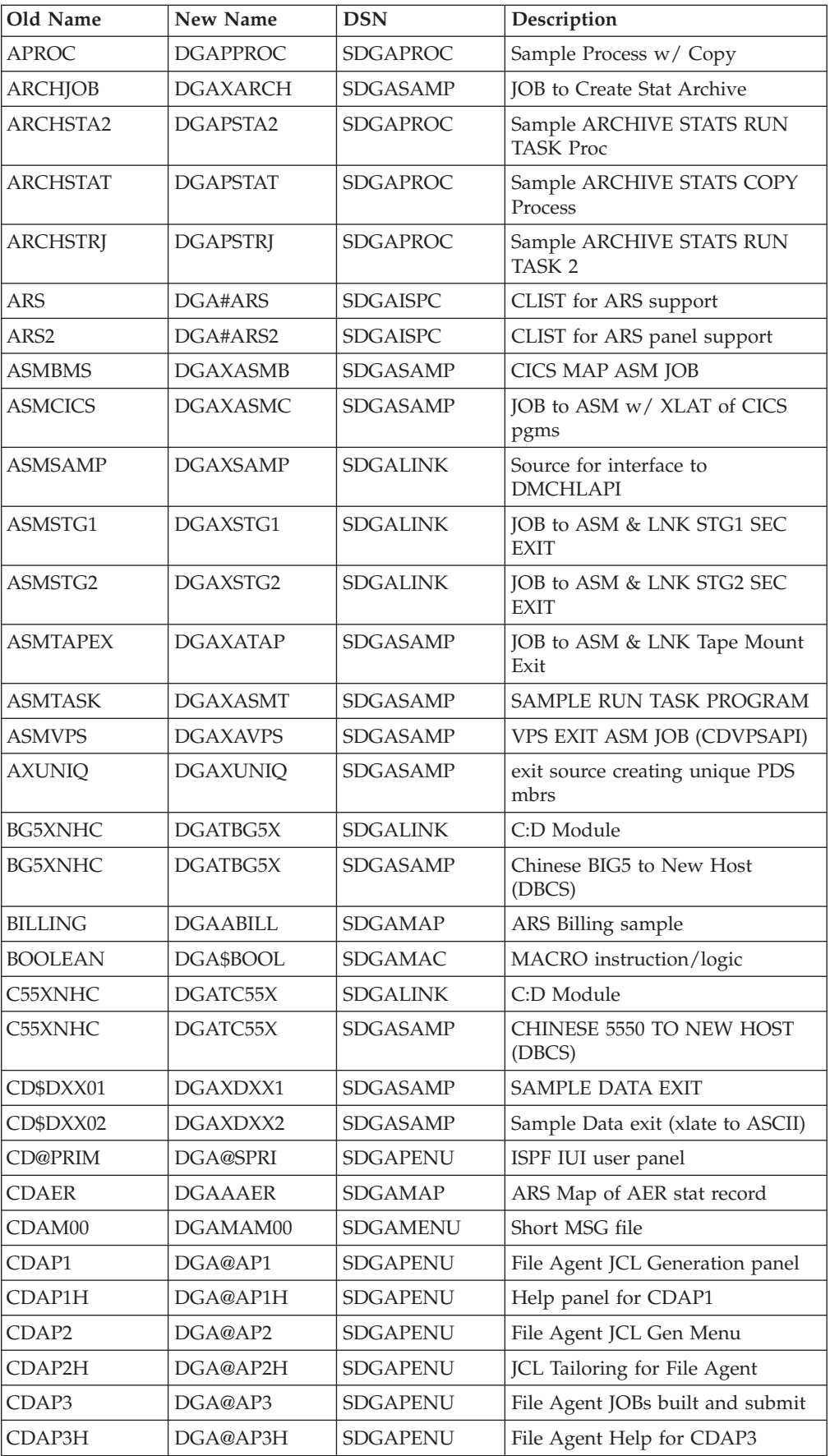

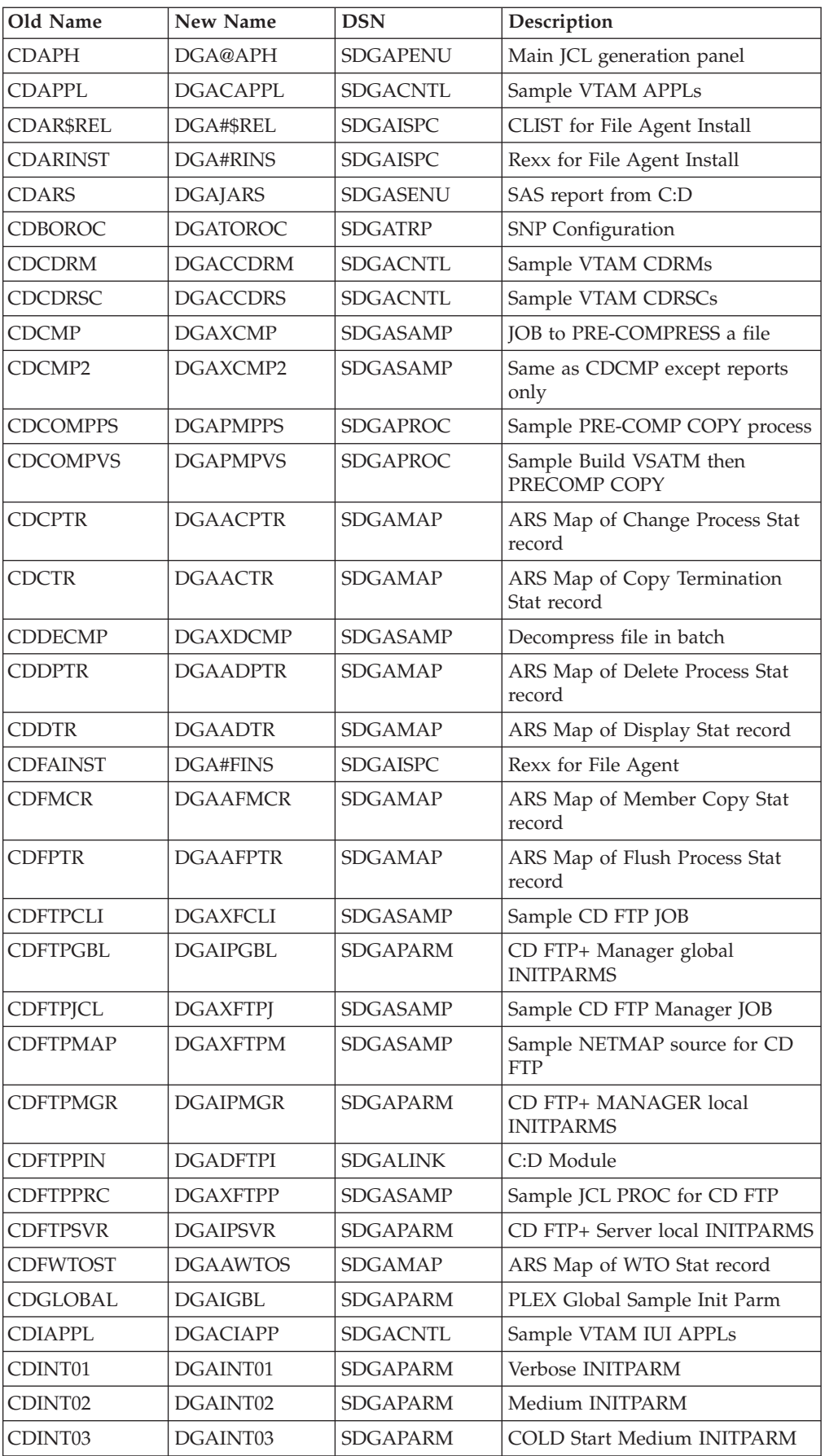

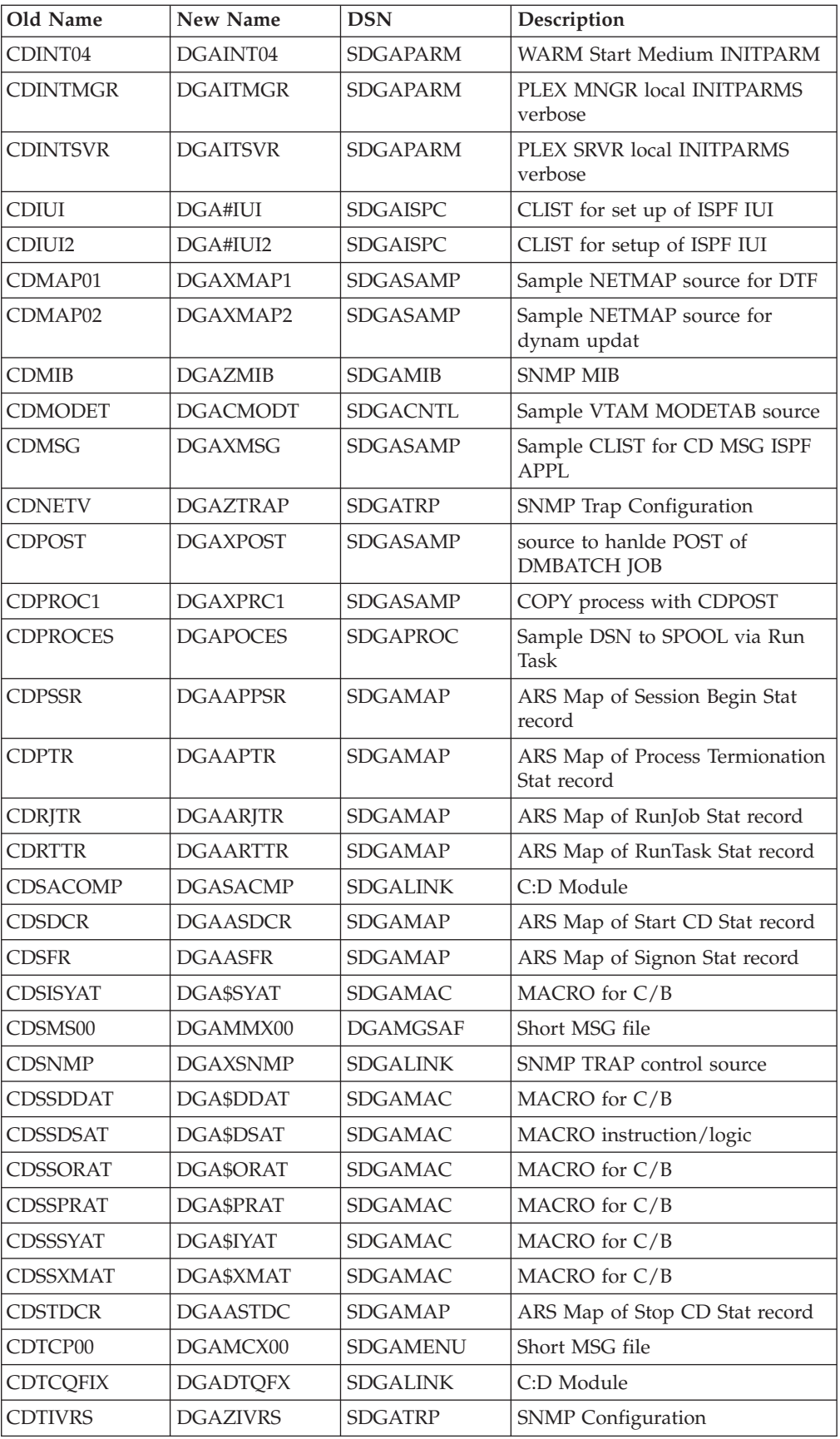

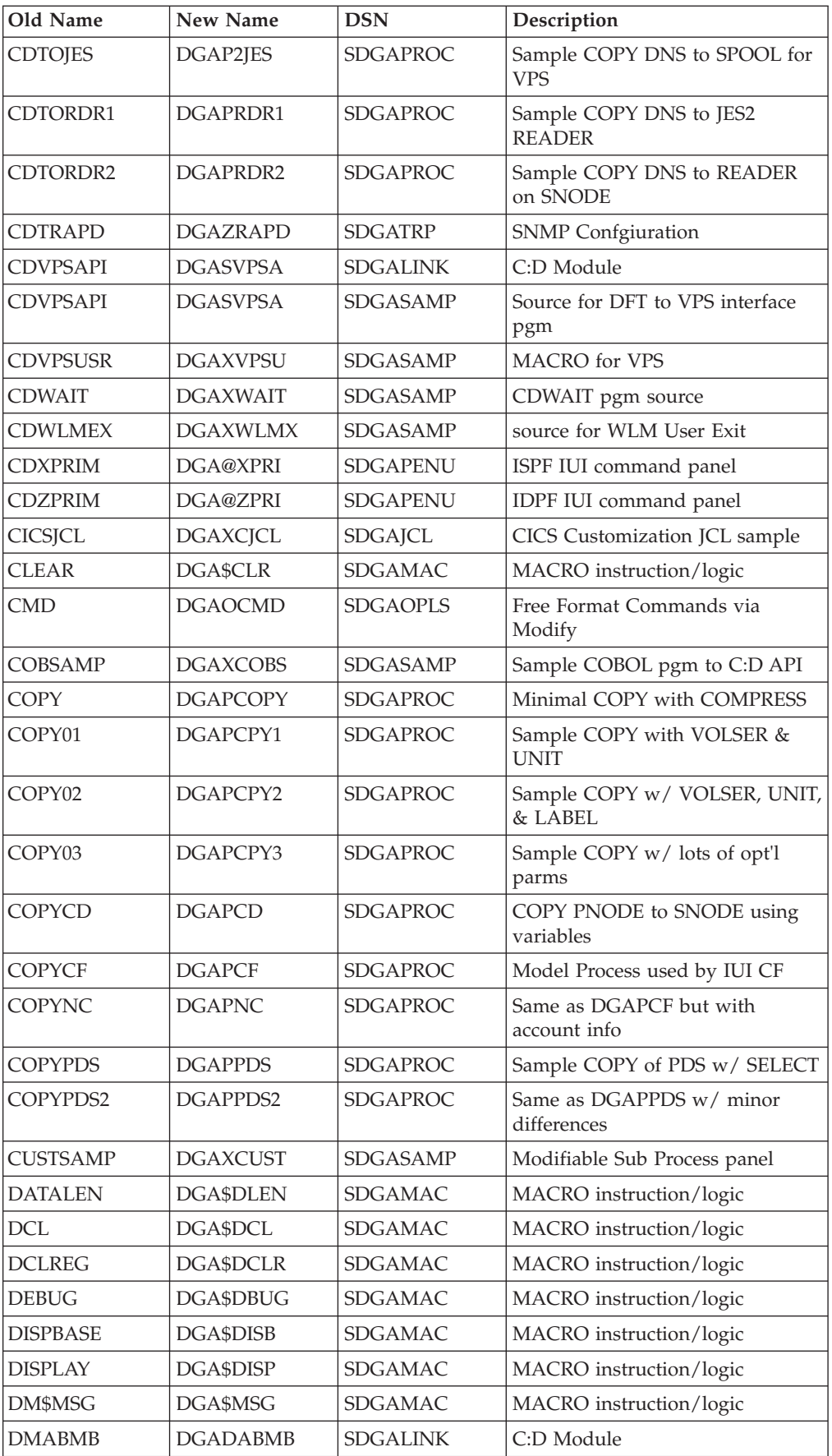

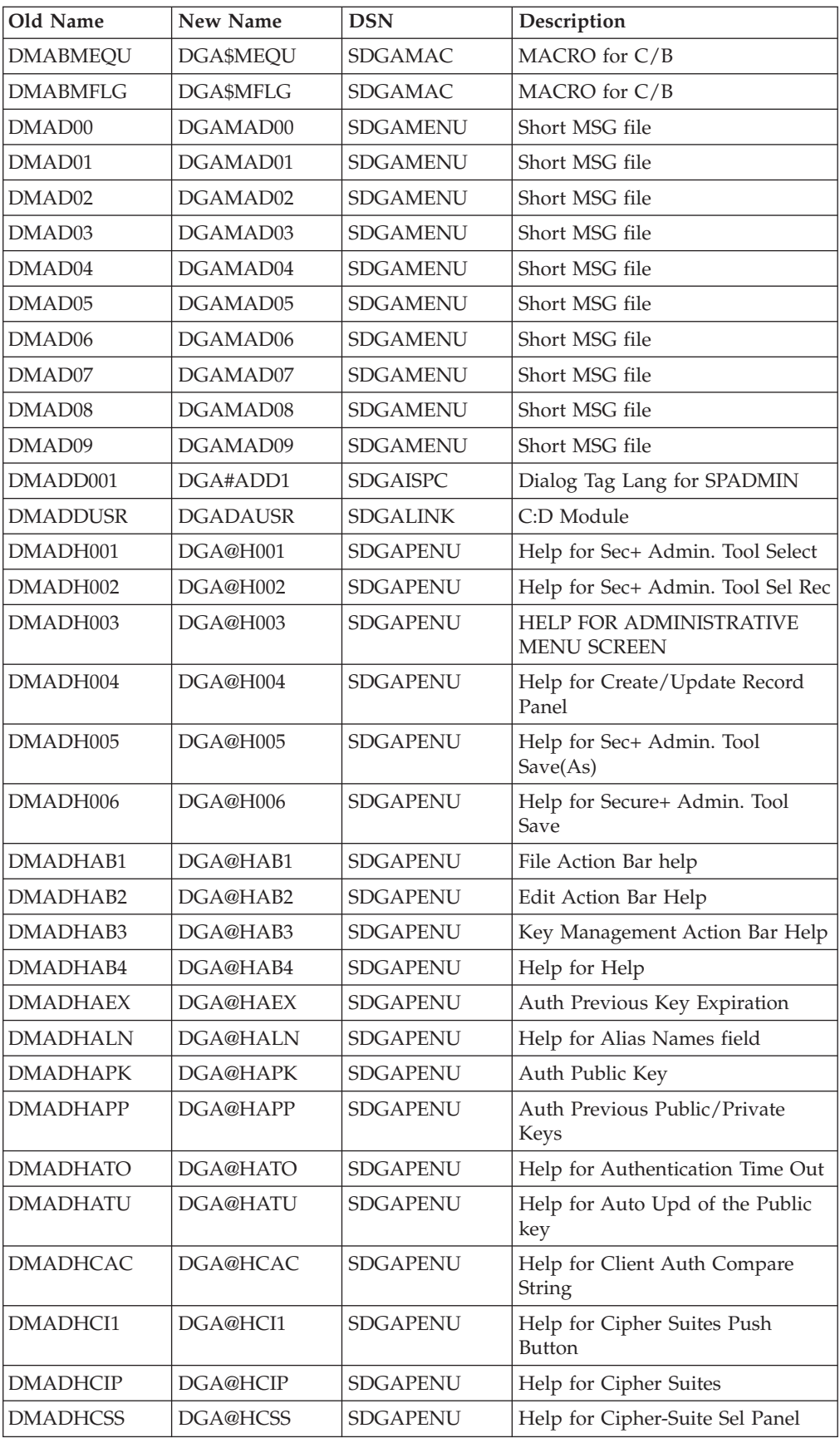

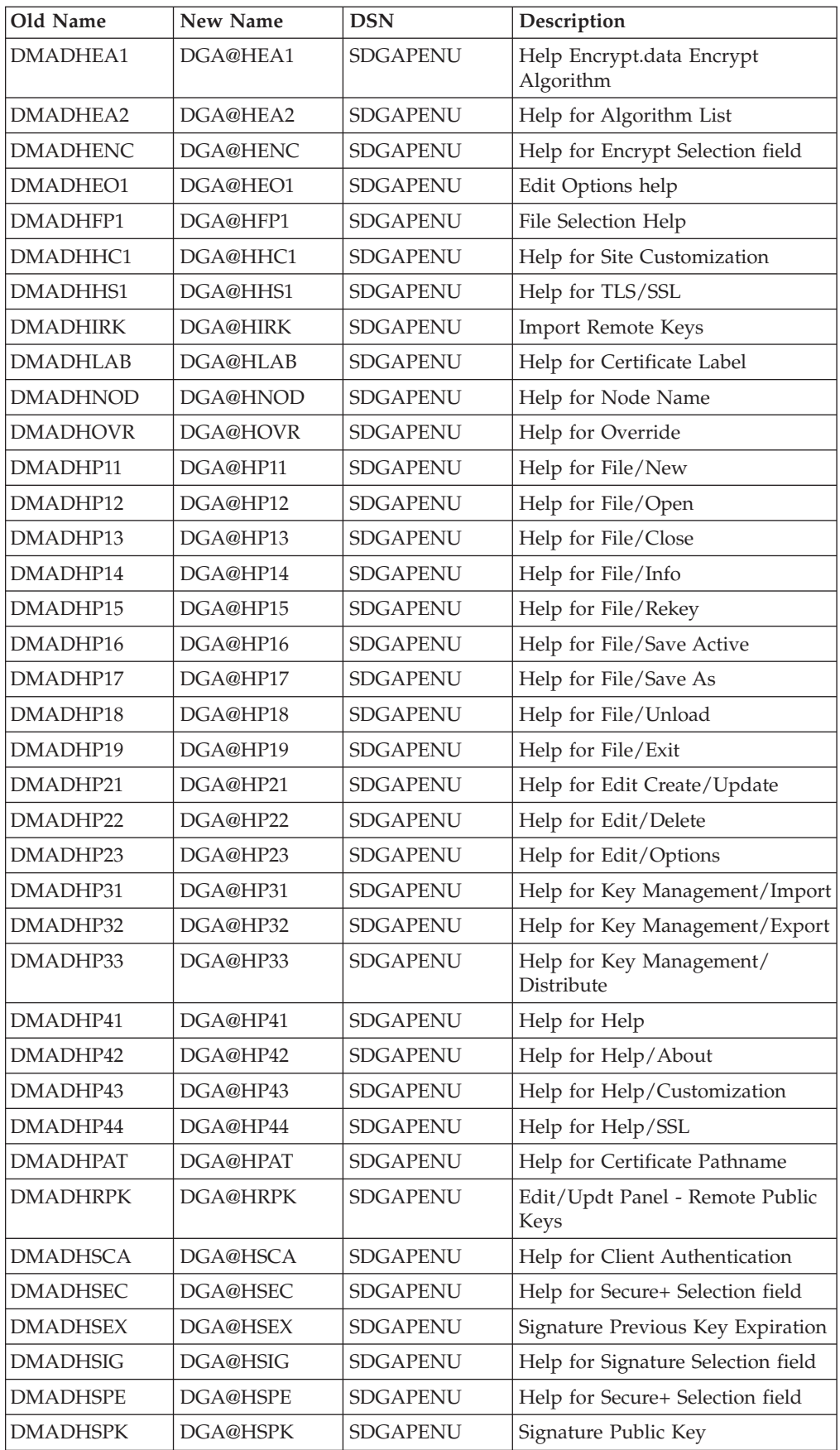

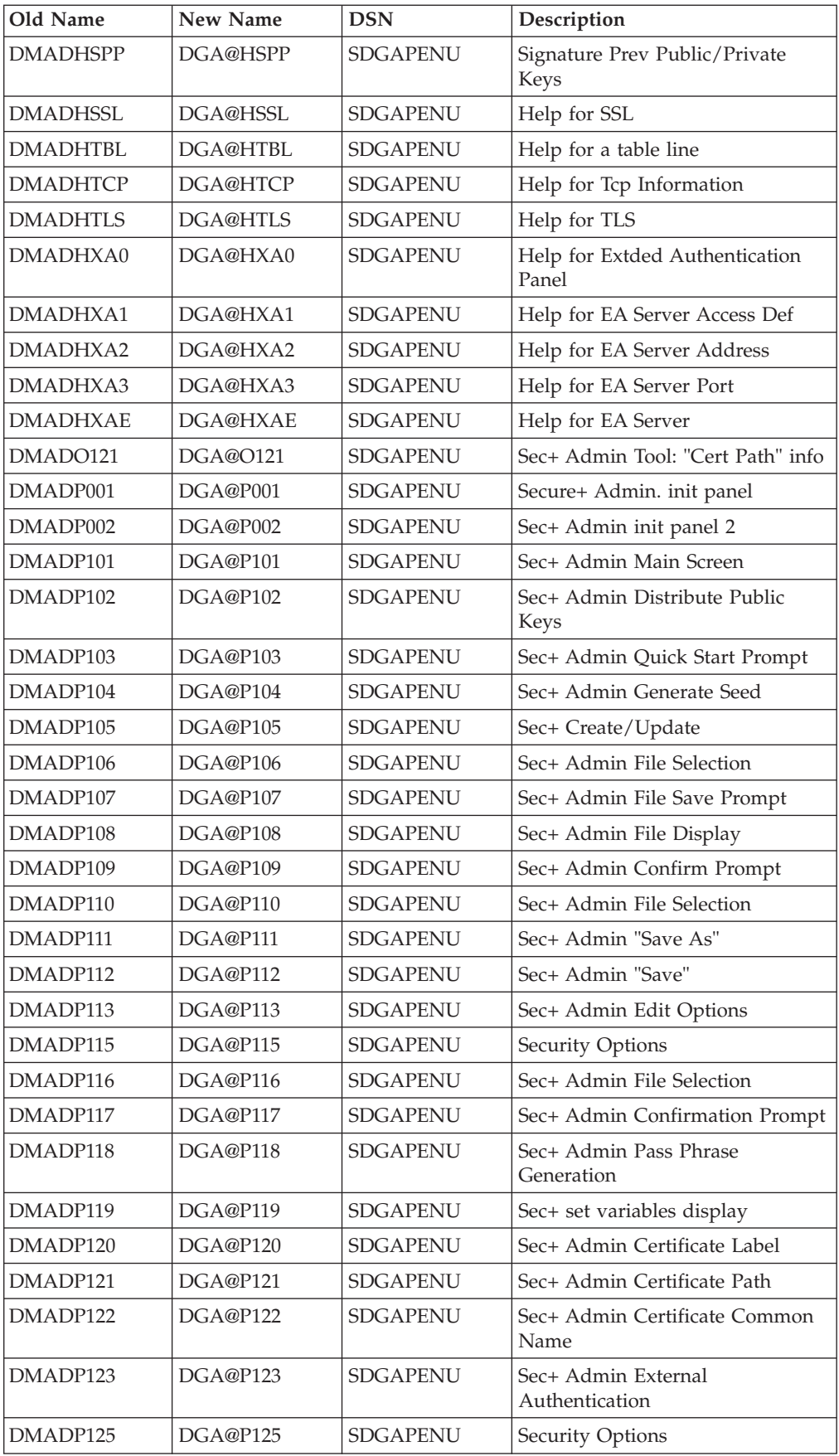

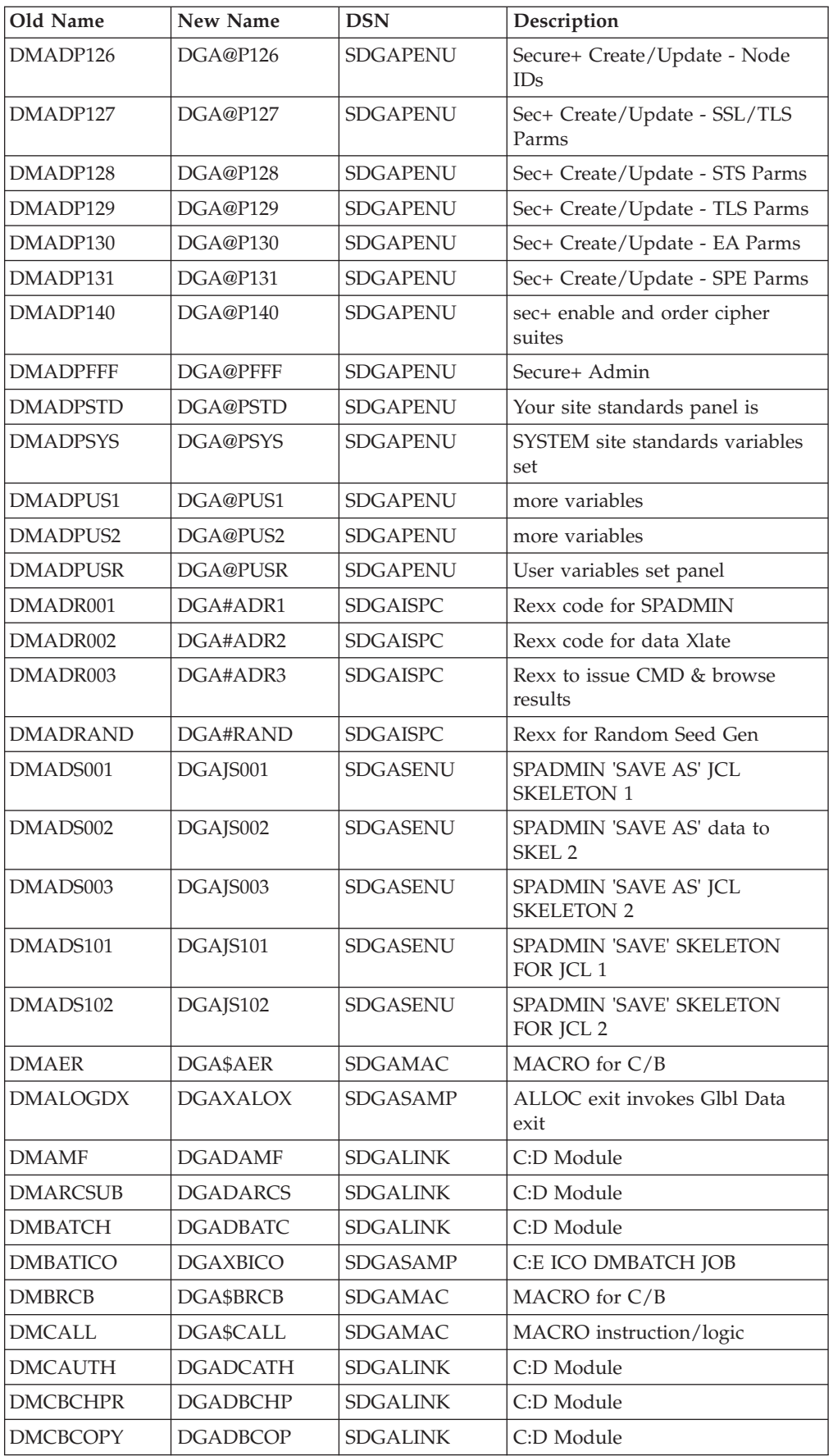

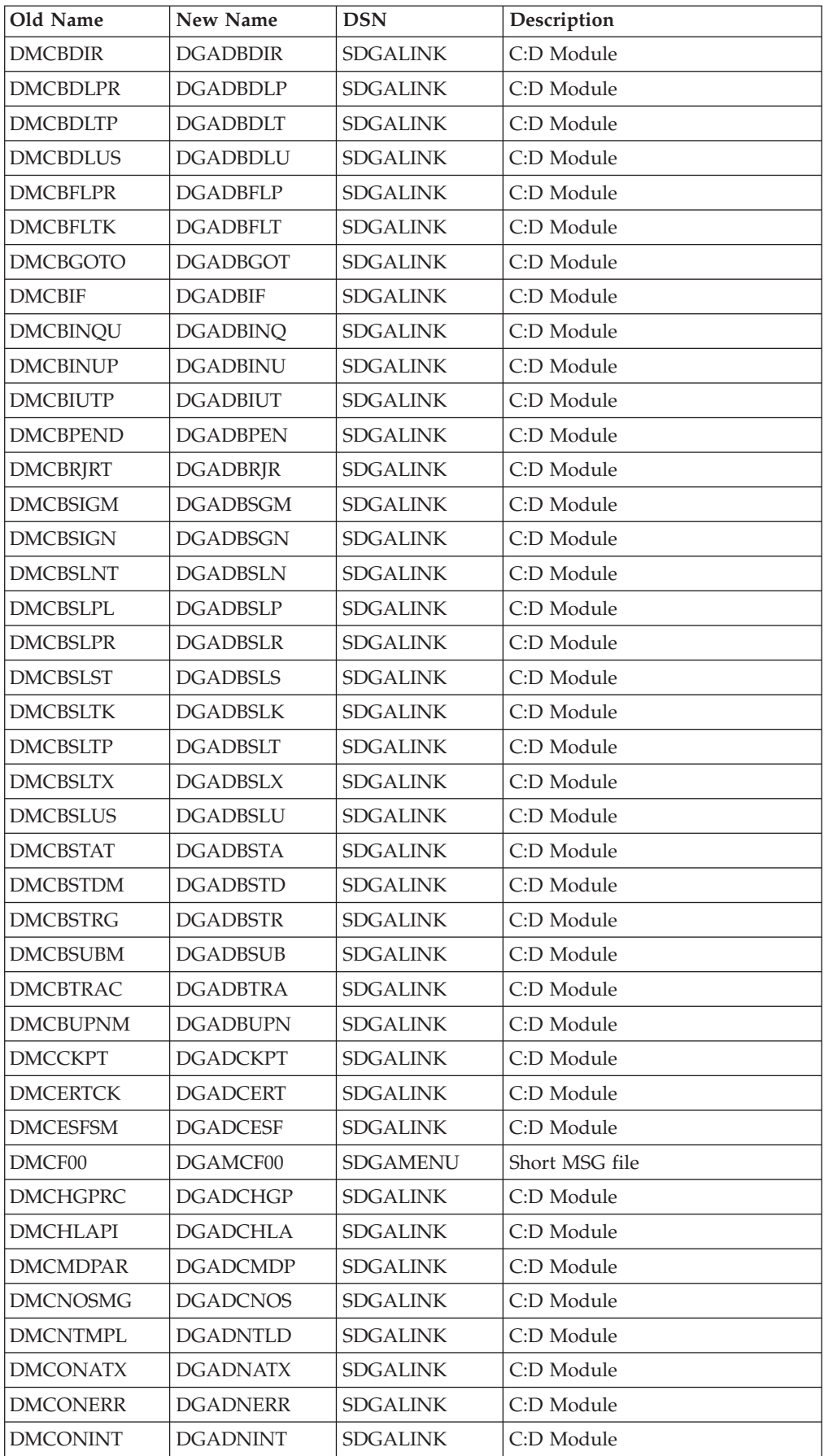

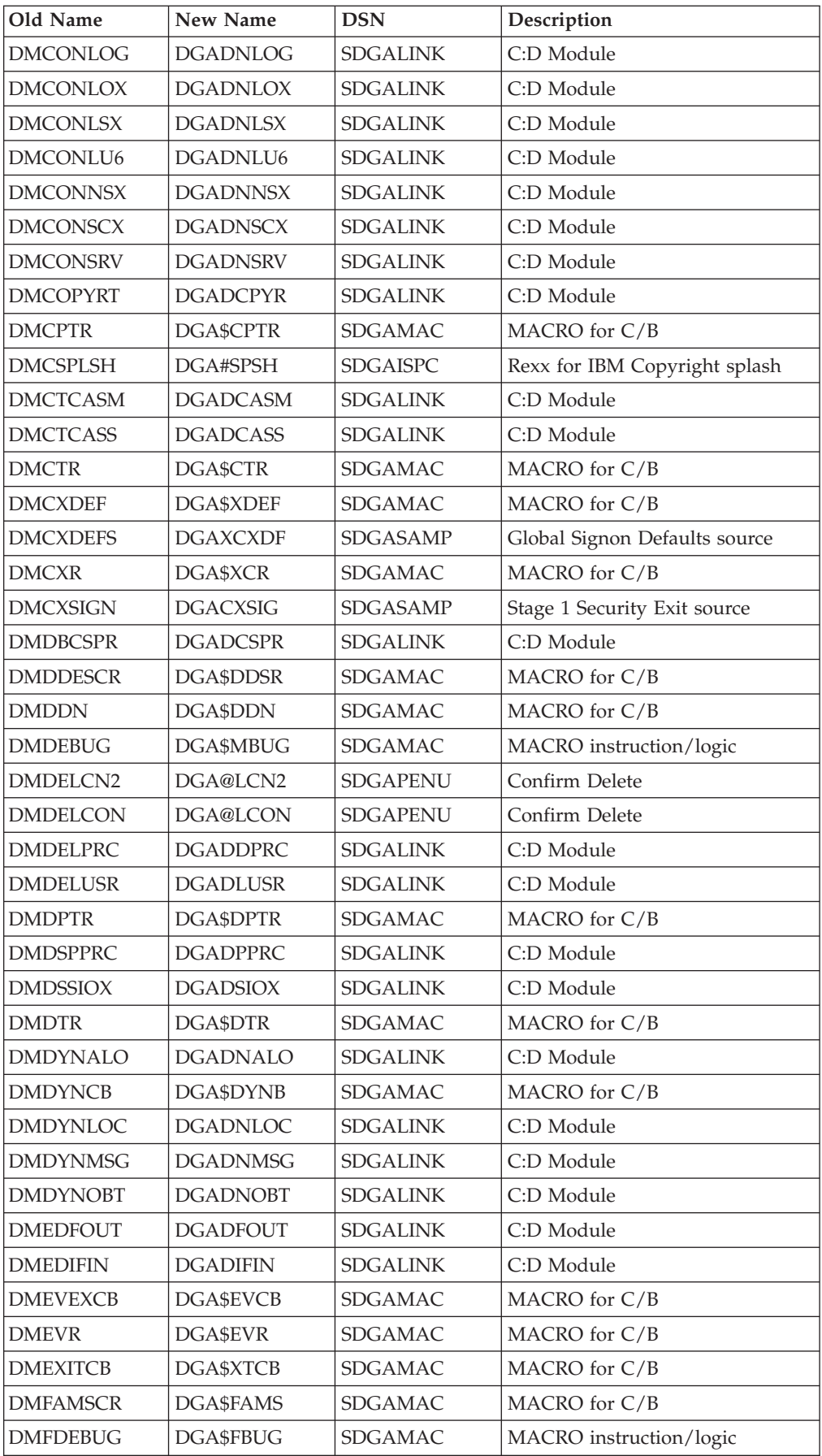

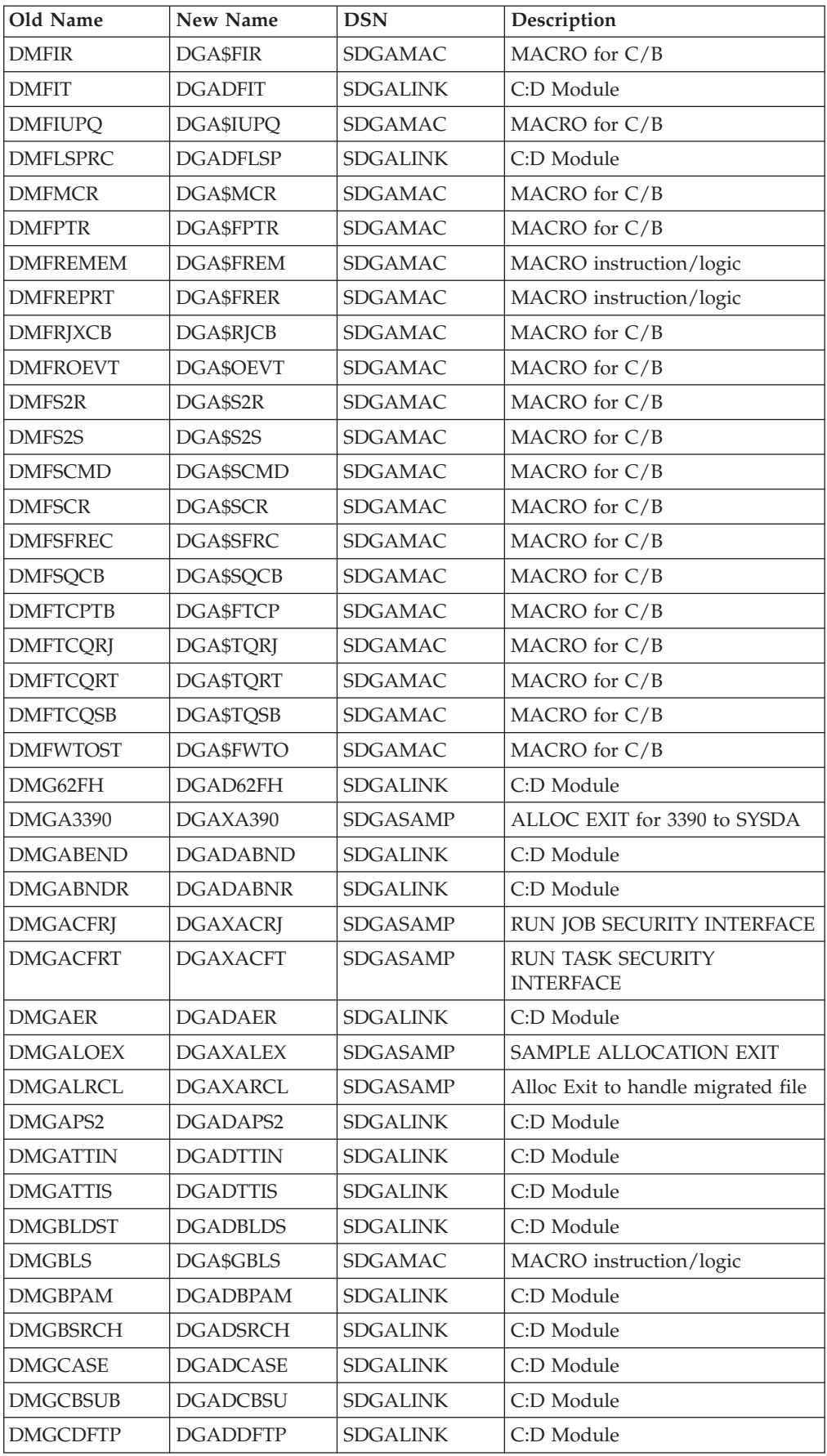

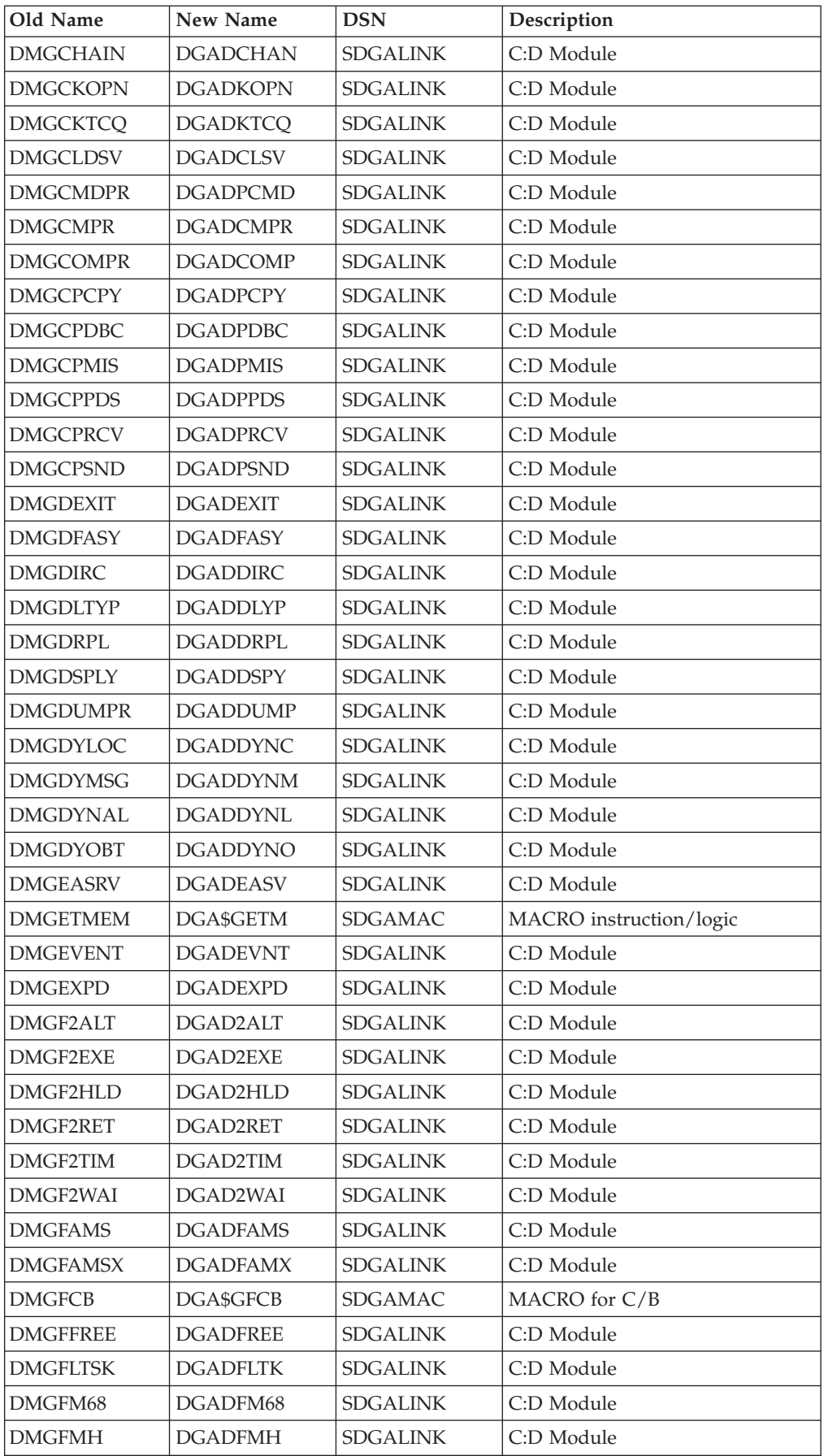

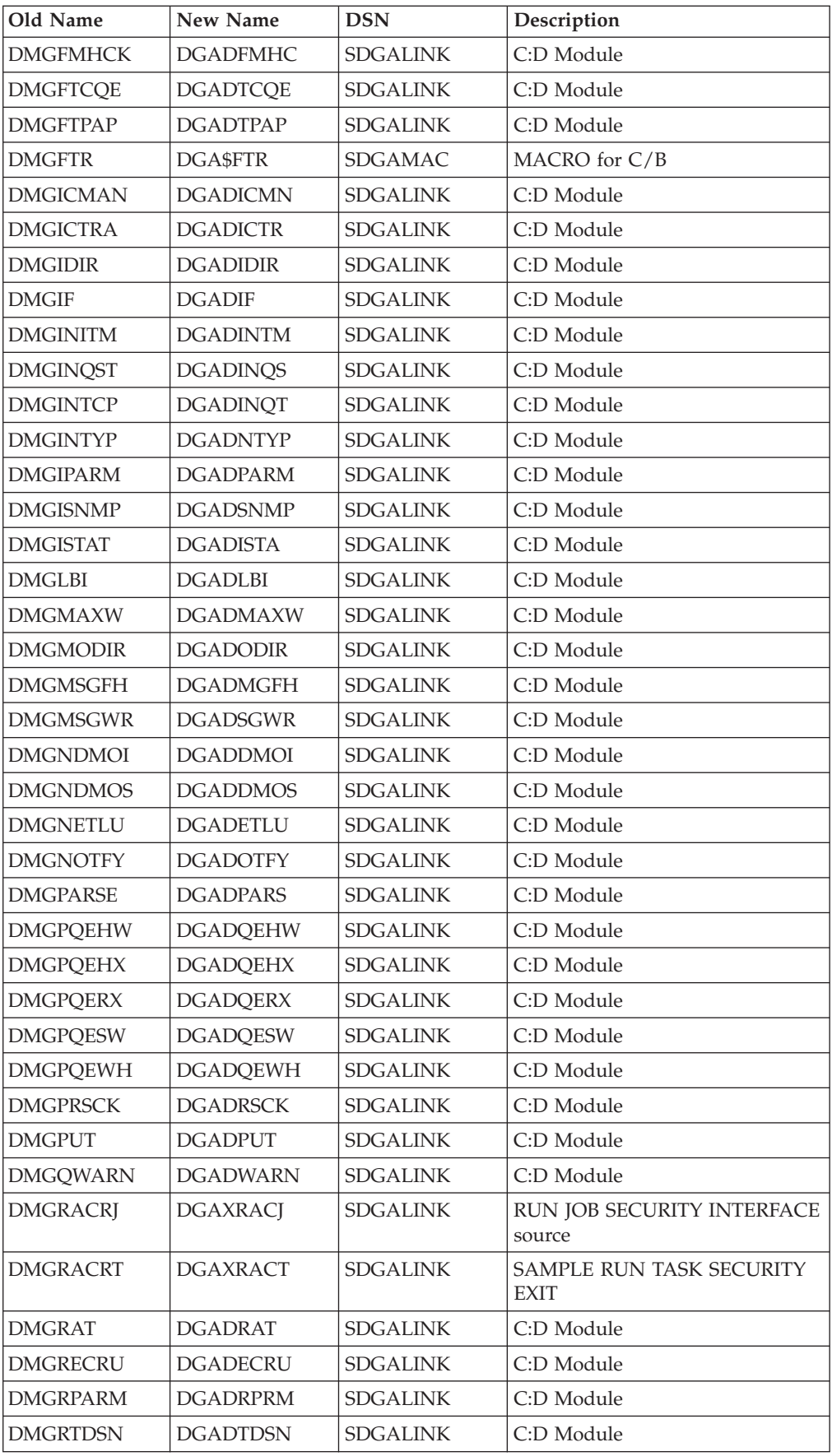

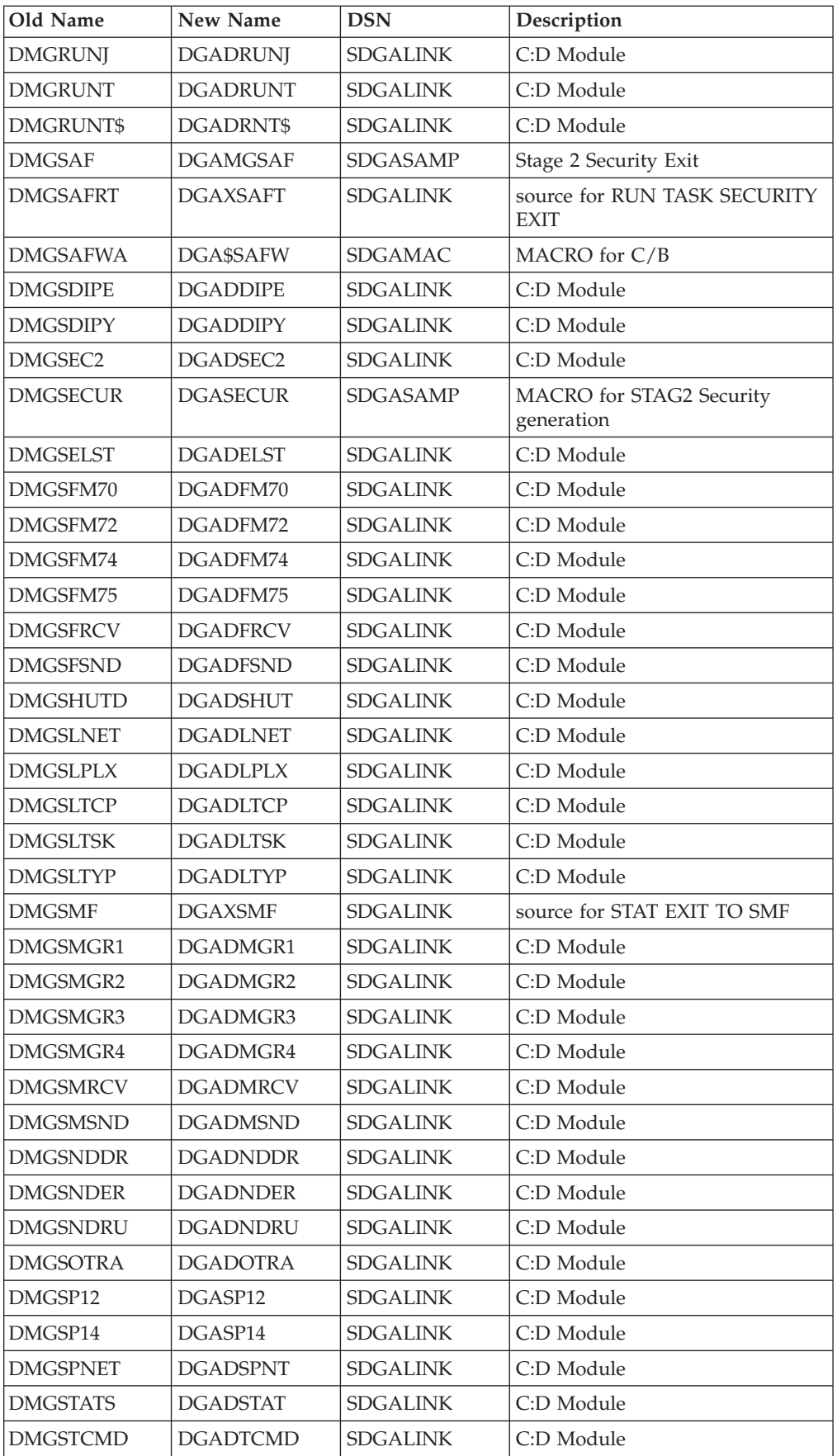

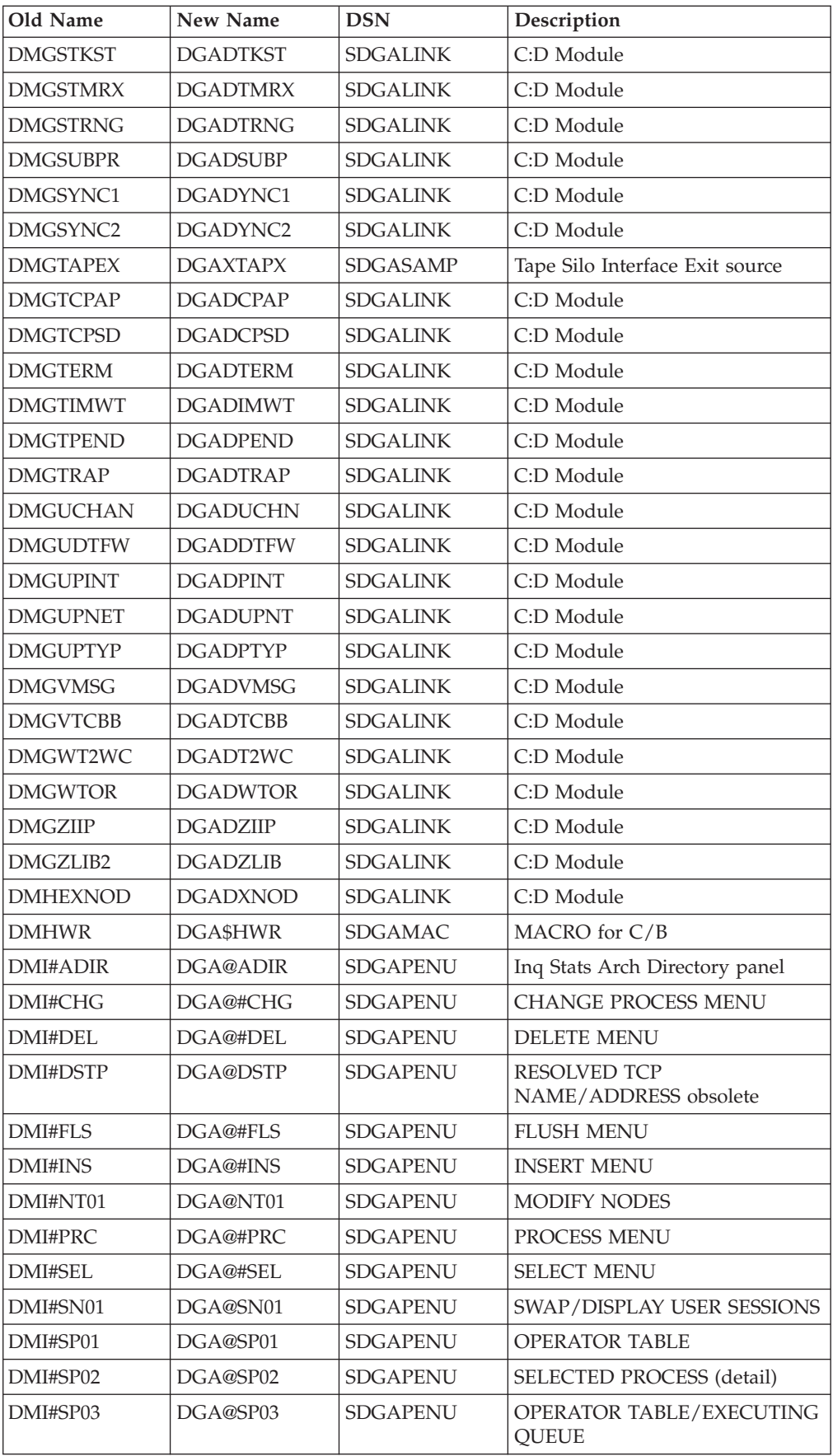

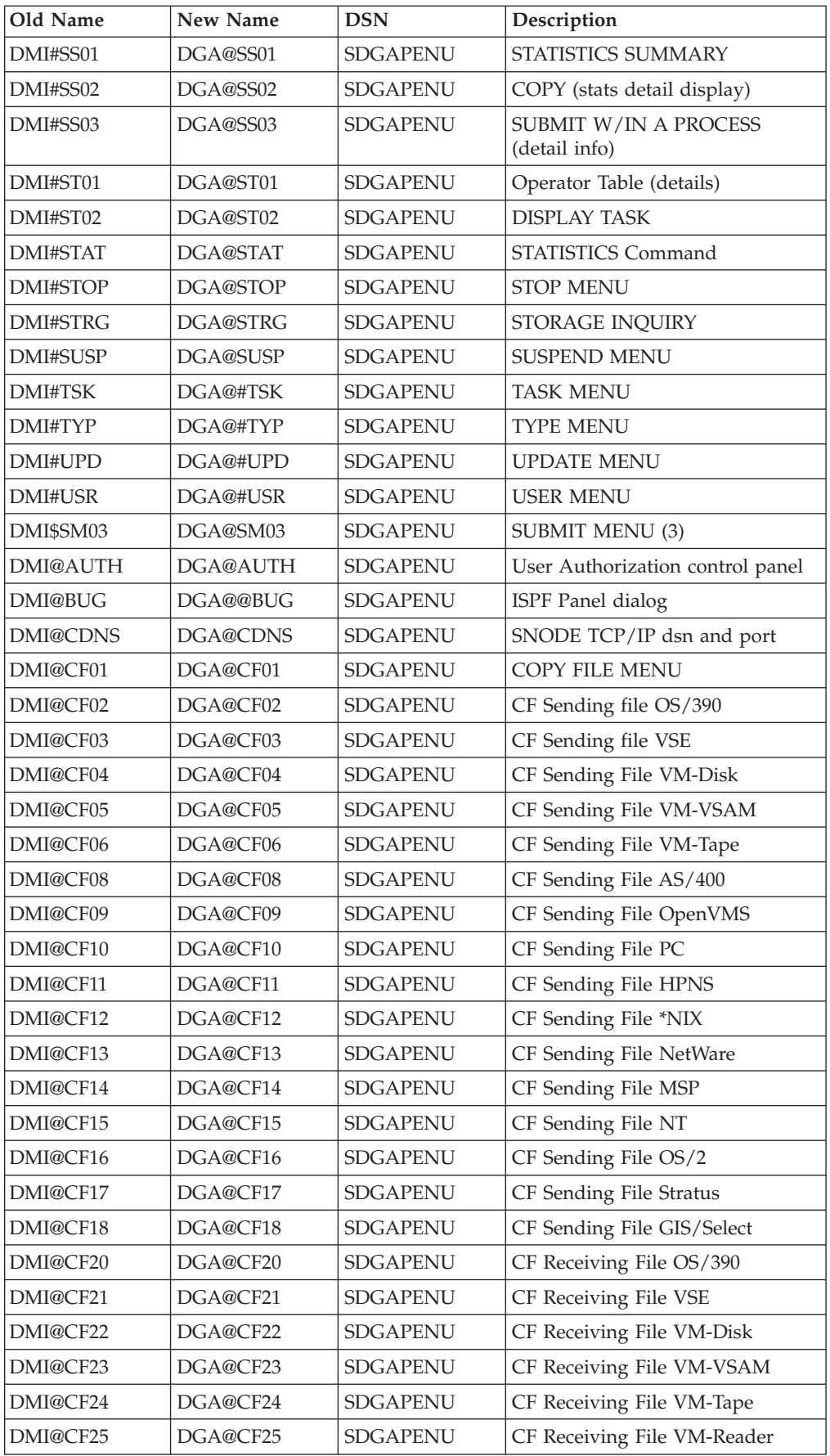

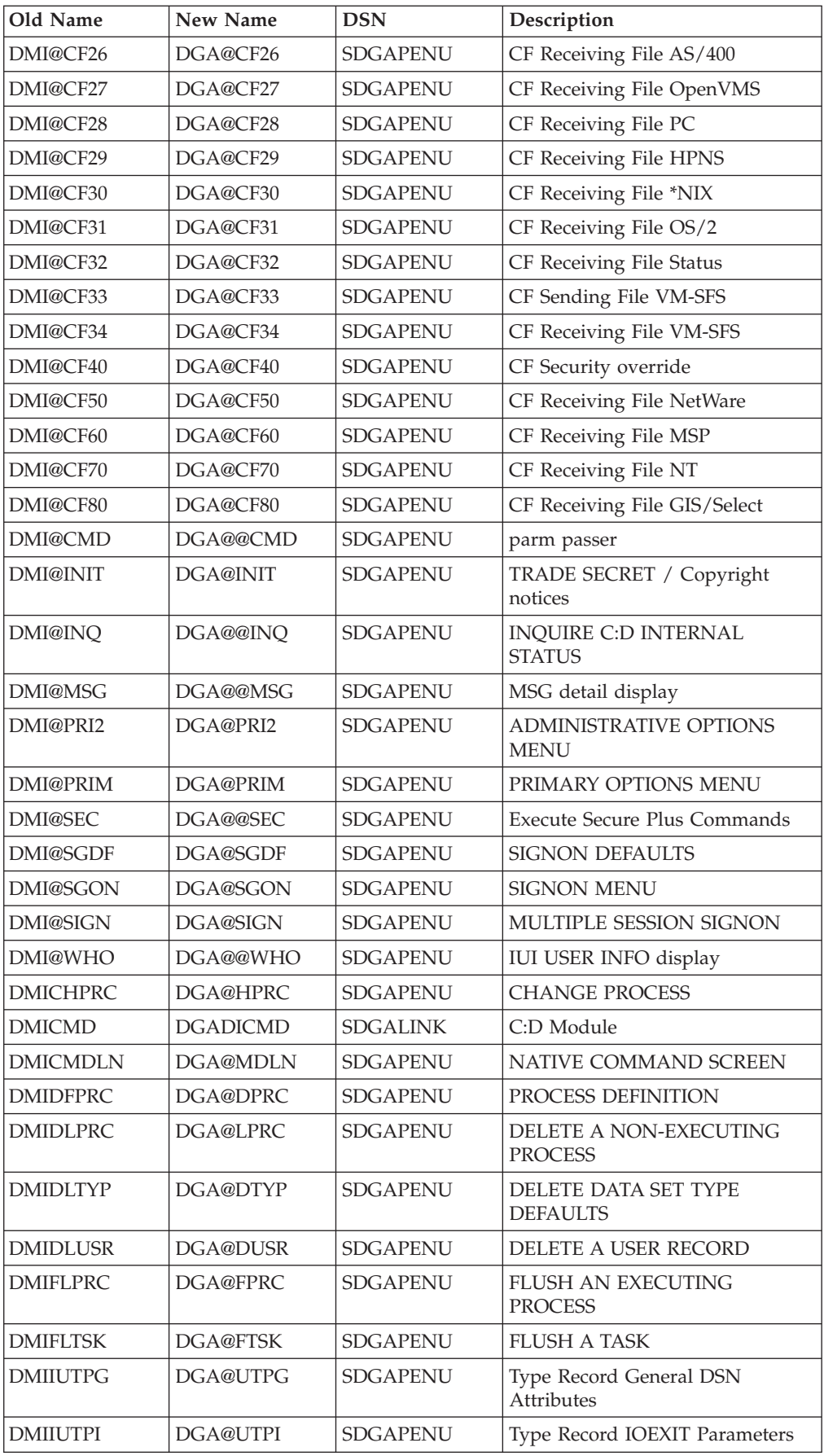

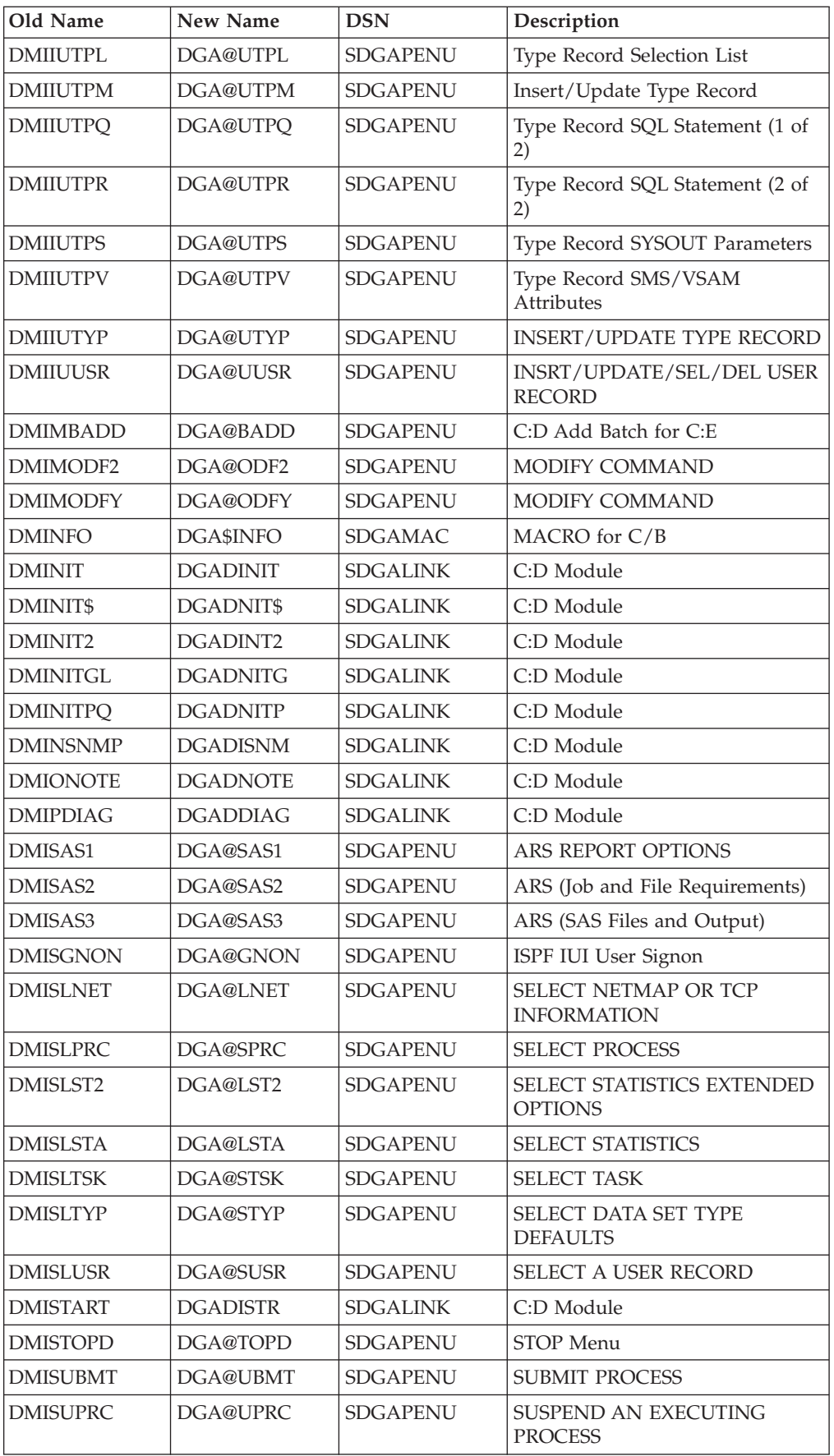

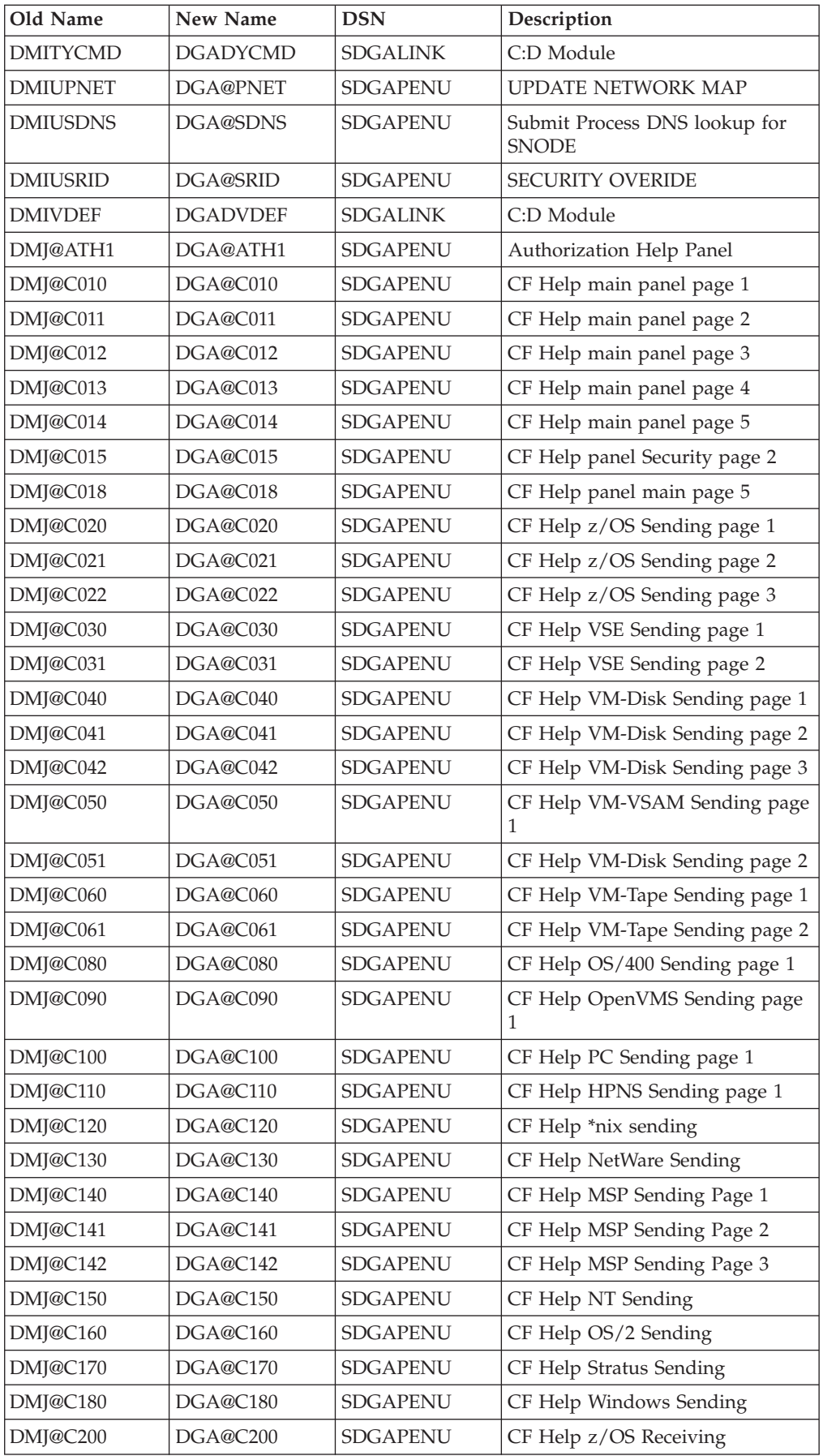

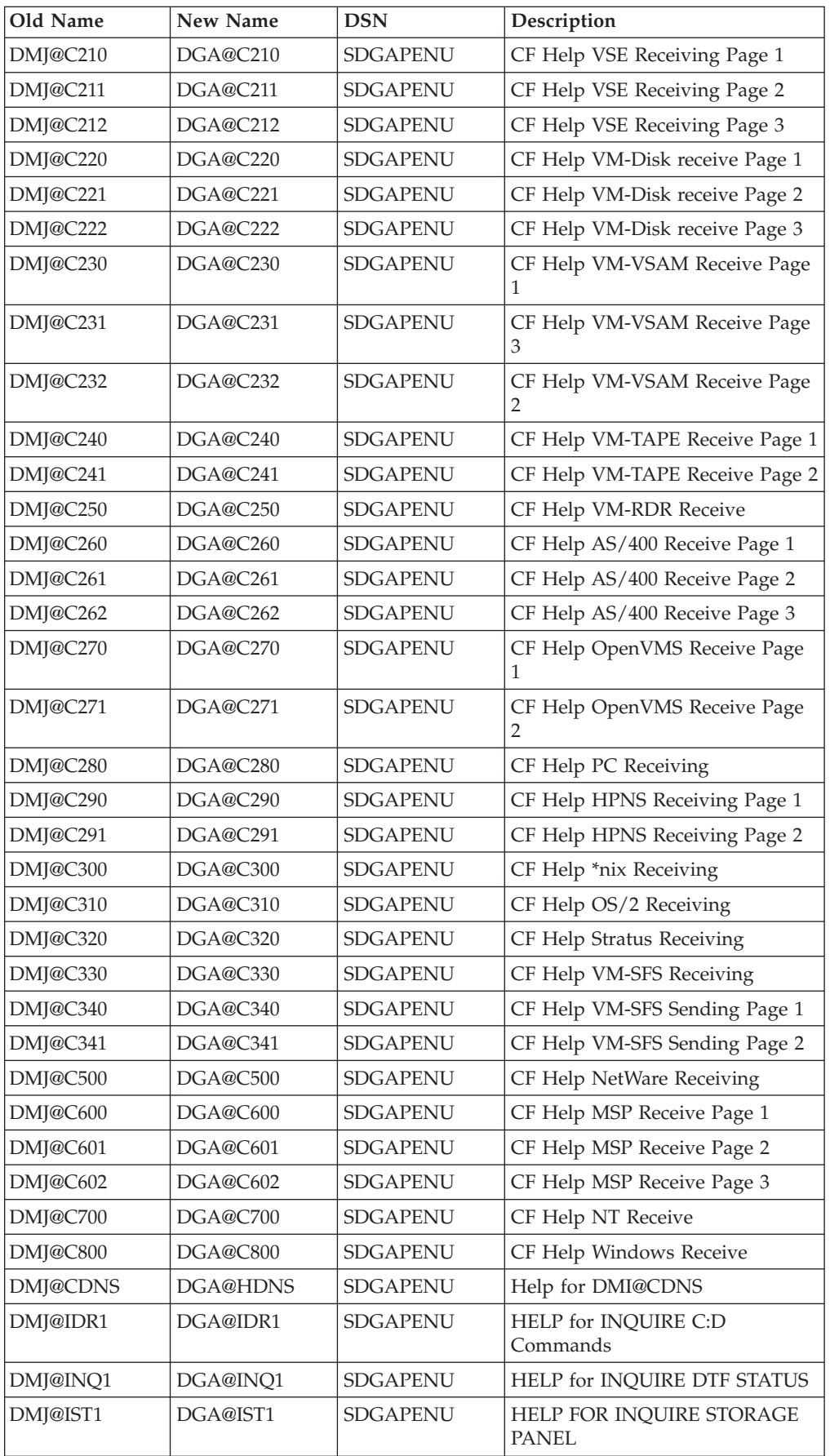

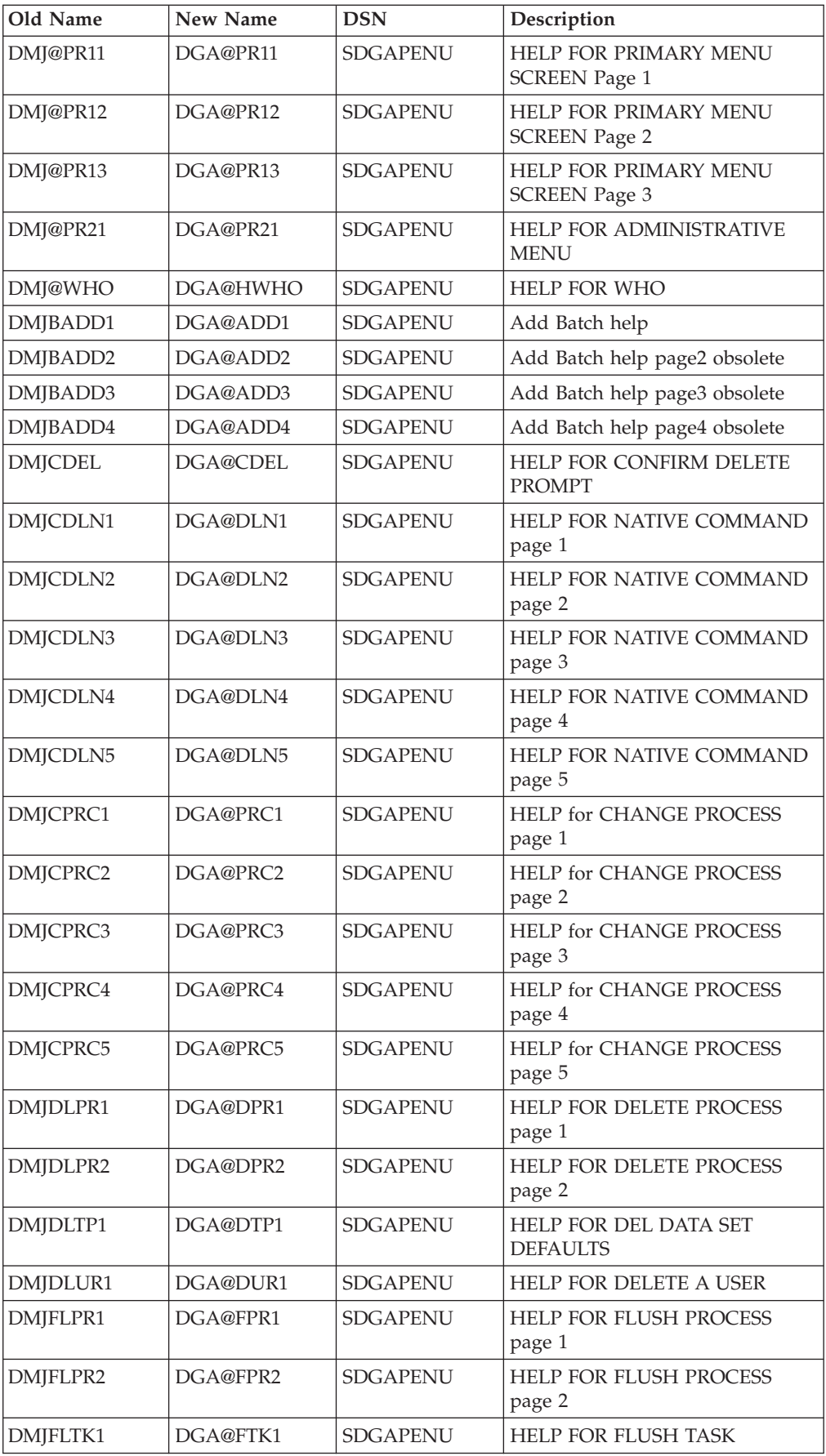

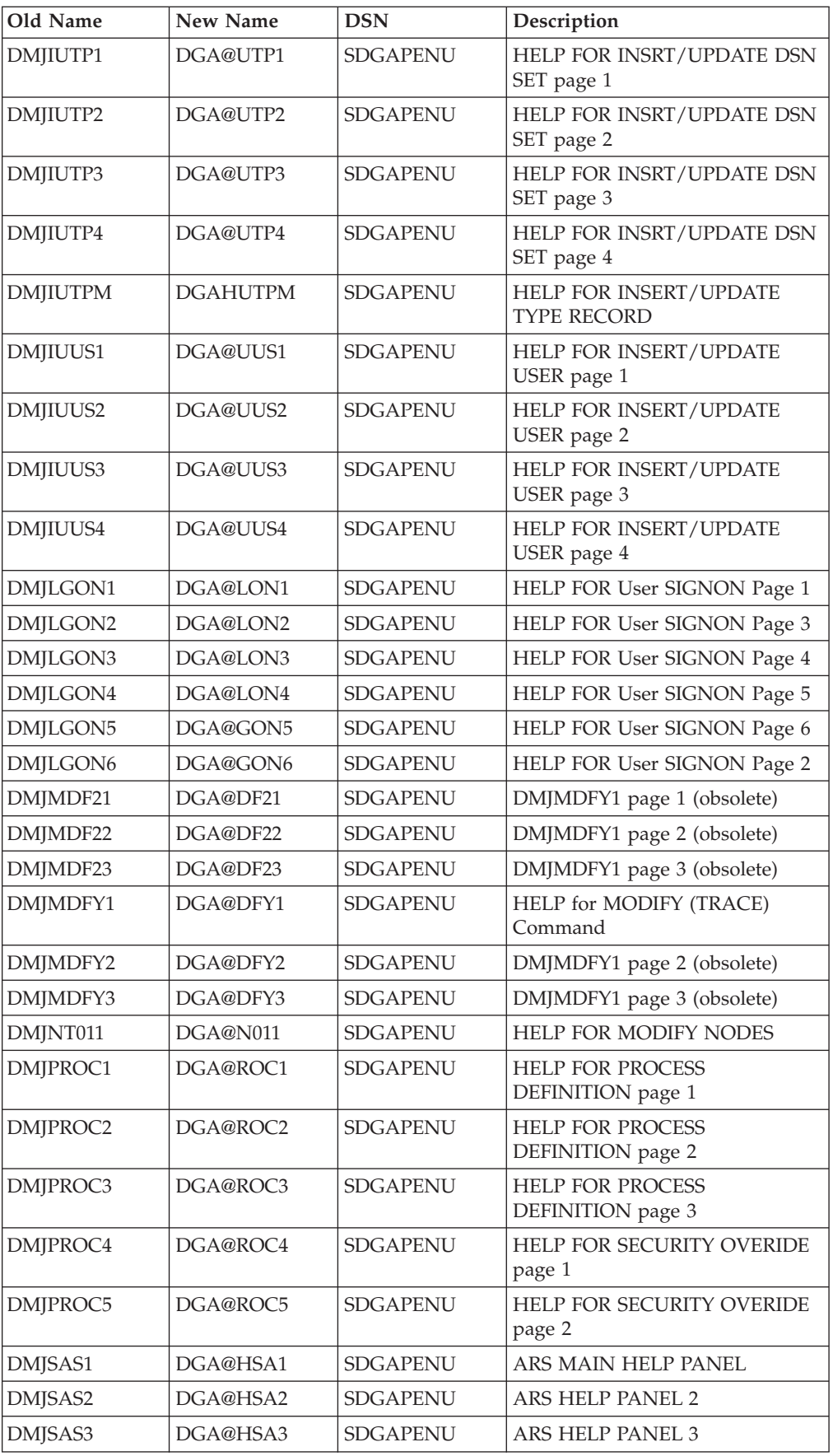

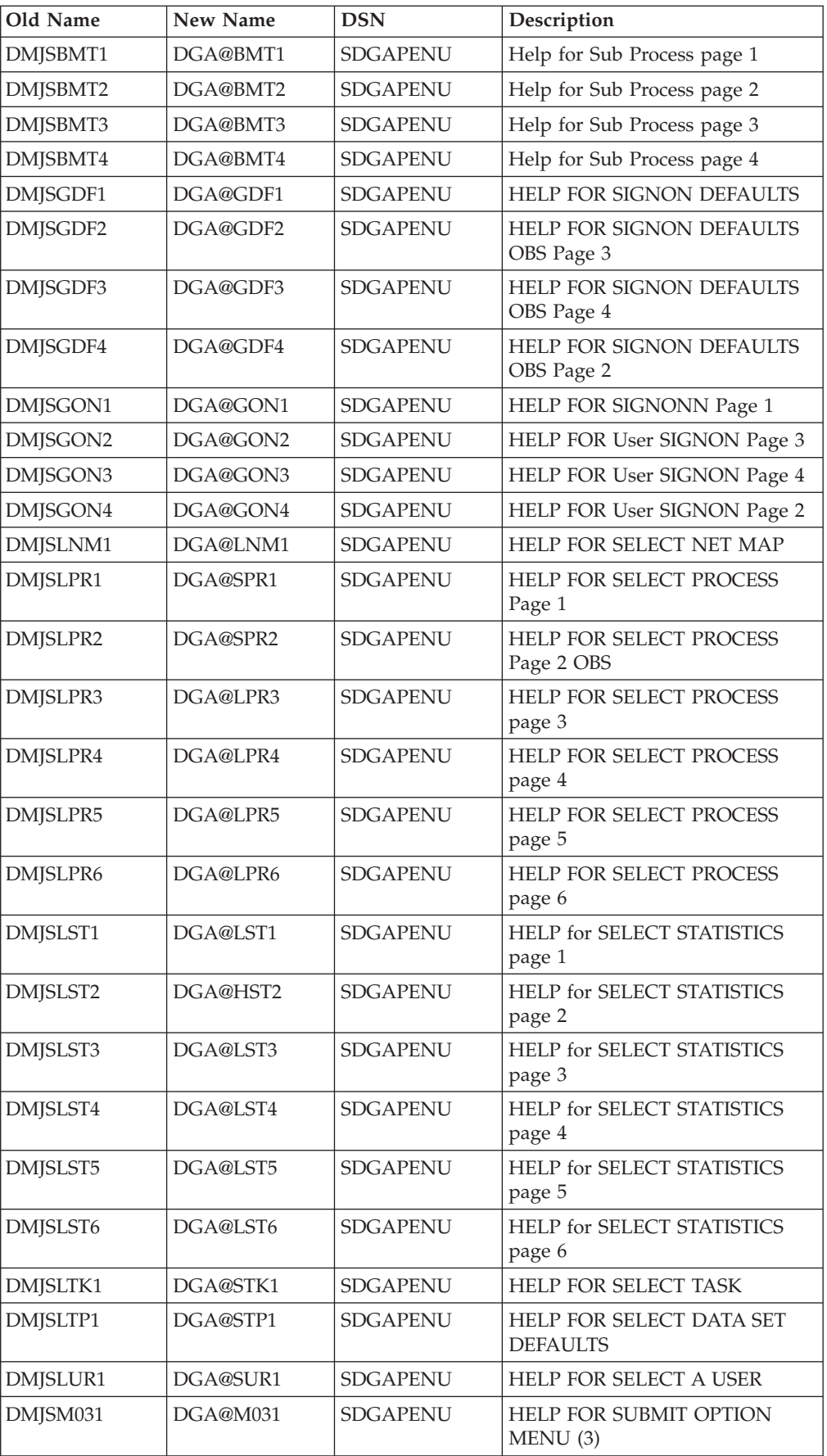

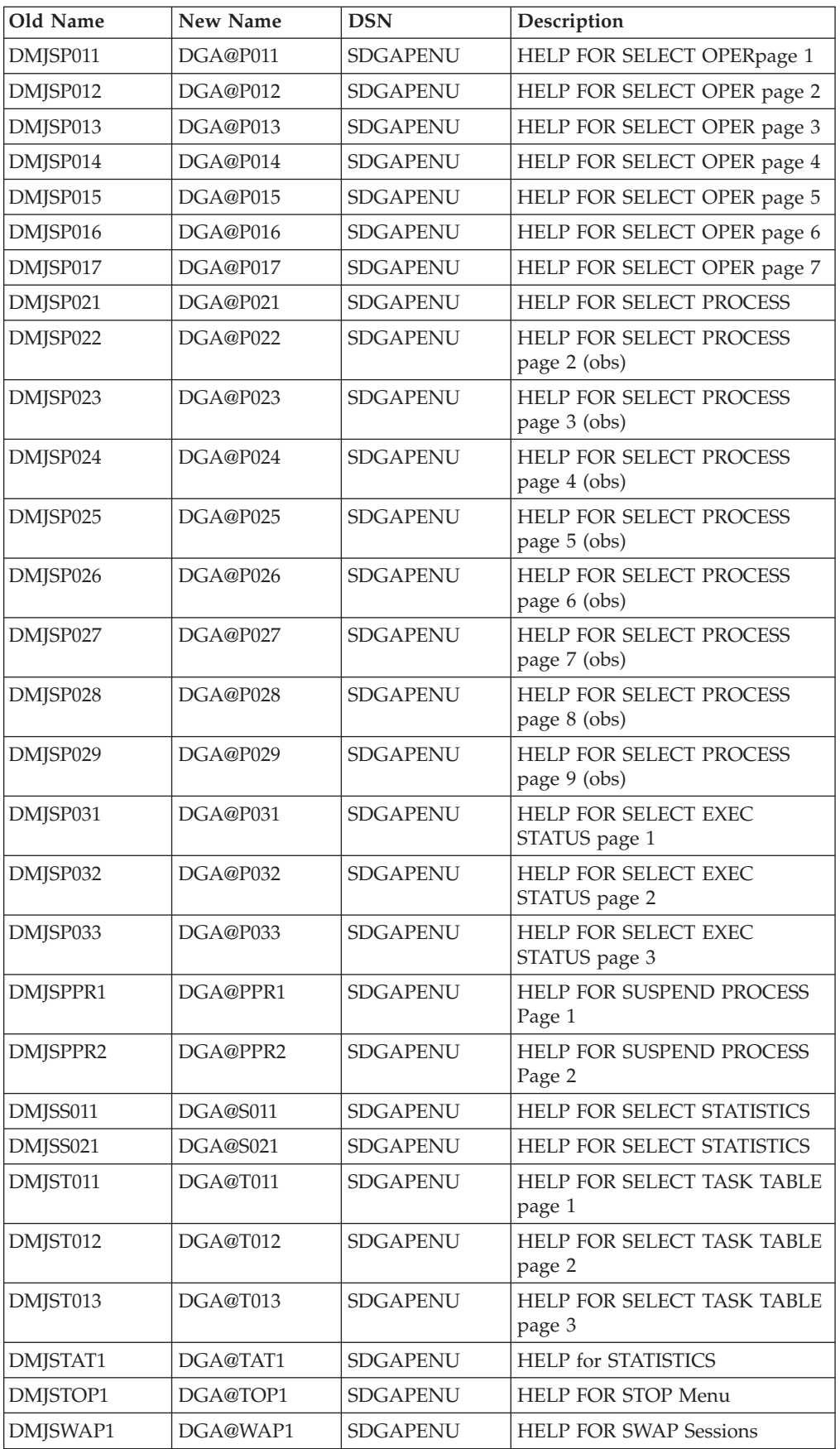

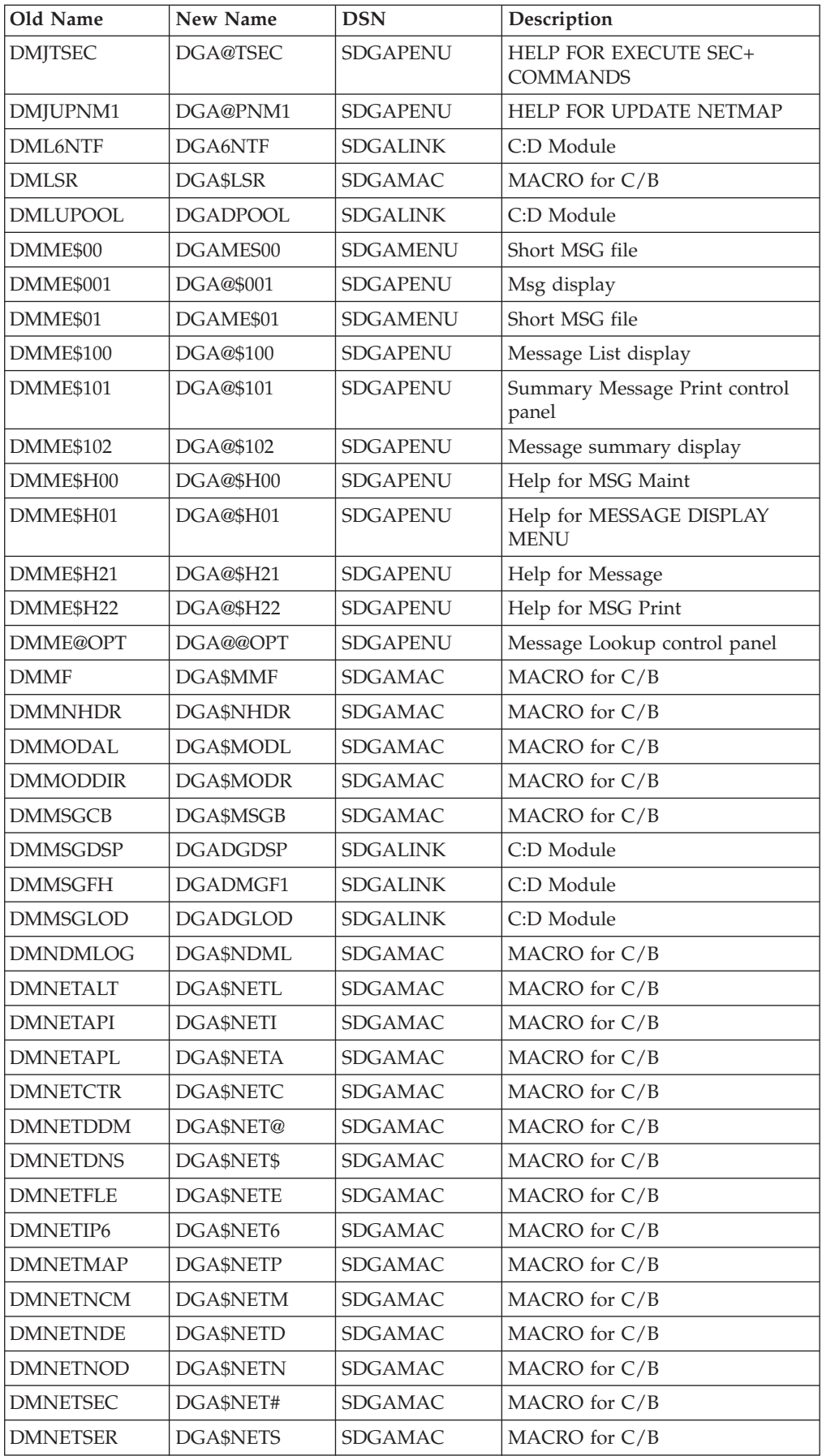

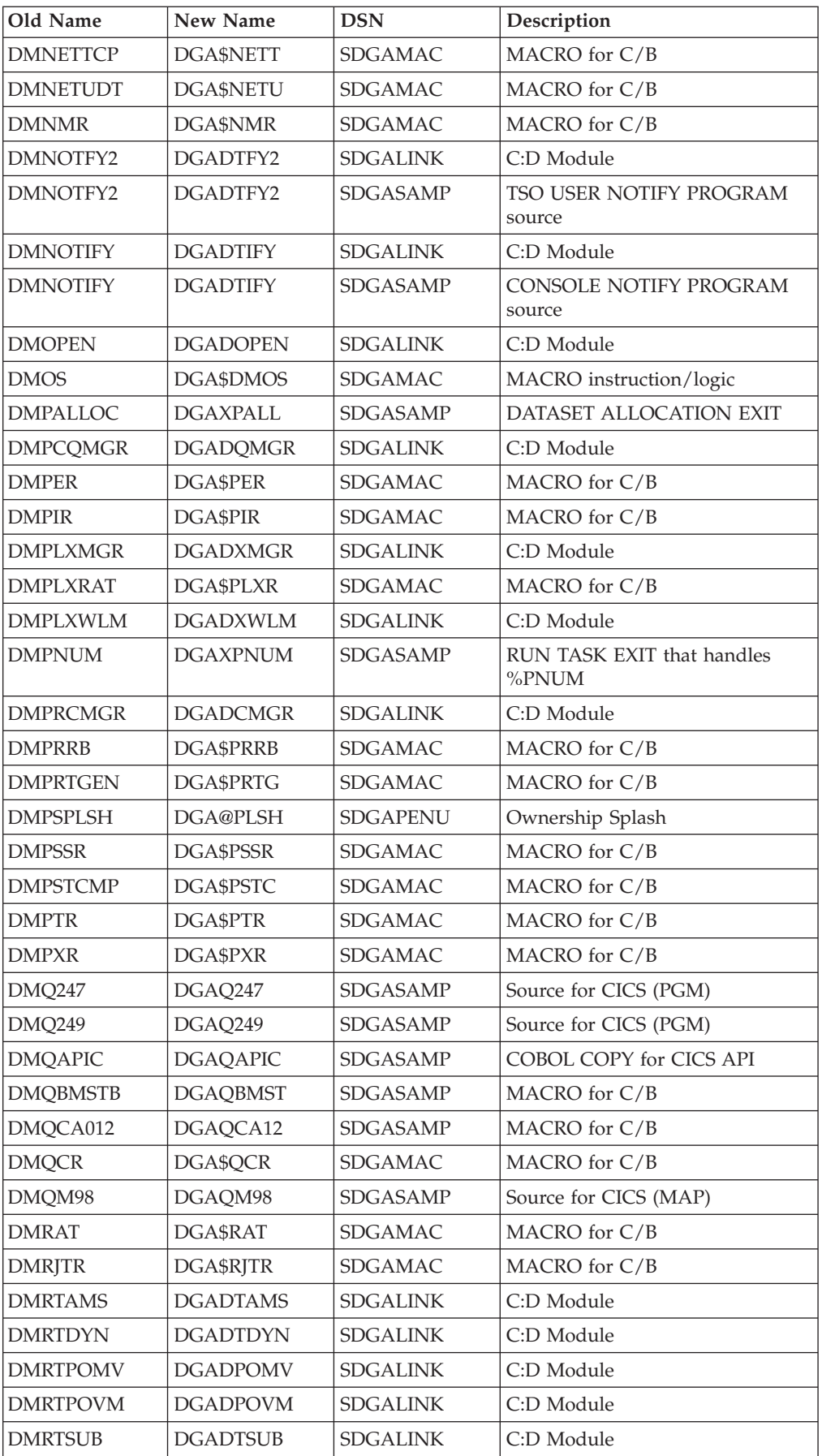

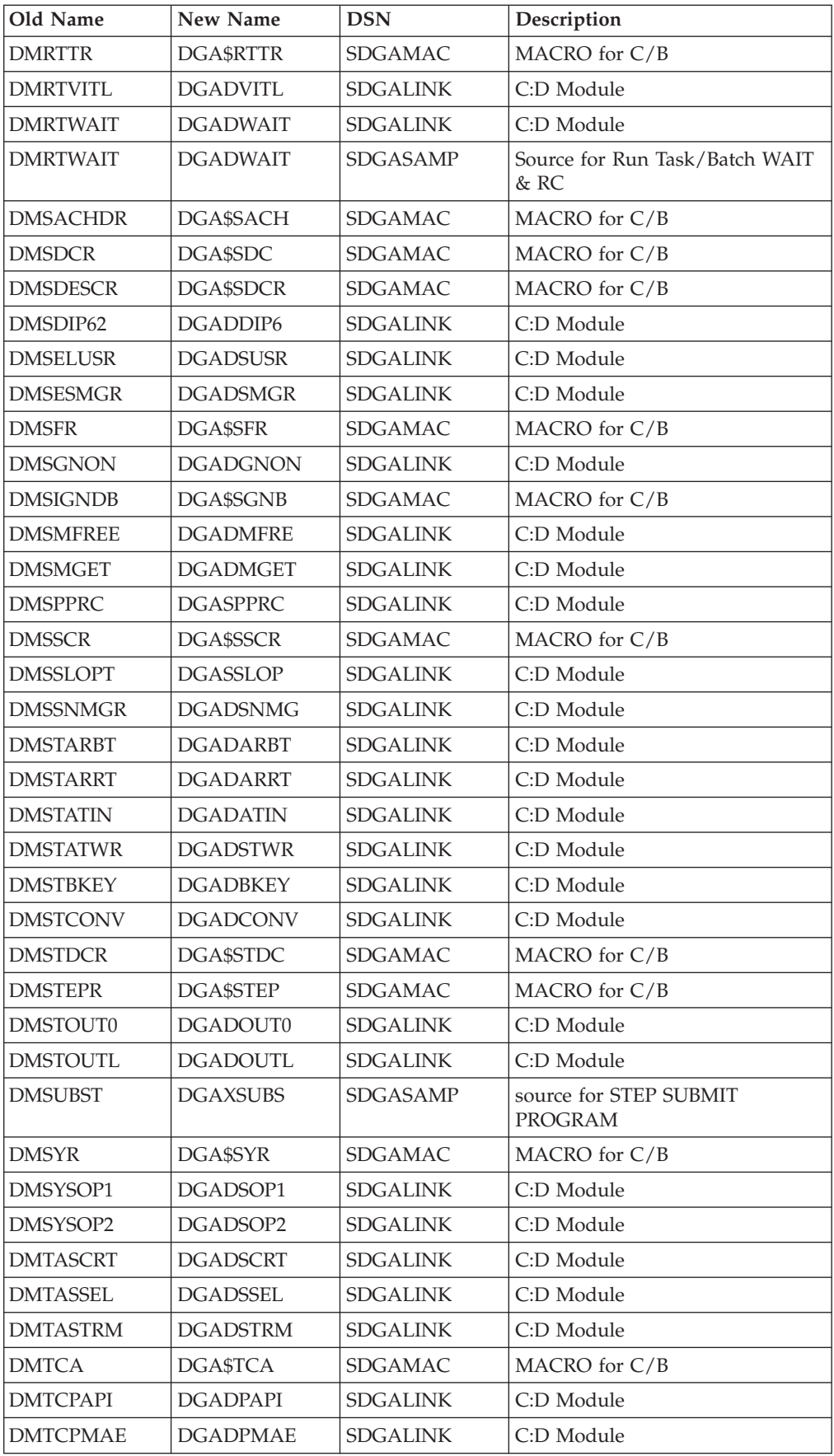

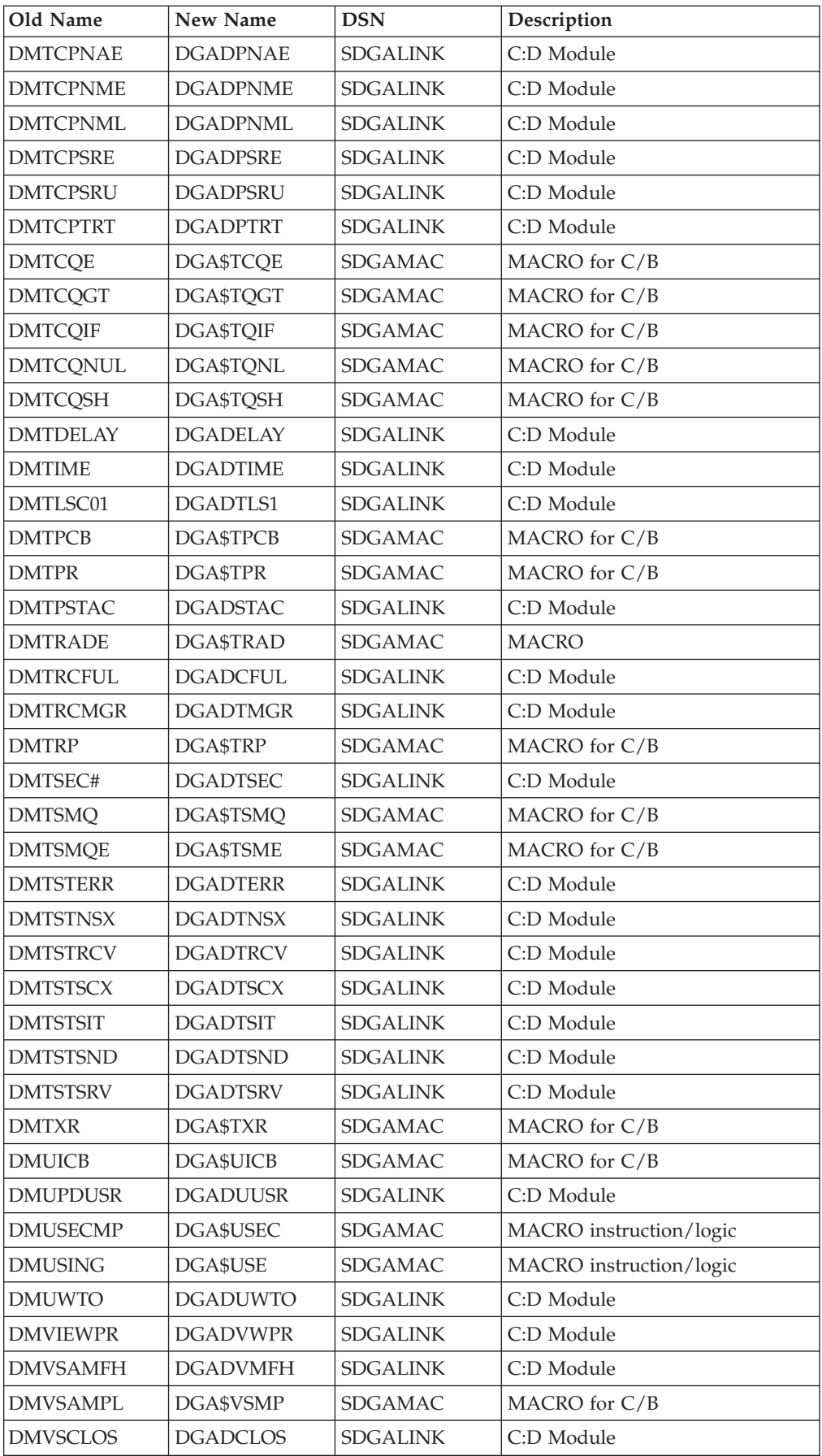

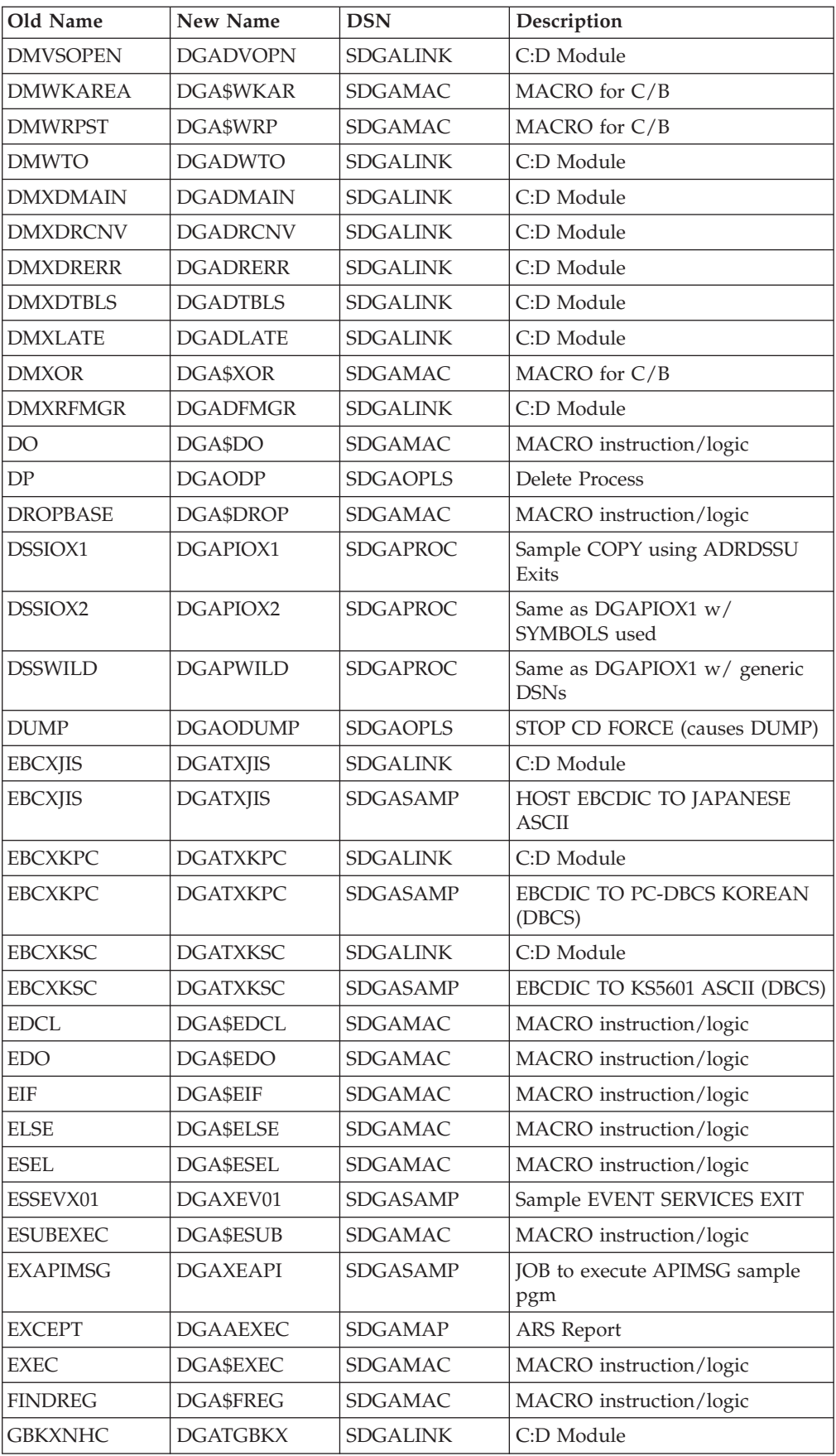

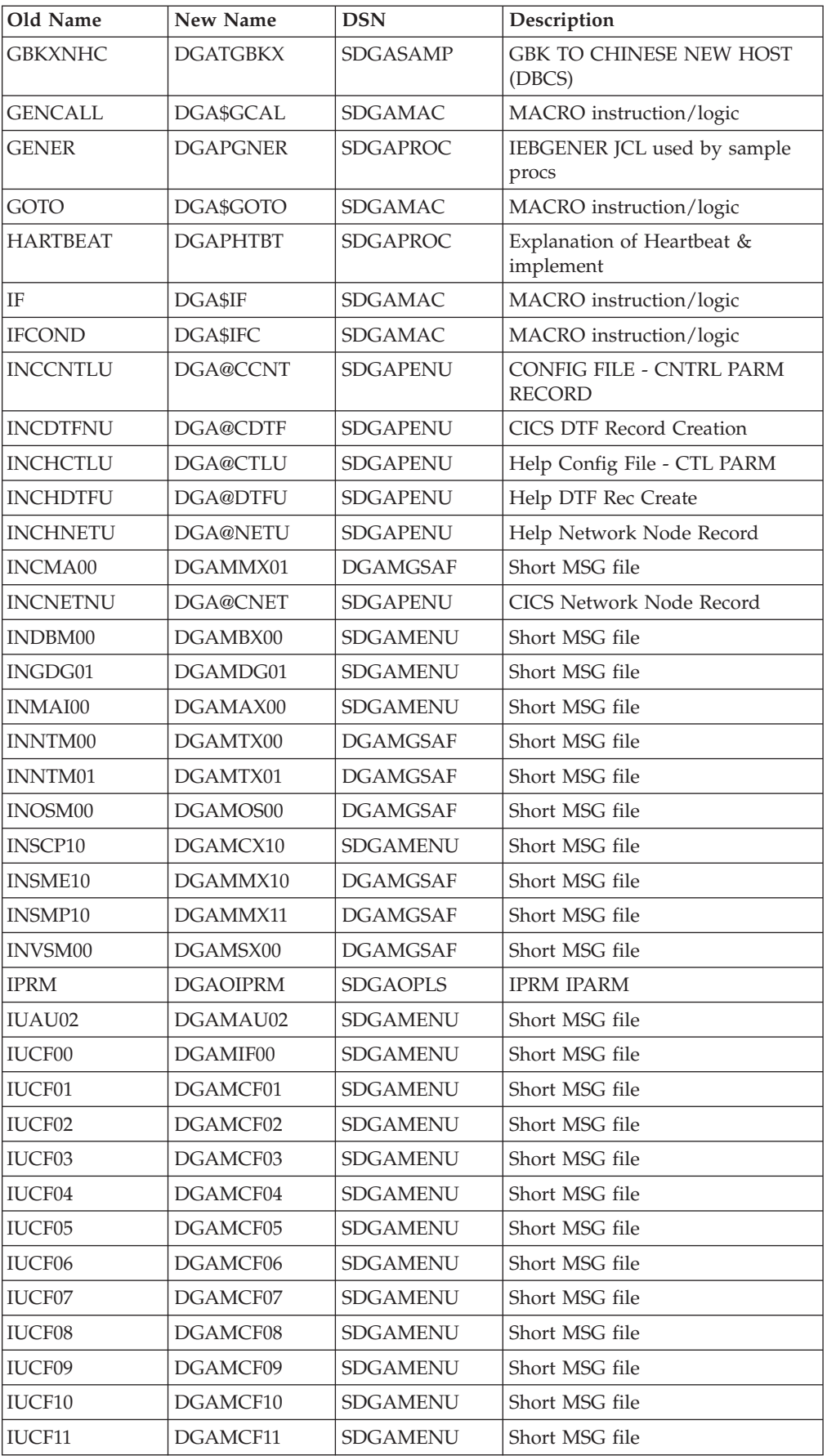

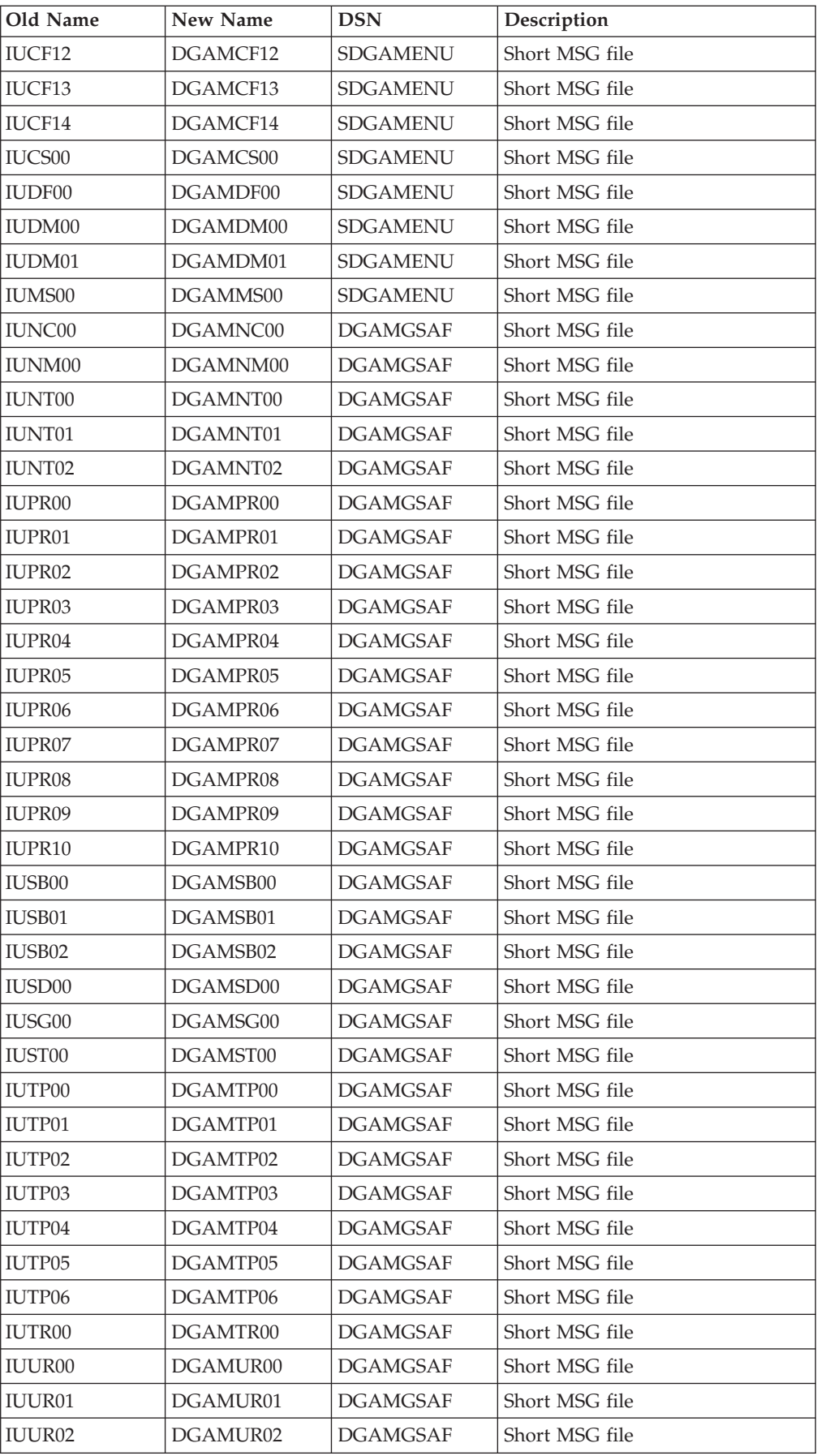
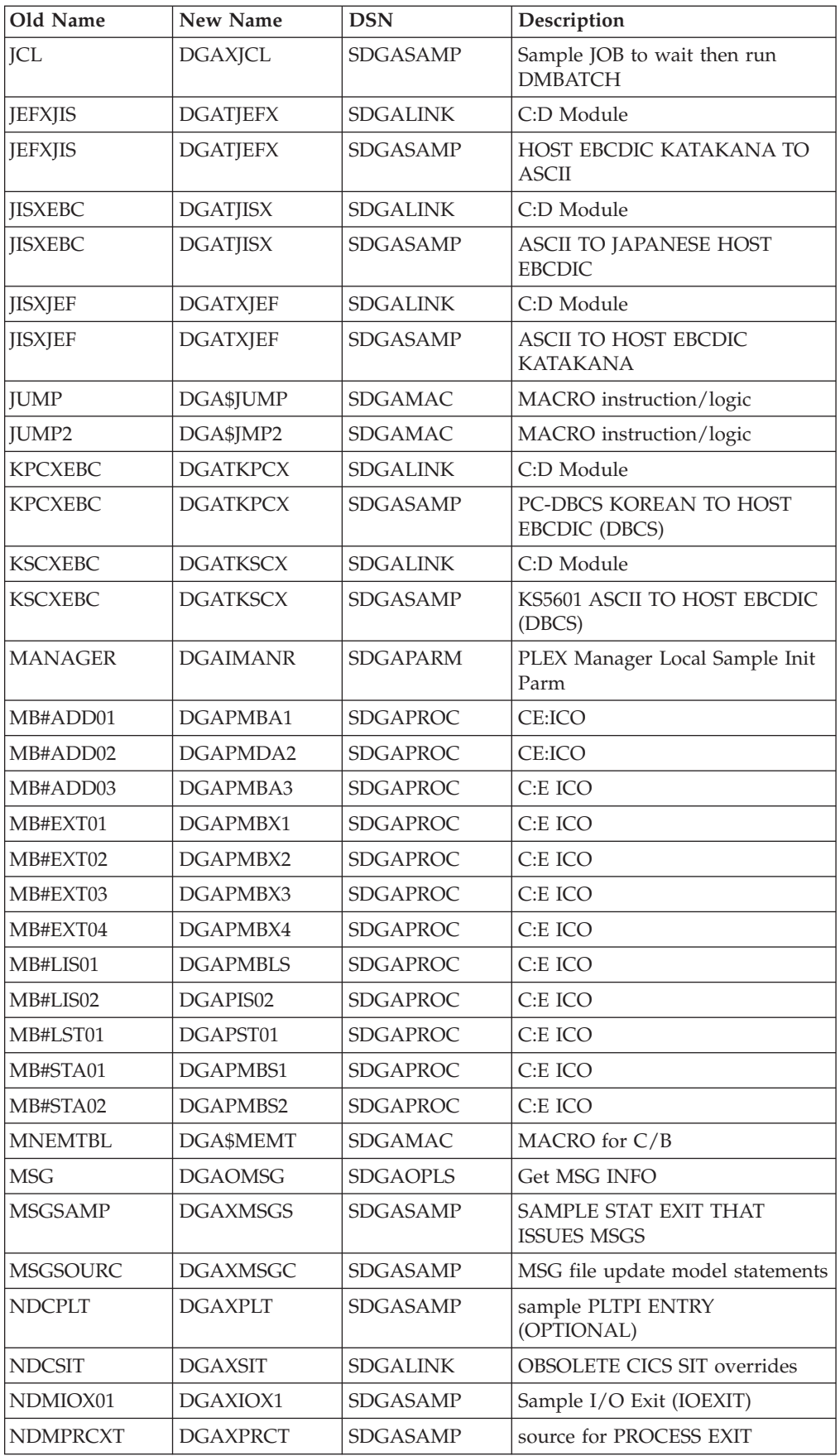

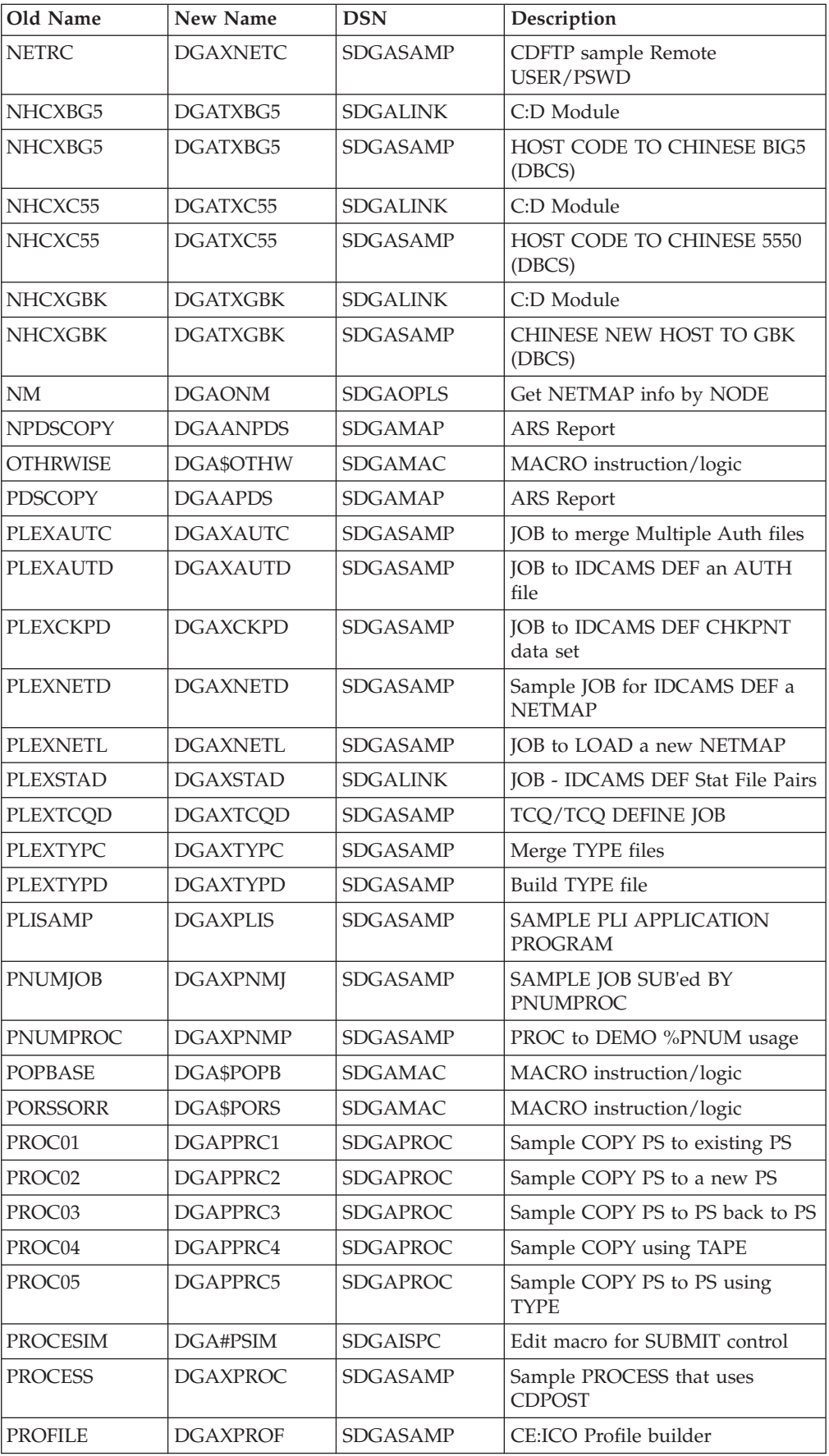

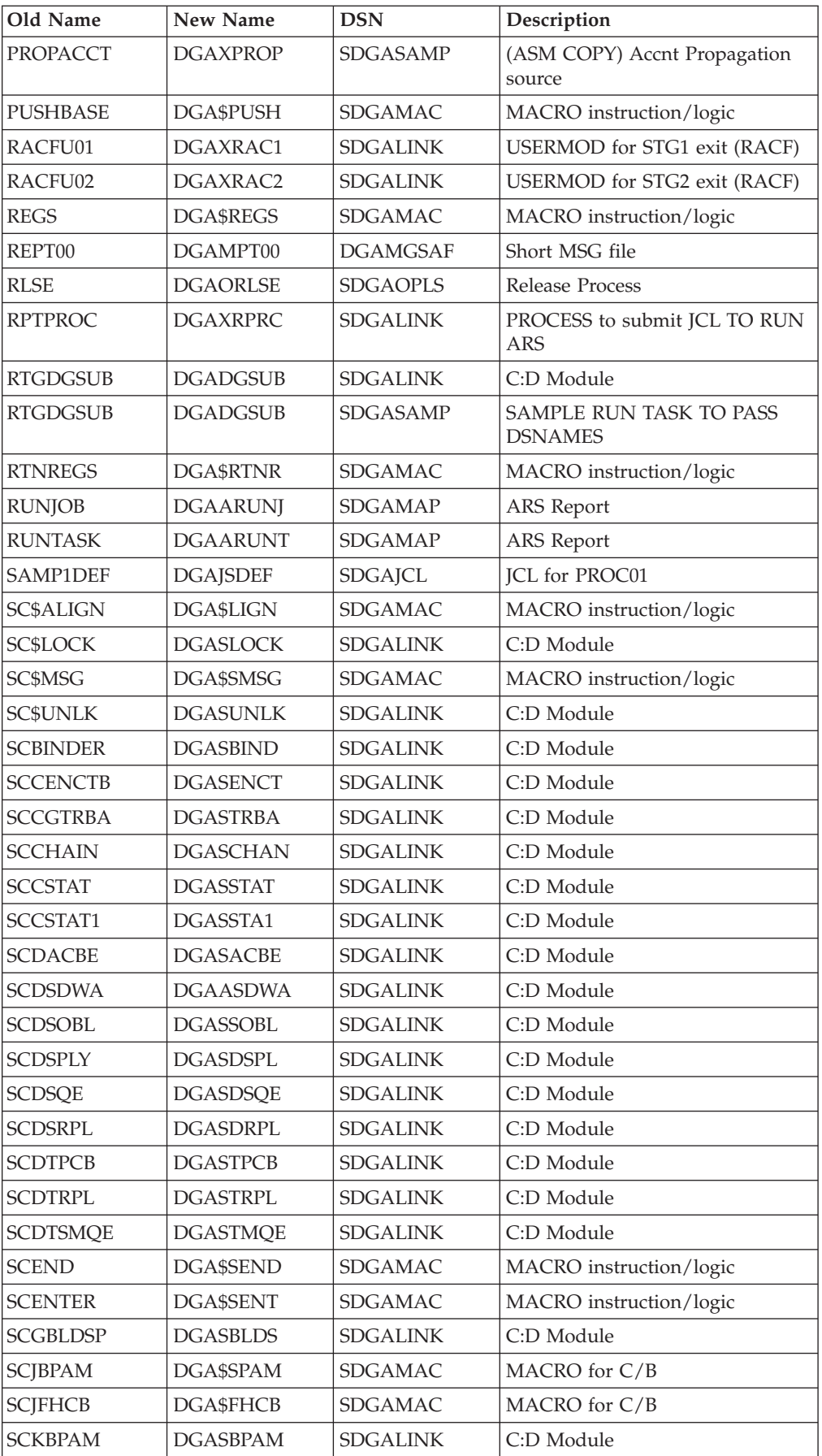

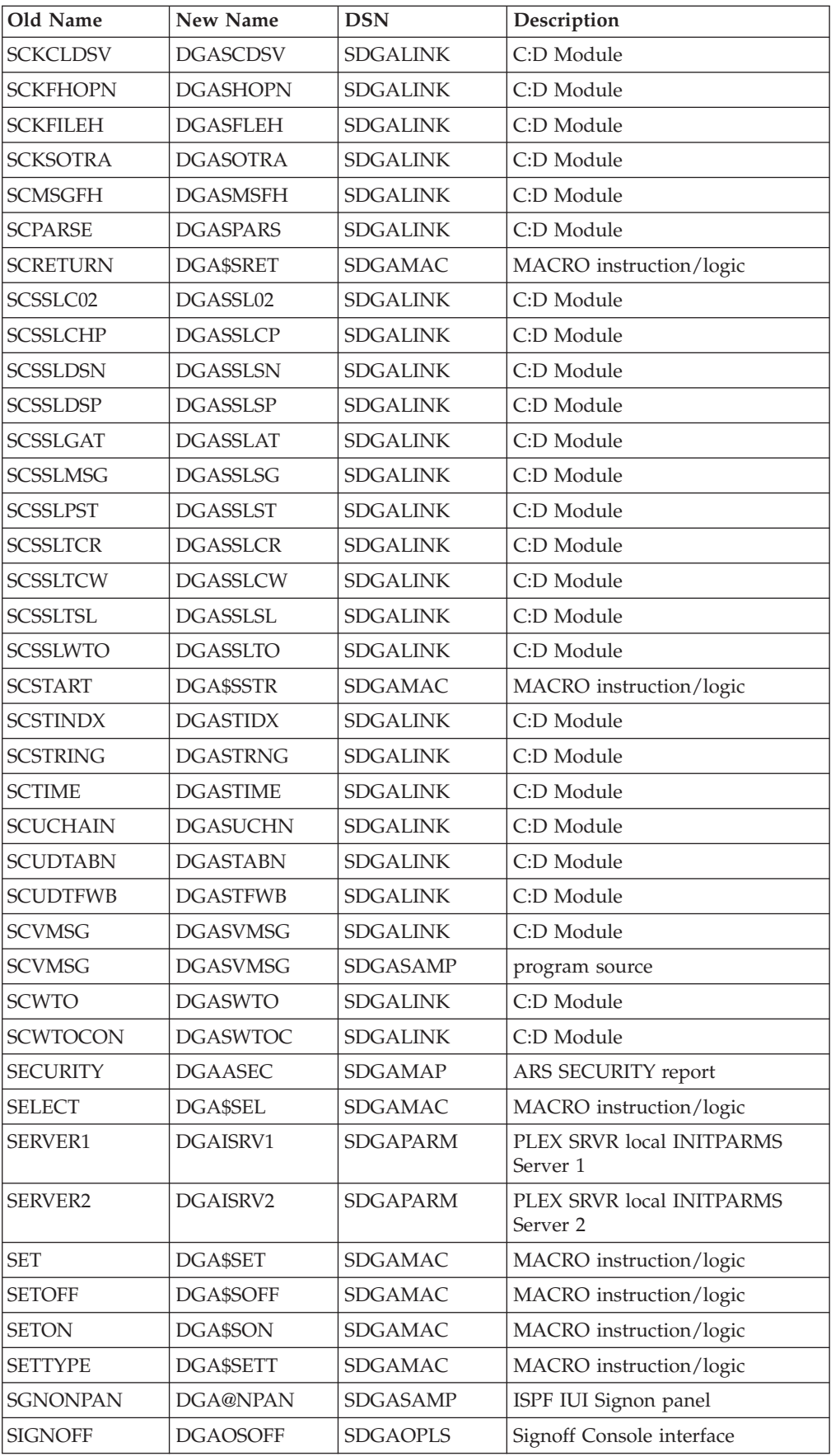

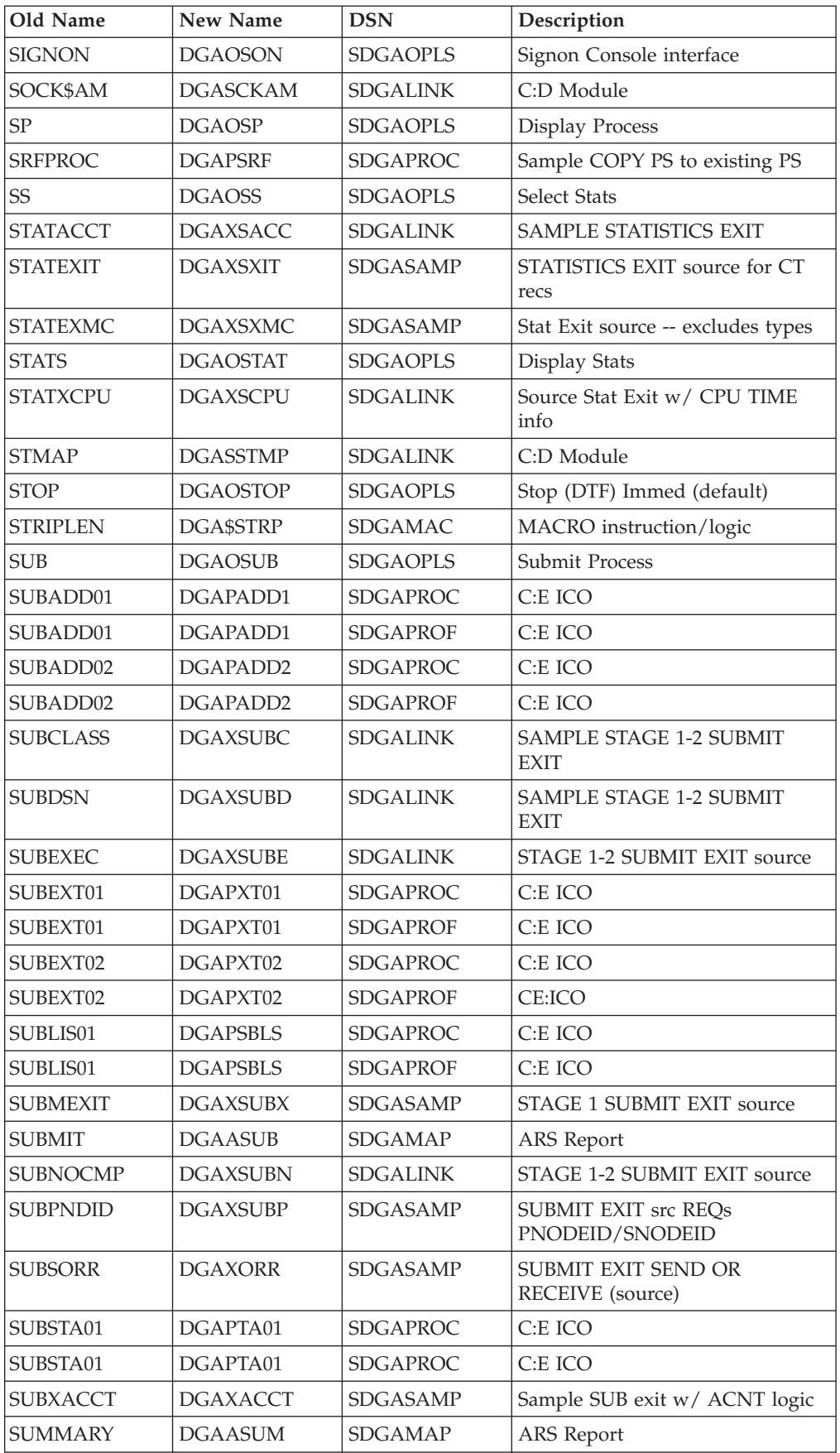

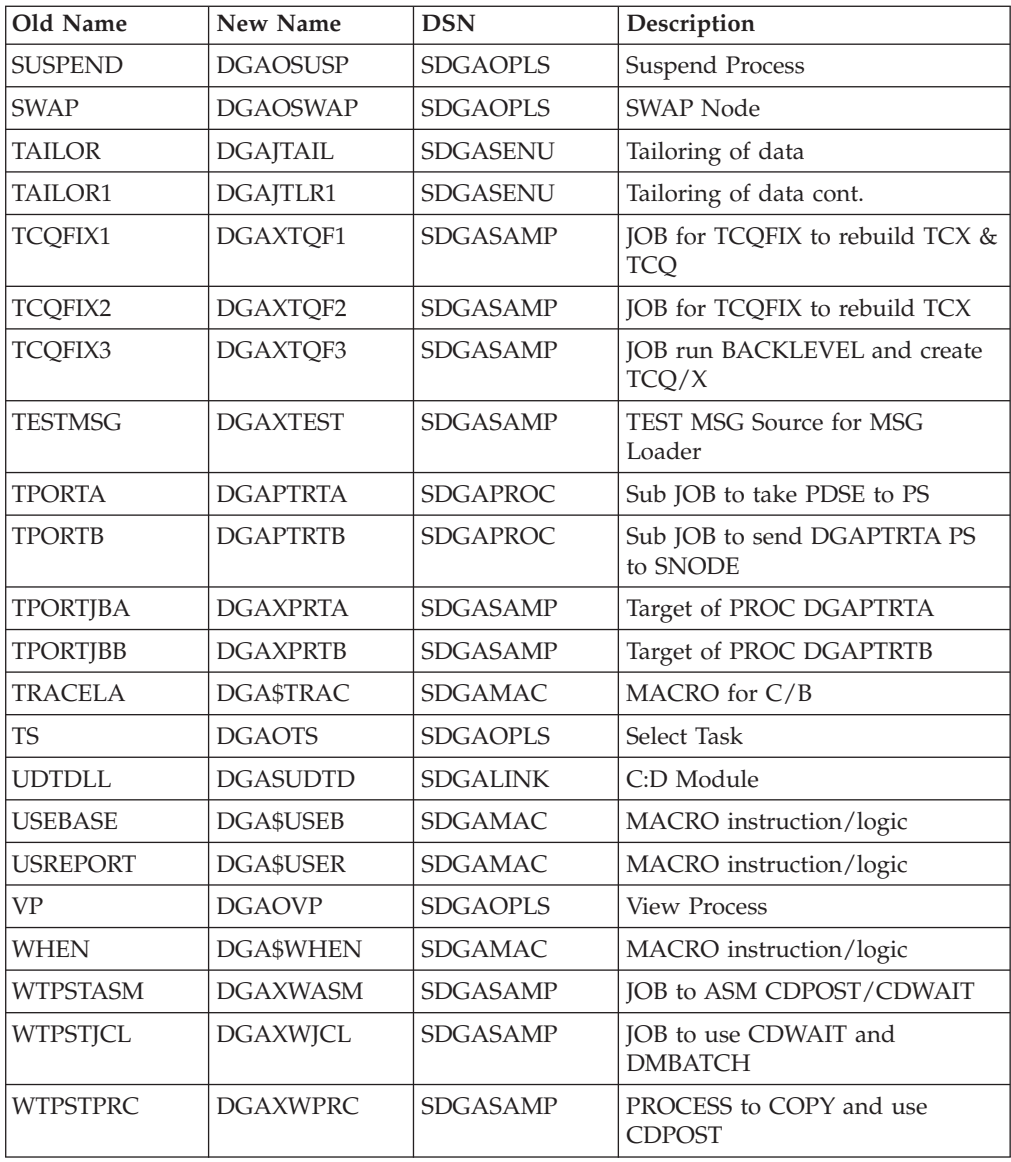

## **Sterling Connect:Direct Cross Reference Sorted by DSN**

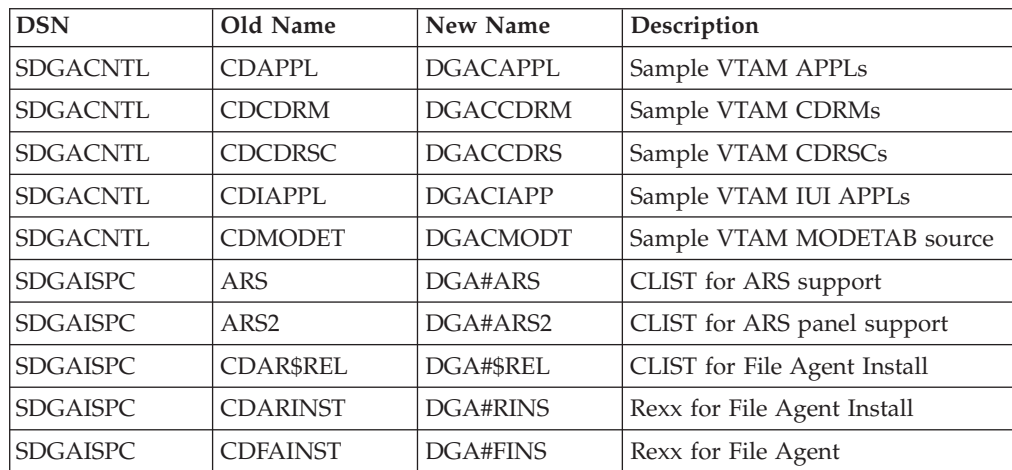

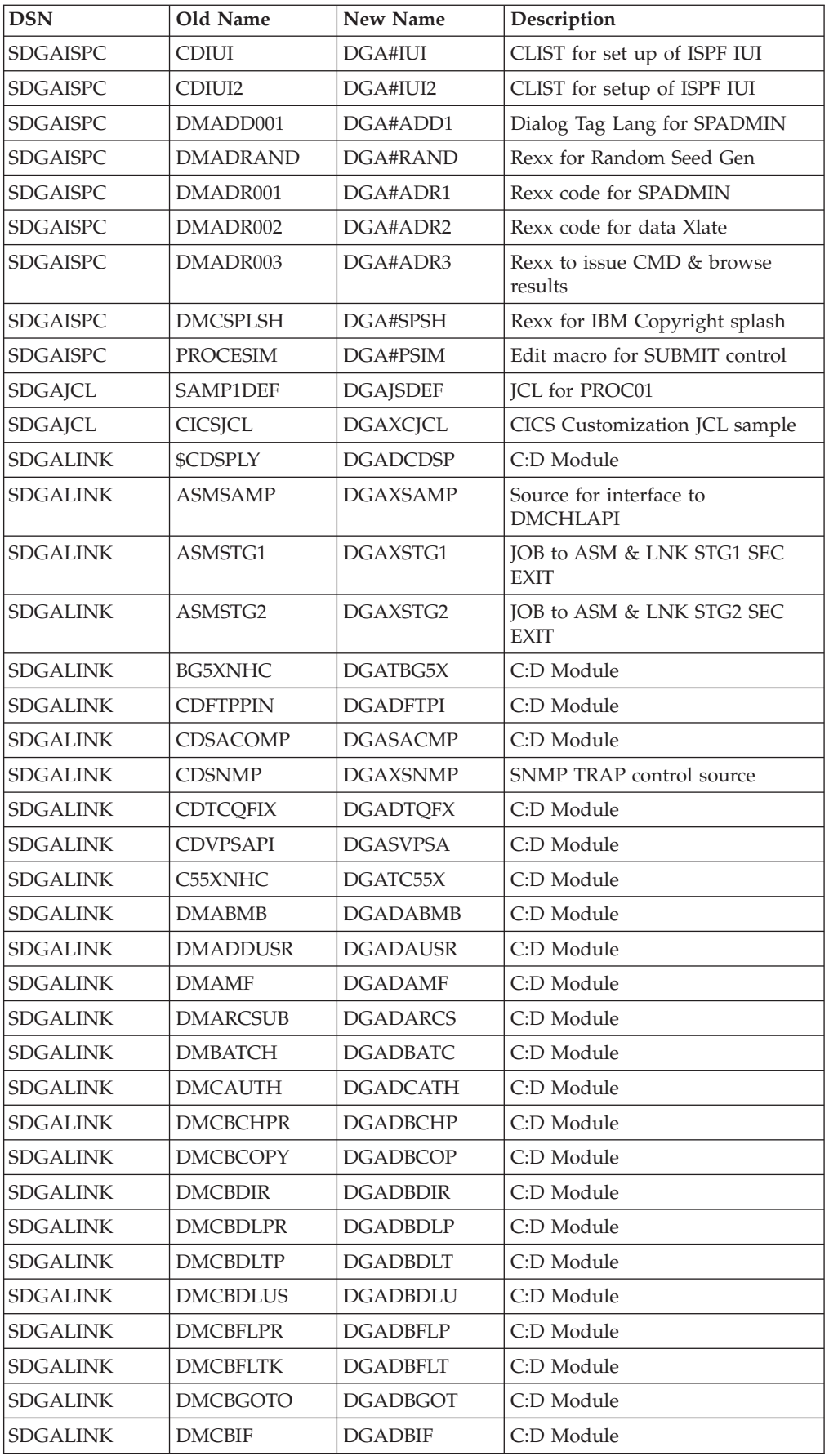

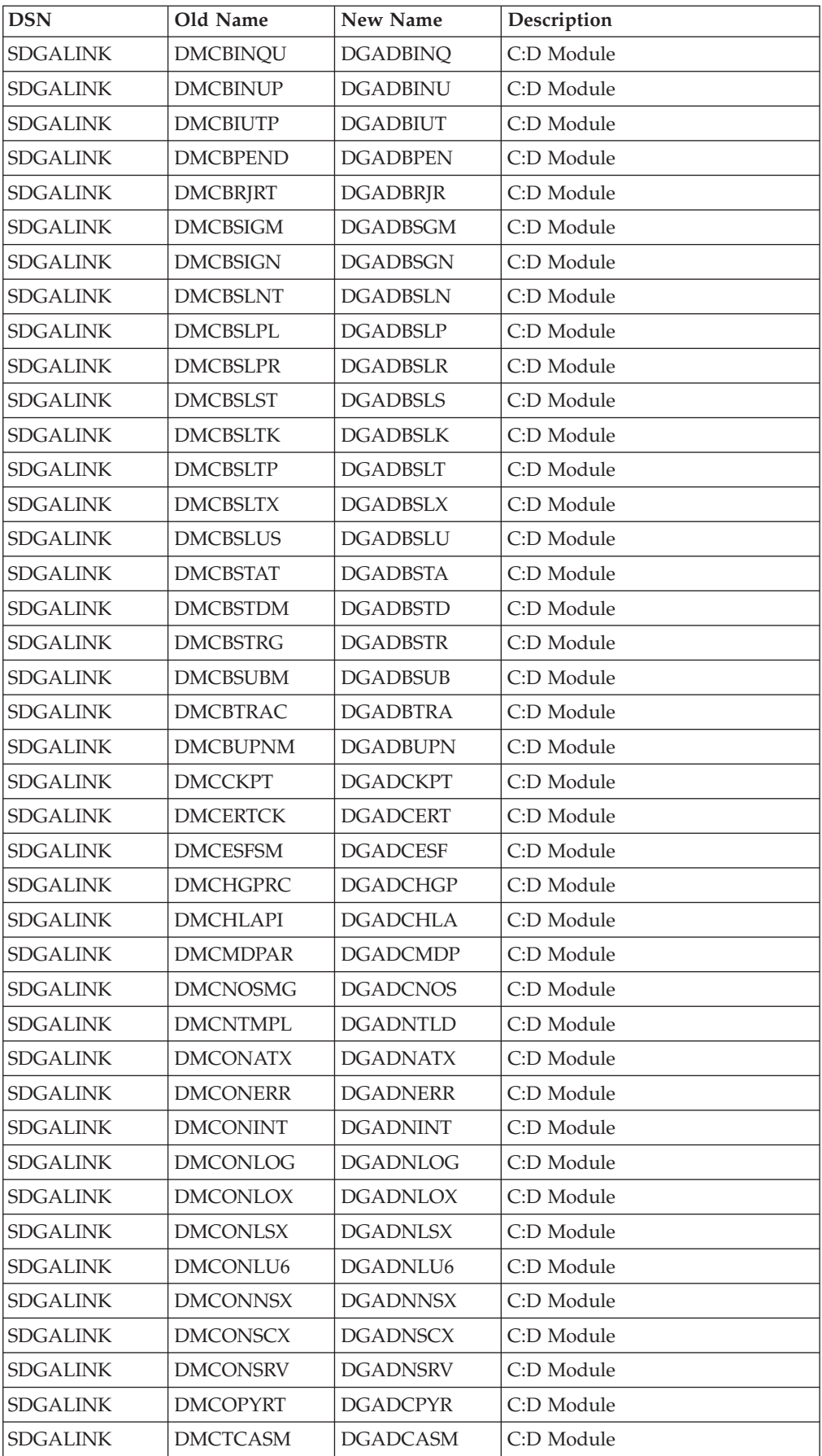

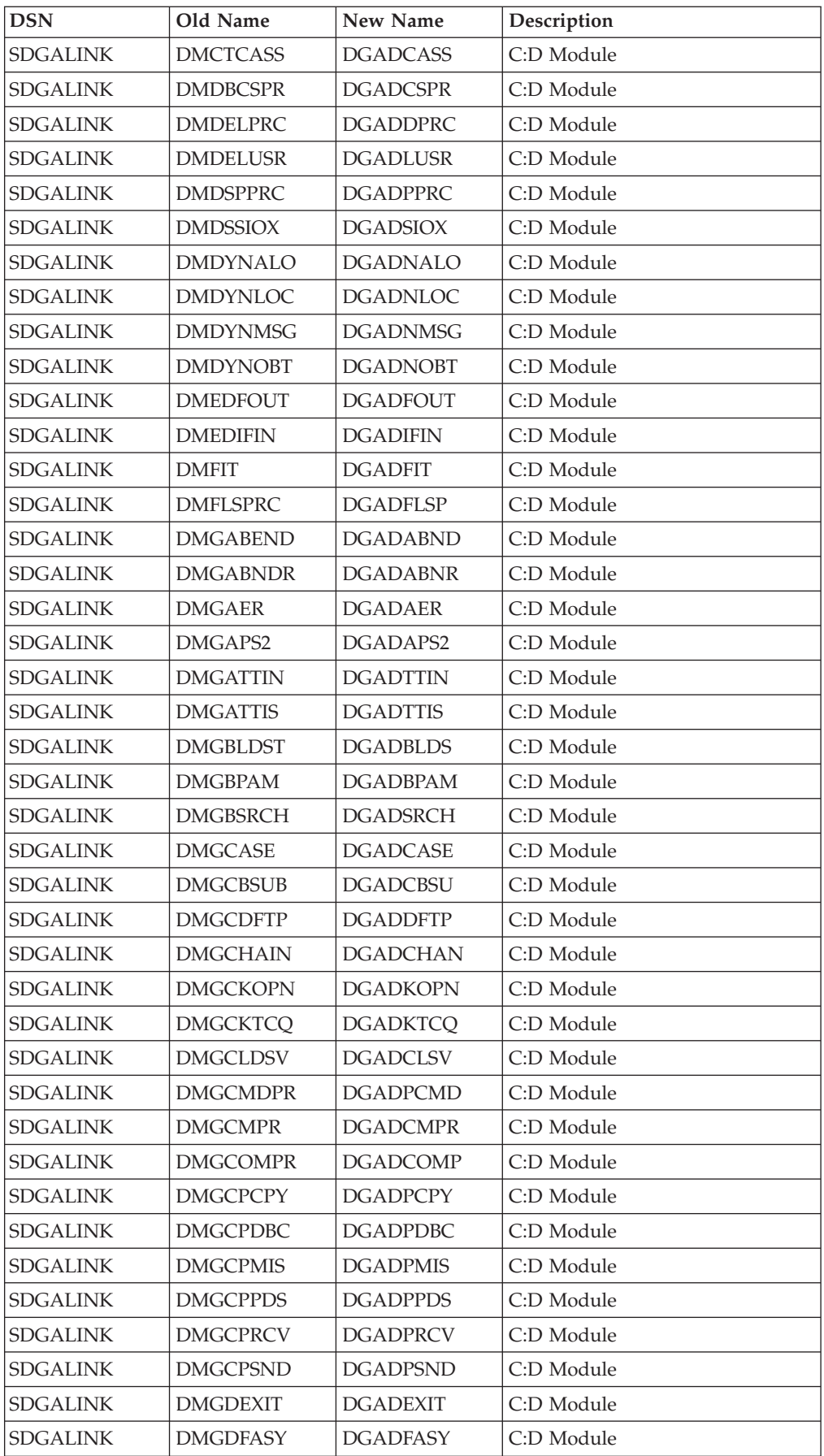

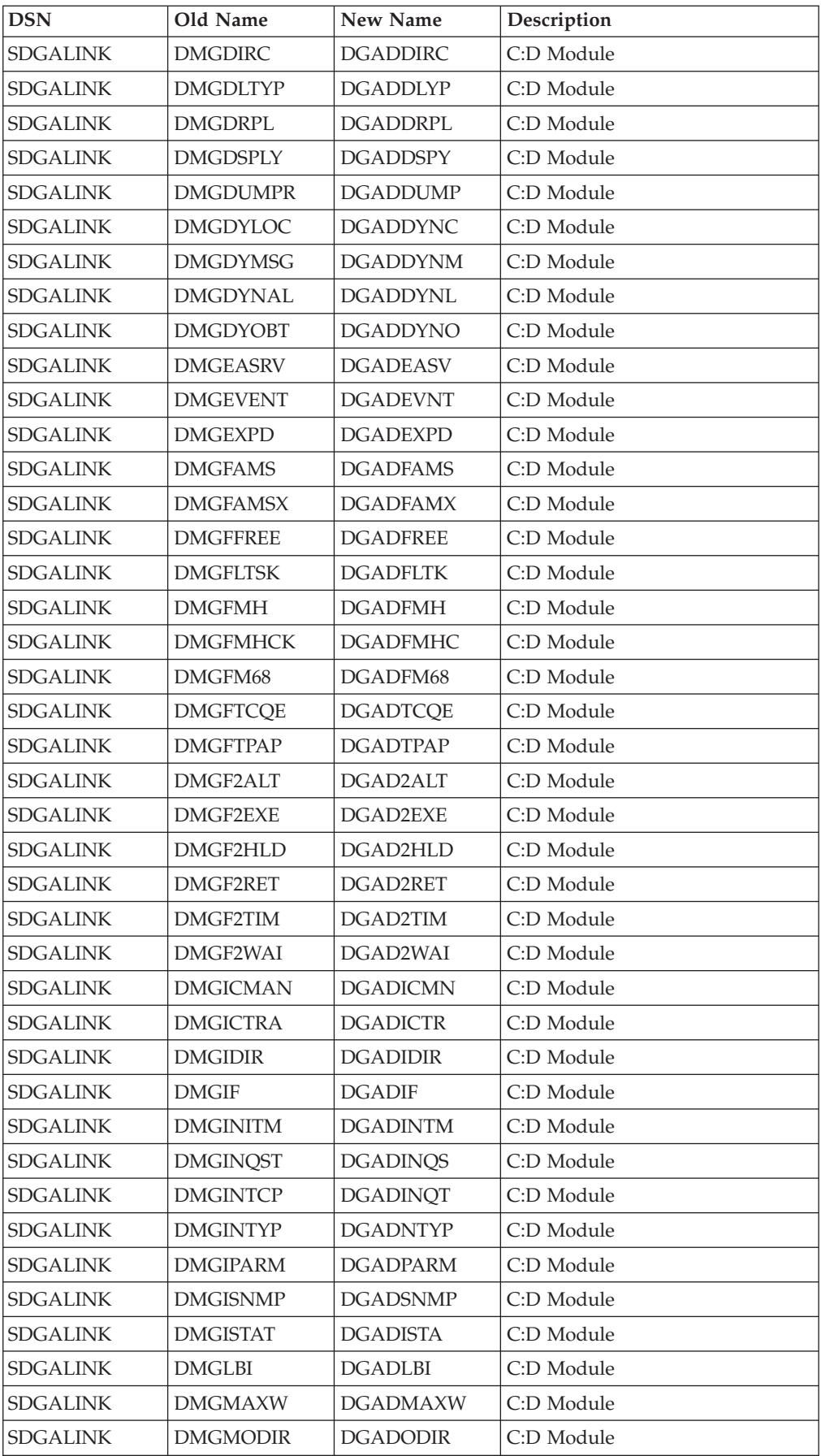

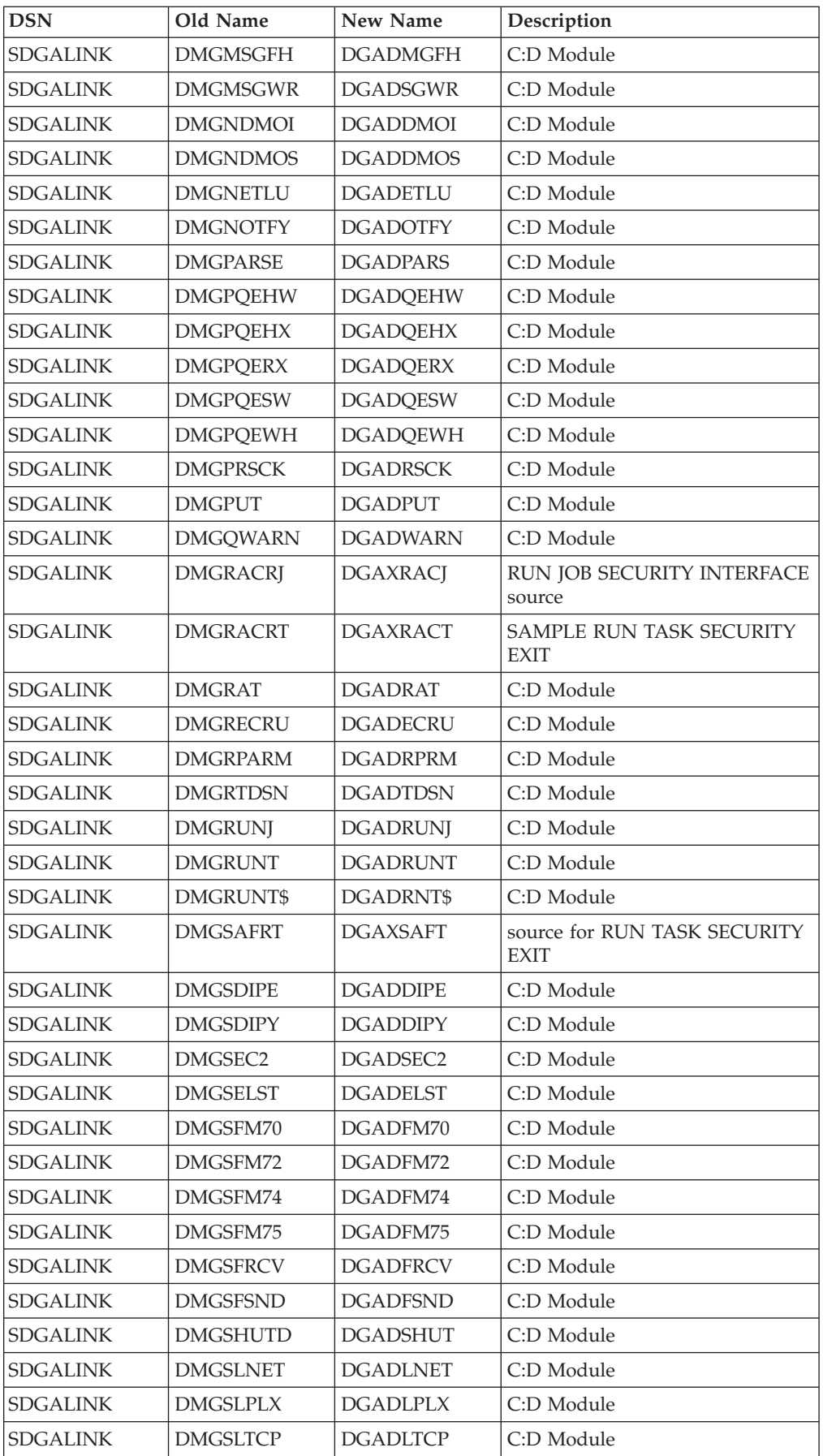

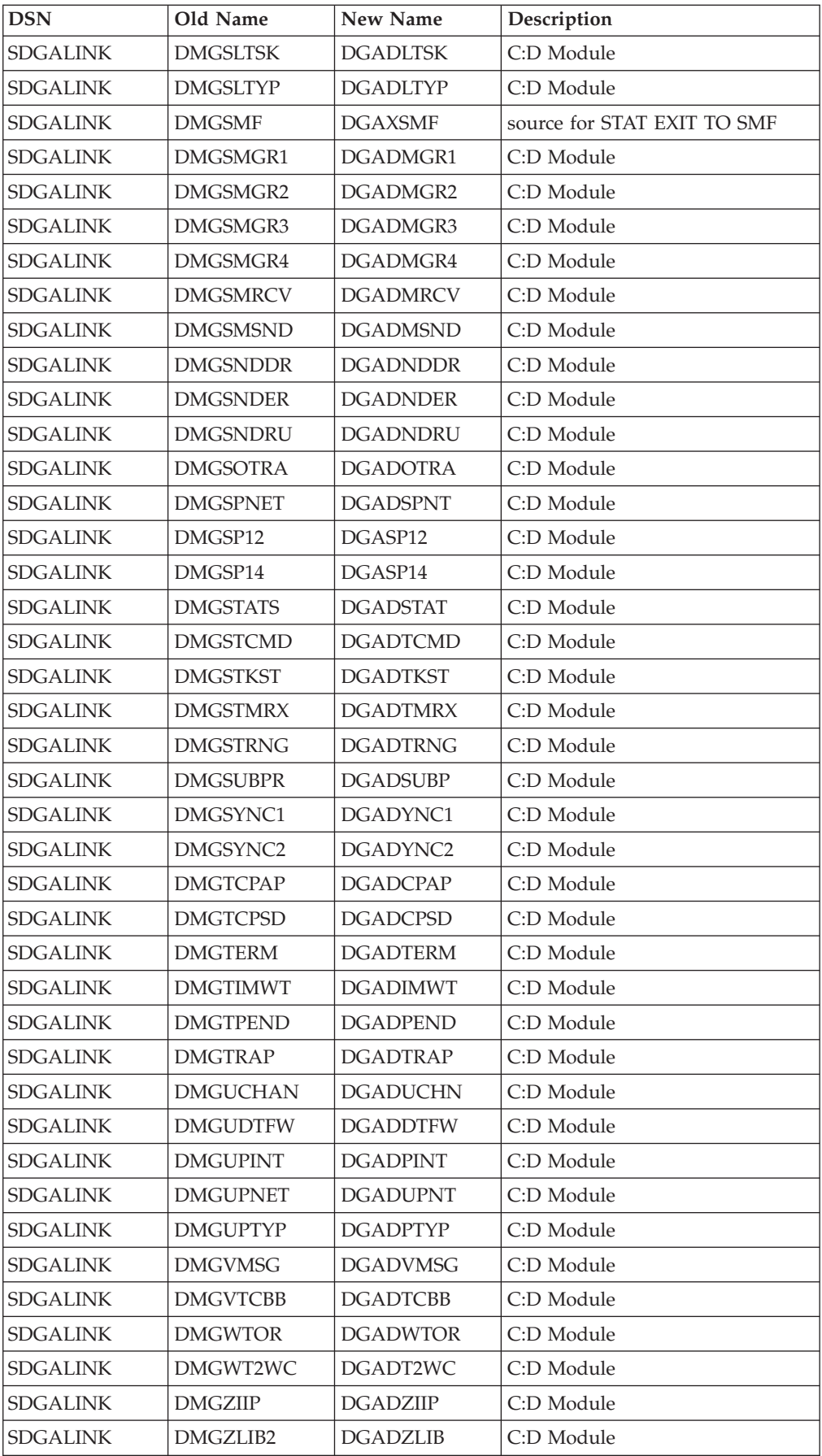

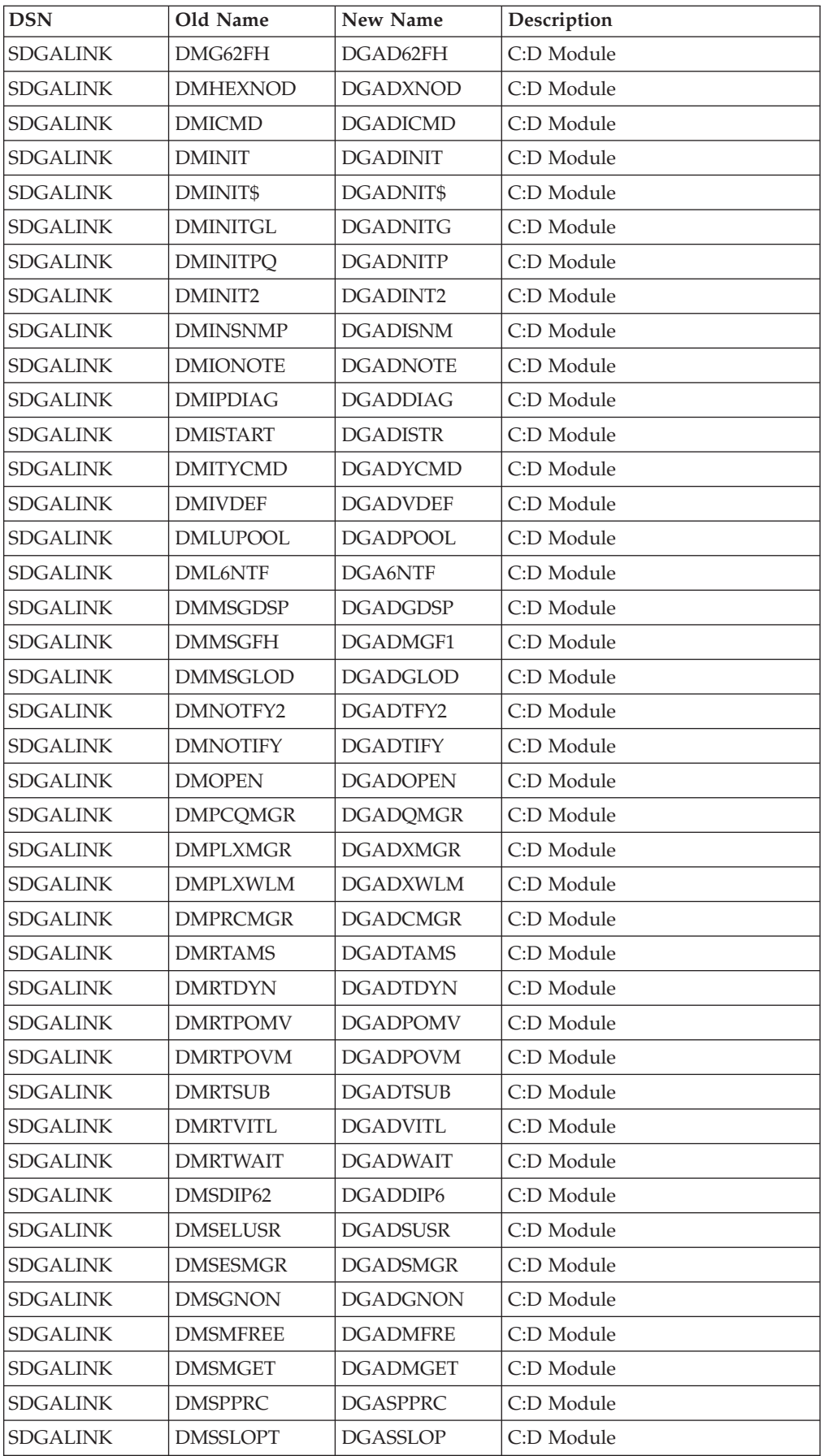

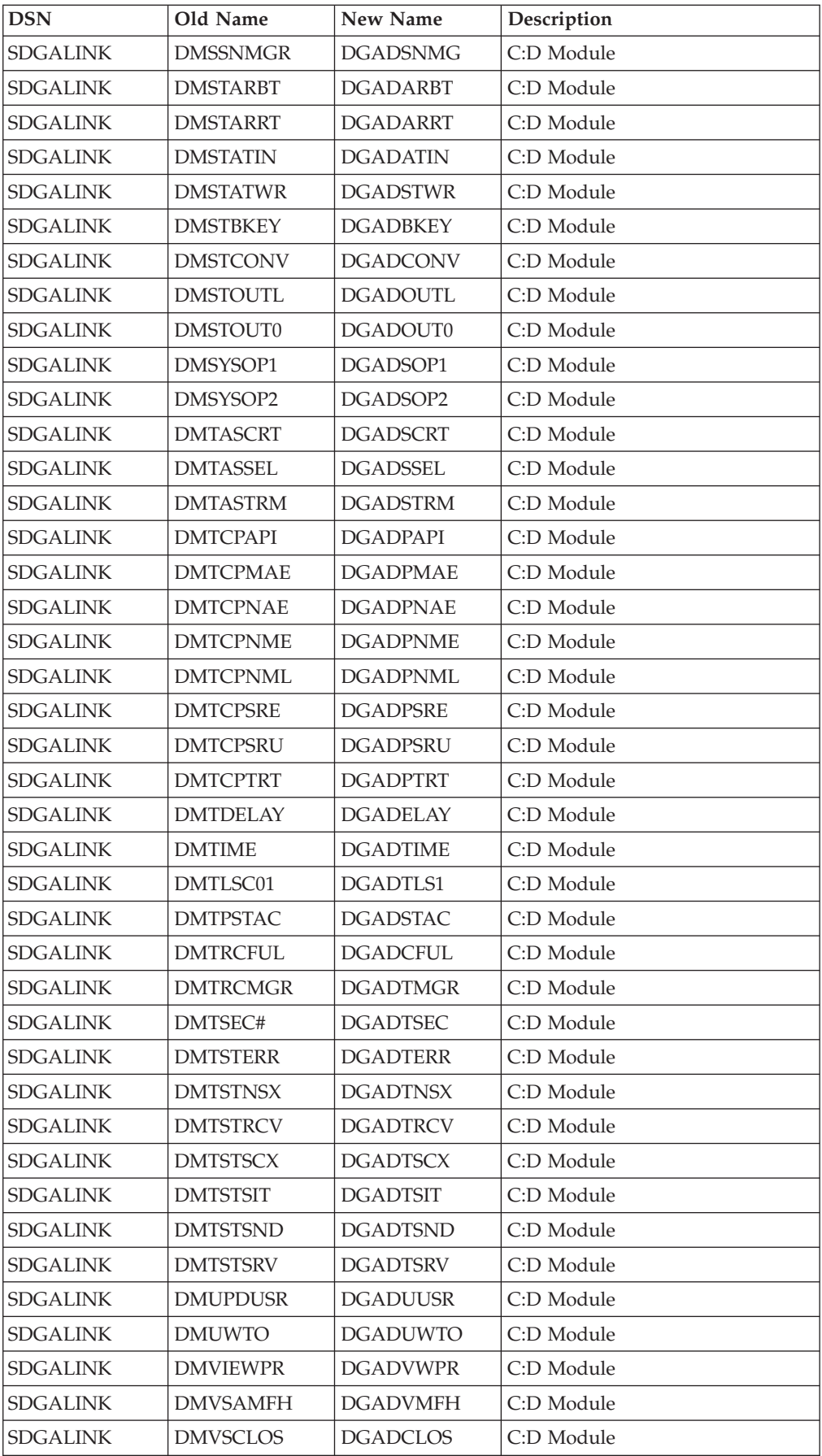

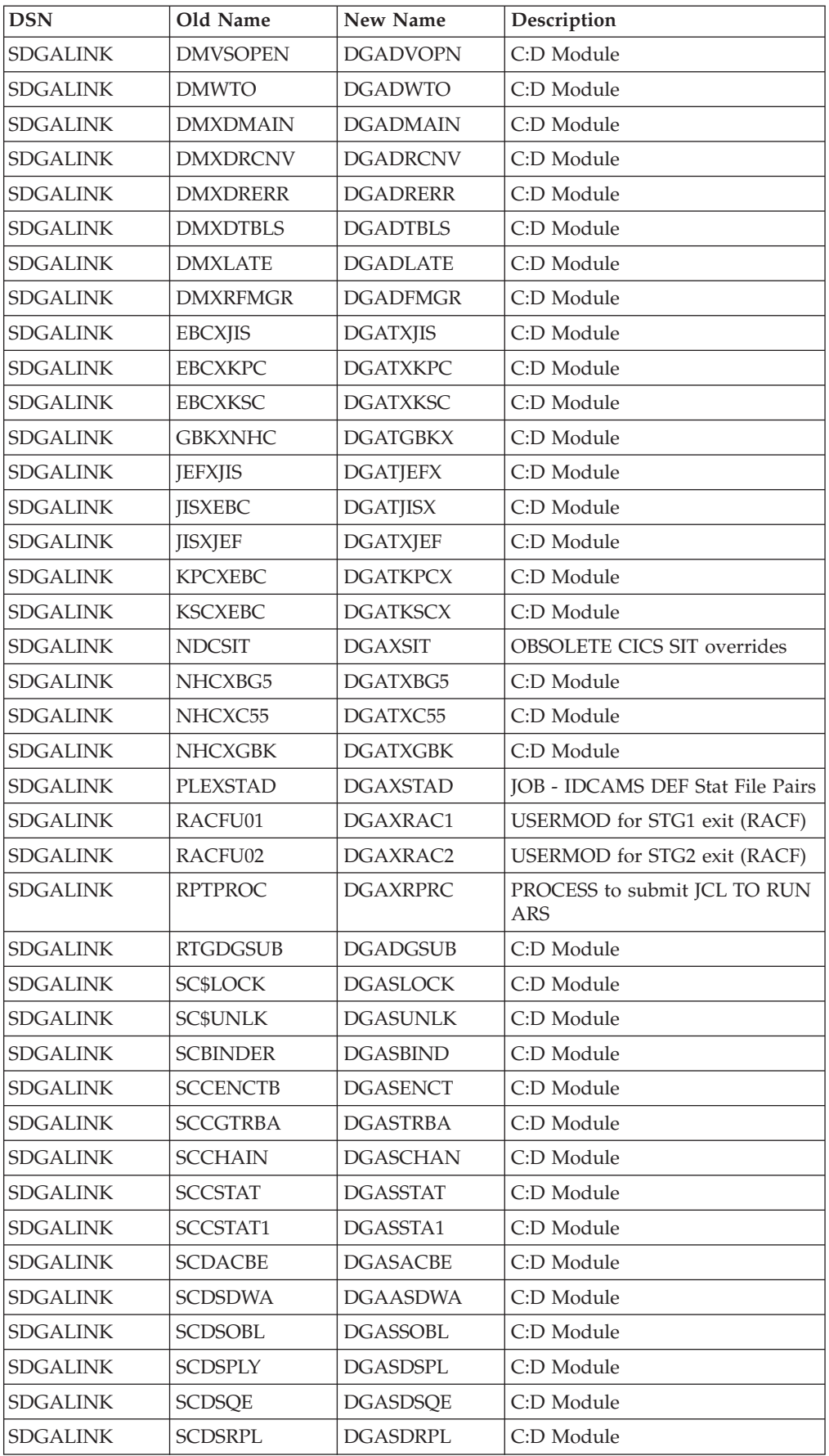

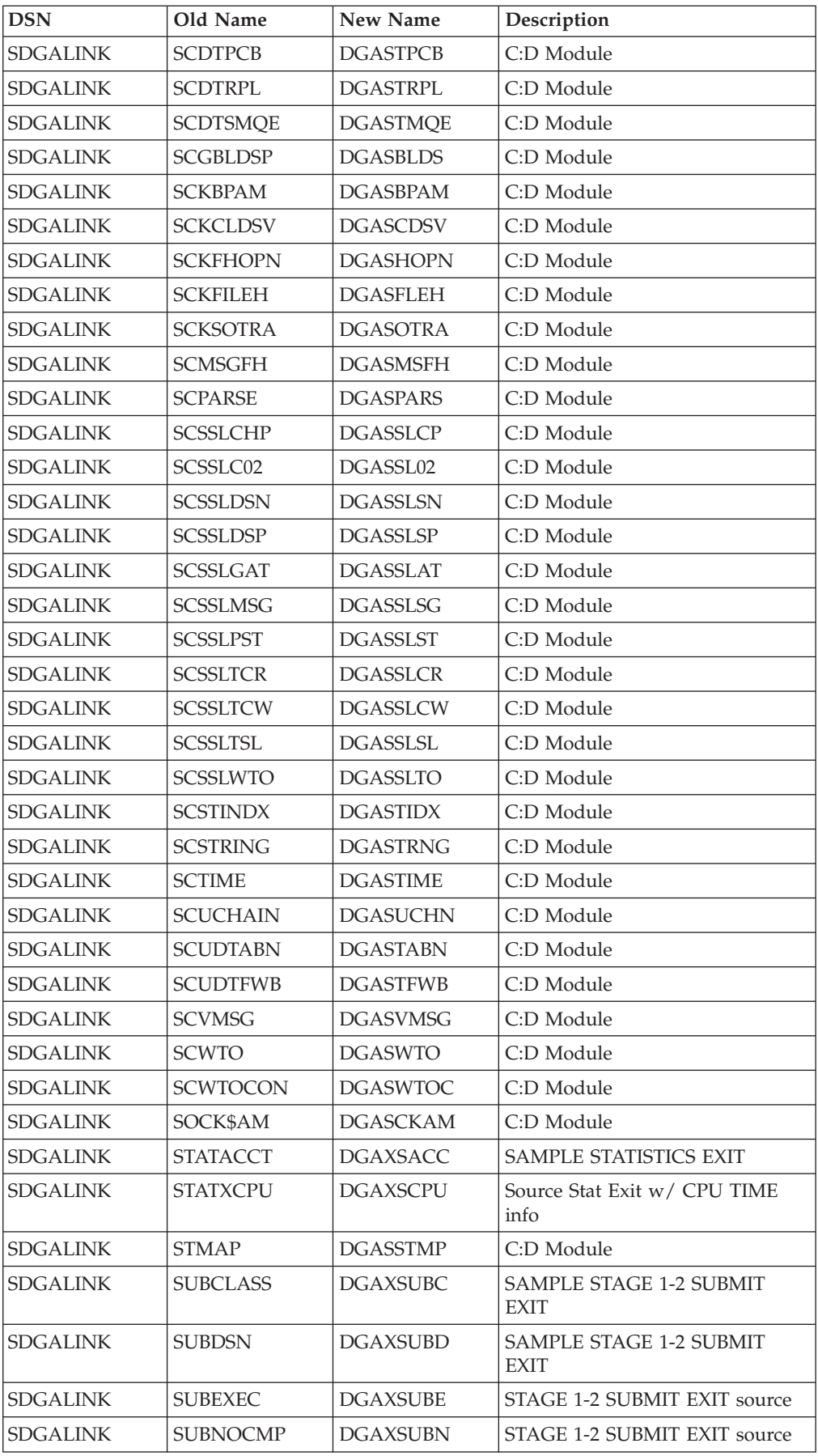

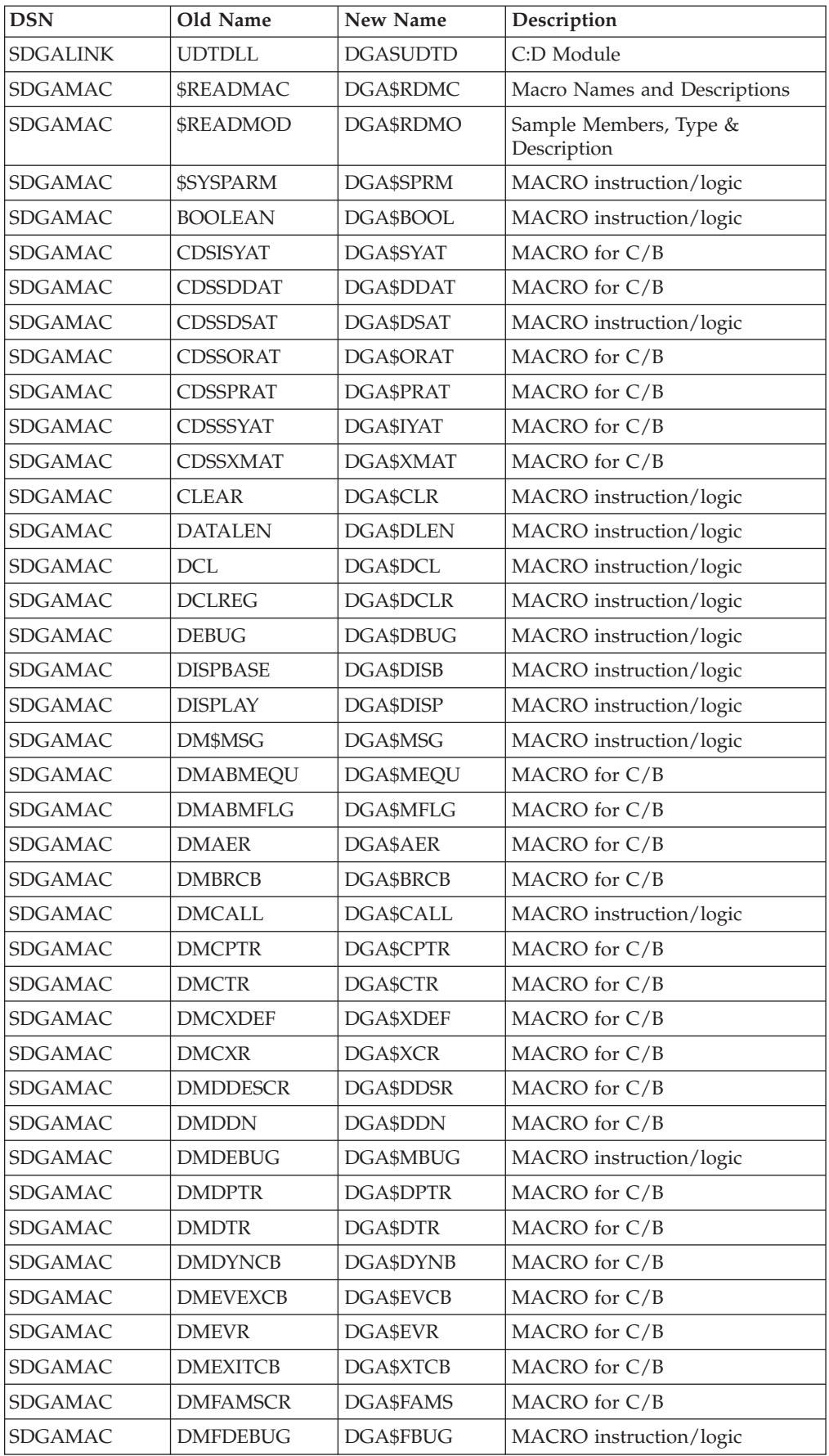

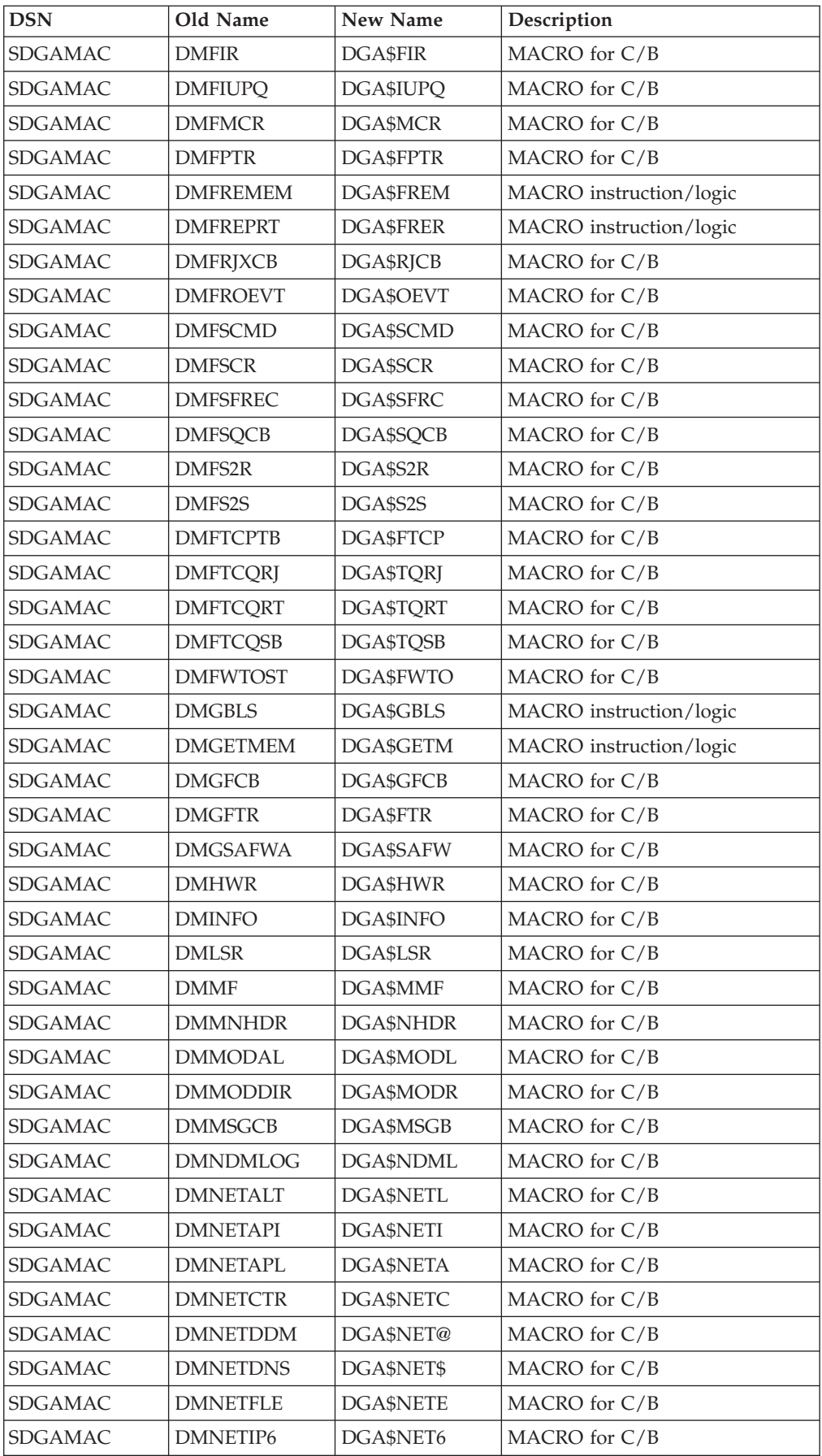

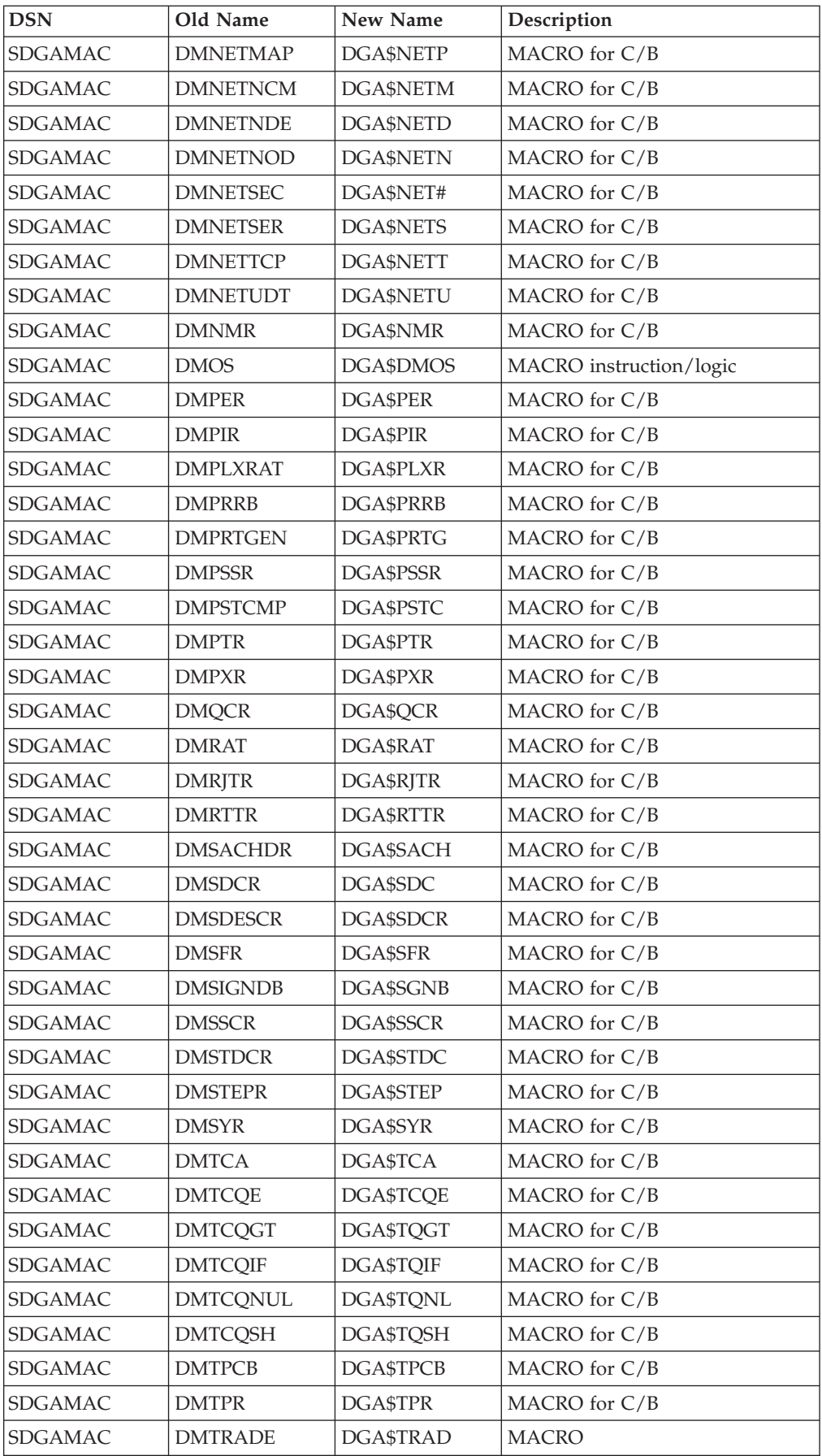

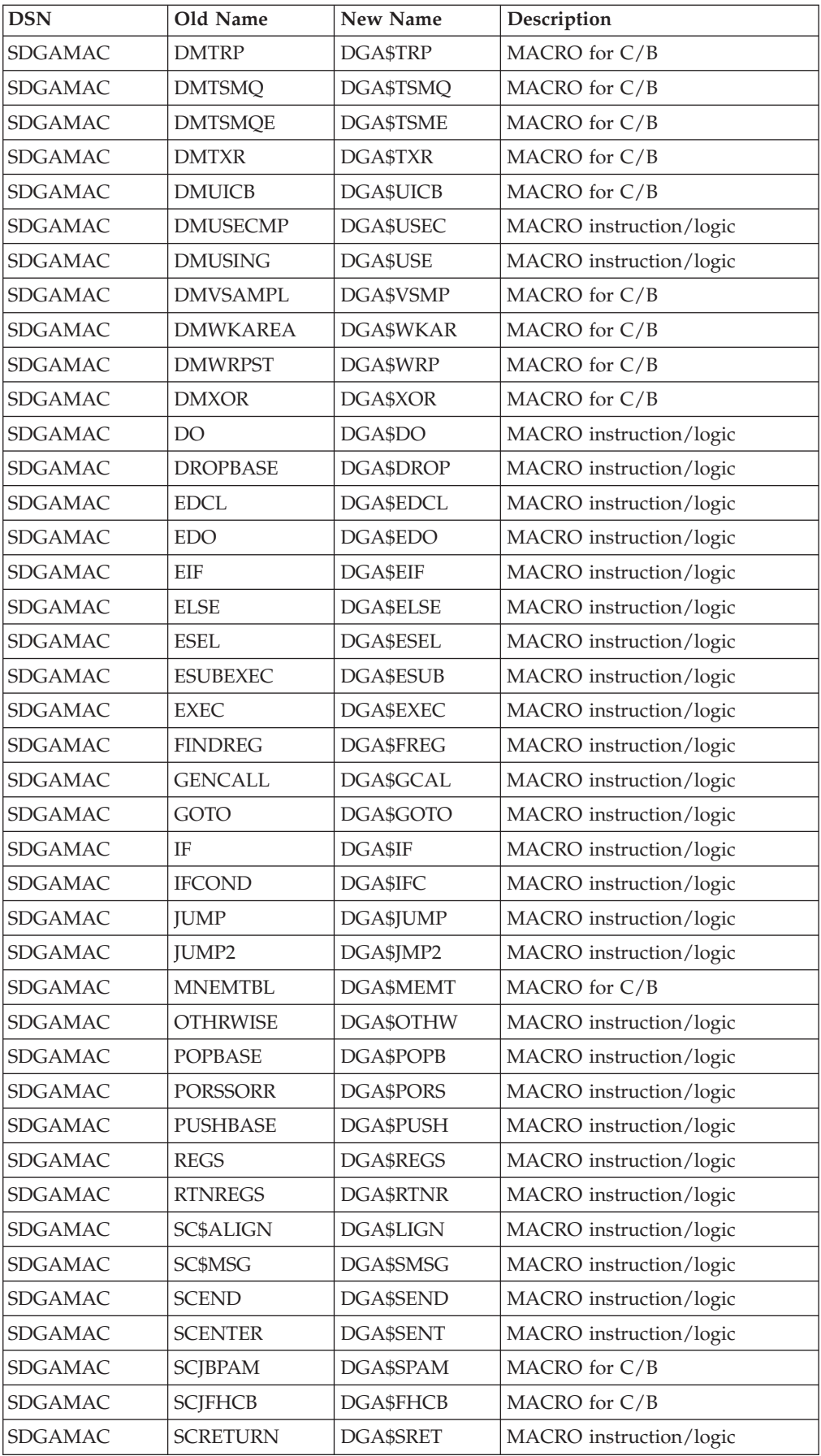

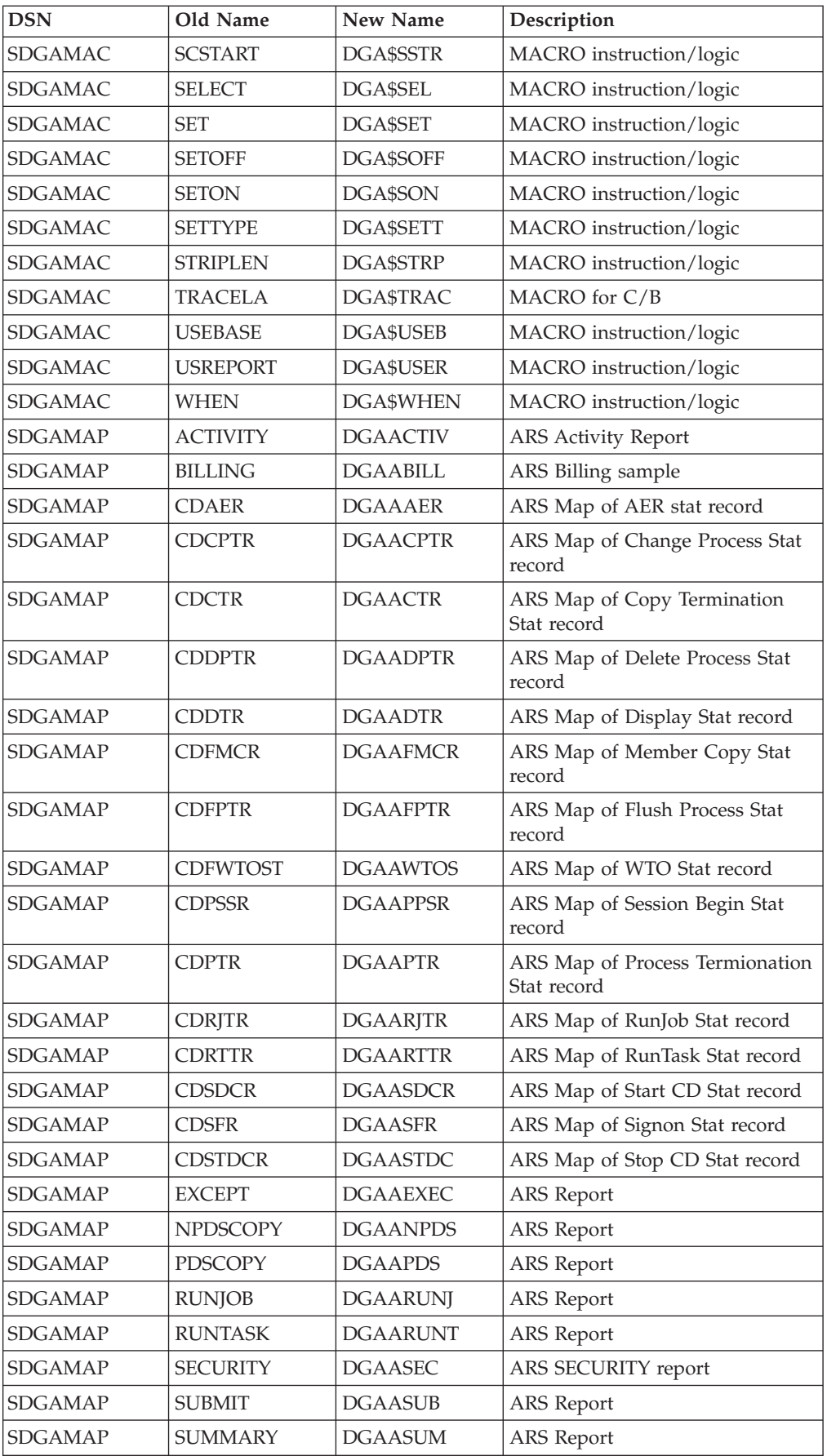

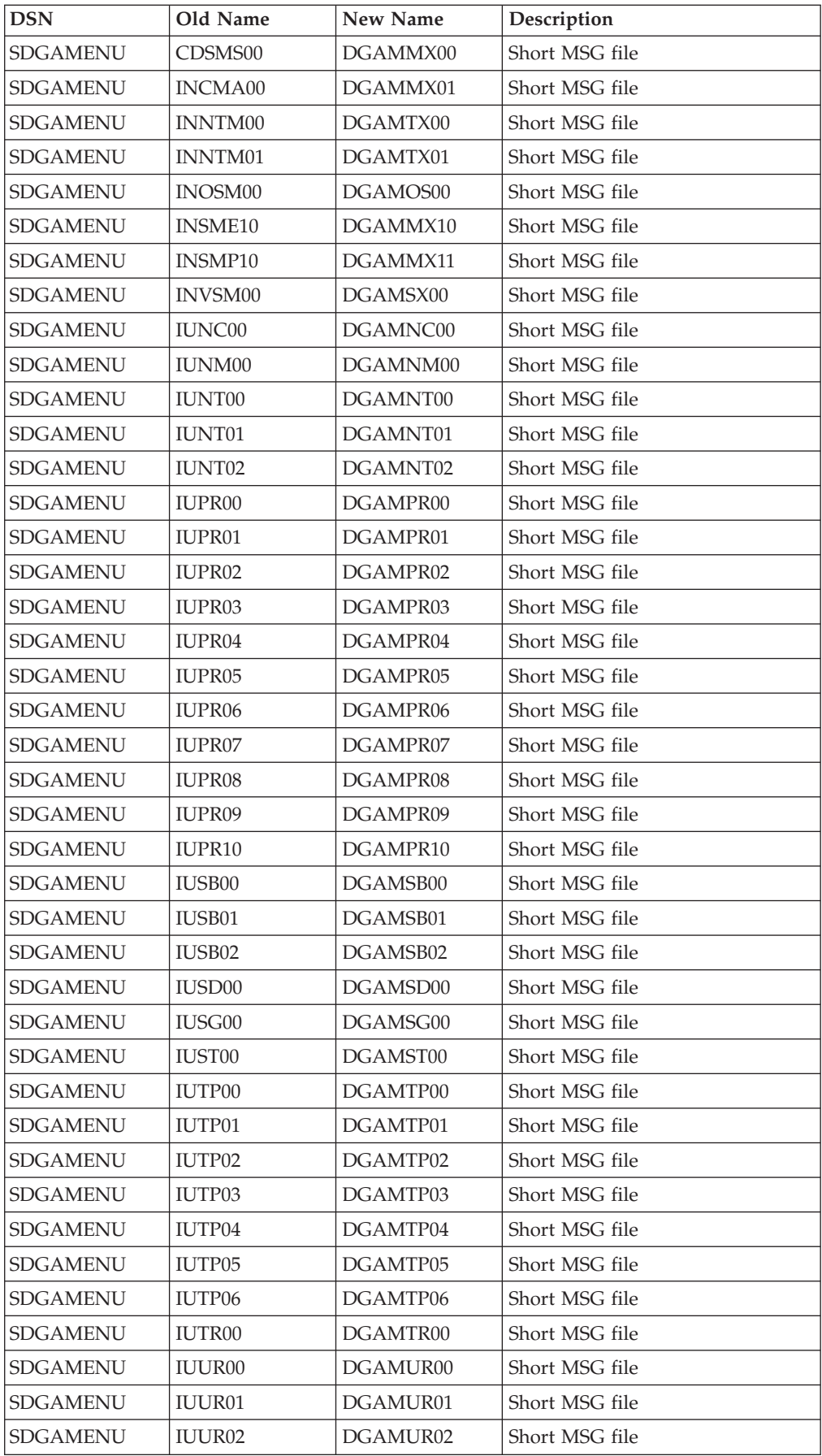

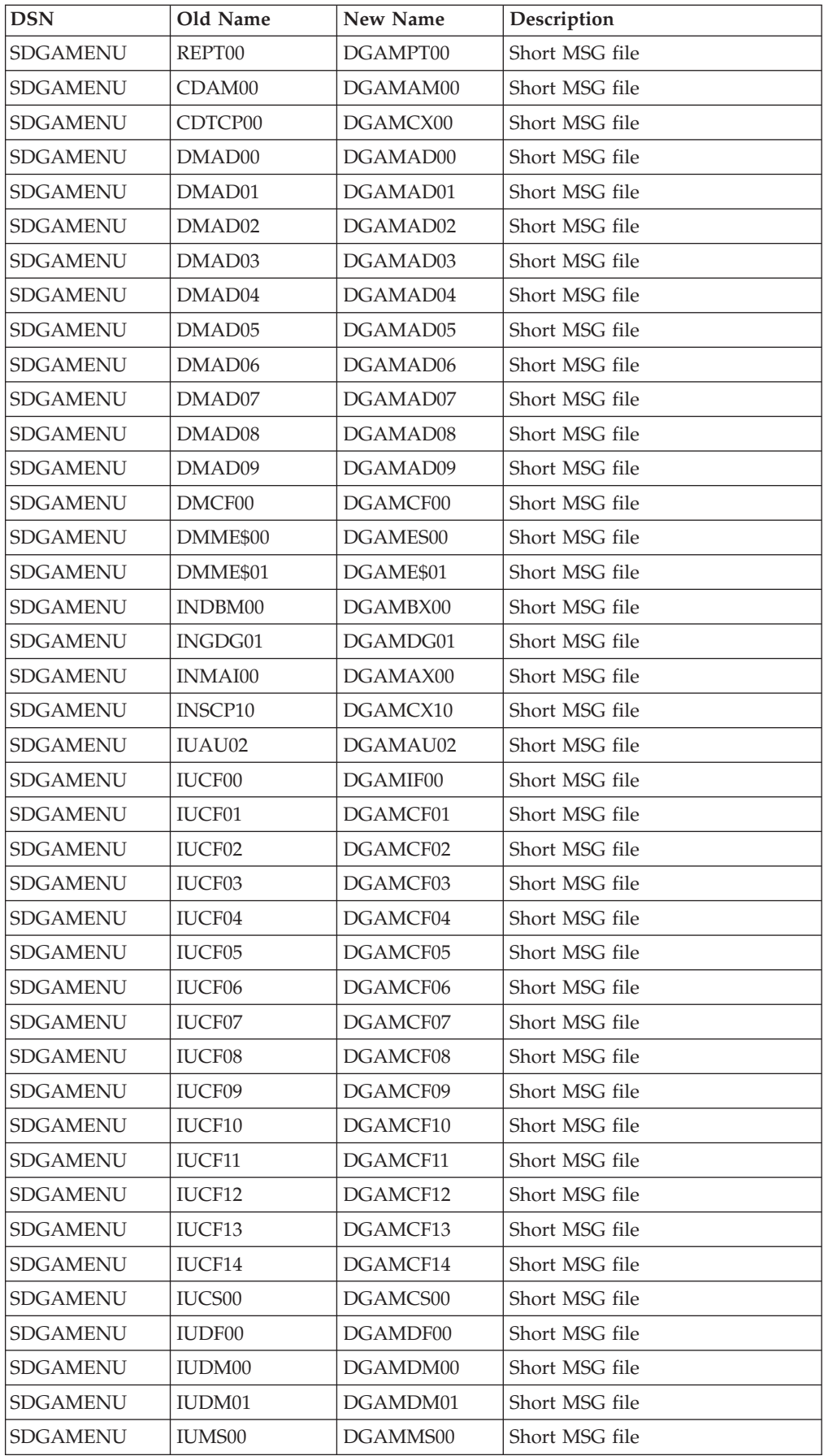

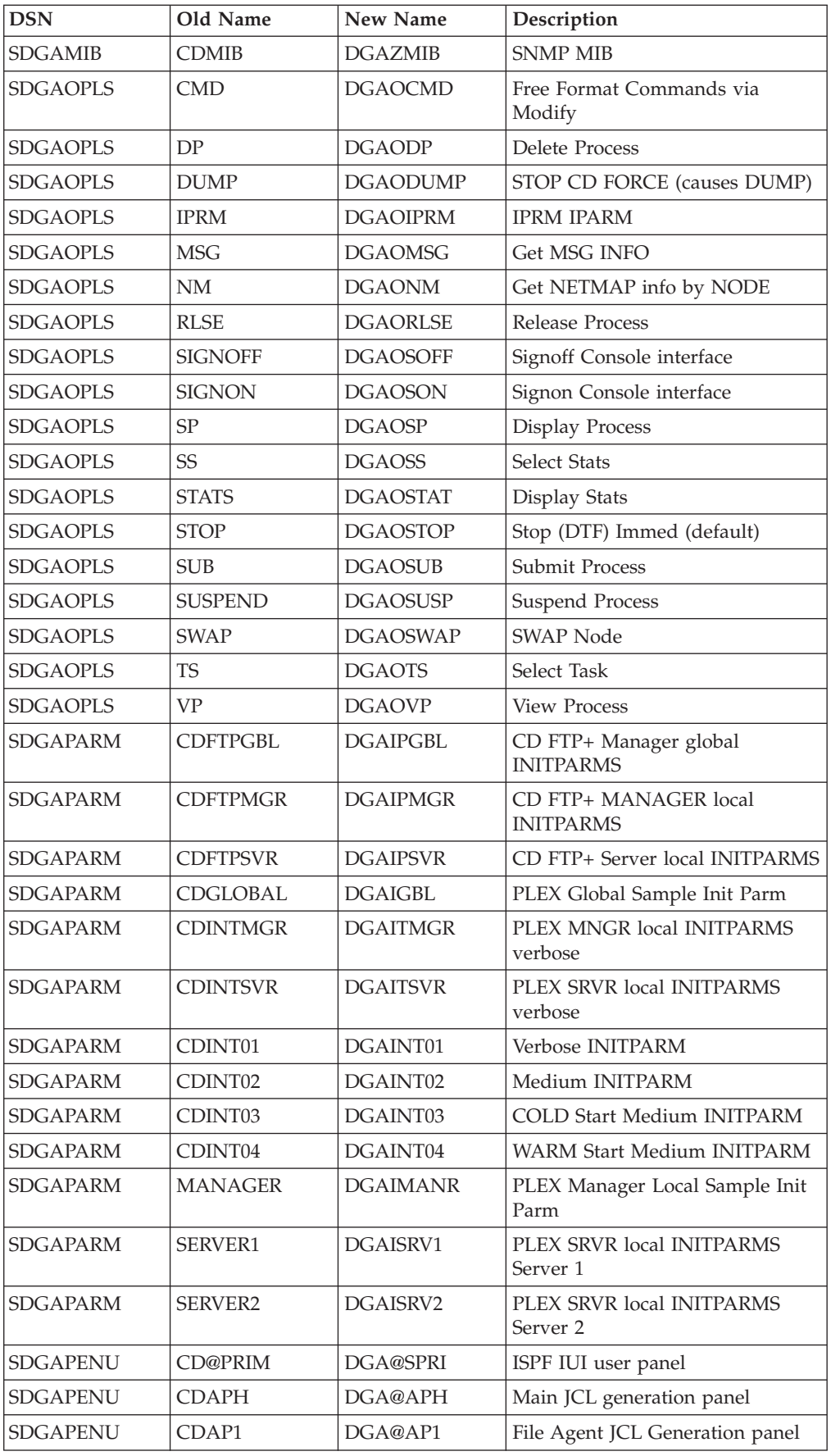

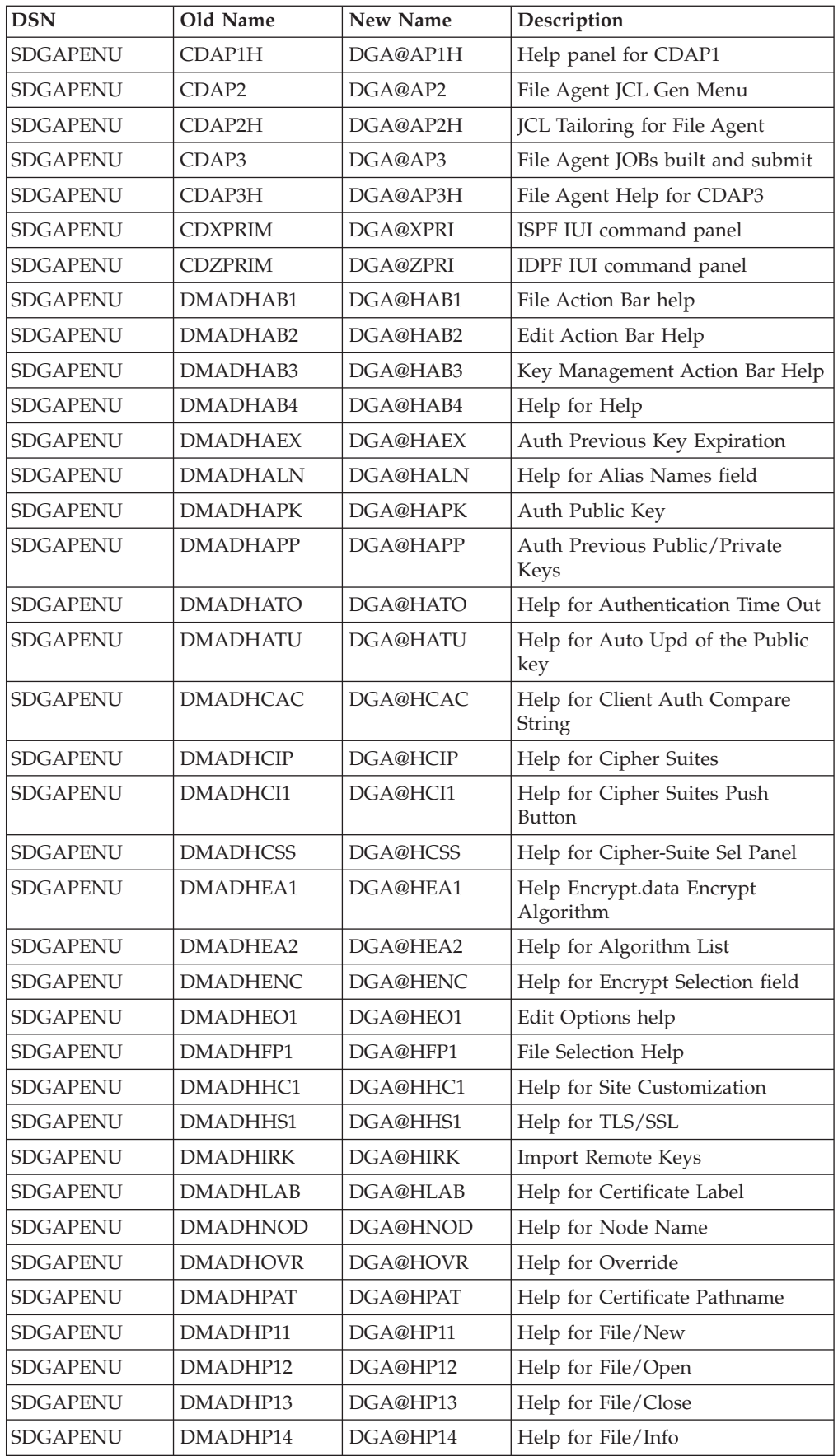

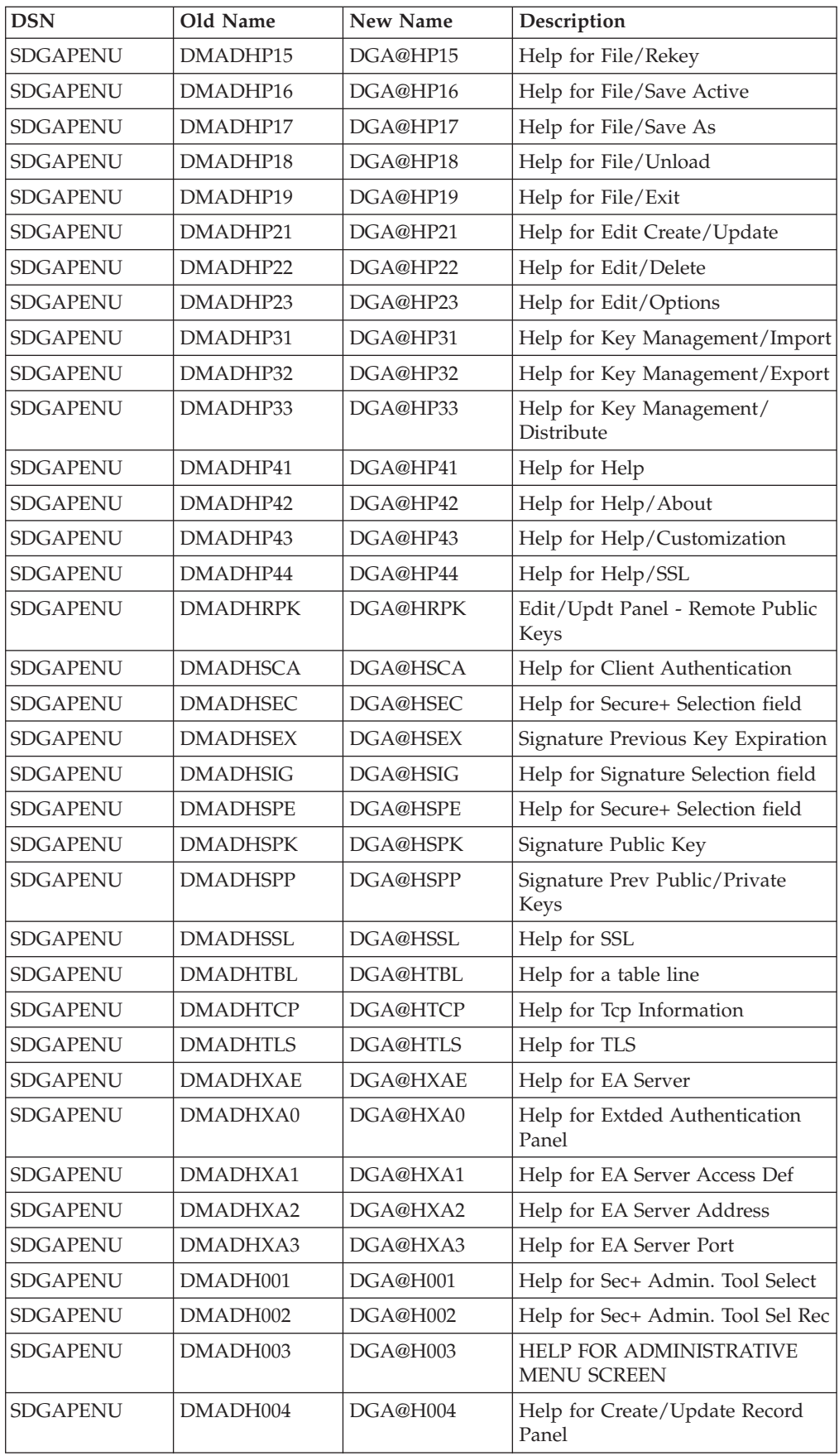

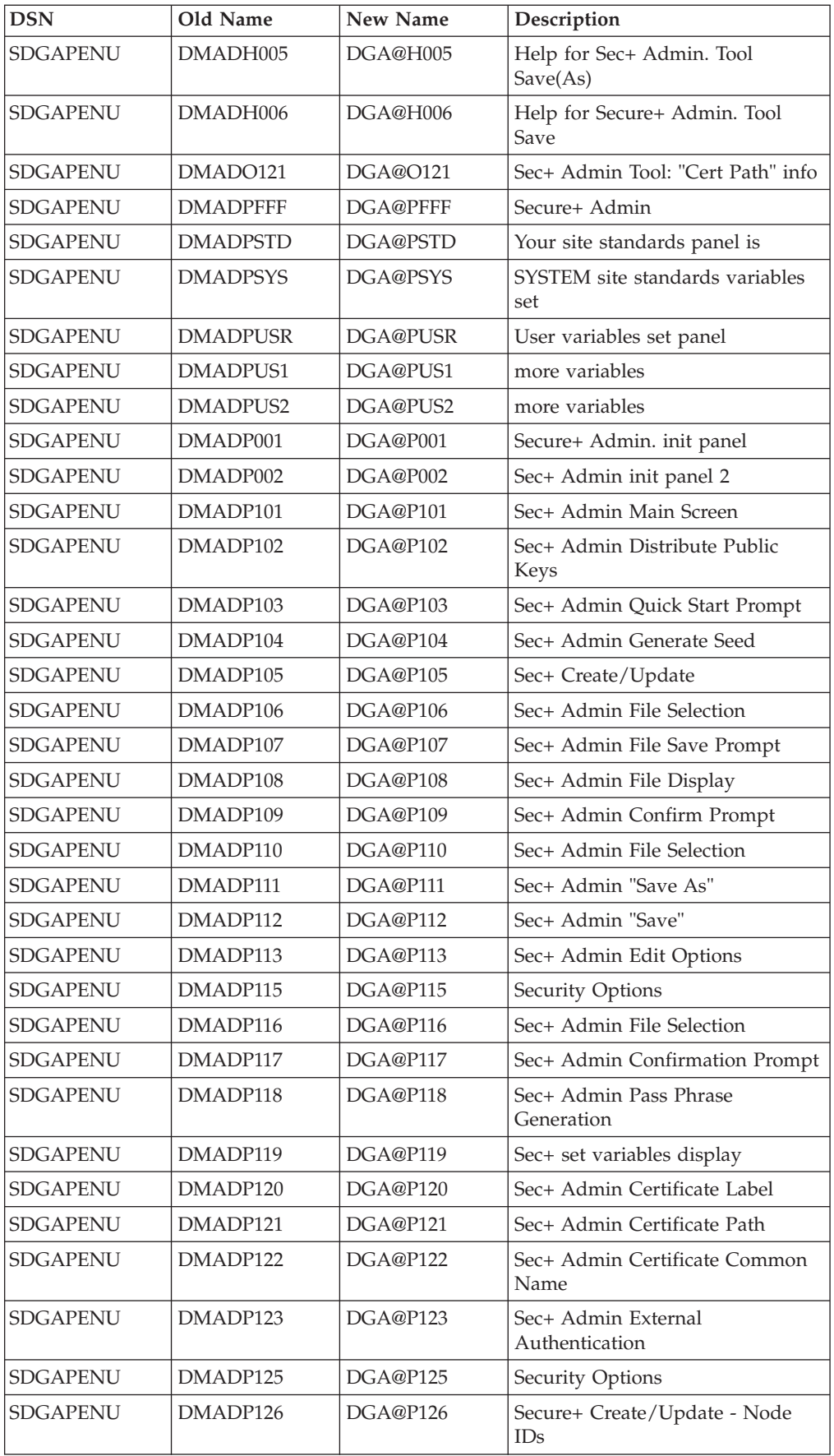

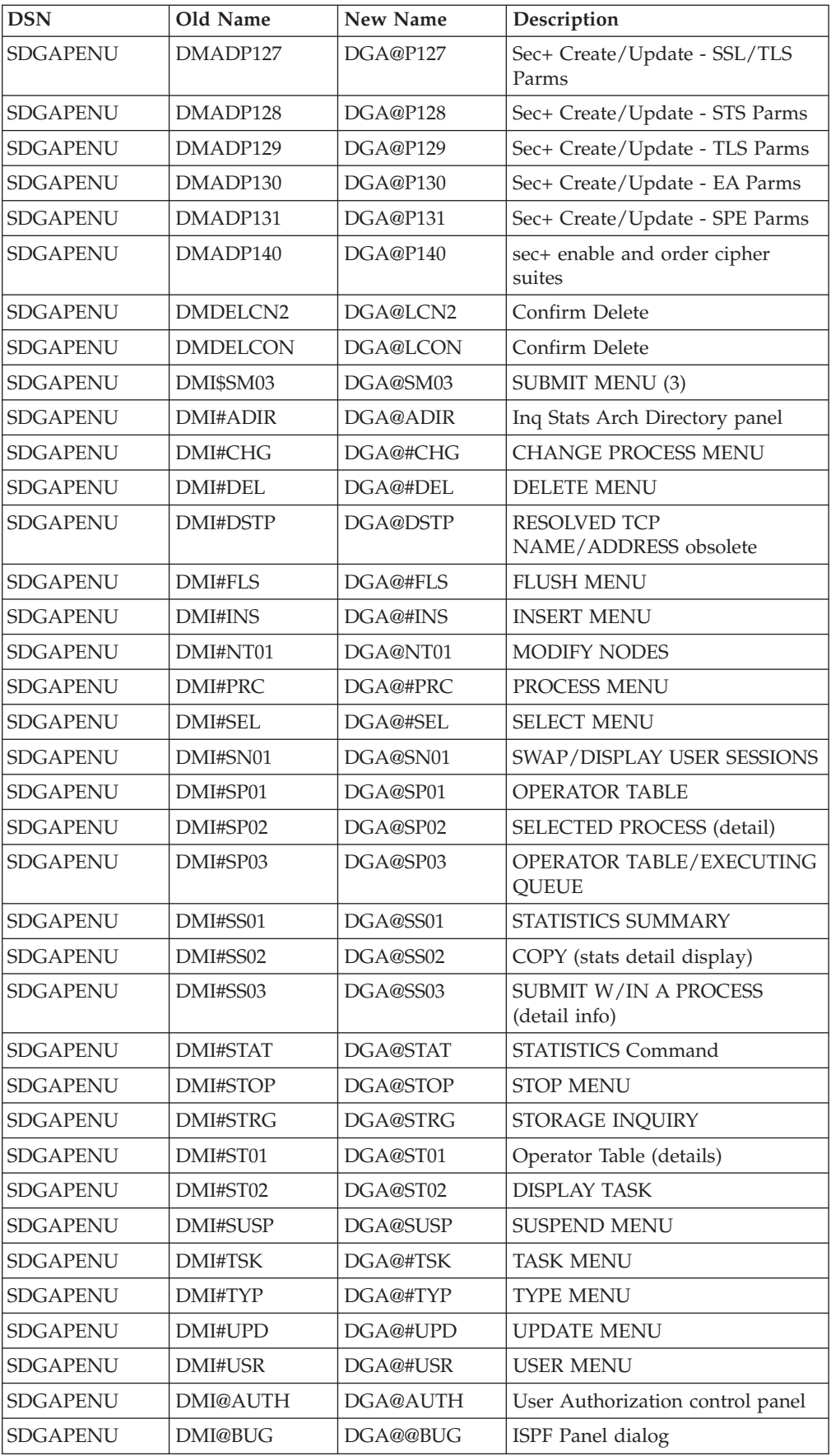

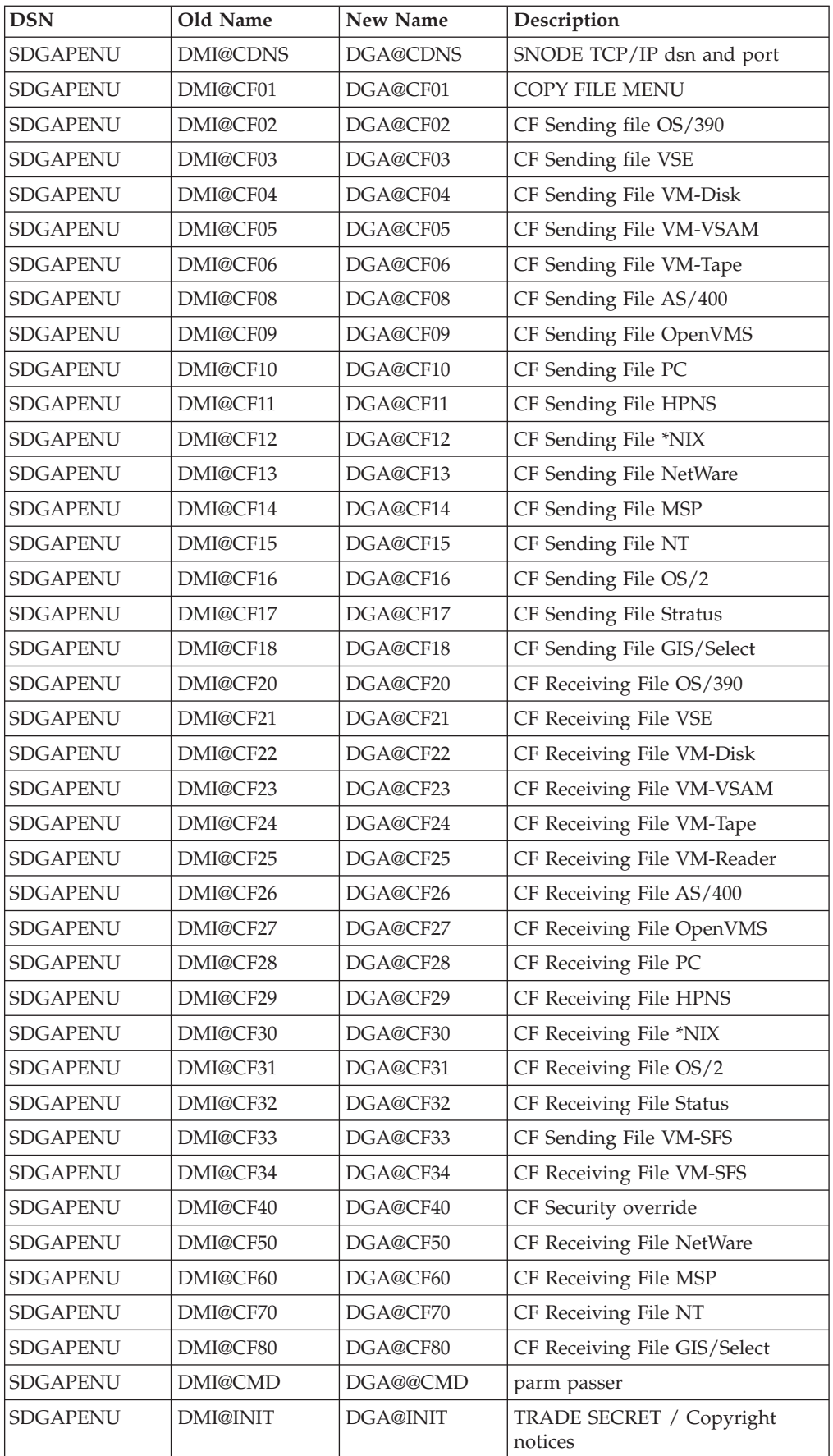

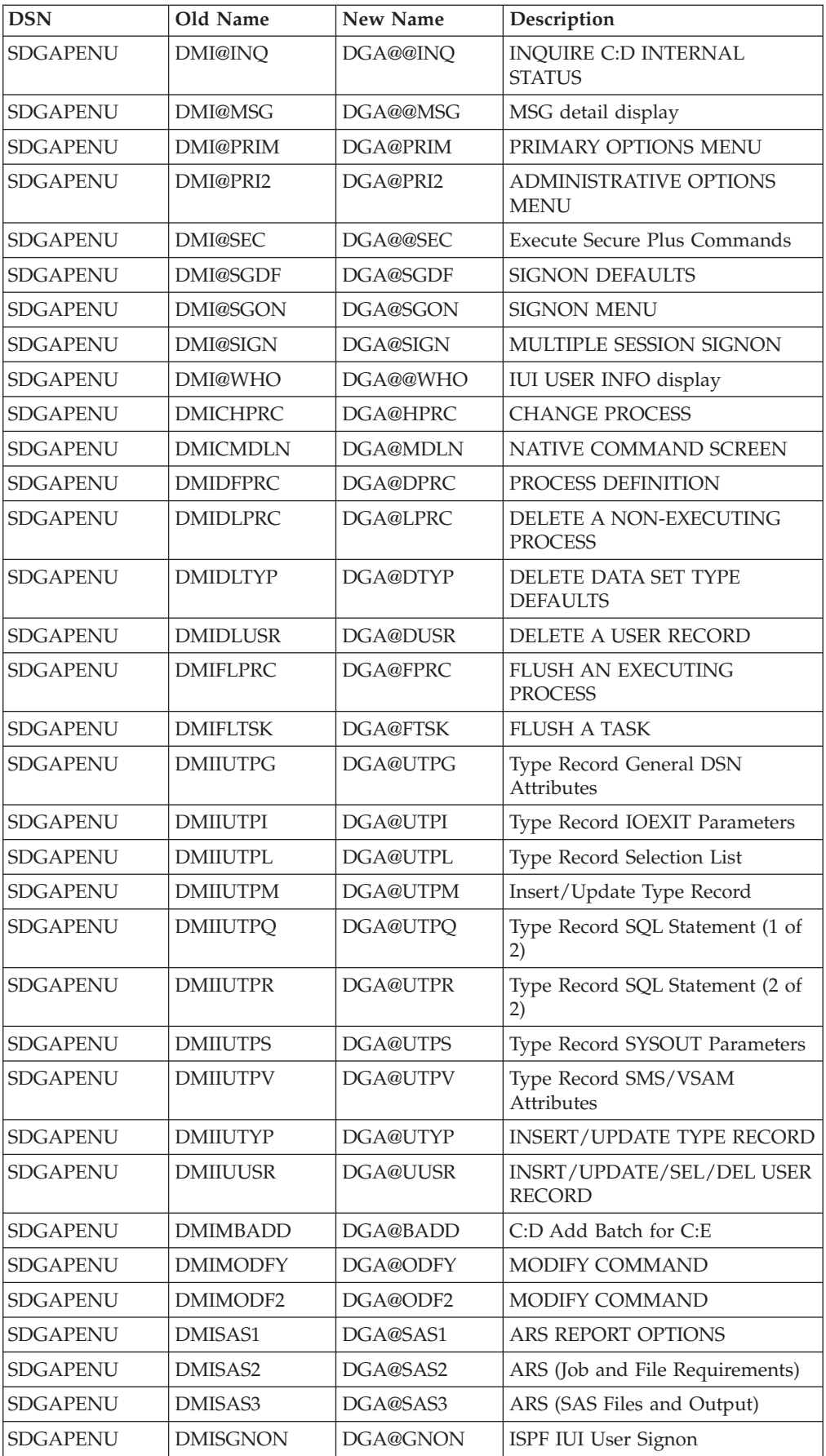

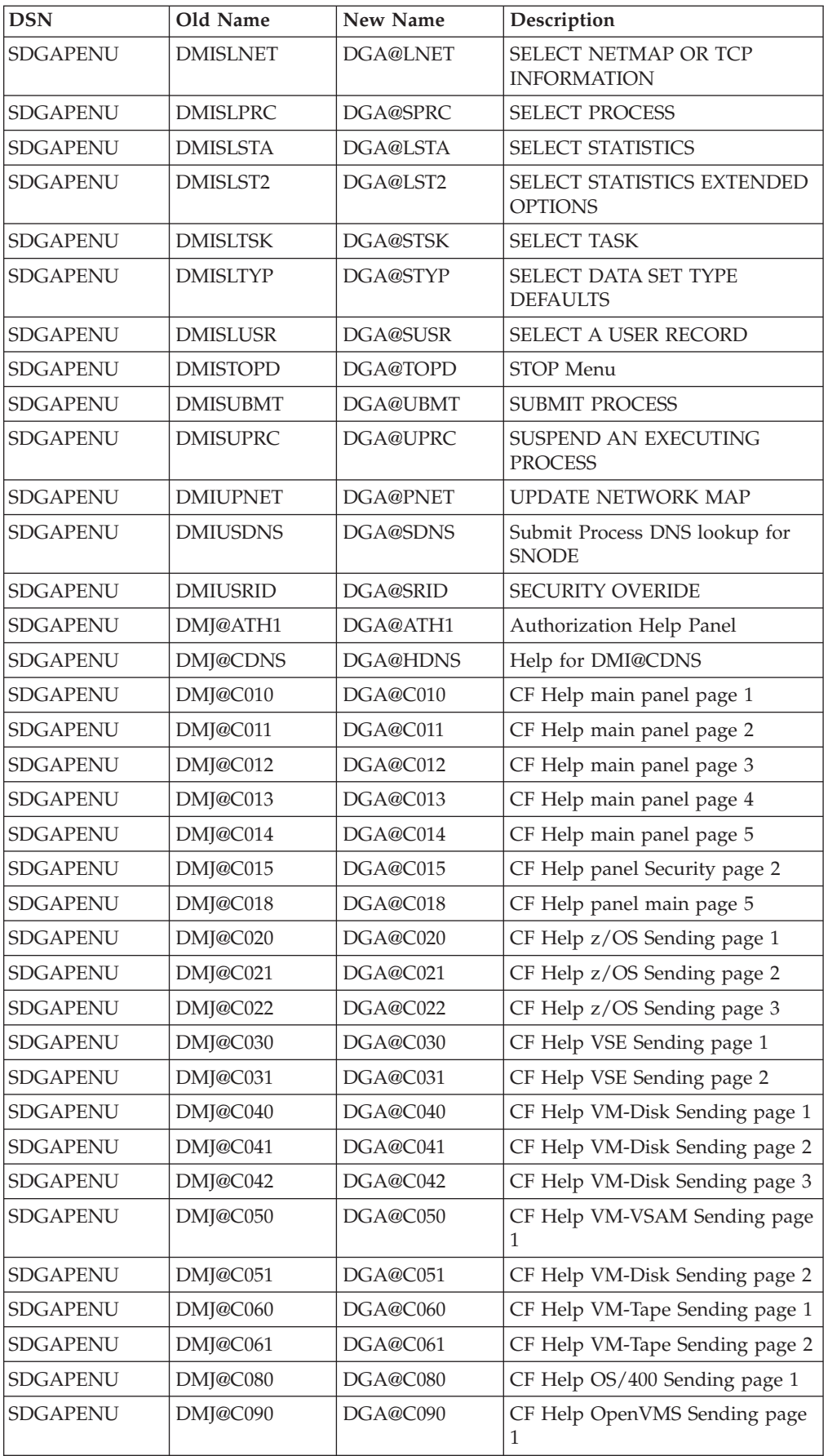

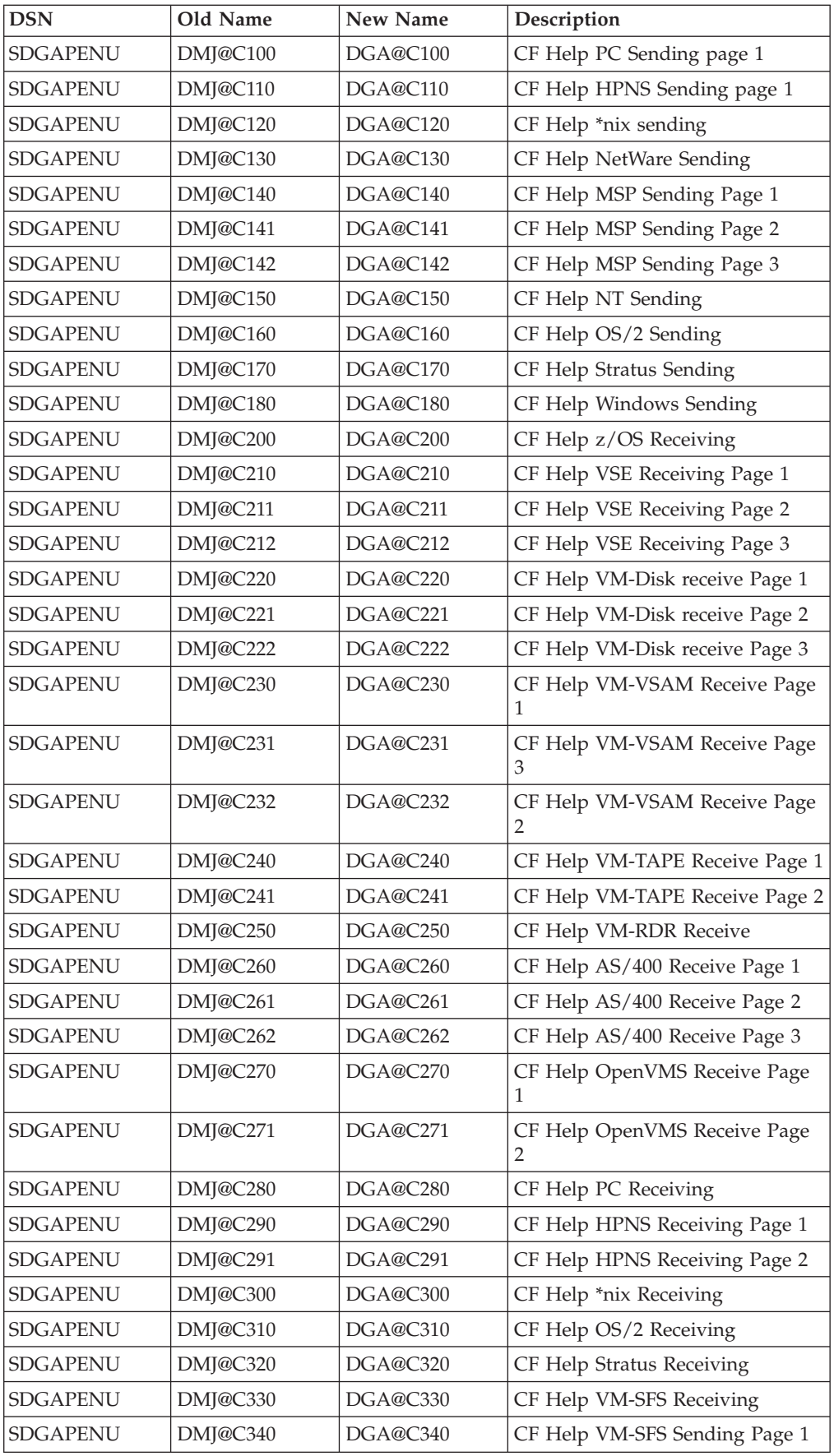

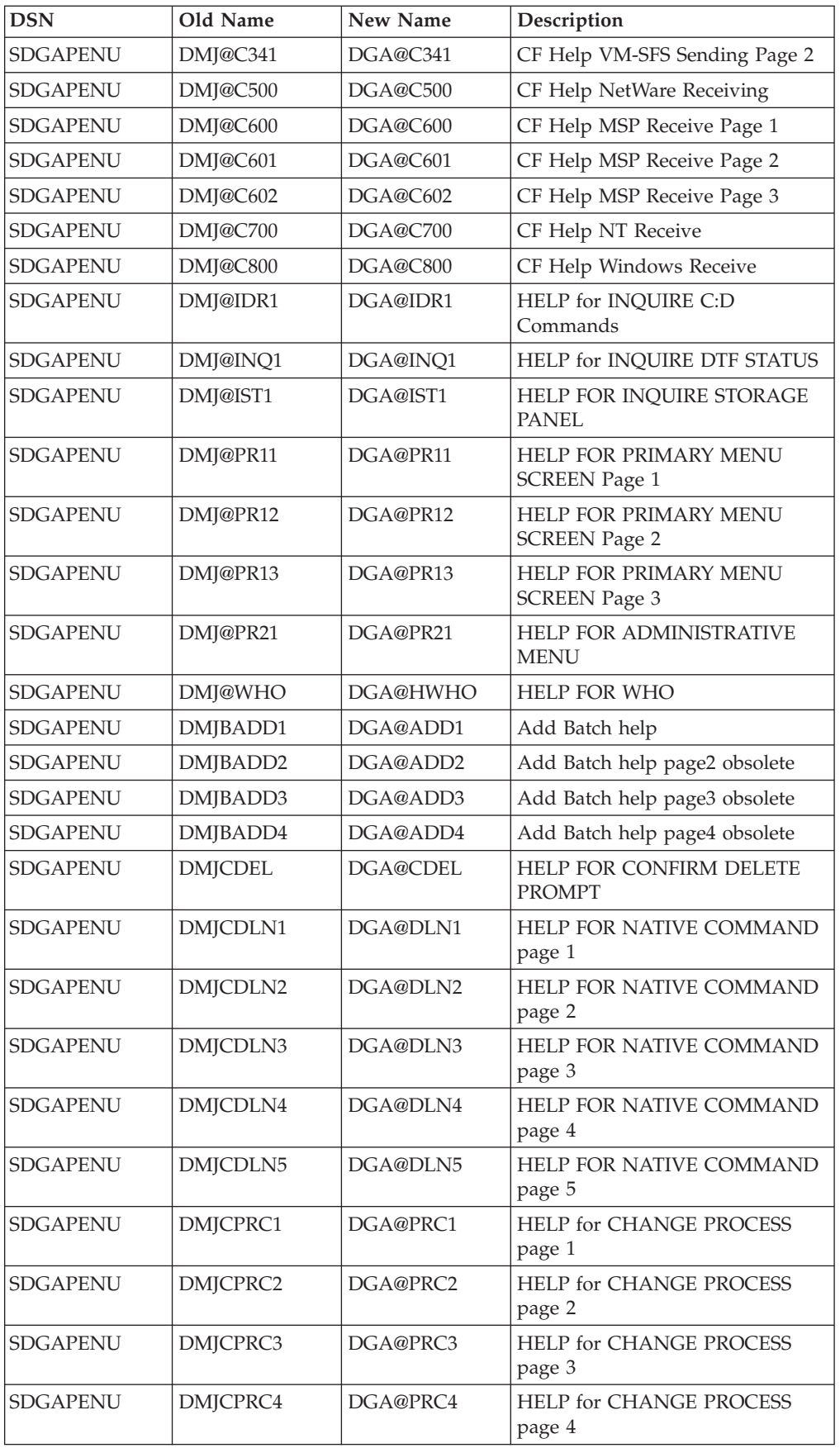

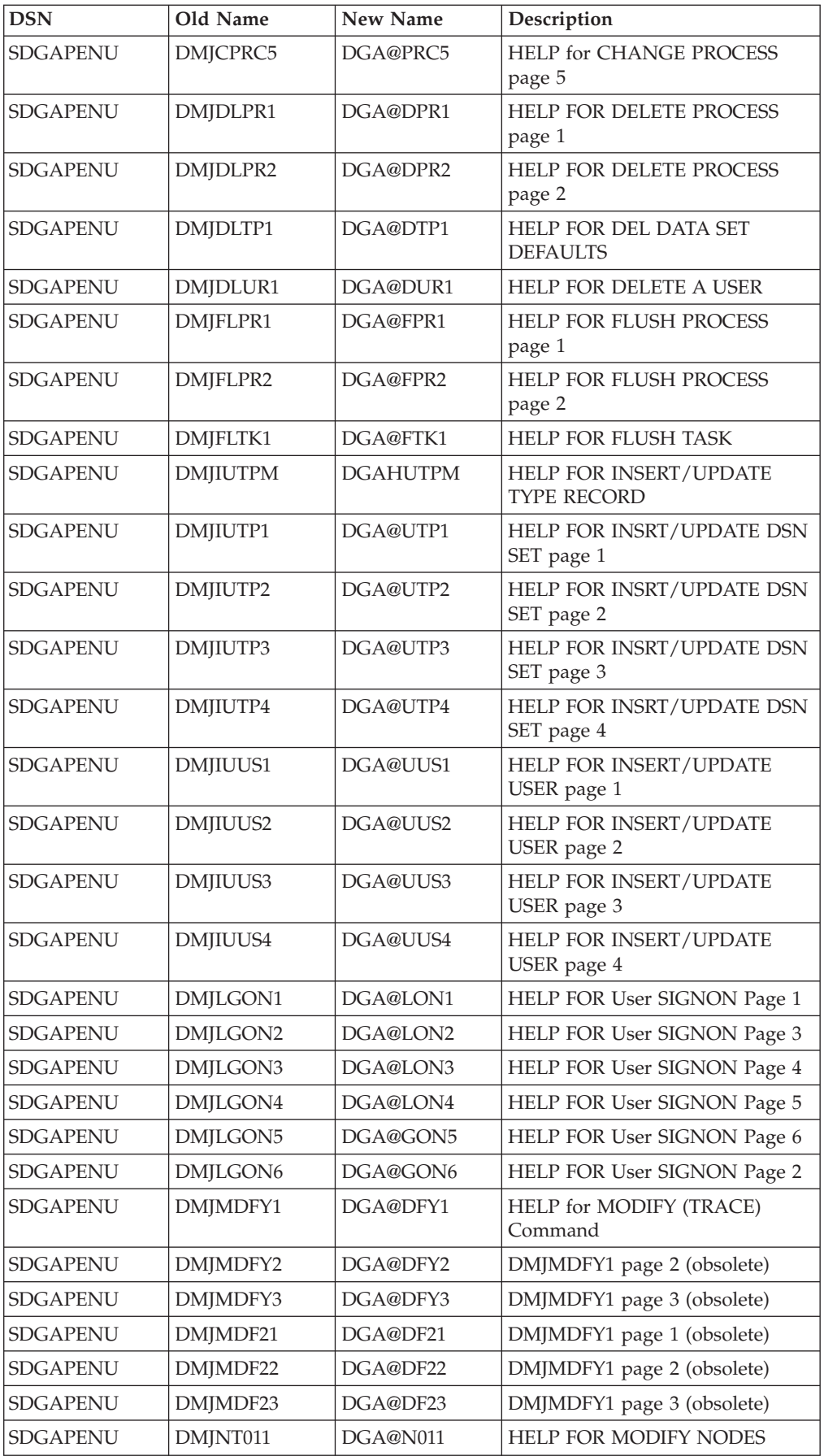

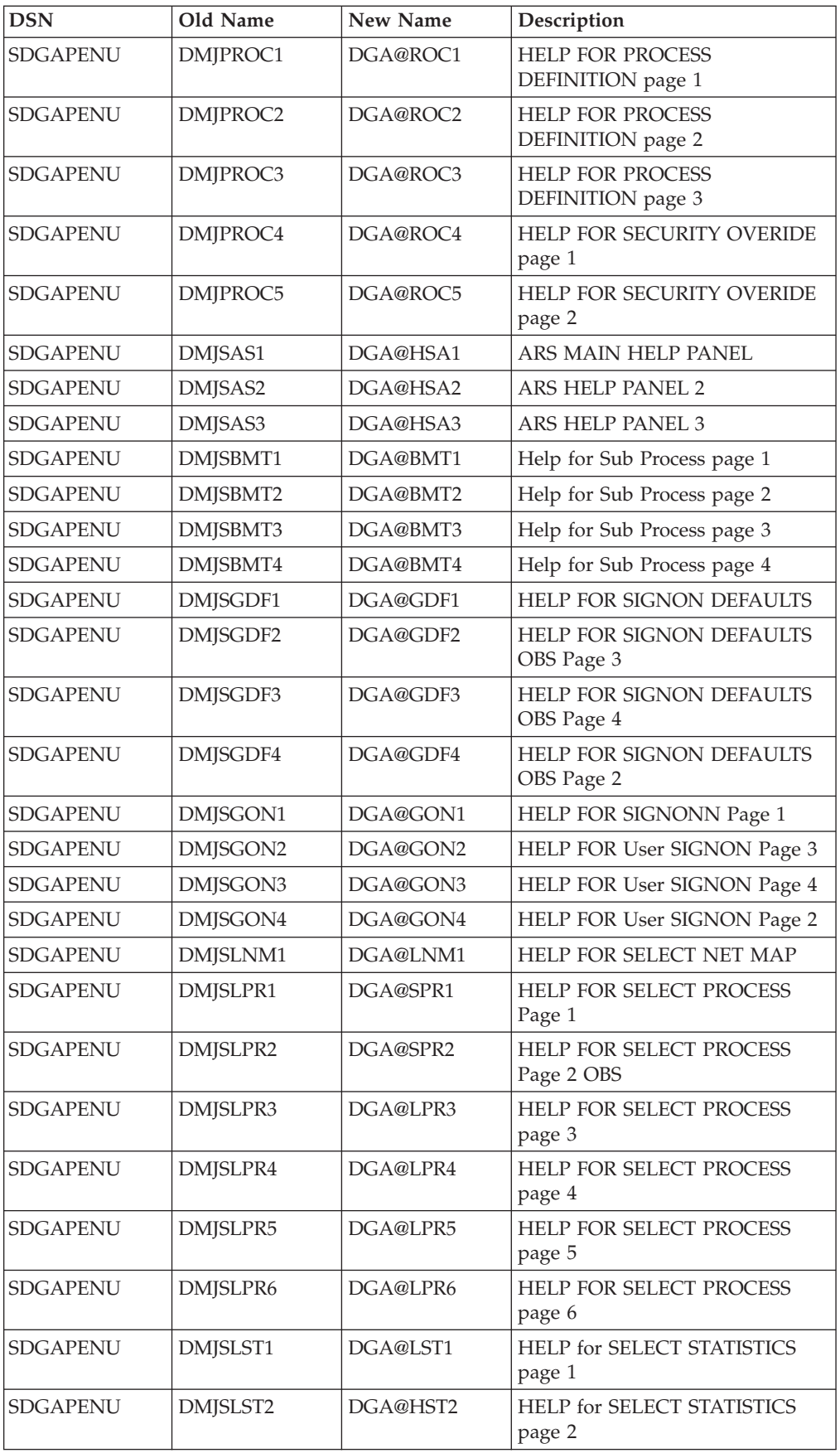

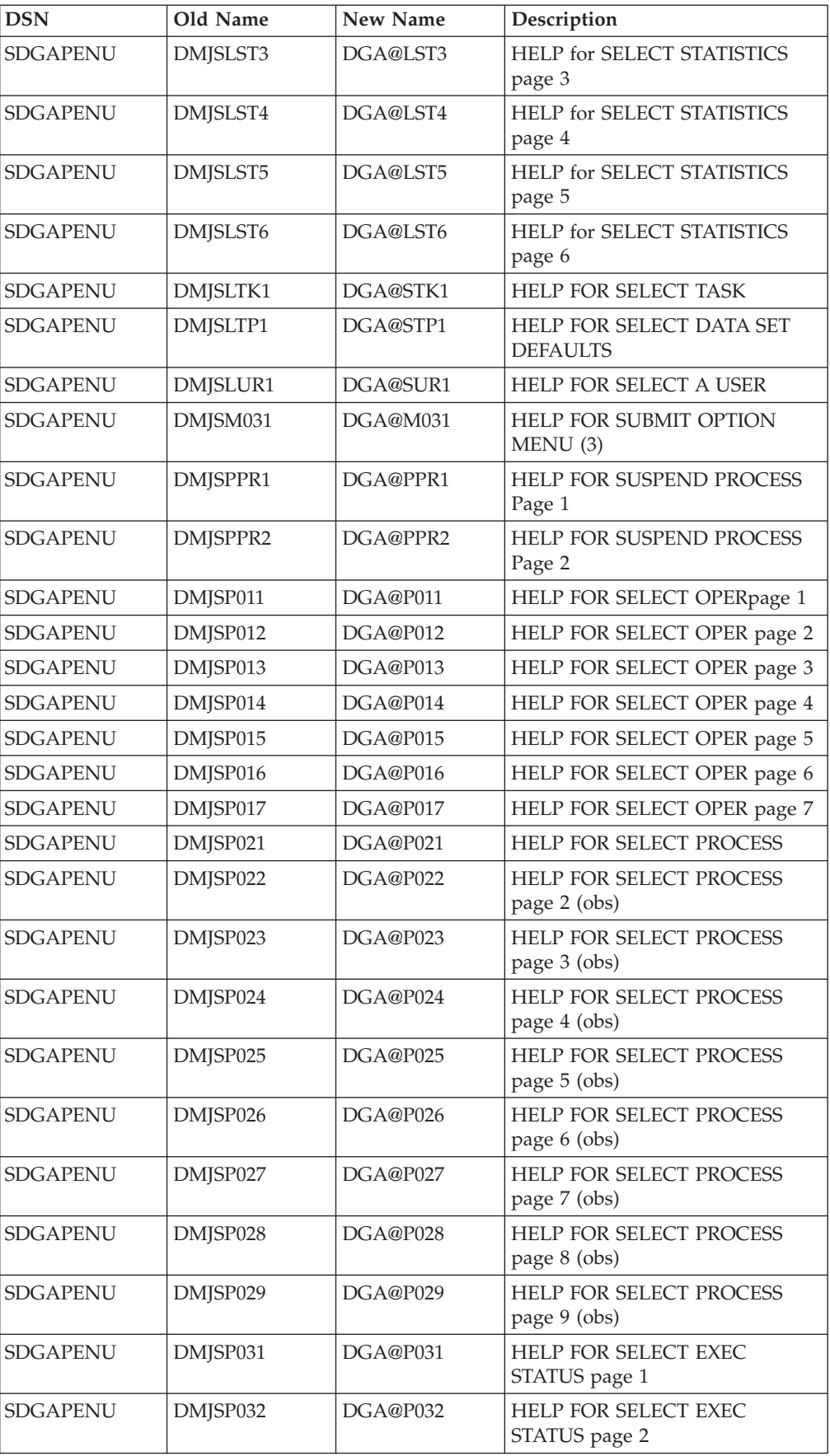
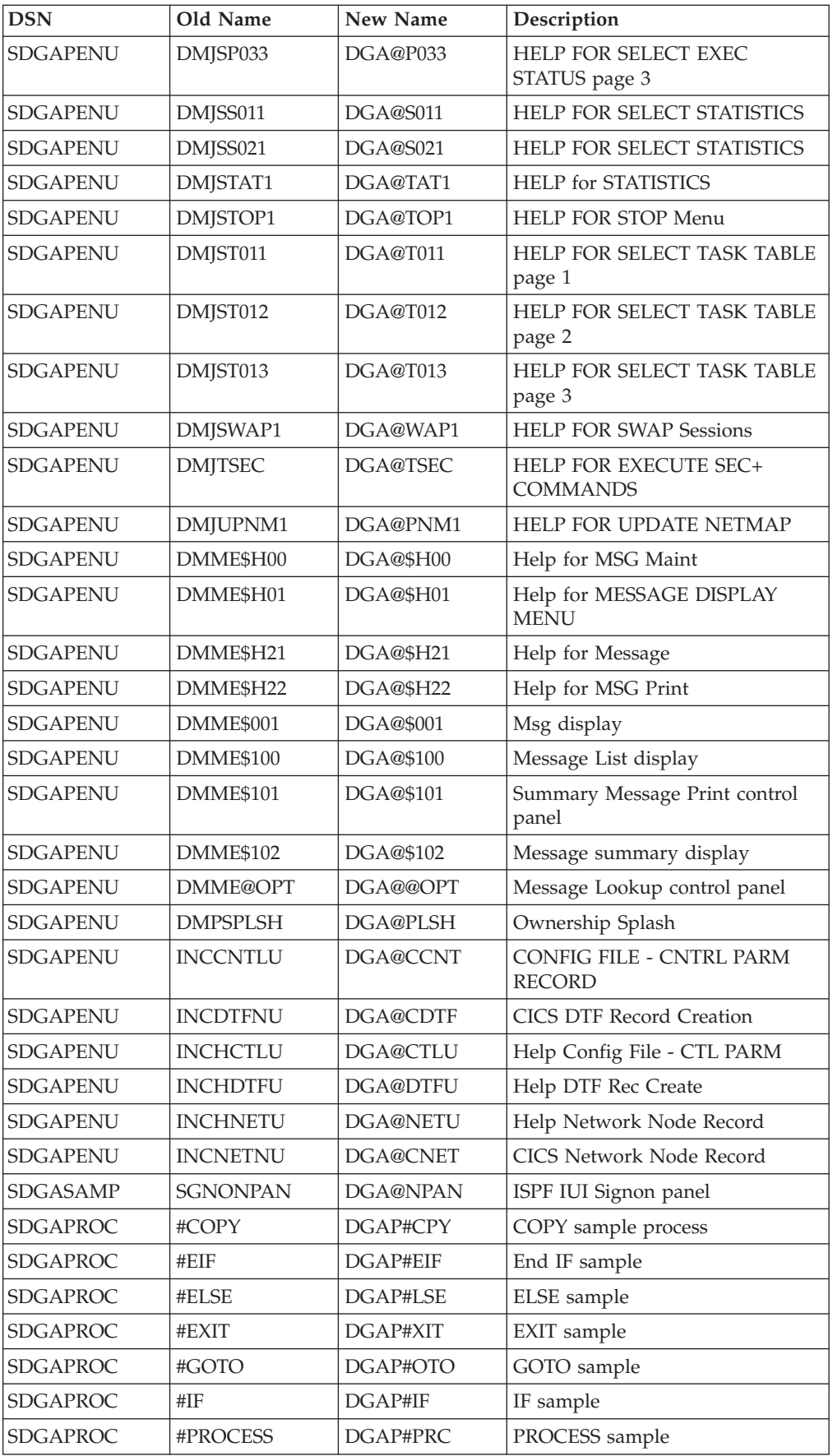

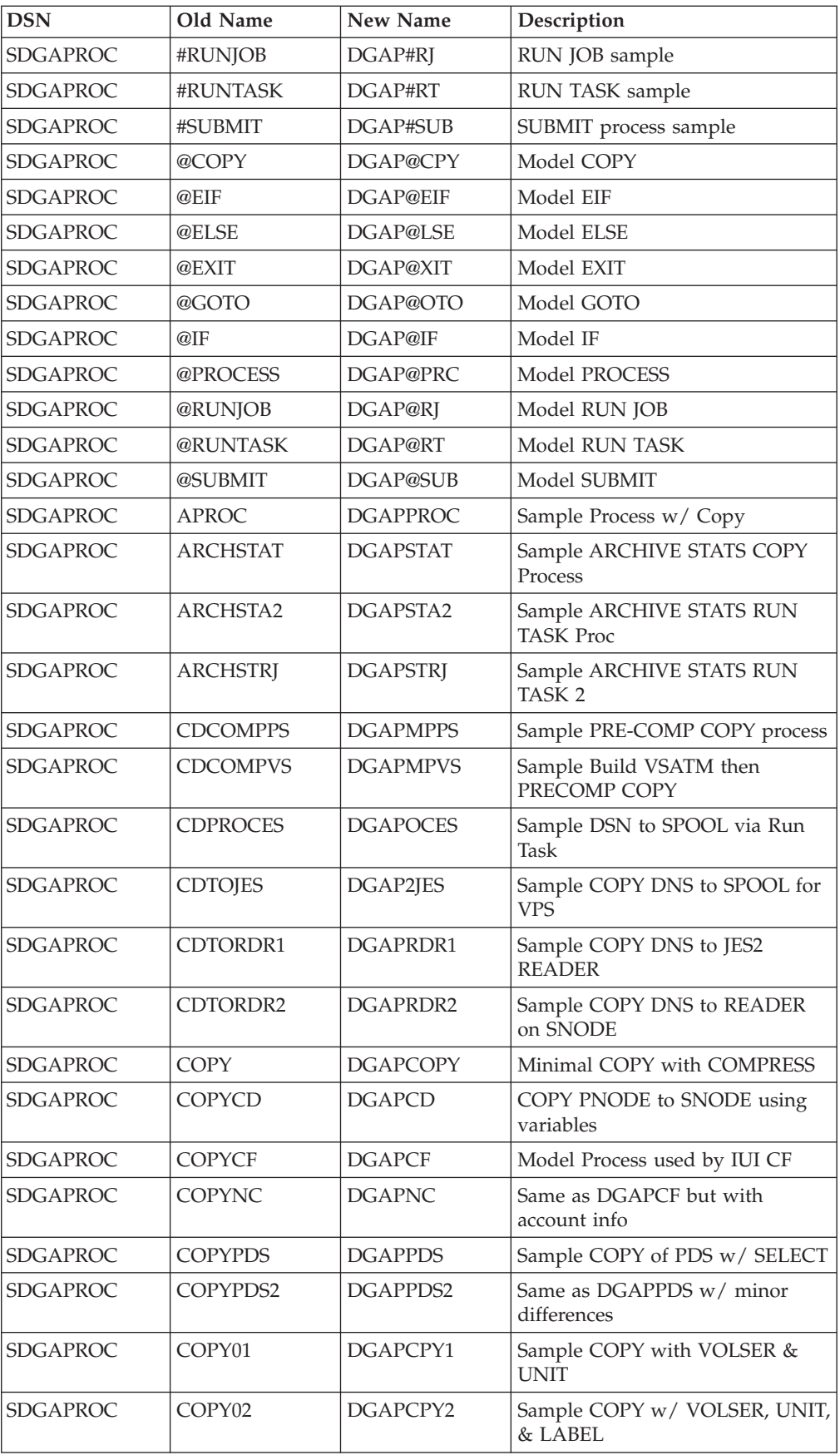

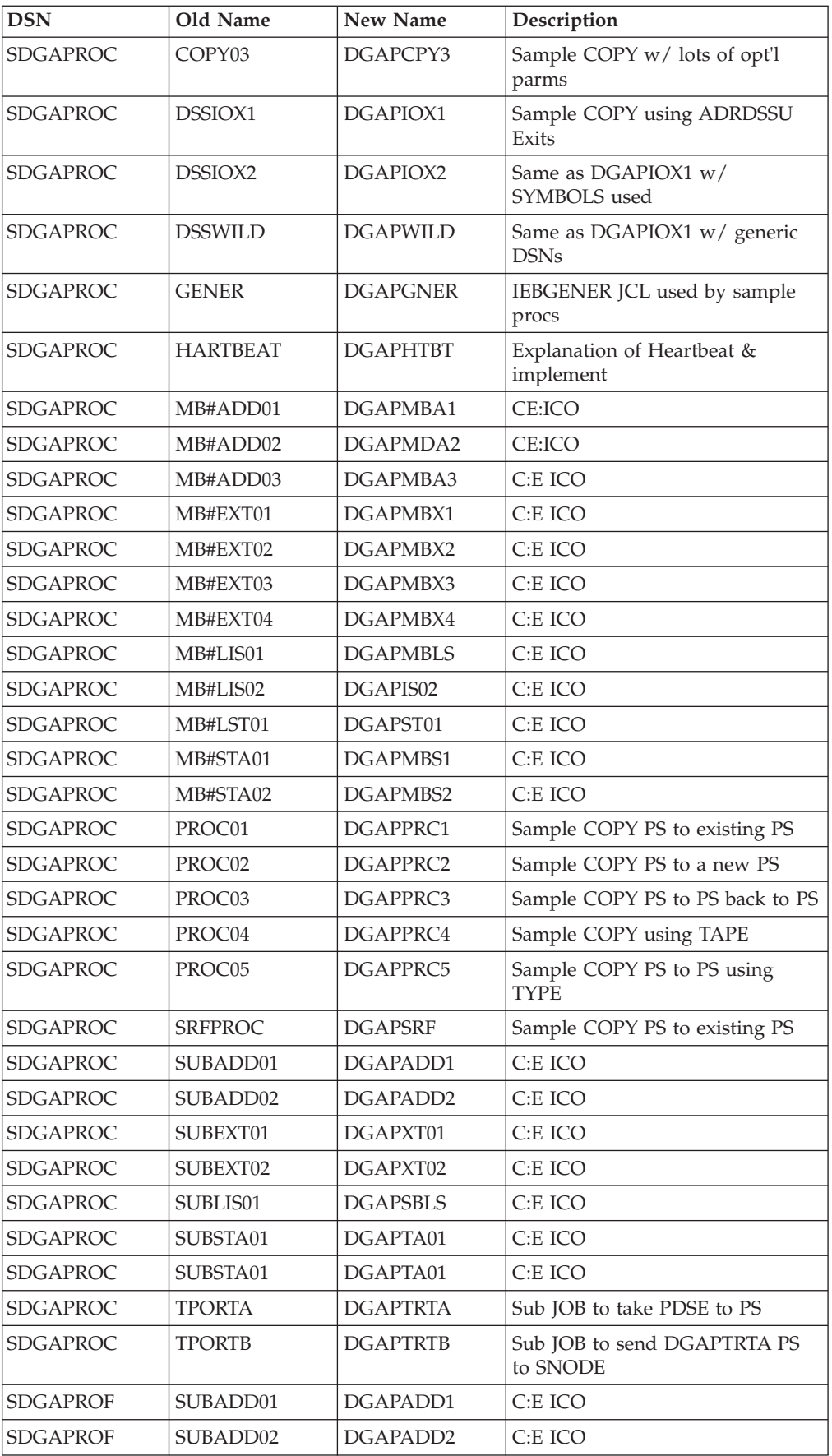

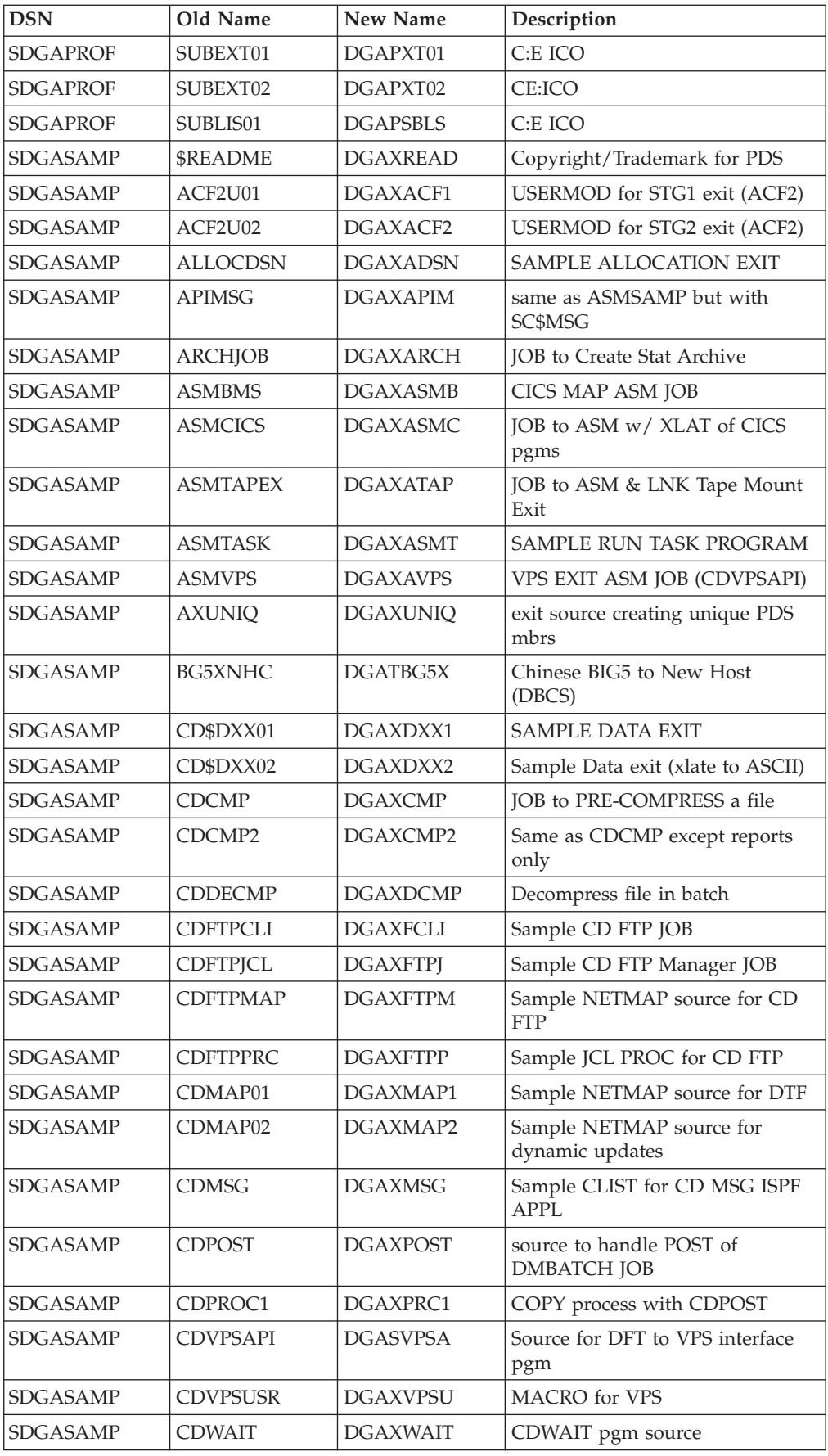

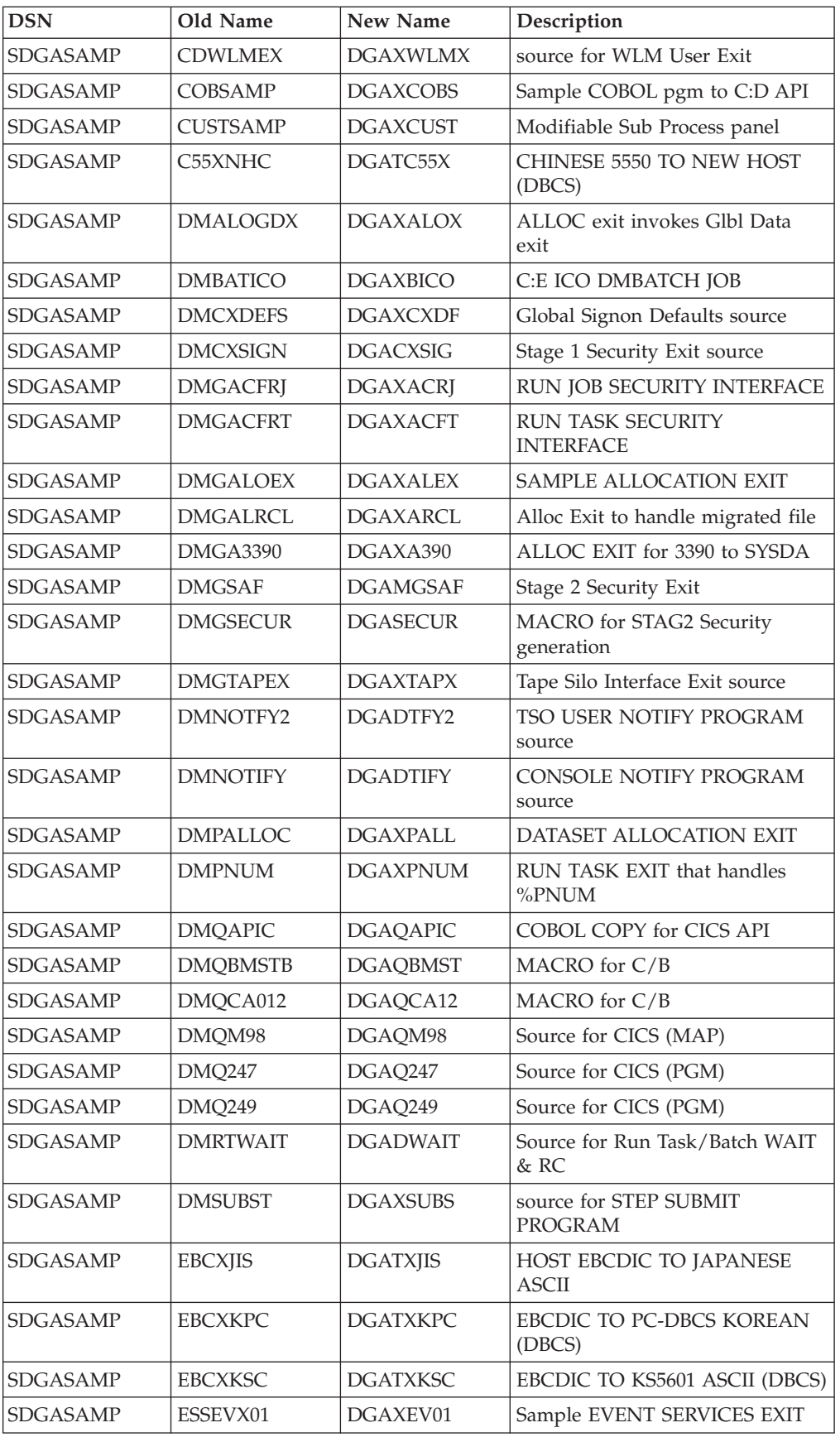

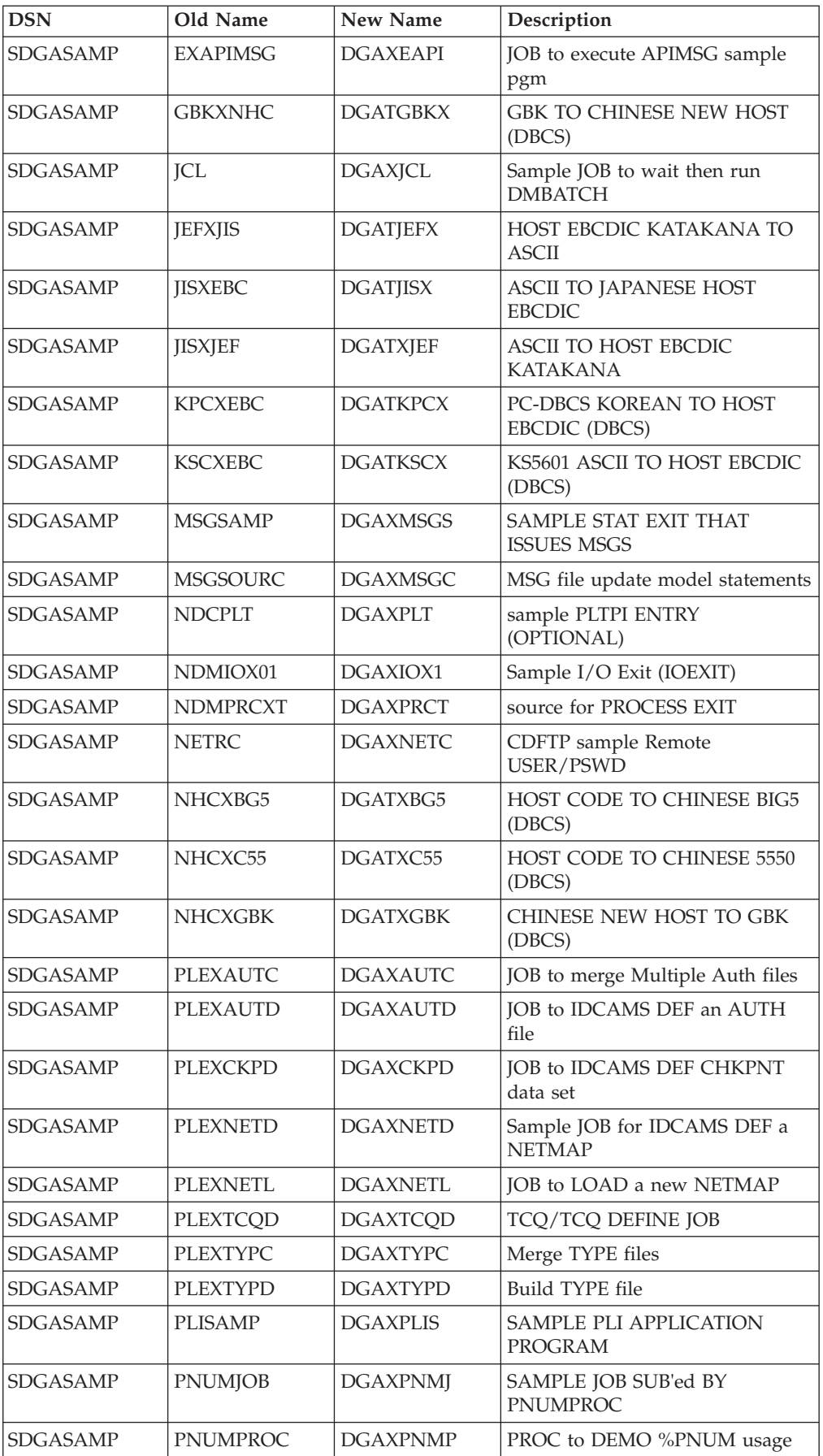

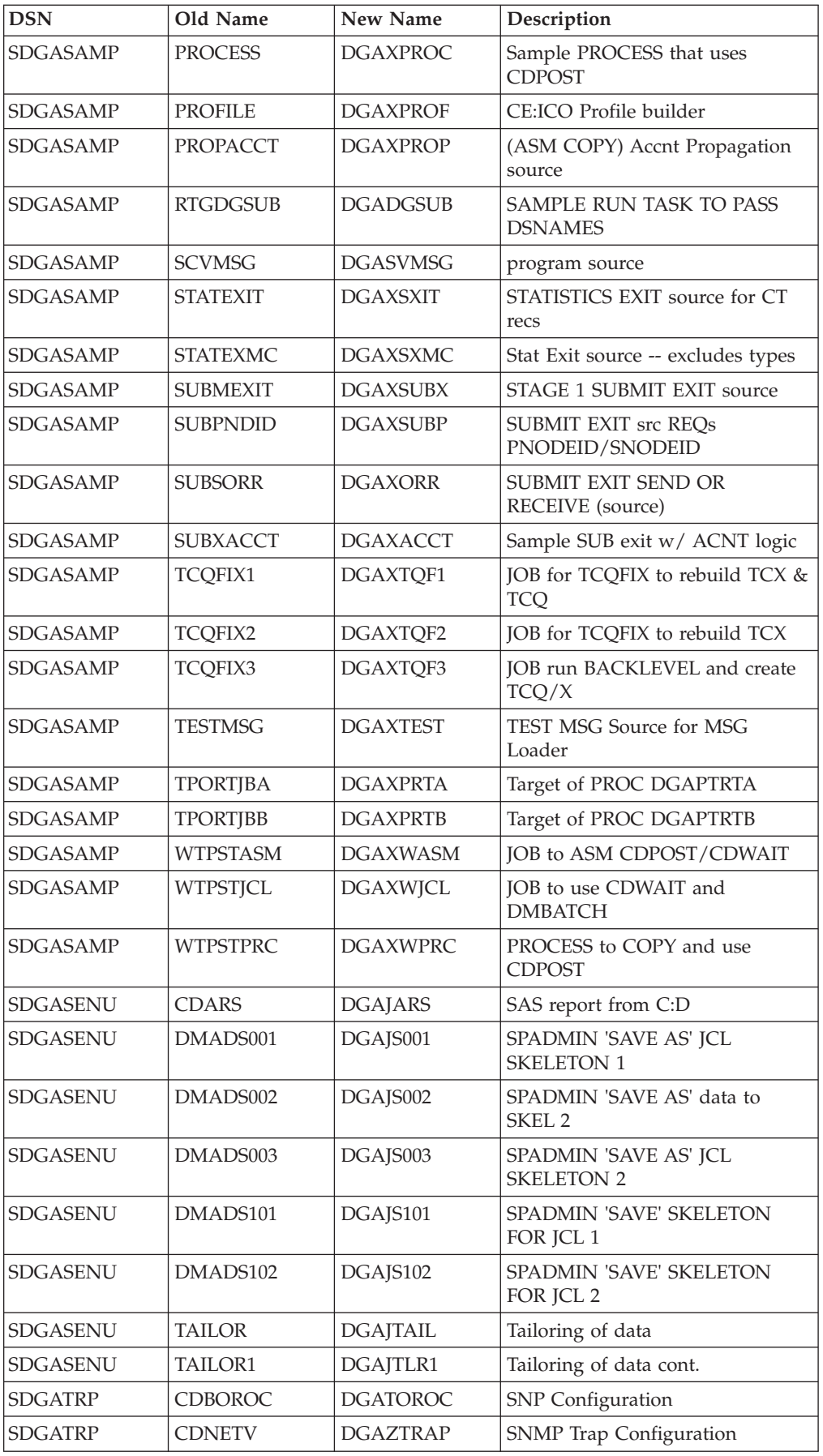

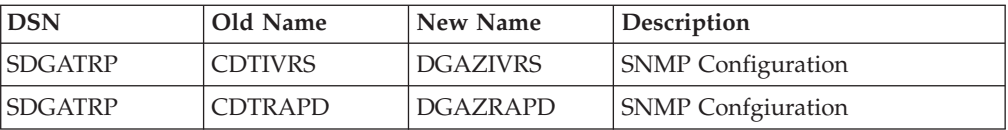

## **Notices**

This information was developed for products and services offered in the U.S.A.

IBM may not offer the products, services, or features discussed in this document in other countries. Consult your local IBM representative for information on the products and services currently available in your area. Any reference to an IBM product, program, or service is not intended to state or imply that only that IBM product, program, or service may be used. Any functionally equivalent product, program, or service that does not infringe any IBM intellectual property right may be used instead. However, it is the user's responsibility to evaluate and verify the operation of any non-IBM product, program, or service.

IBM may have patents or pending patent applications covering subject matter described in this document. The furnishing of this document does not grant you any license to these patents. You can send license inquiries, in writing, to:

*IBM Director of Licensing*

*IBM Corporation*

*North Castle Drive*

*Armonk, NY 10504-1785*

*U.S.A.*

For license inquiries regarding double-byte character set (DBCS) information, contact the IBM Intellectual Property Department in your country or send inquiries, in writing, to:

*Intellectual Property Licensing*

*Legal and Intellectual Property Law*

*IBM Japan Ltd.*

*19-21, Nihonbashi-Hakozakicho, Chuo-ku*

*Tokyo 103-8510, Japan*

**The following paragraph does not apply to the United Kingdom or any other country where such provisions are inconsistent with local law:** INTERNATIONAL BUSINESS MACHINES CORPORATION PROVIDES THIS PUBLICATION "AS IS" WITHOUT WARRANTY OF ANY KIND, EITHER EXPRESS OR IMPLIED, INCLUDING, BUT NOT LIMITED TO, THE IMPLIED WARRANTIES OF NON-INFRINGEMENT, MERCHANTABILITY OR FITNESS FOR A PARTICULAR PURPOSE. Some states do not allow disclaimer of express or implied warranties in certain transactions, therefore, this statement may not apply to you.

This information could include technical inaccuracies or typographical errors. Changes are periodically made to the information herein; these changes will be incorporated in new editions of the publication. IBM may make improvements and/or changes in the product(s) and/or the program(s) described in this publication at any time without notice.

Any references in this information to non-IBM Web sites are provided for convenience only and do not in any manner serve as an endorsement of those Web sites. The materials at those Web sites are not part of the materials for this IBM product and use of those Web sites is at your own risk.

IBM may use or distribute any of the information you supply in any way it believes appropriate without incurring any obligation to you.

Licensees of this program who wish to have information about it for the purpose of enabling: (i) the exchange of information between independently created programs and other programs (including this one) and (ii) the mutual use of the information which has been exchanged, should contact:

*IBM Corporation*

*J46A/G4*

*555 Bailey Avenue*

*San Jose, CA 95141-1003*

*U.S.A.*

Such information may be available, subject to appropriate terms and conditions, including in some cases, payment of a fee.

The licensed program described in this document and all licensed material available for it are provided by IBM under terms of the IBM Customer Agreement, IBM International Program License Agreement or any equivalent agreement between us.

Any performance data contained herein was determined in a controlled environment. Therefore, the results obtained in other operating environments may vary significantly. Some measurements may have been made on development-level systems and there is no guarantee that these measurements will be the same on generally available systems. Furthermore, some measurements may have been estimated through extrapolation. Actual results may vary. Users of this document should verify the applicable data for their specific environment.

Information concerning non-IBM products was obtained from the suppliers of those products, their published announcements or other publicly available sources. IBM has not tested those products and cannot confirm the accuracy of performance, compatibility or any other claims related to non-IBM products. Questions on the capabilities of non-IBM products should be addressed to the suppliers of those products.

All statements regarding IBM's future direction or intent are subject to change or withdrawal without notice, and represent goals and objectives only.

All IBM prices shown are IBM's suggested retail prices, are current and are subject to change without notice. Dealer prices may vary.

This information is for planning purposes only. The information herein is subject to change before the products described become available.

This information contains examples of data and reports used in daily business operations. To illustrate them as completely as possible, the examples include the names of individuals, companies, brands, and products. All of these names are fictitious and any similarity to the names and addresses used by an actual business enterprise is entirely coincidental.

## COPYRIGHT LICENSE:

This information contains sample application programs in source language, which illustrate programming techniques on various operating platforms. You may copy, modify, and distribute these sample programs in any form without payment to IBM, for the purposes of developing, using, marketing or distributing application programs conforming to the application programming interface for the operating platform for which the sample programs are written. These examples have not been thoroughly tested under all conditions. IBM, therefore, cannot guarantee or imply reliability, serviceability, or function of these programs. The sample programs are provided "AS IS", without warranty of any kind. IBM shall not be liable for any damages arising out of your use of the sample programs.

Each copy or any portion of these sample programs or any derivative work, must include a copyright notice as follows:

© IBM 2014. Portions of this code are derived from IBM Corp. Sample Programs. © Copyright IBM Corp. 2014.

If you are viewing this information softcopy, the photographs and color illustrations may not appear.

## **Trademarks**

IBM, the IBM logo, and ibm.com<sup>®</sup> are trademarks or registered trademarks of International Business Machines Corp., registered in many jurisdictions worldwide. Other product and service names might be trademarks of IBM or other companies. A current list of IBM trademarks is available on the Web at ["Copyright and](http://www.ibm.com/legal/copytrade.shtml) [trademark information"](http://www.ibm.com/legal/copytrade.shtml) at [http://www.ibm.com/legal/copytrade.shtml.](http://www.ibm.com/legal/copytrade.shtml)

Adobe, the Adobe logo, PostScript, and the PostScript logo are either registered trademarks or trademarks of Adobe Systems Incorporated in the United States, and/or other countries.

IT Infrastructure Library is a registered trademark of the Central Computer and Telecommunications Agency which is now part of the Office of Government Commerce.

Intel, Intel logo, Intel Inside, Intel Inside logo, Intel Centrino, Intel Centrino logo, Celeron, Intel Xeon, Intel SpeedStep, Itanium, and Pentium are trademarks or registered trademarks of Intel Corporation or its subsidiaries in the United States and other countries.

Linux is a registered trademark of Linus Torvalds in the United States, other countries, or both.

Microsoft, Windows, Windows NT, and the Windows logo are trademarks of Microsoft Corporation in the United States, other countries, or both.

ITIL is a registered trademark, and a registered community trademark of the Office of Government Commerce, and is registered in the U.S. Patent and Trademark Office.

UNIX is a registered trademark of The Open Group in the United States and other countries.

Java™ and all Java-based trademarks and logos are trademarks or registered trademarks of Oracle and/or its affiliates.

Cell Broadband Engine is a trademark of Sony Computer Entertainment, Inc. in the United States, other countries, or both and is used under license therefrom.

Linear Tape-Open, LTO, the LTO Logo, Ultrium and the Ultrium Logo are trademarks of HP, IBM Corp. and Quantum in the U.S. and other countries.

Connect Control Center®, Connect:Direct®, Connect:Enterprise®, Gentran®, Gentran®:Basic®, Gentran:Control®, Gentran:Director®, Gentran:Plus®, Gentran:Realtime®, Gentran:Server®, Gentran:Viewpoint®, Sterling Commerce™, Sterling Information Broker®, and Sterling Integrator® are trademarks or registered trademarks of Sterling Commerce®, Inc., an IBM Company.

Other company, product, and service names may be trademarks or service marks of others.

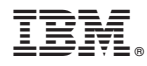

Product Number: 5655-X01

Printed in USA